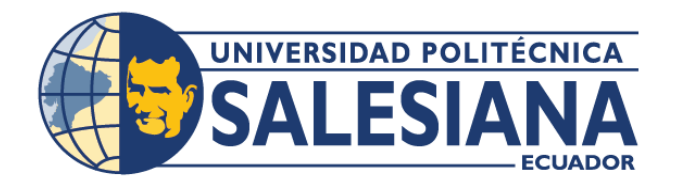

# **I POSGRADOSI**

MAESTRÍA EN **SEGURIDAD DE** LA INFORMACIÓN

RPC-SO-28-NO.669-2021

## OPCIÓN DE TITULACIÓN:

PROYECTO DE TITULACIÓN CON COMPONENTES DE INVESTIGACIÓN APLICADA Y/O DE DESARROLLO.

## TEMA:

ANÁLISIS DE VULNERABILIDAD EN LA INFRAESTRUCTURA TECNOLÓGICA DE LA ORGANIZACIÓN UNISCAN EN EL ÁREA FUNCIONAL DE FRONTERA DE LA EMPRESA.

## AUTOR:

LUIS OMAR VILLACRÉS TÚQUERES

## DIRECTOR:

JUAN CARLOS DOMÍNGUEZ AYALA

CUENCA – ECUADOR 2023

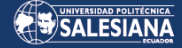

#### **Autor:**

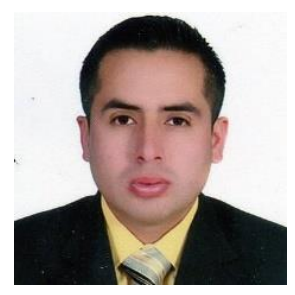

**Luis Omar Villacrés Túqueres** Ingeniero en Control y Redes Industriales. Candidato a Magíster en Seguridad de la Información por la Universidad Politécnica Salesiana – Sede Cuenca. [lvillacrest1@est.ups.edu.ec](mailto:lvillacrest1@est.ups.edu.ec)

**Dirigido** *por:*

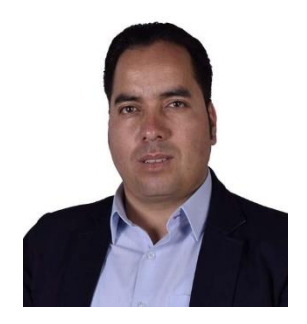

**Juan Carlos Domínguez Ayala** Ingeniero de Sistemas. Magister en Redes de Comunicaciones. [jdominguez@ups.edu.ec](mailto:jdominguez@ups.edu.ec)

Todos los derechos reservados.

Queda prohibida, salvo excepción prevista en la Ley, cualquier forma de reproducción, distribución, comunicación pública y transformación de esta obra para fines comerciales, sin contar con autorización de los titulares de propiedad intelectual. La infracción de los derechos mencionados puede ser constitutiva de delito contra la propiedad intelectual. Se permite la libre difusión de este texto con fines académicos investigativos por cualquier medio, con la debida notificación a los autores.

DERECHOS RESERVADOS

2023 © Universidad Politécnica Salesiana.

CUENCA – ECUADOR – SUDAMÉRICA

LUIS OMAR VILLACRÉS TÚQUERES

Análisis de vulnerabilidad en la infraestructura tecnológica de la organización Uniscan en el área funcional de frontera de la empresa.

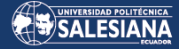

### *DEDICATORIA.*

Dedico principalmente mi proyecto de estudio a Dios, que sirve tanto de inspiración como de fuente de fortaleza, permitiéndome hacer realidad una de mis más queridas aspiraciones.

Agradezco a mis padres su amor, esfuerzo y dedicación a lo largo de los años. Su perseverancia y diligencia me han permitido cumplir otra ambición. Siempre dan ejemplo trabajando duro, siendo valientes y afrontando los retos de frente. Ser su hijo me llena de alegría y respeto; son los padres ideales.

Agradezco el apoyo incondicional de mis hermanos y la orientación espiritual que me han proporcionado en este momento de mi vida. Quisiera expresar mi gratitud a todos los que me han ayudado y han hecho posible el éxito de mi trabajo, especialmente a aquellos que me han abierto las puertas y han compartido su conocimiento y han aportado a mi formación como profesional y a nivel personal.

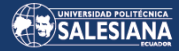

#### *AGRADECIMIENTO.*

Gracias a Dios, por guiarme por la vida, por ser mi apoyo y mi fuerza cuando era débil y por proporcionarme la paciencia y los conocimientos que necesitaba para alcanzar la meta que me había fijado.

Quiero expresar mi gratitud a mis padres por ser mi roca, por su apoyo inquebrantable a pesar de los retos y tribulaciones a los que me he enfrentado, y por la moral y los valores que me han inculcado. Doy las gracias a mis profesores de posgrado por compartir sus conocimientos conmigo mientras me preparaba para mi profesión, especialmente a aquellos que me guiaron paciente, sabiamente y que contribuyeron de forma significativa a mi educación.

Por último, quisiera expresar mi sincero agradecimiento al Ing. Juan Carlos Domínguez, quien ha sido mi principal colaborador durante todo el proceso y cuyo liderazgo, experiencia, enseñanza y colaboración han hecho posible este esfuerzo. Agradezco a la Universidad Politécnica Salesiana por ser la depositaria de toda la información aprendida durante este tiempo.

# TABLA DE CONTENIDO.

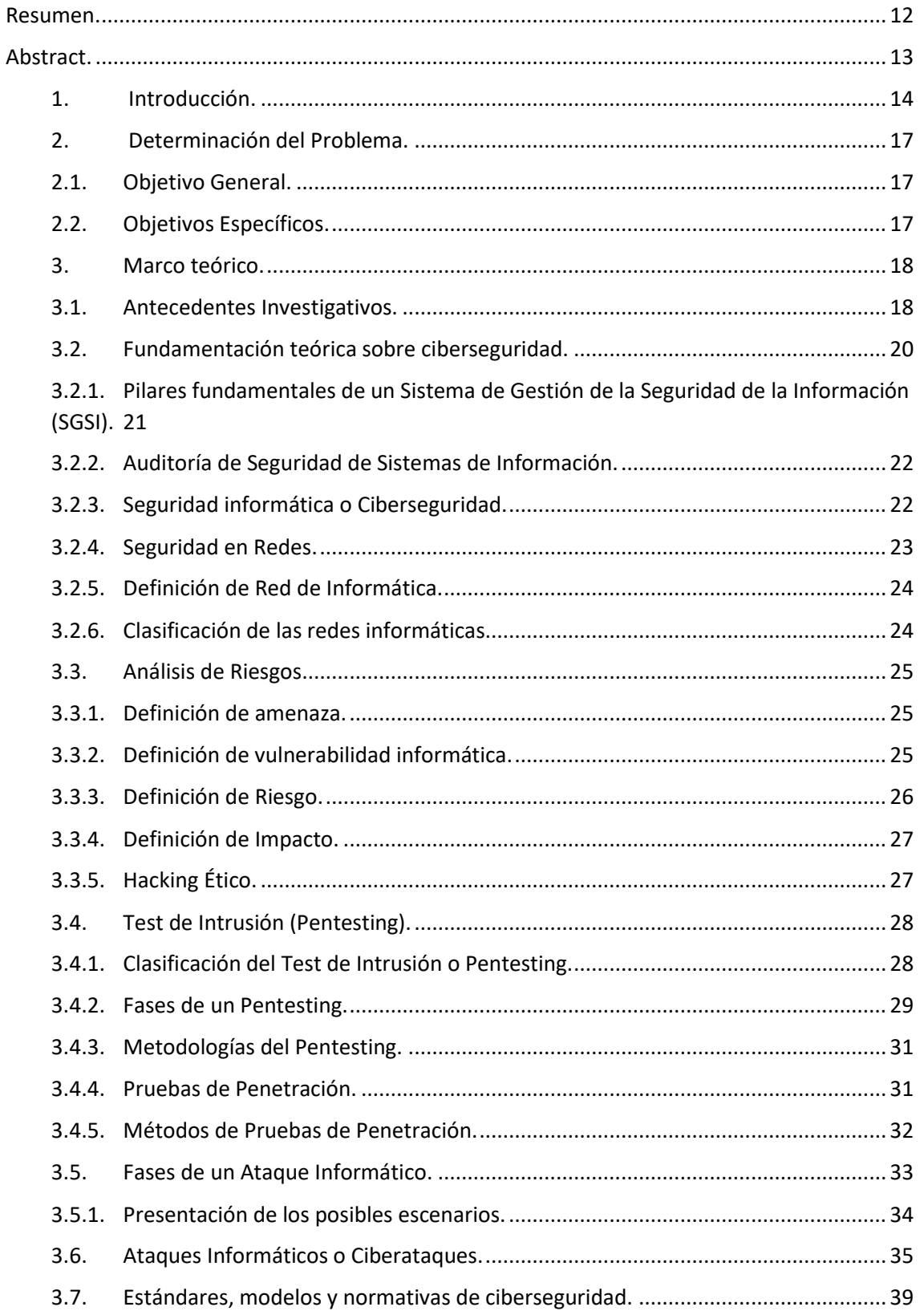

# SALESIANA

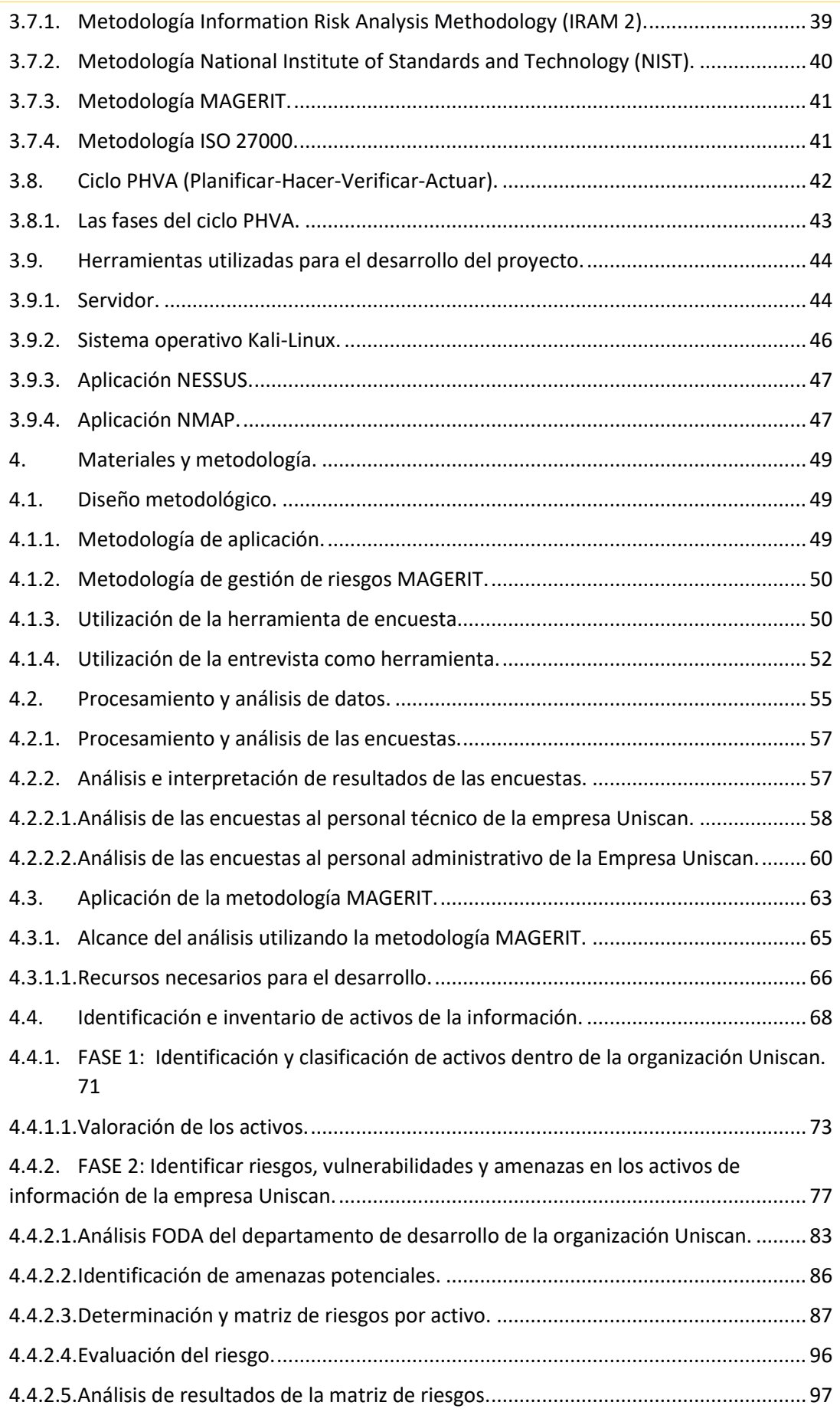

# SALESIANA

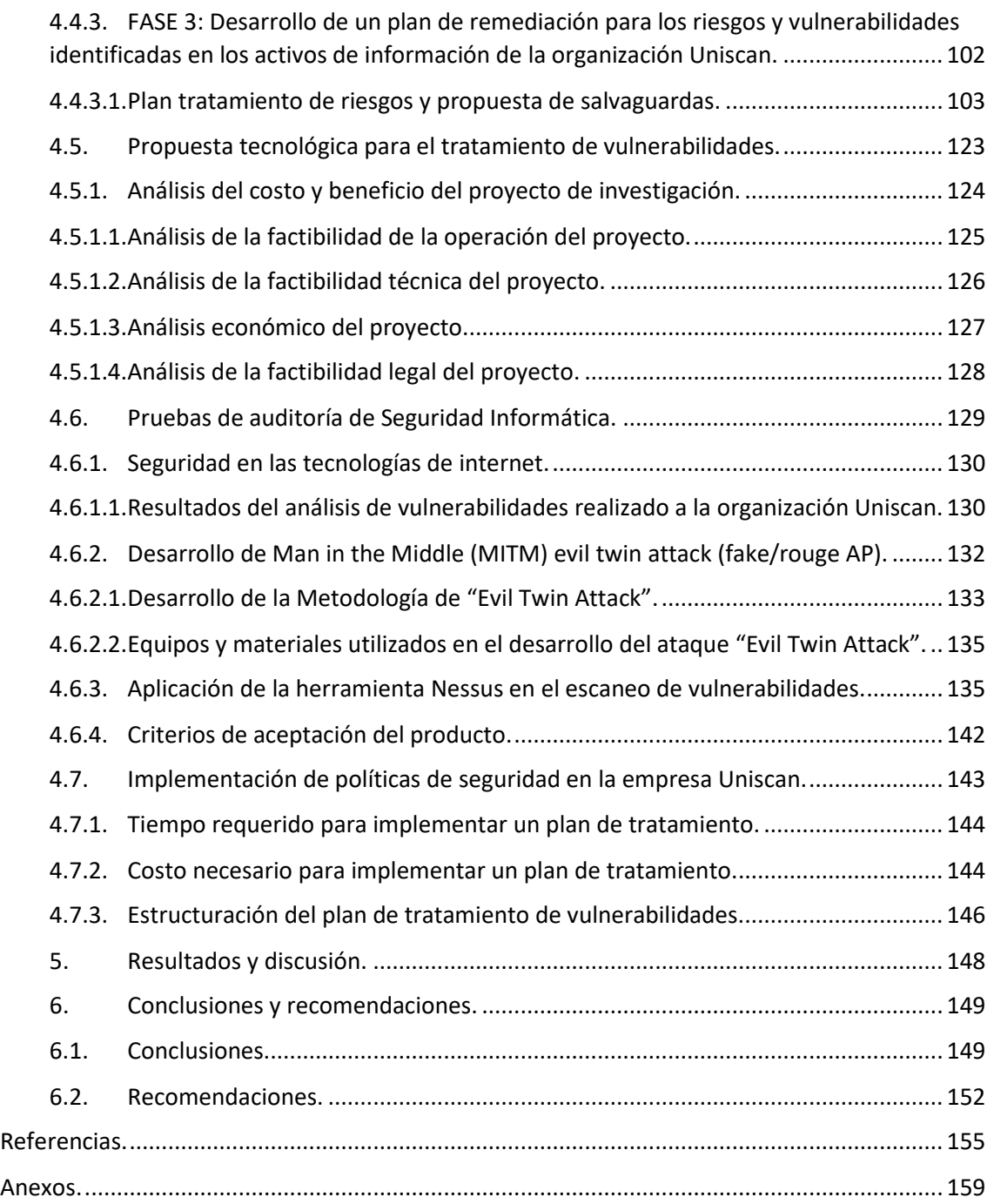

# ÍNDICE DE FIGURAS.

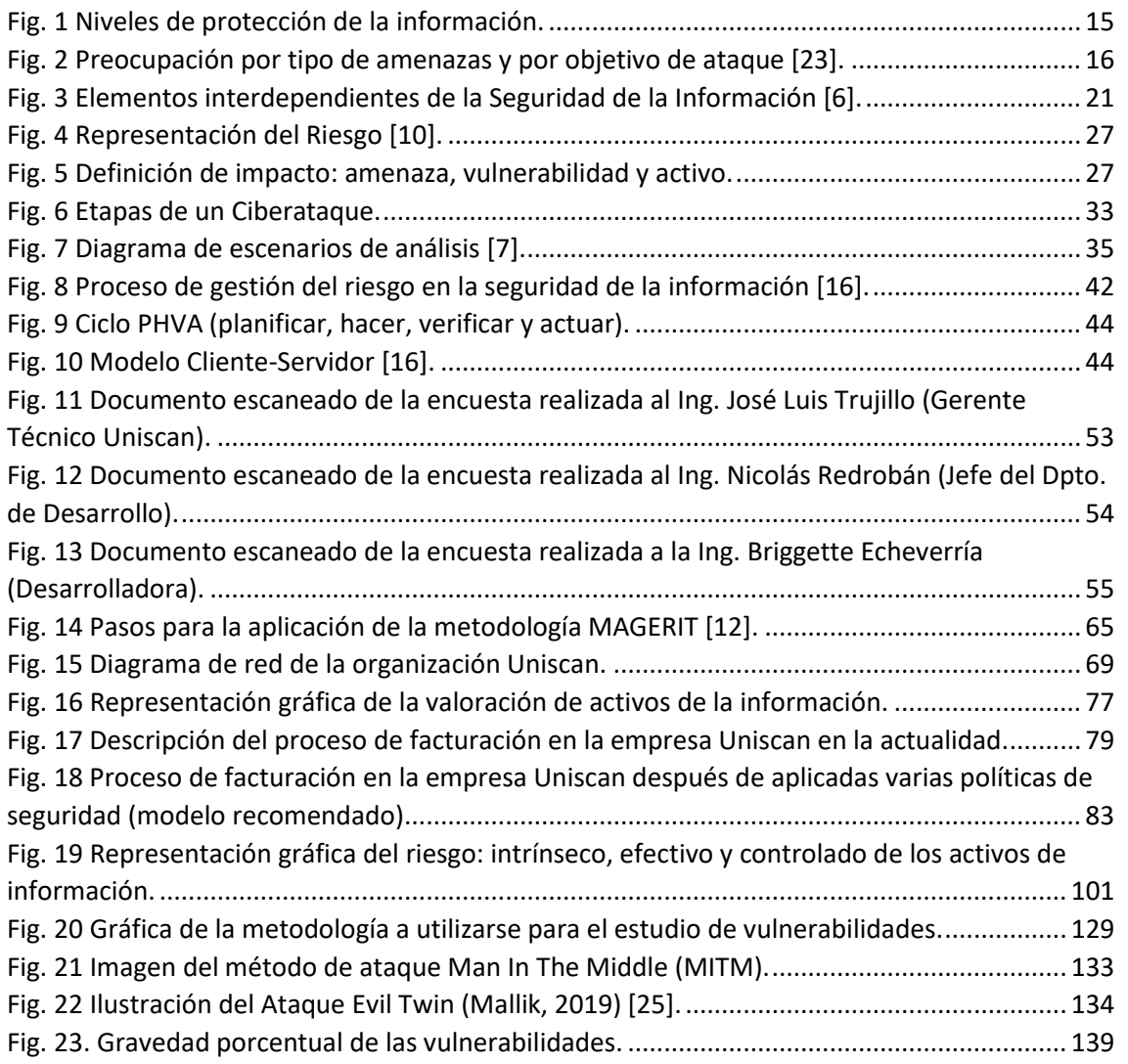

# ÍNDICE DE TABLAS.

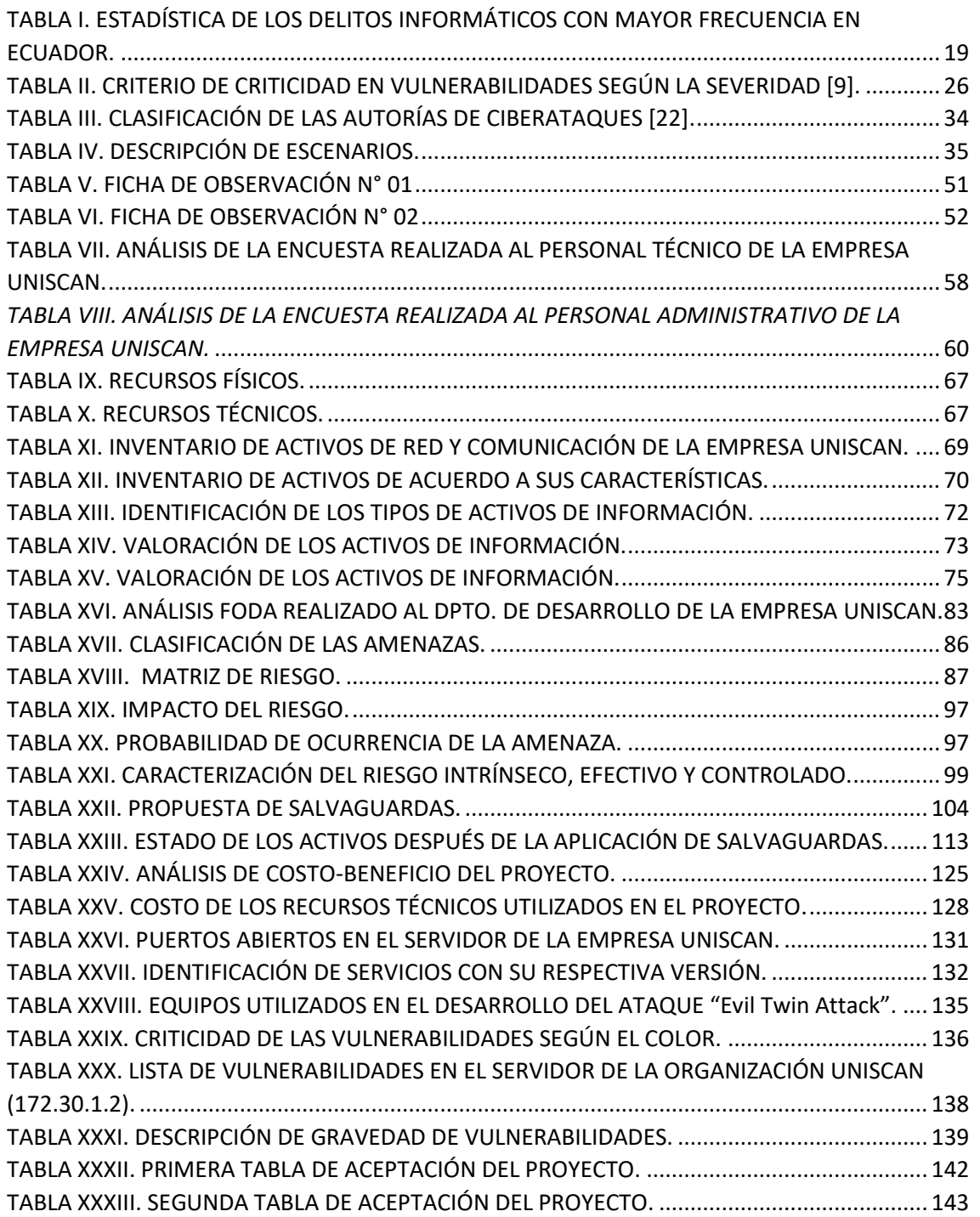

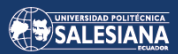

# ÍNDICE DE ANEXOS.

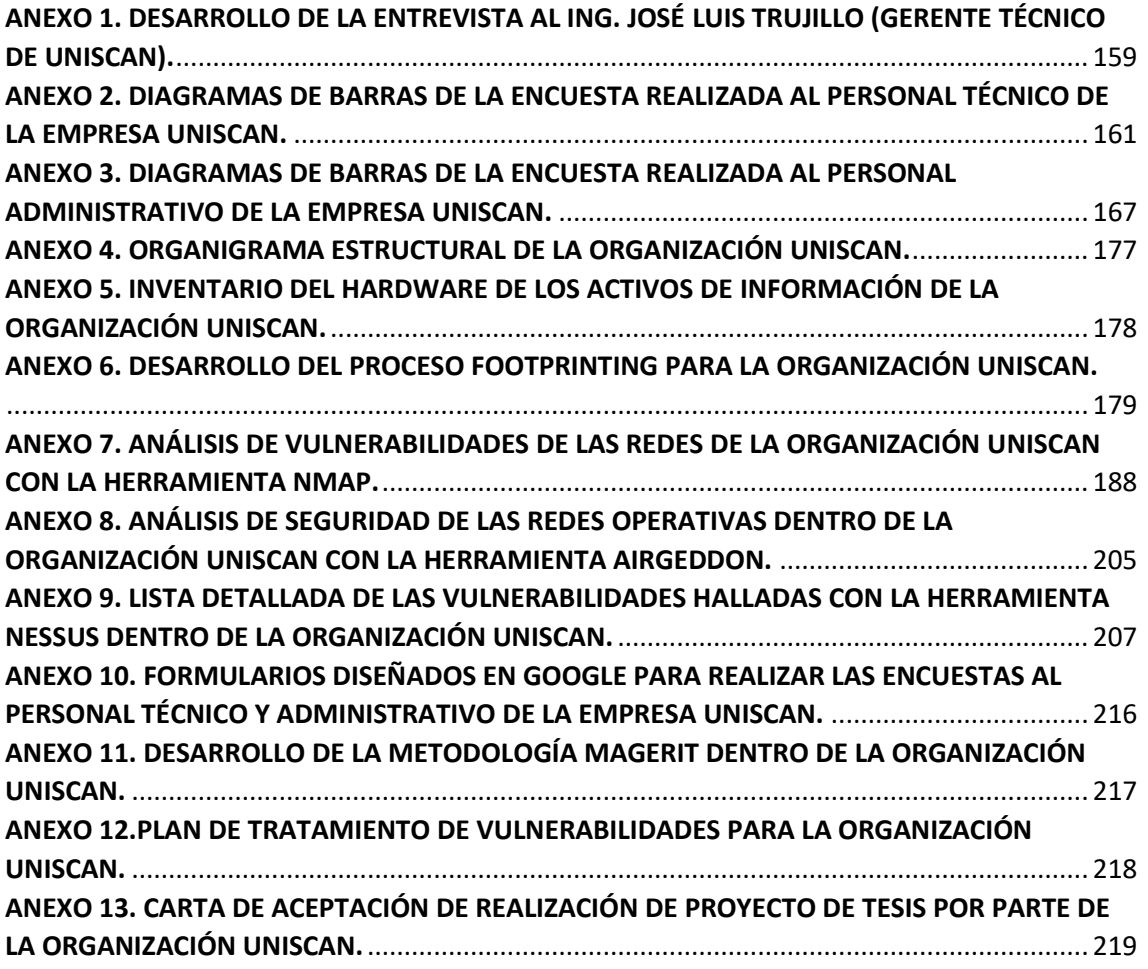

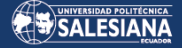

# ANÁLISIS DE VULNERABILIDAD EN LA INFRAESTRUCTURA TECNOLÓGICA DE LA ORGANIZACIÓN UNISCAN EN EL ÁREA FUNCIONAL DE FRONTERA DE LA EMPRESA.

# AUTOR(ES):

# LUIS OMAR VILLACRÉS TÚQUERES

Página 11 de 219

# <span id="page-11-0"></span>RESUMEN.

Uniscan es una empresa mayorista de tecnología que maneja una base de datos de clientes y un inventario de productos. Dado el ámbito en el que se mueve, es importante ofrecer soluciones para minimizar riesgos y abordar problemas encontrados durante el análisis de vulnerabilidades. De esta manera, se pueden aplicar diversos métodos en una empresa mediana con grandes expectativas de crecimiento, ya que a medida que crece, surgen nuevos cargos, funciones y servicios que deben mantenerse bajo control y documentados en políticas de seguridad.

El proyecto tiene como objetivo proporcionar una gestión adecuada de los datos y una gestión de información efectiva para que Uniscan se convierta en una de las mejores empresas de distribución de tecnología. El proyecto se enfoca en identificar las vulnerabilidades que enfrenta la empresa en desarrollo, debido a que maneja información confidencial de gran valor.

Mantener la seguridad en el tratamiento de los datos, su protección, integridad, confidencialidad, disponibilidad y autenticidad son parámetros esenciales que distinguen a una empresa organizada y responsable y generan confianza en sus clientes. Muchas empresas no le dan la importancia necesaria a la seguridad informática debido a los altos costos de contratar profesionales y servicios de seguridad informática.

Las empresas que usan sistemas de información o servicios en línea son vulnerables a todo tipo de ataques, independientemente de su tamaño. Por ello, deben establecer medidas de seguridad sólidas en su infraestructura de tecnologías de la información y la comunicación y contratar personal especializado en seguridad, ya sea interno o externo, para prevenir o mitigar posibles ataques.

El uso de software antivirus con licencia, la limitación del tiempo en línea, la evitación de descarga de archivos de fuentes dudosas, el filtrado de correos electrónicos sospechosos, la asignación de perfiles de trabajo con acceso restringido a la información y la implementación de medidas de seguridad complejas son algunas de las prácticas recomendadas.

El proyecto no solo beneficia a los clientes, sino también a la dirección, al departamento de contabilidad, marketing, ventas, bodega y al área técnica al proporcionar seguridad y fiabilidad en la información almacenada y distribuida, lo que aumenta la productividad y la competitividad de la empresa para un crecimiento sostenible a largo plazo.

### **Palabras clave:**

Análisis, vulnerabilidades, confidencialidad, integridad, disponibilidad, seguridad, informática.

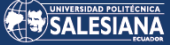

# <span id="page-12-0"></span>ABSTRACT.

Uniscan is a technology wholesale company that manages a customer database and product inventory. Given the environment in which it operates, it is important to offer solutions to minimize risks and address problems encountered during vulnerability analysis. In this way, various methods can be applied in a medium-sized company with high growth expectations, since as it grows, new positions, functions and services emerge that must be kept under control and documented in security policies.

The project aims to provide proper data management and effective information management for Uniscan to become one of the best technology distribution companies. The project focuses on identifying the vulnerabilities faced by the developing company, due to the fact that it handles confidential information of great value.

Maintaining security in the treatment of data, its protection, integrity, confidentiality, availability and authenticity are essential parameters that distinguish an organized and responsible company and generate confidence in its clients. Many companies do not give the necessary importance to IT security due to the high costs of hiring IT security professionals and services.

Companies that use information systems or online services are vulnerable to all kinds of attacks, regardless of their size. For this reason, they must establish solid security measures in their information and communication technology infrastructure and hire specialized security personnel, whether internal or external, to prevent or mitigate possible attacks.

The use of licensed antivirus software, limiting online time, avoiding downloading files from dubious sources, filtering suspicious e-mails, assigning work profiles with restricted access to information and implementing complex security measures are some of the recommended practices.

The project not only benefits customers, but also the management, accounting, marketing, sales, warehouse and technical departments by providing security and reliability in the information stored and distributed, thus increasing the company's productivity and competitiveness for long-term sustainable growth.

### **Keywords:**

Analysis, vulnerabilities, confidentiality, integrity, availability, security, computing.

# <span id="page-13-0"></span>1. INTRODUCCIÓN.

Actualmente, estamos viviendo una revolución en cuanto al manejo, almacenamiento y procesamiento de datos, lo que hace que sea muy importante garantizar la confiabilidad de los usuarios y empresas en la gestión de su información. En esta era de la información, los datos son el activo más valioso, especialmente cuando se trata de información de clientes y usuarios internos de la organización.

Por lo tanto, las empresas que buscan crecer en el mercado tienen una necesidad inmediata de implementar procesos de seguridad de información más sólidos y actualizados para evitar intrusiones y robos de información valiosa. Los atacantes pueden aprovechar las vulnerabilidades para infiltrarse en la red de la organización y manipular, robar o comprometer la integridad de los datos, con el objetivo de falsificar identidades, ralentizar procesos o incluso dejar fuera de operación los servicios.

Según el informe [ESET Security Report](https://www.welivesecurity.com/wp-content/uploads/2022/07/ESET-security-report-LATAM-2022.pdf) 2022, Ecuador está entre los cinco países de Latinoamérica en cuyas empresas se registran más detecciones informáticas maliciosas. El listado lo encabeza Perú, con un 18 %, seguido de México (17 %), Colombia (12 %), Argentina (11 %) y Ecuador (9 %) [1].

Es importante tener en cuenta que los ataques cada vez son más sofisticados y los ciberdelincuentes utilizan herramientas y técnicas de ingeniería social para lograr sus objetivos. Por lo tanto, es fundamental analizar los problemas a los que se enfrenta la empresa cuando no se han implementado medidas de protección de información y evaluar la efectividad de dichas medidas para proteger la información.

Consideremos la figura 1, donde podemos ver los distintos niveles de protección de la información. En el primer nivel, se tiene en cuenta la seguridad de todo el hardware o componente físico, también conocido como infraestructura, con el que se conecta el software, en el segundo nivel los datos se combinan con los recursos del sistema operativo, lo que permite configurar la seguridad, en el tercer nivel encontramos los

Página 14 de 219

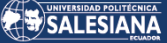

protocolos de comunicación que constituyen las normativas para la transmisión de datos entre dispositivos, seguidamente, se tiene el nivel cuatro de servicios y su protección para todas las posibles aplicaciones del hardware, estos forman parte importante de protección en la infraestructura tecnológica de cualquier organización.

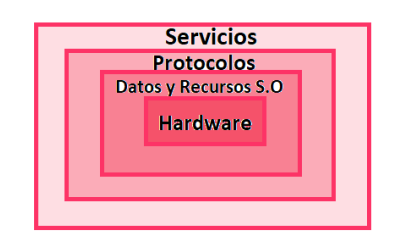

*Fig. 1 Niveles de protección de la información. Fuente: El autor.*

<span id="page-14-0"></span>La empresa Uniscan ubicada en Quito, se encuentra en la búsqueda para obtener un sistema de información confiable que mantenga con seguridad: los datos de sus transacciones en el sistema contable, los datos de sus clientes, la información que se envía o recibe en el correo institucional, el inventario de bodega, etc.

La protección de los datos mencionados anteriormente permitirá el crecimiento y rentabilidad de la empresa teniendo como visión convertirse en referente mayorista de la distribución de tecnología en el territorio nacional.

Por eso se convierte en necesario evitar riesgos críticos de intentos de ataque a las vulnerabilidades de la empresa, empezando desde ataques Phishing, también intentos de ingreso no autorizado al servidor de la empresa donde está soportado el sistema contable y de bodega, así como el servidor de correo electrónico.

El presente proyecto de análisis de riesgos busca detectar las amenazas, las posibles causas y sus consecuencias, esto sobre la infraestructura tecnológica con la que cuenta en este momento la empresa y que se espera que sea suficiente para mantener protegida la integridad de la red, datos de los usuarios e información importante para el desarrollo de las tareas cotidianas dentro de la institución. El estudio a realizarse va encaminado a proponer una solución a cada uno los problemas en el tratamiento de la

Página 15 de 219

información que se presentan durante las operaciones del negocio. Por lo que se vuelve necesario identificar de manera clara cada uno de los riesgos, también se tendría que discutir acerca de los problemas y cuáles son las posibles soluciones, a continuación, en la figura 2 podemos observar el nivel de preocupación que genera el tipo de amenazas a la que se encuentran expuestas las empresas, así como el objetivo que escogen los cibercriminales para atacar a la infraestructura tecnológica de una organización.

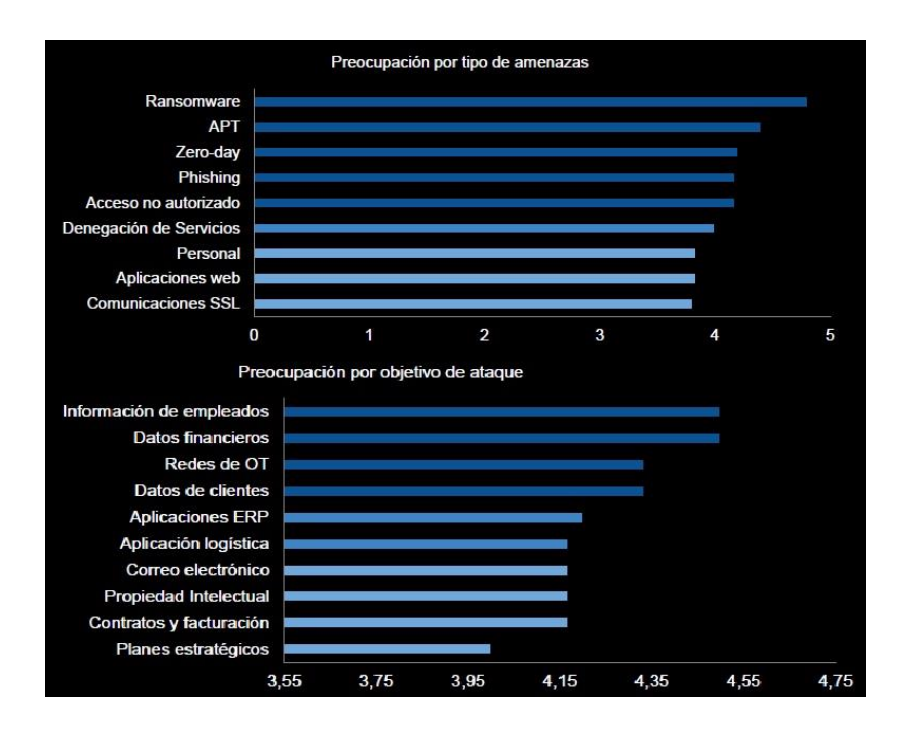

<span id="page-15-0"></span>*Fig. 2 Preocupación por tipo de amenazas y por objetivo de ataque [23].*

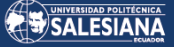

# 2. DETERMINACIÓN DEL PROBLEMA.

#### <span id="page-16-0"></span>OBJETIVO GENERAL.  $2.1.$

Analizar la infraestructura tecnológica en la empresa Uniscan en busca de los riesgos en la seguridad de la información dentro de la frontera de acción de la empresa.

#### <span id="page-16-1"></span>OBJETIVOS ESPECÍFICOS.  $2.2.$

- Identificar las vulnerabilidades en activos como, software y equipos de cómputo que se requiere que mantengan la integridad, confidencialidad, autenticidad y disponibilidad de los datos.
- Determinar las principales amenazas, al momento de realizar el análisis de las vulnerabilidades, en los activos que constituyen la infraestructura de la empresa.
- Proponer un plan de tratamiento para los riesgos de nivel inaceptable detectados durante el análisis de riesgos de seguridad de la información para obtener nociones básicas de cómo prevenir dichos ataques informáticos.

# <span id="page-17-0"></span>3. MARCO TEÓRICO.

#### <span id="page-17-1"></span> $3.1.$ ANTECEDENTES INVESTIGATIVOS.

En la actualidad el mundo de la tecnología avanza a pasos agigantados y es crucial que la información personal y empresarial sea almacenada en archivos seguros que brinden confiabilidad a los usuarios. El objetivo principal de este proyecto es analizar diversas vulnerabilidades informáticas en la infraestructura técnica de la organización para prevenir posibles ataques.

El comercio electrónico, el acceso rápido a enormes bibliotecas de material de referencia, la informática colaborativa, el correo electrónico y los nuevos canales de publicidad y difusión de información son sólo algunos de los efectos positivos de la explosiva expansión de Internet. La tecnología tiene un lado malo, como ocurre con otros avances: los hackers criminales. Un especialista en ordenadores y redes conocido como hacker ético asalta un sistema de seguridad en nombre de sus propietarios en un esfuerzo por encontrar agujeros que un hacker hostil pueda explotar. Gobiernos, empresas y ciudadanos de todo el mundo quieren participar en esta revolución, pero dudan en hacerlo por temor a que algún hacker irrumpa en su servidor Web y sustituya el logotipo de su empresa por pornografía, lea sus correos electrónicos, robe la información de sus tarjetas de crédito en una tienda online o inserte un software que transmita de forma encubierta los secretos comerciales de su empresa a la Internet pública. Más adelante, se hará una revisión de la existencia de los diversos métodos que son utilizados por los hackers para piratear la información [2].

Dado que en la actualidad prácticamente toda la comunicación se produce en línea, la seguridad informática es una seria preocupación para Internet. El objetivo de las pruebas de penetración es asegurarse de que no existen fallos de seguridad en el sistema o la red que puedan permitir accesos no deseados. Las pruebas de penetración son un método factible y adecuado para prevenir el pirateo de sistemas y redes [3].

De acuerdo con la tesis de Mara Elena Hurtado Sandoval y Luis Alcides Mendaño Mendaño, la seguridad de los datos sensibles de una empresa puede verse comprometida si caen en manos equivocadas, y existen muchos tipos de ataques que pueden afectar la información que se transmite por redes. Por lo tanto, es importante implementar procesos de seguridad más sólidos a lo largo del tiempo, y realizar simulaciones de ataques controlados para descubrir posibles vulnerabilidades que puedan ser explotadas por ciberdelincuentes sin poner en peligro los sistemas y servicios probados. Este enfoque, conocido como hacking ético, busca identificar agujeros de seguridad y fortalecer las defensas de las organizaciones contra posibles ataques [14].

Ecuador ha experimentado un aumento significativo de la conectividad a Internet en los últimos años. Por ejemplo, los registros del Instituto Nacional de Estadística y Censos (INEC) muestran que la población de Ecuador con acceso a Internet pasó del 22,5% en 2012 al 32,8% en 2015. Estos principios son tangibles cuando vemos cómo las organizaciones financieras y empresariales (como los bancos, las empresas y los sectores de viajes y turismo, entre otros) han ampliado el uso de servicios en línea (como la banca electrónica y las transacciones). Las organizaciones públicas han ampliado la disponibilidad de servicios y bienes a través de Internet (por ejemplo, facturación electrónica, sitios de compras, entre otros) e incluso han automatizado algunos de sus servicios (por ejemplo, pago de propiedades, pago de impuestos, entre otros) [4].

A continuación, en la Tabla I se evidencia la estadística sobre los delitos informáticos más cometidos en el Ecuador y con mayor número de denuncias en la Fiscalía General del Estado.

<span id="page-18-0"></span>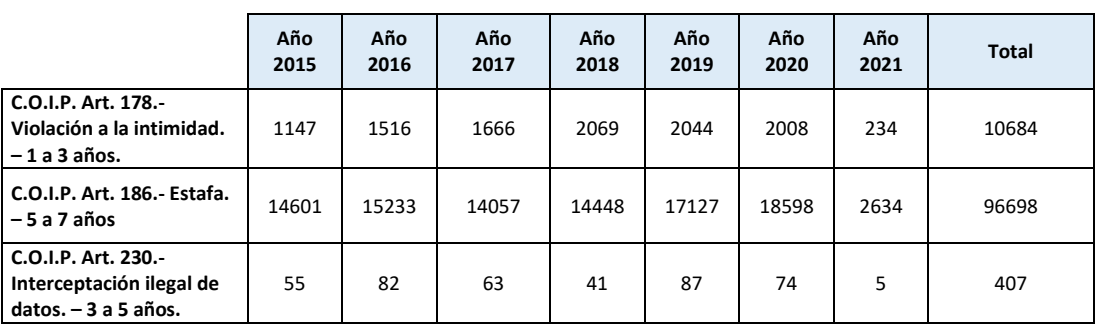

*TABLA I. ESTADÍSTICA DE LOS DELITOS INFORMÁTICOS CON MAYOR FRECUENCIA EN ECUADOR.*

Página 19 de 219

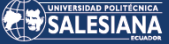

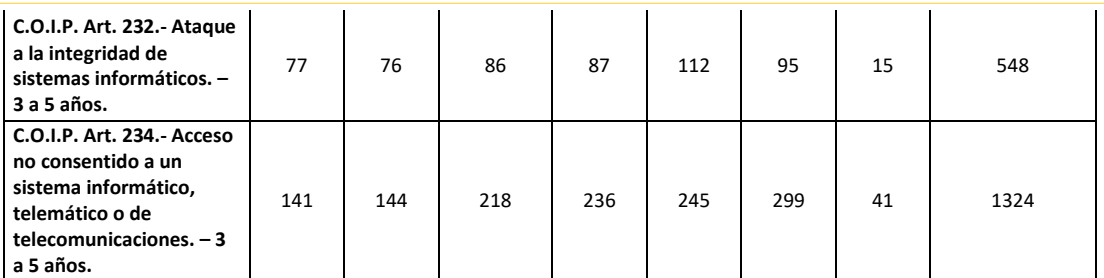

*Fuente: Sistema Integrado de Actuaciones Fiscales (SIAF) de la Fiscalía General del Estado.*

Todos los proveedores de servicios, incluyendo bancos, compañías de seguros, firmas legales, etc., están conectados para recibir y enviar información sensible. Por lo que deben estar adecuadamente protegidos para llevar a cabo este proceso, la infraestructura de seguridad que utilizan y quién está a cargo de ella son factores cruciales; esto les ayudará a evitar ataques o robos por parte de personas no autorizadas y les dará una mayor confianza en el mercado con el que están comprometidos [14].

### <span id="page-19-0"></span>3.2 FUNDAMENTACIÓN TEÓRICA SOBRE CIBERSEGURIDAD.

Es importante destacar que la ciberseguridad no solo se trata de implementar medidas de seguridad tecnológicas, sino que también involucra la capacitación y concientización de los usuarios, ya que el factor humano es una de las principales causas de las vulnerabilidades en la seguridad informática. Por esta razón, se deben implementar políticas de seguridad que incluyan la educación y entrenamiento constante de los empleados en cuanto a las buenas prácticas de seguridad informática y el manejo seguro de la información. Además, es fundamental realizar pruebas periódicas de vulnerabilidades y actualizaciones de los sistemas y aplicaciones para garantizar la seguridad de la información y prevenir posibles ataques.

Como se ha indicado anteriormente, la ciberseguridad es el resultado de una combinación de estrategias, directrices y tácticas que mejoran el control de las amenazas a la información, mejorando así su disponibilidad, integridad y confidencialidad [15].

### <span id="page-20-0"></span>3.2.1. PILARES FUNDAMENTALES DE UN SISTEMA DE GESTIÓN DE LA SEGURIDAD DE LA INFORMACIÓN  $(SGSD)$ .

Cualquier empresa debe atenerse a tres principios para cumplir plenamente los requisitos de eficacia y eficiencia, esto según la norma ISO 27001 de la Organización Internacional de Normalización. Estos tres principios son: la confidencialidad, la integridad y la disponibilidad, los mismos que son generalmente necesarios para mantener un sistema seguro y fiable, estos pueden ser apreciados en la figura 3 donde se muestran como elementos interdependientes de la seguridad de la información [5].

Sólo las personas autorizadas deben tener acceso a la información para que ésta sea confidencial. La autorización y el control son necesarios para el acceso a la información, pero la necesidad de mantener privados algunos datos o recursos se conoce como confidencialidad, la confidencialidad pretende impedir la difusión no autorizada de información sobre la empresa [16].

La integridad indica que, incluso en caso de accidente o mala intención, la información permanece inalterada y sólo puede modificarse con permiso. El objetivo de la integridad es impedir la modificación ilegal de la información [16].

Se dice que un sistema informático está disponible si puede seguir funcionando sin interrupción. Cuando su utilización es necesaria, los usuarios autorizados deben tener acceso a los recursos apropiados. Para evitar el uso ilegal de los recursos informáticos, la información sólo debe estar disponible para los usuarios autorizados [16].

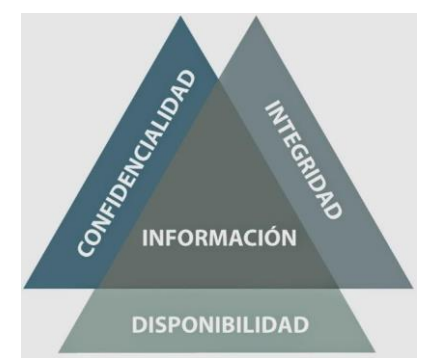

*Fig. 3 Elementos interdependientes de la Seguridad de la Información [6].*

<span id="page-20-1"></span>Página 21 de 219

### <span id="page-21-0"></span>3.2.2. AUDITORÍA DE SEGURIDAD DE SISTEMAS DE INFORMACIÓN.

Una Auditoría de Seguridad en Sistemas Informáticos es un proceso sistemático que tiene como objetivo evaluar la seguridad de los sistemas informáticos de una organización, identificando las vulnerabilidades y recomendando las medidas necesarias para solucionarlas. Este proceso implica la revisión de políticas y procedimientos de seguridad, la identificación de amenazas y vulnerabilidades, la evaluación de los controles de seguridad existentes y la evaluación de la capacidad de respuesta de la organización ante incidentes de seguridad. El resultado final de una auditoría de seguridad es un informe detallado que describe los hallazgos, las recomendaciones y las acciones que se deben tomar para mejorar la seguridad de los sistemas de la organización. La auditoría de seguridad es una herramienta esencial para garantizar la confidencialidad, integridad y disponibilidad de la información de una organización, también se refiere a una investigación llevada a cabo por especialistas en tecnologías de la información, que tiene como finalidad descubrir, clasificar y resumir las diversas vulnerabilidades que puedan presentarse al analizar y gestionar sistemas informáticos. Esta evaluación exhaustiva puede abarcar desde estaciones de trabajo y redes de comunicaciones hasta servidores y aplicaciones [14].

### <span id="page-21-1"></span>3.2.3. SEGURIDAD INFORMÁTICA O CIBERSEGURIDAD.

La protección de sistemas informáticos contra el uso ilegal o malintencionado se conoce como seguridad informática. Esto implica tomar medidas para prevenir intrusiones no autorizadas y proteger los recursos informáticos, como hardware, software y datos, que deben ser utilizados o controlados solo por personas autorizadas. La seguridad informática es una disciplina que se enfoca en diseñar normas, procedimientos, metodologías y técnicas para lograr un sistema de información seguro y fiable. En resumen, la seguridad informática se centra en la protección de recursos informáticos y la prevención de accesos no autorizados a los mismos [7].

## <span id="page-22-0"></span>3.2.4. SEGURIDAD EN REDES.

A pesar de que las redes y sistemas informáticos están en constante crecimiento y cada vez tienen mayor éxito, se debe tomar precaución ya que son objetivos atractivos para los ciberdelincuentes. Dentro de una organización es fundamental mantener un nivel de seguridad apropiado en las redes, tanto inalámbricas como con cableado, para poder de esta manera prevenir infiltraciones.

Las amenazas a las redes son de dos tipos: internas y externas.

- **Internas:** son aquellas que se encuentran dentro de la organización.
- **Externas:** son aquellas que no están afiliadas a la organización.

La protección de la red se refiere a todas las medidas tomadas para preservar la privacidad, la integridad y el uso apropiado de los datos de la red y de la empresa. Según Andrews Tanenbaum en su libro "Computer Networking", la seguridad es un tema amplio que abarca diversos delitos, pero en esencia se enfoca en prevenir el acceso no autorizado a los servicios remotos y garantizar que los mensajes destinados a otros no sean leídos o modificados por fisgones.

Basándose en las ideas anteriores, la seguridad de la red pretende disuadir, corregir y evitar que los piratas informáticos accedan a la red burlando la seguridad de la misma, garantizando así un grado aceptable de seguridad durante la transmisión de datos [17].

En este proyecto se analizará la arquitectura técnica de las redes activas de la empresa Uniscan. Para ello, se utilizará el programa Airgeddon en una máquina virtual con el sistema operativo Kali-Linux.

### <span id="page-23-0"></span>3.2.5. DEFINICIÓN DE RED DE INFORMÁTICA.

Un conjunto de dispositivos enlazados que se comunican entre sí, estos dispositivos que comparten recursos e intercambian información se conocen como red informática. En una red de ordenadores, la comunicación consiste esencialmente en un proceso en el que las entidades vinculadas: el emisor y el receptor, entidades que cumplen dos papeles distintos comparten datos e información [16].

### <span id="page-23-1"></span>3.2.6. CLASIFICACIÓN DE LAS REDES INFORMÁTICAS.

**• PAN (Personal Area Network) o red de área personal:** comprende los elementos que utiliza un solo individuo. Su alcance es de varios metros. Red inalámbrica de área personal (WPAN), es una red red PAN que se comunica mediante tecnologías inalámbricas [8].

**• LAN (Local Area Network) o red de área local:** una habitación, un edificio, un avión, etc. son ejemplos de espacios relativamente compactos donde el alcance de esta red es restringido [8].

**• WLAN (Wireless Local Area Network) o LAN inalámbrica:** esta red de área local utiliza técnicas de transmisión inalámbrica. Debido a su escalabilidad y a la ausencia de conexiones de instalación, es una disposición muy utilizada [8].

**• CAN (Campus Area Network) o red de área de campus:** es una red de dispositivos rápidos conectados a una LAN que abarca una región determinada, como un campus universitario, un puesto militar, etc [8].

**• MAN (Metropolitan Area Network) o red de área metropolitana:** se trata de una red de alta velocidad (banda ancha) que tiene más cobertura que un campus universitario pero que, sin embargo, ofrece su área de cobertura limitada [8].

Página 24 de 219

**• WAN (Wide Area Network) o red de área amplia:** utiliza métodos de comunicación no convencionales, como satélites, cables transoceánicos, fibra óptica, etc., para cubrir una gran región geográfica [8].

**• VLAN (Virtual LAN):** una LAN lógica o virtual que se ha añadido a una red física para aumentar la seguridad y la funcionalidad. En algunas circunstancias, se pueden construir redes virtuales en una WAN utilizando el protocolo 802.11Q (también conocido como QinQ), es crucial distinguir esta implementación de la tecnología VPN [8].

## <span id="page-24-0"></span>3.3. ANÁLISIS DE RIESGOS.

La gestión de riesgos implica la identificación de los activos de información, así como sus vulnerabilidades y amenazas, y evalúa la probabilidad y el impacto de los riesgos para determinar los controles adecuados que se deben aplicar. Esto se conoce como análisis de riesgos [14].

## <span id="page-24-1"></span>3.3.1. DEFINICIÓN DE AMENAZA.

Cualquier acción que se aproveche de un punto débil para comprometer la seguridad de un sistema de información se considera una amenaza. En otras palabras, algunos componentes de nuestro sistema pueden verse afectados negativamente por el peligro. Los ataques (fraudes, robos, virus), las catástrofes naturales (incendios, inundaciones) o los descuidos y decisiones de la organización pueden constituir amenazas (uso indebido de contraseñas, no utilización del cifrado). Pueden ser tanto internas como externas desde la perspectiva de la organización [16].

# <span id="page-24-2"></span>3.3.2. DEFINICIÓN DE VULNERABILIDAD INFORMÁTICA.

Es esencial detectar y corregir las debilidades de seguridad informática lo más pronto posible ya que representan una amenaza para la protección de los datos almacenados en el sistema, al permitir que los hackers comprometan su confidencialidad, integridad o disponibilidad. Estas vulnerabilidades pueden ser causadas por diversos problemas, tales como un diseño deficiente, una configuración inadecuada o errores de programación [16].

A continuación, en la Tabla II se explica cada categoría de vulnerabilidad:

<span id="page-25-1"></span>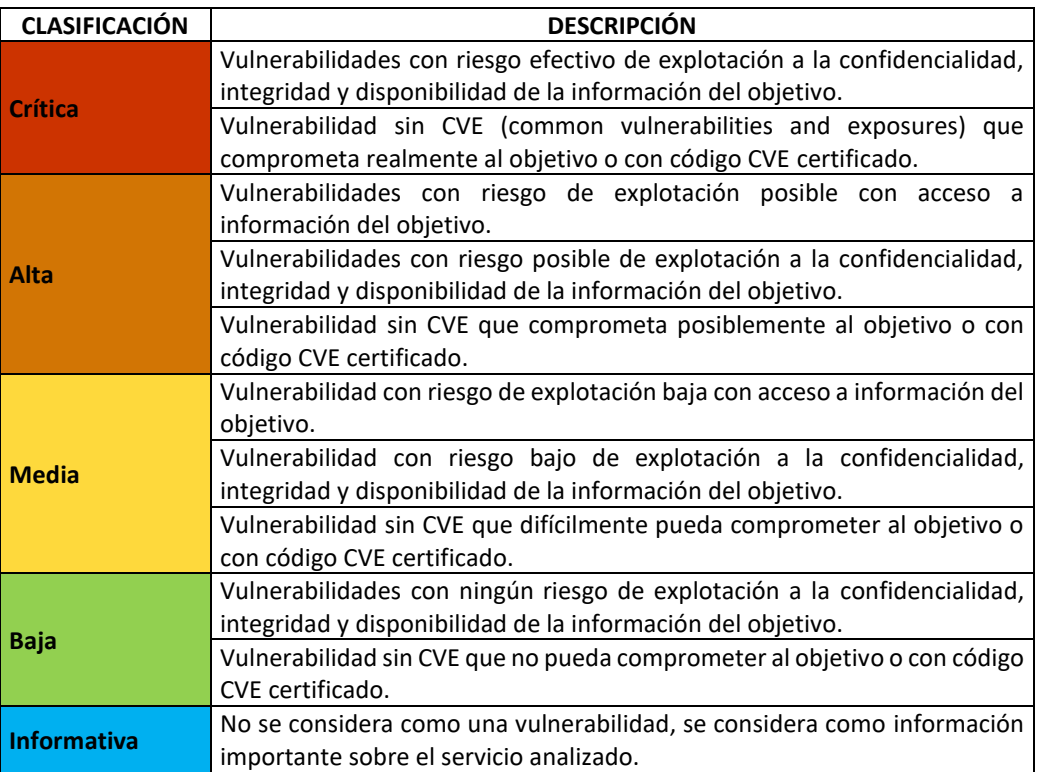

*TABLA II. CRITERIO DE CRITICIDAD EN VULNERABILIDADES SEGÚN LA SEVERIDAD [9].*

## <span id="page-25-0"></span>3.3.3. DEFINICIÓN DE RIESGO.

El riesgo en seguridad se define como la probabilidad de que se produzca un evento que genere daños o pérdidas, y se basa en la existencia de vulnerabilidades que puedan ser explotadas por diferentes amenazas, como hackers, virus o ataques de denegación de servicio. La probabilidad de que estas amenazas se materialicen y afecten a los sistemas de información se encuentra determinada por distintos factores, como se muestra en la figura 4, y el nivel de riesgo se establece a través de la intersección de estos elementos [10].

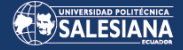

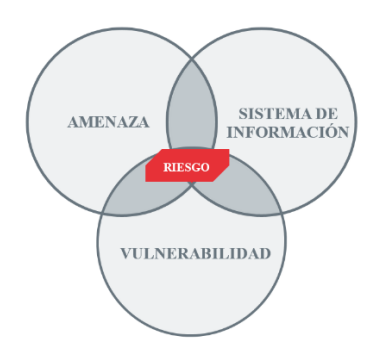

<span id="page-26-2"></span> *Fig. 4 Representación del Riesgo [10].*

# <span id="page-26-0"></span>3.3.4. DEFINICIÓN DE IMPACTO.

El impacto se refiere a la forma en que una amenaza aprovecha la vulnerabilidad de un activo y generalmente se mide por el grado de disminución que afecta el valor del activo, donde una pérdida total del activo se consideraría del 100%.

La figura 5 representa la interrelación entre los conceptos clave previamente discutidos hasta este punto.

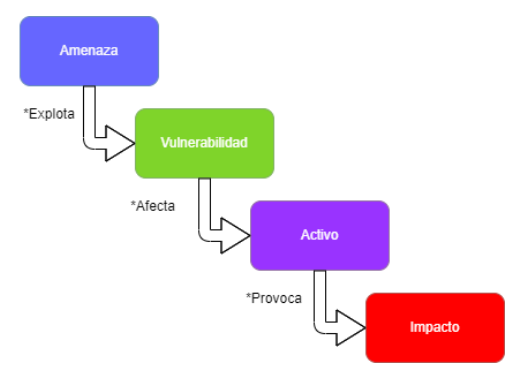

*Fig. 5 Definición de impacto: amenaza, vulnerabilidad y activo. Fuente: El autor.*

# <span id="page-26-3"></span><span id="page-26-1"></span>3.3.5. HACKING ÉTICO.

Se ha demostrado que las computadoras son vulnerables a los ataques de piratas informáticos que pueden ingresar a los sistemas informáticos y robar información crucial. Por lo tanto, es importante comprender los sistemas y redes de datos para determinar su seguridad contra cualquier tipo de ataque. Dicho esto, el hacking ético, también conocido como ethical hacking, es la modelización de posibles situaciones de

ataque con la inclusión deliberada de acciones características de los ciberdelincuentes con el fin de actuar con rapidez [17].

Otra noción describe el hacking ético como el uso de medidas preventivas y la simulación del peor escenario posible para mostrar lo que hay que hacer para garantizar que no se produzca [11].

El objetivo del hacking ético es probar y evaluar la seguridad física y lógica de los sistemas de información, redes, aplicaciones web, servidores y bases de datos, entre otros, al aprovechar los puntos débiles de los sistemas mediante técnicas de intrusión. Por lo tanto, la utilización de las diferentes técnicas que puede utilizar la persona que se dedica al hacker ético puede beneficiar enormemente a las empresas para tomar medidas preventivas que permitan protegerse contra los ataques maliciosos.

#### <span id="page-27-0"></span>TEST DE INTRUSIÓN (PENTESTING). 34

Se ha vuelto cada vez más popular en las empresas hoy en día el uso de la táctica de hacking ético conocida como Pentesting debido a los robos de información y delitos informáticos que han afectado a varias empresas recientemente. El Pentesting es un proceso que consiste en atacar varios entornos o sistemas controlados con el fin de descubrir vulnerabilidades y prevenir posibles ataques externos o internos a los sistemas, redes o hardware. El término Pentesting se origina de la combinación de los términos "penetración" y "testing" [17].

### <span id="page-27-1"></span>3.4.1. CLASIFICACIÓN DEL TEST DE INTRUSIÓN O PENTESTING.

El test de intrusión o penetración se divide en categorías:

### • **Pentesting de caja blanca (White Box).**

En este tipo de prueba, el pentester tiene un conocimiento previo del sistema o red de la organización, incluyendo información como la estructura, contraseñas

y cortafuegos. Esto permite que la prueba sea más completa y efectiva, ya que se pueden ajustar o mejorar partes del diseño del sistema gracias a la información previa obtenida [17].

### • **Pentesting de caja negra (Black Box).**

En este caso, el pentester no tiene acceso previo a la información del sistema o red de la organización, por lo que se comporta como un ciberdelincuente para identificar los puntos débiles, la estructura y los peligros de la red. Este tipo de pentesting es el más exhaustivo o realista [17].

### • **Pentesting de caja gris (Gray Box).**

En este tipo de prueba, el auditor tiene un conocimiento parcial de la empresa, lo que lo hace un híbrido entre pentesting de caja negra y de caja blanca. Aunque no parte de cero, este tipo de pentesting es recomendado para las organizaciones, ya que requiere tiempo y recursos suficientes para llevar a cabo las pruebas de manera efectiva [17].

### <span id="page-28-0"></span>3.4.2. FASES DE UN PENTESTING.

Para completar su procedimiento, una prueba de penetración implica varios pasos o fases, si bien cada etapa requiere el consentimiento del cliente antes de poder comenzar.

Estas etapas suelen aplicarse como se indica a continuación:

### • **Fase de reconocimiento.**

En esta etapa inicial se establecen los objetivos y se recopilan los datos necesarios para la auditoría, como nombres, direcciones de correo electrónico, diagramas de red y direcciones IP de los activos de información de una organización [17].

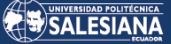

### • **Fase de Exploración.**

Usando la información recopilada en la fase anterior, se buscan posibles vectores de ataque, lo que implica escanear puertos, servicios y versiones. Luego, se examinan las vulnerabilidades para determinar el tipo de ataque [17].

### • **Fase de Enumeración.**

Encontrar información sobre datos de usuario, nombres de dispositivos y servicios de red, entre otras cosas, este es el objetivo de esta fase [17].

### • **Fase de Acceso.**

En esta fase, se lleva a cabo el acceso al sistema utilizando las debilidades descubiertas en las fases anteriores [17].

### • **Fase siguiente a la Explotación.**

Tras obtener acceso al sistema, se busca una técnica que permita permanecer en él durante más tiempo, adquirir más privilegios y realizar más operaciones [17].

### • **Fase del Informe.**

En esta etapa final, se informa detalladamente al cliente de las vulnerabilidades descubiertas y de cómo se han explotado para que puedan tomar las mejores decisiones en materia de seguridad [17].

Aunque los procesos pueden variar según el autor de un libro de ciberseguridad, el resultado final siempre será el mismo: identificar y corregir las vulnerabilidades para mejorar la seguridad de los sistemas y redes.

### <span id="page-30-0"></span>3.4.3. METODOLOGÍAS DEL PENTESTING.

Debe seleccionarse una técnica para ejecutar un pentesting de acuerdo con las exigencias de la auditoría y las necesidades de la empresa. A continuación, se enumeran algunos de los enfoques más populares:

### • **ISSAF (Information Systems Security Assessment Framework).**

Se trata de una estrategia organizada y especializada que permite al pentester planificar cada etapa del proceso de prueba. Su marco ofrece enfoques vanguardistas que se adaptan para satisfacer todos los criterios de un pentesting [17].

### • **PTES (Penetration Testing Methods and Standard).**

Este enfoque, que comprende siete pasos y garantiza la eficacia de las pruebas de penetración, es ampliamente utilizado por conocidos especialistas en seguridad informática y sirve de guía en la literatura de instrucción [17].

### • **OSSTMM (Open Source Security Testing Methodology Manual).**

Aunque carece de metodologías innovadoras, es una práctica bien conocida, y muchas empresas confían en ella cuando necesitan pruebas de alta calidad, eficaces y organizadas [17].

### • **OWASP (Open Web Application Security Project).**

Es una norma utilizada para detectar vulnerabilidades en aplicaciones móviles y de plataforma web. Proporciona más de 66 controles con diversas funcionalidades para evaluar diferentes tipos de vulnerabilidades [17].

## 3.4.4 PRUEBAS DE PENETRACIÓN.

<span id="page-30-1"></span>Se puede categorizar las pruebas de penetración en cinco áreas diferentes:

- **Pruebas de servicios de red:** esta evaluación se enfoca en la infraestructura de red de la empresa para identificar debilidades que puedan ser fortalecidas. Esta área incluye la evaluación de la configuración del firewall, pruebas de filtrado de estado, entre otros [18].
- **Pruebas de aplicaciones Web:** este tipo de pruebas de penetración se profundiza ya que cada análisis es muy minucioso y porque las vulnerabilidades se encuentran más fácilmente dependiendo de la búsqueda en aplicaciones en línea [18].
- **Pruebas del lado del cliente:** con esta forma de prueba, el consultor es capaz de investigar el software, las herramientas de producción de contenidos y los navegadores web en las máquinas de los consumidores, incluyendo Chrome, Firefox, Explorer y Opera [18].
- **Pruebas de redes inalámbricas:** este tipo de prueba de penetración se enfoca en examinar todas las redes inalámbricas que una organización utiliza. Se busca evaluar los puntos de acceso, los protocolos de red inalámbrica y las credenciales administrativas para detectar posibles vulnerabilidades [18].
- **Prueba de ingeniería social:** esta técnica trata de persuadir a un empleado para que divulgue cosas que deberían mantenerse en secreto con el fin de robar información y datos sensibles [18].

## <span id="page-31-0"></span>3.4.5. MÉTODOS DE PRUEBAS DE PENETRACIÓN.

- **Manual:** es el enfoque inicial para entender un ataque, permite un mayor control sobre el proceso, aunque se apoye en herramientas y guiones básicos, este método es lento en comparación con otros [7].
- **Automático:** las herramientas comprueban un sitio web rápidamente e informan de cualquier vulnerabilidad que descubran. El inconveniente es que hay menos

Página 32 de 219

control sobre la conducta del ataque, lo que hace más probables los falsos positivos [7].

• **Híbrido:** al combinar procesos manuales y automáticos se pueden obtener mejores resultados. Se utiliza un escáner de vulnerabilidades para proporcionar una línea de base y punto de partida, mientras se realizan inspecciones manuales para detectar problemas en el sitio. Los hallazgos del escáner se verifican para su uso posterior en la mejora de la seguridad de la aplicación [7].

#### <span id="page-32-0"></span>3.5. FASES DE UN ATAQUE INFORMÁTICO.

En la figura 6, podemos observar la representación gráfica de las diferentes etapas de un ciberataque, a continuación, se realiza la descripción de cada una de ellas:

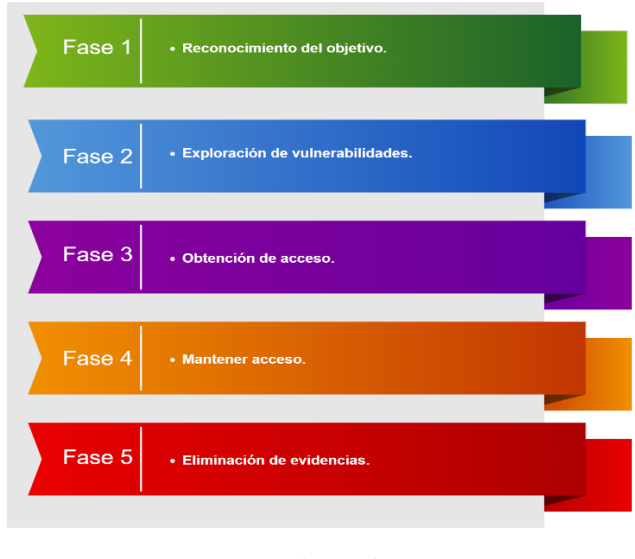

*Fig. 6 Etapas de un Ciberataque. Fuente: El autor.*

- <span id="page-32-1"></span>**1. Etapa de reconocimiento:** esta fase se centra en recopilar información utilizando diversas tácticas.
- **2. Etapa de escaneo:** en esta fase se analiza la información recopilada para identificar posibles vulnerabilidades de seguridad que ya pueden existir en el sistema.
- **3. Etapa de acceso:** en esta fase, se lleva a cabo el ataque aprovechando las debilidades y vulnerabilidades del sistema.
- **4. Etapa de mantenimiento:** para mantener el acceso al sistema, se establecen mecanismos adicionales que permiten una conexión persistente a Internet.
- **5. Etapa de eliminación de rastros:** en esta fase se eliminan por completo todas las huellas del usuario no autorizado que accedió al sistema.

Una vez identificadas las diferentes etapas de un ataque, se pueden categorizar por autoría, como se muestra en la Tabla III.

<span id="page-33-1"></span>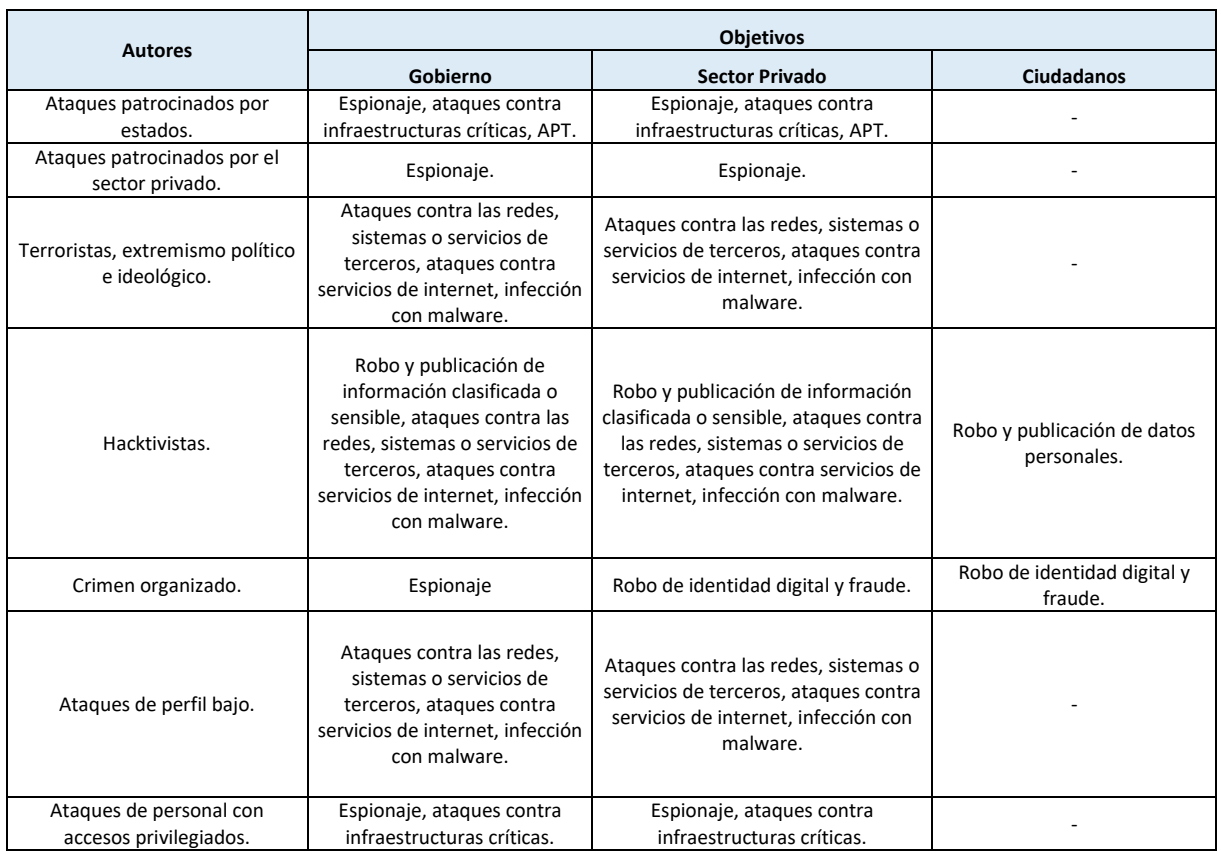

#### *TABLA III. CLASIFICACIÓN DE LAS AUTORÍAS DE CIBERATAQUES [22].*

### <span id="page-33-0"></span>3.5.1. PRESENTACIÓN DE LOS POSIBLES ESCENARIOS.

El lugar donde el consultor llevará a cabo las pruebas de seguridad, también conocidas como Pentesting, se denomina escenario, a continuación, en la Tabla IV se hace

Página 34 de 219

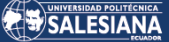

<span id="page-34-2"></span>referencia a los posibles escenarios en el que tiene que desenvolverse un profesional de la seguridad de la información, mientras que en la figura 7 se puede observar un análisis gráfico de los escenarios que se pueden presentar durante las pruebas de intrusión a realizarse en una organización.

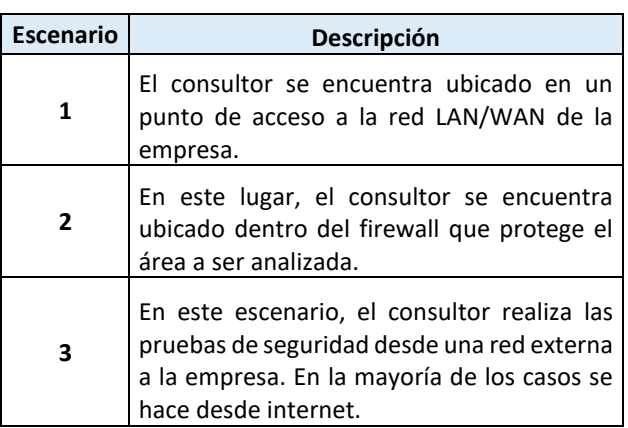

*TABLA IV. DESCRIPCIÓN DE ESCENARIOS.*

*Fuente: El autor.*

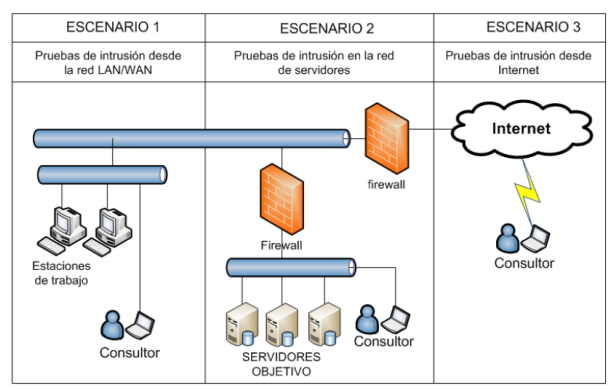

*Fig. 7 Diagrama de escenarios de análisis [7].*

#### <span id="page-34-1"></span><span id="page-34-0"></span>ATAQUES INFORMÁTICOS O CIBERATAQUES.  $3.6.$

Se pueden identificar varios tipos de ataques cibernéticos, pero algunos de ellos son:

• **Malware:** es un software dañino diseñado para propagarse a través de archivos, correos electrónicos y descargas de sitios web poco fiables con el fin de dañar la computadora, robar archivos y acceder a los derechos del sistema [17].

- **Spyware:** programa que realiza un seguimiento de la actividad del usuario en un dispositivo con el fin de hacer un uso indebido de los datos [17].
- **Rasomware:** es un tipo de software malintencionado que cifra los archivos y datos de un usuario, y solicita un pago para permitir el acceso a ellos [17].
- **Inyección SQL:** es una técnica de ataque que involucra la inserción de código malicioso en una base de datos a través de una consulta SQL, con el objetivo de obtener datos privados [17].
- **Spear Phishing:** se trata de un tipo de engaño digital que se basa principalmente en el correo electrónico con el propósito de obtener acceso no autorizado a información esencial y confidencial. Estos ataques suelen seguir un patrón predecible y pueden afectar tanto a organizaciones del sector público como privado. Cuando un destinatario hace clic en un enlace dentro de un correo electrónico fraudulento que aparentemente proviene de una institución bancaria, una agencia gubernamental u otra empresa reconocida, se le redirige a un sitio web falso donde se le solicita que proporcione información personal y financiera como su número de tarjeta de débito, detalles de la cuenta bancaria, número de tarjeta de crédito, entre otros. El objetivo principal de este tipo de ataque es el robo de datos financieros y personales [22].
- **Watering-hole:** este tipo de ciberataque se basa en la observación y el análisis de los sitios web que la víctima potencial visita con frecuencia. A continuación, se instalan programas maliciosos o virus informáticos en estos sitios web, que infectan el ordenador de la víctima y permiten a los piratas informáticos recopilar diversos tipos de información. Estos ataques utilizan vulnerabilidades de seguridad de día cero, lo que significa que no se hacen públicos hasta que se explota la vulnerabilidad [22].
- **Man-in-the-Middle:** el ataque de hombre en el medio se produce mediante acciones no autorizadas, como la suplantación de identidad o la duplicación de

Página 36 de 219
transacciones, lo que puede llevar a una brecha en la seguridad de la red, donde la información se almacena sin consentimiento y se reenvía para engañar al destinatario. La forma de protegerse contra este tipo de ataque es utilizando un cifrado sólido entre el servidor y el cliente [22].

- **Modificación:** este ataque se produce cuando alguien o una pieza de software realiza modificaciones ilegales en el código fuente del software, y los datos enviados a través del canal también pueden ser atacados de otras formas [22].
- **Ataque de denegación de servicio (DDoS):** se trata de un tipo de ciberataque que impide el acceso de los usuarios autorizados a los recursos o servicios proporcionados por un sistema o dispositivo de red. Este ataque puede ser clasificado en dos categorías principales: el ataque de denegación de servicio, que explota vulnerabilidades de seguridad, y el ataque de solicitud de denegación de servicio, que envía solicitudes falsas para no responder a peticiones legítimas [22].
- **Ingeniería social:** este tipo de piratería obliga a las víctimas a facilitar información privada, como contraseñas, a los atacantes para obtener acceso a los ordenadores de una empresa [17].
- **Trashing:** un tipo de ataque que examina la basura de un ordenador (como la Papelera de Reciclaje) en busca de información, suele suponer una grave amenaza para los usuarios que borran información sensible o privada sin borrarla definitivamente [17].
- Página 37 de 219 • **Ataques de repetición:** este tipo de ataque implica el acto de interceptar información que se está transmitiendo a través de una red, como una orden de autenticación a un sistema informático, y reenviarla al remitente original sin que el receptor original se dé cuenta de que ha sido interceptada. El sistema informático ejecutará la orden como si fuera auténtica y transmitirá la respuesta al atacante, lo que puede permitirle obtener acceso al sistema si el sistema

informático o la aplicación son susceptibles a este tipo de ataque. Para defenderse de este tipo de ataque, el sistema informático puede emplear medidas de seguridad como controles de identificación de comandos, sellado de tiempo, cifrado y firma de comandos para evitar la reutilización de comandos [14].

- **Spoofing:** la suplantación de identidad es un método de suplantación en línea utilizado por los ciberdelincuentes, normalmente tras una investigación exhaustiva o con el uso de malware. La privacidad de los usuarios y la integridad de los datos están en peligro por las amenazas a la seguridad de la red que utilizan métodos de suplantación [14].
- **Los troyanos:** a veces conocidos como caballos de Troya, son programas informáticos que tienen instrucciones ocultas al usuario, de modo que parecen realizar las actividades que el usuario espera que realicen mientras que en secreto llevan a cabo otras operaciones [14].
- **Virus:** se trata de un conjunto de instrucciones que se introducen en un archivo ejecutable, también conocido como "anfitrión", de tal manera que cuando se ejecuta dicho archivo, el virus se reproduce y se infiltra en otros programas [22].
- **Gusanos:** un gusano es un programa ejecutable que puede propagarse a través de redes, a veces portando virus o aprovechándose de las vulnerabilidades de los sistemas a los que se conecta para causar daño [22].

Una de las herramientas disponibles para llevar a cabo un análisis de vulnerabilidades es Nessus, la cual se puede utilizar en un escenario de red que incluya servidores y estaciones de trabajo en una LAN, y donde los objetivos estén definidos mediante pruebas de caja blanca.

### ESTÁNDARES, MODELOS Y NORMATIVAS DE 3.7. CIBERSEGURIDAD.

En las siguientes líneas se detalla una breve evaluación de los distintos enfoques y procedimientos utilizados en la actualidad para el análisis de amenazas en el ámbito de la seguridad informática.

### 3.7.1. METODOLOGÍA INFORMATION RISK ANALYSIS METHODOLOGY (IRAM 2).

Se trata de una metodología o marco que permite crear una evaluación de riesgos para la organización Importer Security Filing (ISF), pionera en el estudio y avance de procedimientos de seguridad sensatos. El modelo, creado tras varias conversaciones con numerosos especialistas en ciberseguridad, contiene seis procesos de aplicación, se destacan las principales actividades realizadas para cumplir los objetivos y se señalan también los principales elementos de riesgo.

### **1. Identificación del alcance.**

La actividad inicial en el modelo IRAM 2 es la identificación del alcance, la cual implica un análisis exhaustivo de los procesos de negocio y las características de la tecnología disponible. El objetivo es obtener un perfil de evaluación de riesgos a nivel de procesos de negocio y servicios tecnológicos [21].

### **2. Evaluación del impacto en el negocio.**

En la segunda etapa del modelo IRAM 2 se lleva a cabo la evaluación del impacto en el negocio. En este proceso, se identifica la información crucial para la organización y se determina su plazo de utilidad. También se calcula el impacto que podría tener la pérdida o disminución de los atributos de seguridad cibernética, considerando dos posibles escenarios: uno realista y otro el peor de los casos [21].

### **3. Perfilado de amenazas.**

En esta etapa se lleva a cabo la categorización y detección de amenazas potenciales que puedan poner en riesgo la información manejada por la organización [21].

### **4. Evaluación de vulnerabilidades.**

Durante esta fase, se analizan las vulnerabilidades identificadas con el fin de que los ataques previamente identificados en la etapa anterior puedan ser exitosos. Los consultores evalúan la efectividad de los controles y su nivel de fortaleza [21].

### **5. Evaluación del riesgo.**

Se evalúa si una amenaza tendrá éxito en la organización bajo un conjunto específico de circunstancias [21].

### **6. Tratamiento del riesgo.**

La fase final del modelo consiste en la identificación de soluciones y métodos para mitigar o eliminar los riesgos identificados, así como en el diseño de una estrategia de tratamiento de riesgos adecuada [21].

### 3.7.2. METODOLOGÍA NATIONAL INSTITUTE OF STANDARDS AND TECHNOLOGY (NIST).

En 1901, el Instituto Nacional de Normas y Tecnología (NIST) fue establecido por el Departamento de Comercio de los Estados Unidos como una organización federal encargada de supervisar la tecnología. La gestión de la ciberseguridad se desarrolló a partir de la metodología del NIST, la cual se compone de una serie de documentos científicos enfocados principalmente en la seguridad de la información. El proceso es completamente iterativo, compuesto por varias fases consecutivas [21]:

- **Fase 1:** Preparación de la evaluación.
- **Fase 2:** Realizar una evaluación.
- **Fase 3:** Comunicación de los resultados.
- **Fase 4:** Evaluación de la sostenibilidad.

Página 40 de 219 Las tareas necesarias para garantizar una seguridad óptima de la información se definen como: identificación del origen de la amenaza, aparición de la amenaza, investigación de la vulnerabilidad, condiciones de aplicación, probabilidad de aparición, impacto, identificación del riesgo, informe de respuesta al riesgo, informe de evaluación del riesgo y resumen de la tarea. Cada fase requiere varias acciones específicas para cumplir con sus objetivos.

# 3.7.3. METODOLOGÍA MAGERIT.

La metodología MAGERIT es un estándar para el análisis de riesgos de la información en las administraciones públicas españolas. Se basa en el análisis de los riesgos potenciales de los activos de información, ordenados por importancia, siendo los activos más importantes los servicios prestados a los ciudadanos, como los basados en software, servidores, elementos de comunicación, desarrolladores, sistemas, etc. La reglamentación se lleva a cabo en dos etapas: en primer lugar, se examinan los activos de forma dependiente para identificar los peligros que corren dichos activos; en segundo lugar, se aplican las medidas de seguridad existentes para calibrar los riesgos actuales. La metodología MAGERIT se utiliza como herramienta fundamental, con licencias gratuitas a disposición de las entidades gubernamentales y licencias premium a disposición de las empresas dispuestas a utilizarla [21].

### 3.7.4. METODOLOGÍA ISO 27000.

La implementación de este enfoque permite a diferentes entidades establecer un sistema que gestione la seguridad de la información, es importante observar que cualquier sistema de gestión debe cumplir mínimo ciertos procesos, los cuales se detallan en la figura 8.

Esta metodología ISO 27000 incluye un Apéndice A que engloba 14 dominios para cubrir la mayoría de los problemas de seguridad de la información que puedan surgir en una organización o institución [21].

Página 41 de 219 A continuación, se lista los 14 dominios de la metodología ISO:27000: políticas de seguridad de la información, organización de la seguridad de la información, seguridad relativa de los recursos humanos, gestión de activos, control de acceso y criptografía, seguridad física y del entorno, seguridad de las operaciones, seguridad de las

comunicaciones, adquisición, desarrollo y mantenimiento de los sistemas de información, relación con proveedores, gestión de incidentes de la seguridad de la información, aspectos de seguridad de la información para la gestión continua, y cumplimiento [21].

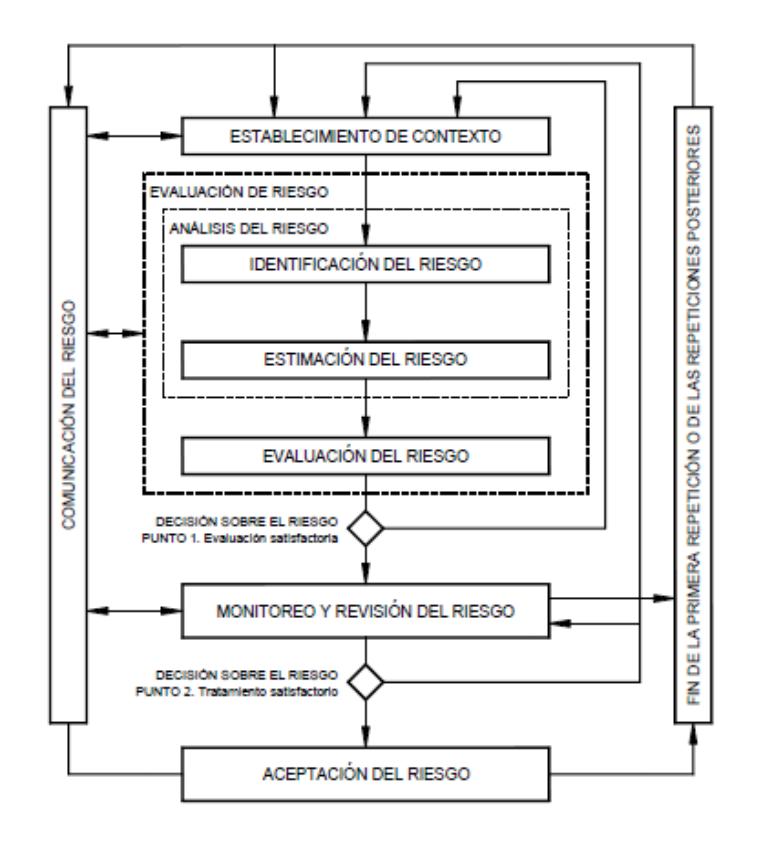

*Fig. 8 Proceso de gestión del riesgo en la seguridad de la información [16].*

La figura 8 ilustra cómo las actividades de gestión y/o evaluación de riesgos pueden iterar el proceso de gestión de riesgos para la seguridad de la información. La profundidad y el detalle de cada iteración de una evaluación de riesgos se incrementan utilizando un método iterativo. La técnica iterativa logra un compromiso justo entre acortar la cantidad de tiempo y trabajo necesarios para encontrar controles y garantizar que incluso los mayores riesgos se evalúen con precisión [16].

### $3.8.$ CICLO PHVA (PLANIFICAR-HACER-VERIFICAR-ACTUAR).

Página 42 de 219

Hoy en día, las empresas públicas y privadas deben mejorar y desarrollar sus operaciones productivas para sobrevivir, así como implantar un proceso de mejora continua que ayude de forma continua y sin fisuras. El estadístico estadounidense Edward Deming desarrolló el ciclo PHVA de mejora continua en la década de 1950 [13].

### 3.8.1. LAS FASES DEL CICLO PHVA.

Los términos "planificar, hacer, verificar y actuar" se abrevian para crear el acrónimo "PHVA", y cada uno de estos principios denota una fase diferente del ciclo, podemos revisar la figura 9 [20].

**Planificar**: en la etapa de planificación, se identifican los objetivos primarios de cada entidad para optimizar sus procesos y alcanzar otros objetivos. Asimismo, se establecen los requerimientos del cliente para implementar procedimientos que fomenten la productividad empresarial y favorezcan la consecución de resultados alineados con su política. En esta fase, también se definen los criterios de medición para supervisar y hacer seguimiento a los procesos [13].

**Hacer:** en esta fase se realizan nuevos ajustes o acciones para llevar a cabo las mejoras sugeridas en la fase anterior. Los proyectos piloto suelen crearse como pruebas de rendimiento, ya que facilitan la gestión de posibles problemas de ejecución [13].

**Verificar:** una vez finalizadas las dos primeras fases, se inicia un plan de mejora que incluye un periodo de prueba para calibrar y evaluar el funcionamiento de las mejoras. Esta fase implica acondicionamiento y adaptabilidad [13].

**Actuar:** se pueden tomar medidas correctivas si los resultados de la medición no están a la altura de los objetivos deseados y predeterminados. Por otra parte, la empresa toma las decisiones correctas y adopta las medidas necesarias para hacer avanzar el proceso de forma coherente [13].

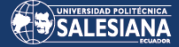

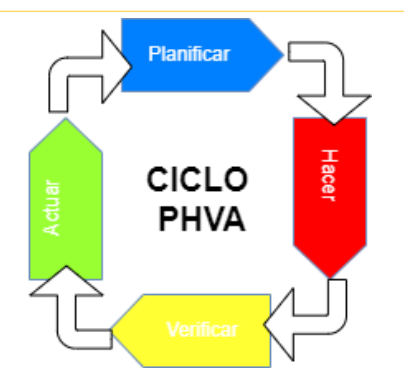

*Fig. 9 Ciclo PHVA (planificar, hacer, verificar y actuar). Fuente: El autor*

### $3.9$ HERRAMIENTAS UTILIZADAS PARA EL DESARROLLO DEL PROYECTO.

# 3.9.1. SERVIDOR.

Un servidor es un tipo de computadora remota que proporciona datos a otros dispositivos mediante solicitudes realizadas desde navegadores web. Esto significa que, en una red local, hay un software que convierte un ordenador en servidor para facilitar el acceso de los usuarios a la red y a sus servicios. Cuando se recibe una solicitud por parte del cliente, el servidor envía información en formato HTML a través del protocolo HTTP y almacena la información en forma de páginas web en el navegador, un claro ejemplo tenemos en la figura 10 de un modelo cliente-servidor [16].

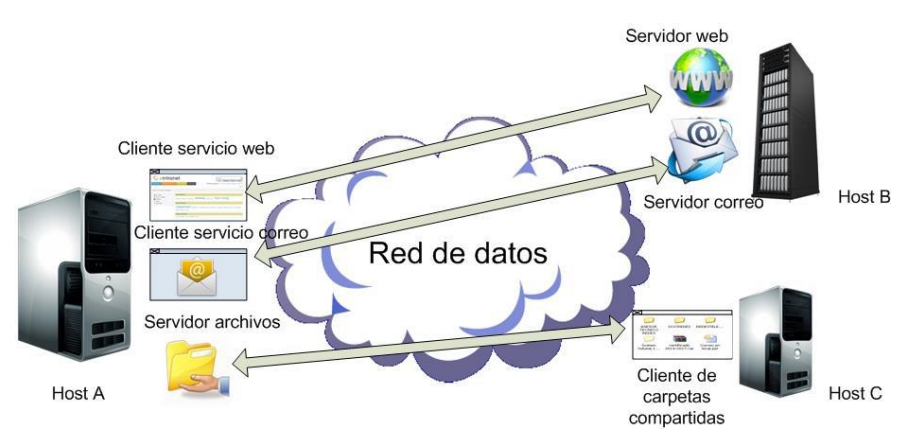

*Fig. 10 Modelo Cliente-Servidor [16].*

A continuación, se enumeran los distintos tipos de servidores:

- **Servidor FTP (File Transfer Protocol):** es uno de los servicios más antiguos y utilizados para el intercambio de archivos en Internet. Permite la transferencia segura de uno o varios archivos entre diferentes computadoras, además de proporcionar organización de archivos y control de transferencias [16].
- **Los servidores de correo:** son igual de importantes que los servidores web y son ampliamente utilizados. Estos servidores transfieren y almacenan el correo electrónico entre redes empresariales LAN, WAN e Internet. Para acceder a nuestros correos electrónicos, necesitamos un cliente de correo electrónico como Microsoft Outlook, Eudora o Google, aunque también existen servicios de correo web que ofrecen una interfaz web para acceder al correo electrónico, como Google o Hotmail [16].
- **Los servidores de bases de datos:** son el nivel superior de los servidores, no solo por su velocidad, sino porque los datos son el recurso más valioso para cualquier empresa y estos servidores son ricos en datos. Debido a la necesidad de procesar grandes volúmenes de datos complicados y comunicarse con varios clientes, se crearon los servidores de bases de datos [16].
- **Servidor web:** es el más conocido y utilizado, y en esencia carga un archivo y lo envía a través de la red al navegador del usuario para proporcionar contenido estático. El protocolo HTTP (Hypertext Transfer Protocol), uno de los protocolos establecidos para la transmisión de datos en Internet, hace posible todo el procedimiento. El usuario envía una solicitud HTTP cuando abre su navegador web y escribe una dirección web, como http://www.google.com, que viaja por Internet hasta recibir una respuesta de un servidor web. Este servidor transmite el código HTML de la página, que incluye objetos incrustados como animaciones o reproductores de música y textos complejos con enlaces, imágenes, tablas y otros elementos [16].
- Página 45 de 219 • **Servidor de archivos:** proporciona un lugar central en una red donde las personas de la red pueden compartir y almacenar archivos. Los usuarios pueden acceder a

ellos en el servidor de archivos en lugar de transferir archivos esenciales entre computadoras [16].

### 3.9.2. SISTEMA OPERATIVO KALI-LINUX.

Kali es una distribución de Linux construida sobre Debian que está pensada para informática forense, pruebas de penetración y auditorías de seguridad, es una parte de Linux muy conocida en todo el mundo y es pionera en pruebas de hacking ético y pentesting, Kali tiene varias aplicaciones que se pueden ejecutar.

Es un entorno seguro con sólo un pequeño número de individuos de confianza que tienen acceso a editar paquetes y comunicarse con los repositorios originales. Está disponible como imágenes ISO para muchas arquitecturas [19].

A continuación, se lista algunas características que posee Kali-Linux:

- **Robusto**: dispone de herramientas de pruebas de penetración más optimizadas que otros sistemas similares [19].
- **Libre**: los autores de los estudios no los modifican, y existe código abierto que no es libre pero que puede obtenerse a través de algunos acuerdos con distribuidores que lo venden [19].
- **Código abierto:** dispone de un repositorio donde se almacena el código fuente del sistema Kali para que pueda ser mejorado o reconstruido [19].
- **Personalizable**: es posible actualizar una característica de Kali Linux que sea complementaria y responda a las necesidades del cliente [19].
- Puede acomodar un número considerable de dispositivos inalámbricos [19].

Página 46 de 219

- Aunque la mayoría de estas partes están codificadas en inglés, contiene una gran variedad de idiomas [19].
- El sistema Kali Linux, desarrollado en un entorno fiable, ejecuta la seguridad de los paquetes y es donde se encuentran muchos de los orígenes de la seguridad [19].

# 3.9.3. APLICACIÓN NESSUS.

Se trata de un software muy utilizado para detectar debilidades de seguridad, que presenta los resultados en forma de porcentaje. Este programa se encarga de llevar a cabo análisis de seguridad informática y es compatible con los sistemas operativos Windows y Linux. Nessus se actualiza de forma regular y dispone de más de 70.000 plugins que examinan los sistemas de una organización para detectar posibles vulnerabilidades [20].

Además, incluye características de seguridad exclusivas, tanto a nivel local como remoto y autenticado. Nessus se basa en una arquitectura cliente-servidor y cuenta con una interfaz web y un lenguaje de script que permite crear nuevos complementos o mejorar los ya existentes [13].

### 3.9.4. APLICACIÓN NMAP.

Nmap es un software de código abierto y de acceso público para escanear puertos de red y servicios empresariales. Este software es útil para administradores de redes y sistemas en centros informáticos corporativos para realizar tareas como auditorías de red, programación de actualizaciones de servicios y monitoreo del tiempo de actividad de los servidores [20].

Nmap analiza paquetes IP para identificar que hosts están presentes en la red y que servicios y aplicaciones están en ejecución, incluyendo nombres y versiones de

Página 47 de 219

aplicaciones y sistemas operativos orientados a servidores y estaciones de trabajo. También realiza escaneos de puertos en hosts o en dominios propiedad de la empresa. Todas las versiones de sistemas operativos son compatibles con Nmap y hay paquetes binarios oficiales para Linux, Windows y Mac OS X. Nmap también se puede utilizar desde la línea de comandos y viene con una interfaz gráfica de usuario sofisticada y visores de salida, como ZENMAP, que es una herramienta versátil para transferir, redirigir y limpiar datos [13].

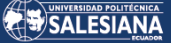

# 4. MATERIALES Y METODOLOGÍA.

#### DISEÑO METODOLÓGICO. 41

# 4.1.1. METODOLOGÍA DE APLICACIÓN.

En base a las preguntas planteadas y tomando en cuenta los objetivos a alcanzar en este proyecto de aplicación, se adopta un enfoque práctico que asegura la obtención de los resultados deseados en lo que respecta a la protección de los activos de información de la empresa Uniscan.

### **Población y muestra.**

Se consideró que todos los trabajadores de Uniscan eran el grupo objetivo de la investigación, y se tomó una muestra del 100% de la población, compuesta por las 25 personas que laboran en la organización.

Gerencia General, el área administrativa se divide en distintos departamentos: 6 personas en el departamento de contabilidad, 3 personas en el departamento de ventas, 5 personas en el departamento marketing y 4 personas en el departamento de logística, mientras que el área técnica está conformada por: 2 personas en el departamento de desarrollo y 4 personas en el departamento técnico.

### **Técnicas de recopilación de información.**

Para la obtención de información necesaria para la planificación del proyecto, se aplicaron técnicas de observación con el objetivo de analizar detalladamente los recursos existentes. Además, se realizó un inventario de los activos de información para poder identificar posibles vulnerabilidades de manera precisa y así establecer estrategias de protección adecuadas.

Además de la observación, se recurrió a la recolección de datos mediante entrevistas y encuestas, siguiendo la metodología MAGERIT. De esta forma, se logró recopilar información valiosa y detallada sobre los sistemas y procesos existentes en la empresa,

lo que permitió establecer un marco de trabajo claro y definido para el proyecto. Con esta información, se pudo diseñar un plan de acción adecuado para mejorar la seguridad de los activos de información de la organización, garantizando la protección adecuada contra posibles vulnerabilidades y amenazas informáticas.

# 4.1.2. METODOLOGÍA DE GESTIÓN DE RIESGOS **MAGERIT**

La implementación de procesos administrativos en las empresas se ve fortalecida gracias al enfoque en la tecnología y sus avances. La misión y visión de las empresas pueden hacerse realidad mediante esta estrategia.

Una de las principales finalidades de este enfoque es ayudar a mitigar el riesgo, monitoreando y evaluando el uso de activos informáticos en una organización para identificar comportamientos que generan riesgos. Con esta herramienta, los analistas de seguridad de la información pueden proponer mejoras en una amplia variedad de controles, que contribuyen a reducir los riesgos en las áreas de: administración, operaciones, tecnología, logística, marketing y ventas, en empresas que como la organización Uniscan se encuentran en desarrollo.

# 4.1.3. UTILIZACIÓN DE LA HERRAMIENTA DE ENCUESTA.

Para obtener información precisa y confiable acerca de un tema en particular, se emplea un método de investigación que consiste en formular una serie de preguntas específicas sobre dicho tema y dirigirlas a un grupo representativo de la población. De esta manera, se busca identificar a los individuos o entidades que están activamente involucrados o interesados en el tema, y obtener información detallada acerca de sus opiniones, actitudes y comportamientos relacionados con el mismo. Esta técnica de investigación es muy útil para conocer las necesidades y preferencias del público objetivo, así como para identificar tendencias y patrones de comportamiento que pueden ser de interés para las empresas y organizaciones en diversos ámbitos, como el marketing, la publicidad, la salud, la política, entre otros, y principalmente en el área de la seguridad de la información el cual es nuestro campo de estudio en el presente proyecto.

Por este motivo durante la realización de nuestra investigación se desarrolló varios cuestionarios que fueron llenados por el personal que labora en la empresa Uniscan, dos ejemplos son: la Tabla V y la Tabla VI que se muestran a continuación, donde se recopilan varias preguntas necesarias para tener un panorama claro del estado de la seguridad de la infraestructura tecnológica de la organización Uniscan en el presente.

#### *TABLA V. FICHA DE OBSERVACIÓN N° 01*

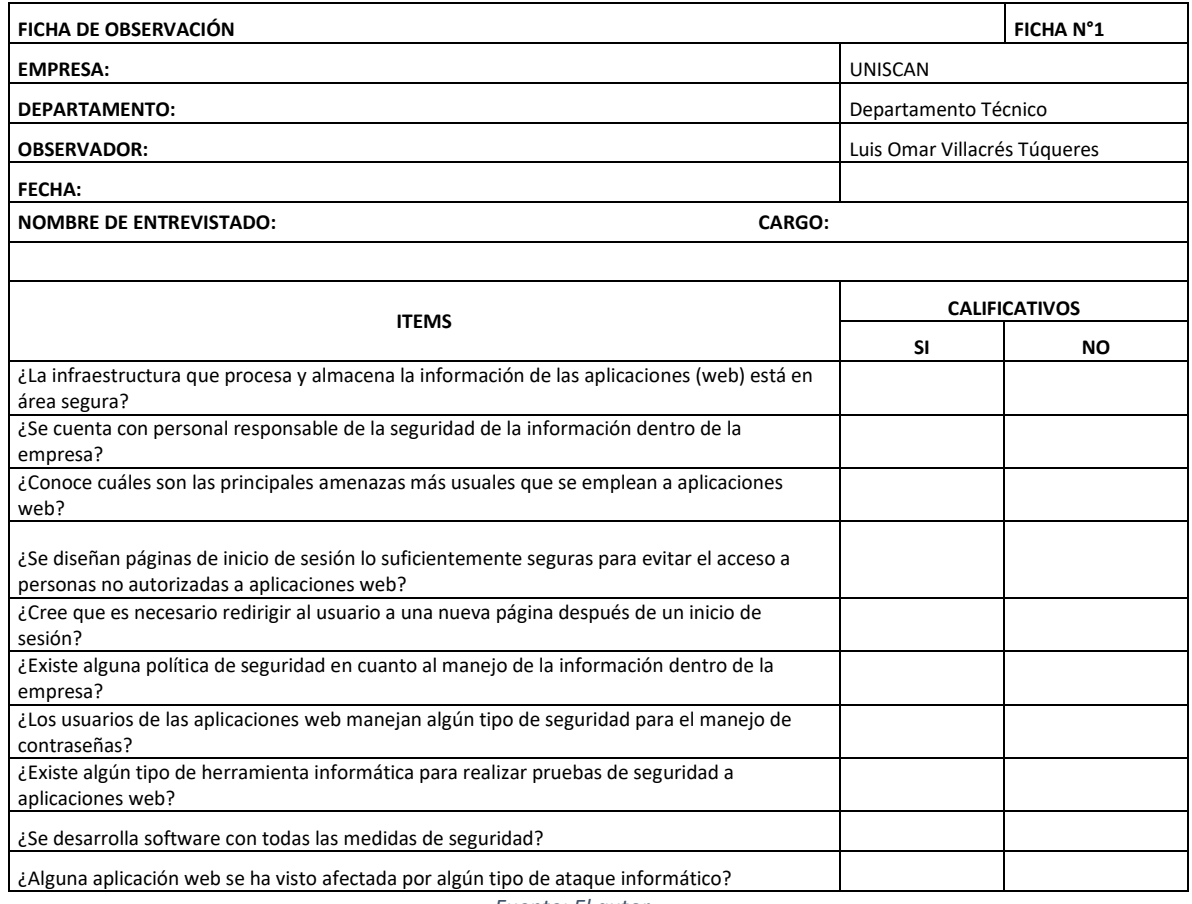

*Fuente: El autor.*

#### *TABLA VI. FICHA DE OBSERVACIÓN N° 02*

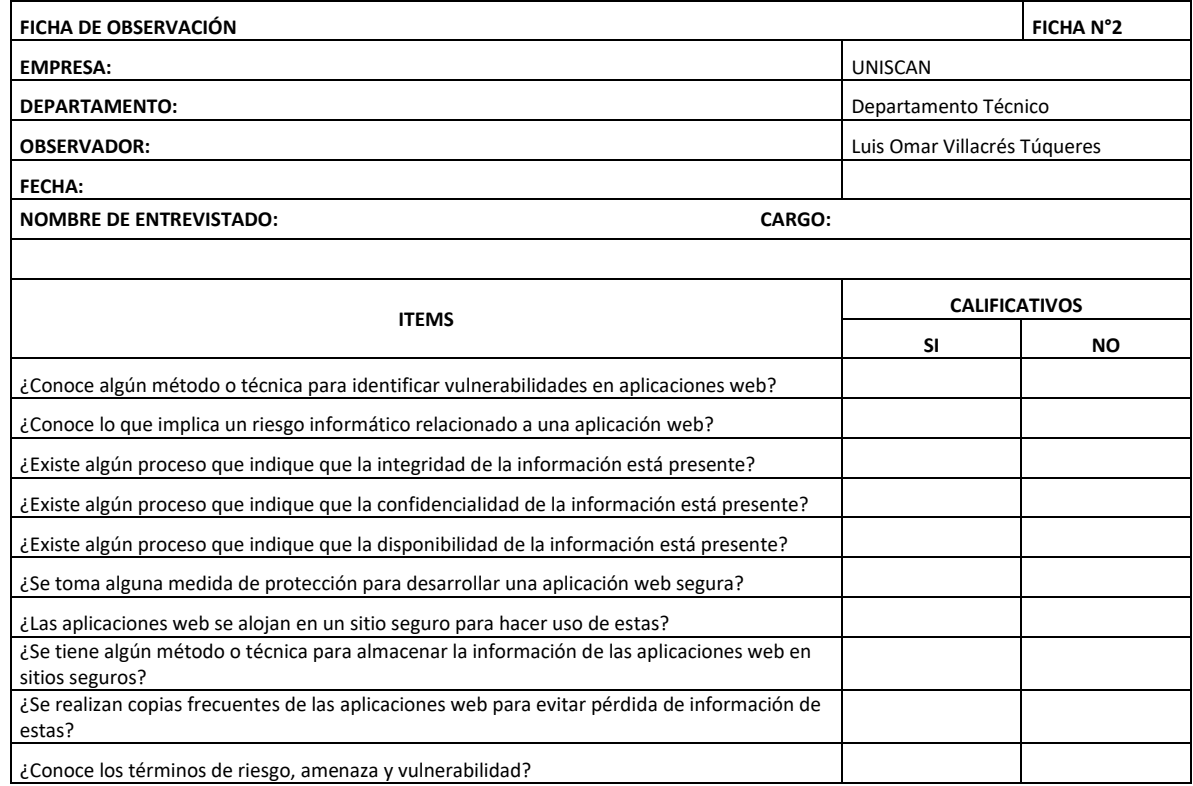

*Fuente: El autor.*

# 4.1.4. UTILIZACIÓN DE LA ENTREVISTA COMO HERRAMIENTA.

La persona que ejerza el rol de consultor deberá realizar las preguntas y brindar datos de interés a través del diálogo. El punto fuerte de las entrevistas es que los propios participantes proporcionan datos sobre su propio comportamiento, creencias, preferencias, actitudes y expectativas. Las entrevistas estructuradas se realizan de acuerdo a una guía elaborada por el entrevistador, la cual contiene las preguntas que se le harán al entrevistado.

Se puede revisar el Anexo 1, donde se encontrarán las preguntas y respuestas de la entrevista realizada al Ing. José Luis Trujillo (Gerente Técnico de Uniscan). Adicionalmente se realizó una serie de preguntas al Ing. José Luis Trujillo responsable

del área de tecnología de Uniscan, con el cargo de Gerente Técnico para mostrar cómo se encuentra la infraestructura tecnológica en cuanto a seguridad de la información y riesgo que maneja la organización, podemos ver las respuestas brindadas en la figura 11, las soluciones que se presentaron fueron los calificativos SI o NO.

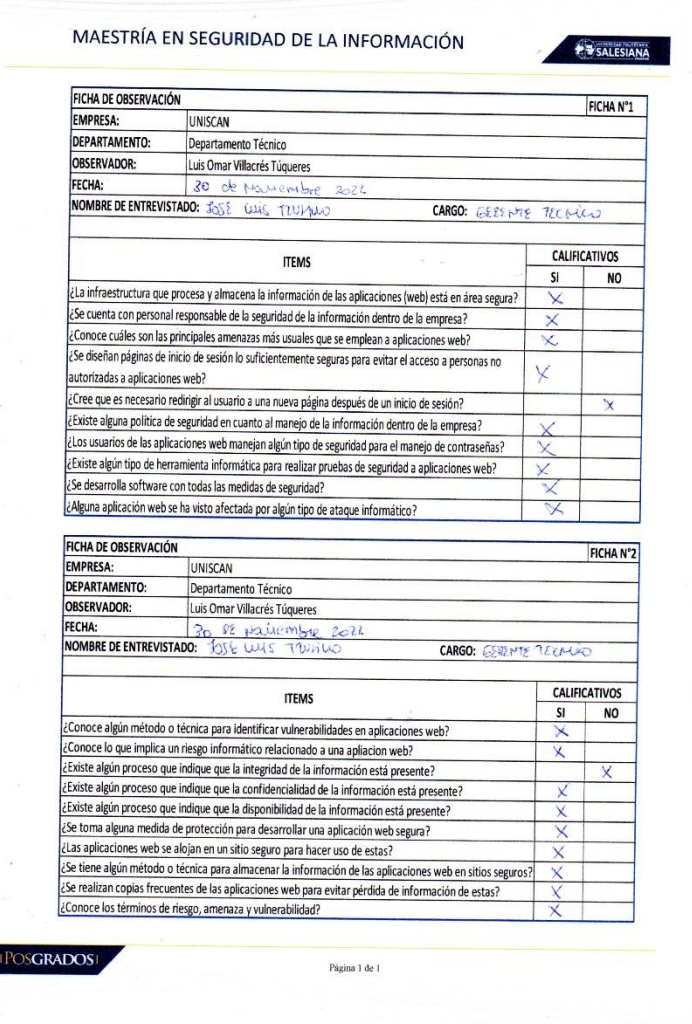

*Fig. 11 Documento escaneado de la encuesta realizada al Ing. José Luis Trujillo (Gerente Técnico Uniscan). Fuente: El autor.*

Para continuar con la elaboración del proyecto es necesario entrevistar a las personas que forman parte del equipo del Departamento de Desarrollo de la empresa Uniscan, quienes son: Ing. Nicolás Redrobán, con el cargo de Jefe del Departamento e Ing. Briggette Echeverría, con el cargo de Desarrolladora y Soporte. Se puede revisar la figura 12 y figura 13, donde se encontrarán las preguntas y respuestas de las entrevistas realizadas, estos datos permitirán mostrar cómo se encuentra la infraestructura tecnológica en cuanto a seguridad de la información y riesgo que maneja la

Página 53 de 219

organización, en las figuras antes mencionadas podemos ver las respuestas brindadas respectivamente por cada uno de los integrantes del equipo de Desarrollo, las soluciones que se presentaron fueron los calificativos SI o NO.

**Desarrollo de la entrevista al Ing. Nicolás Redrobán (Jefe del Departamento de Desarrollo de la Empresa Uniscan).**

A las 11:00 am del día miércoles 30 de Noviembre de 2022, previa cita agendada con el Ing. Nicolás Redrobán, se realiza la siguiente entrevista, podemos ver las respuestas brindadas en la figura 12.

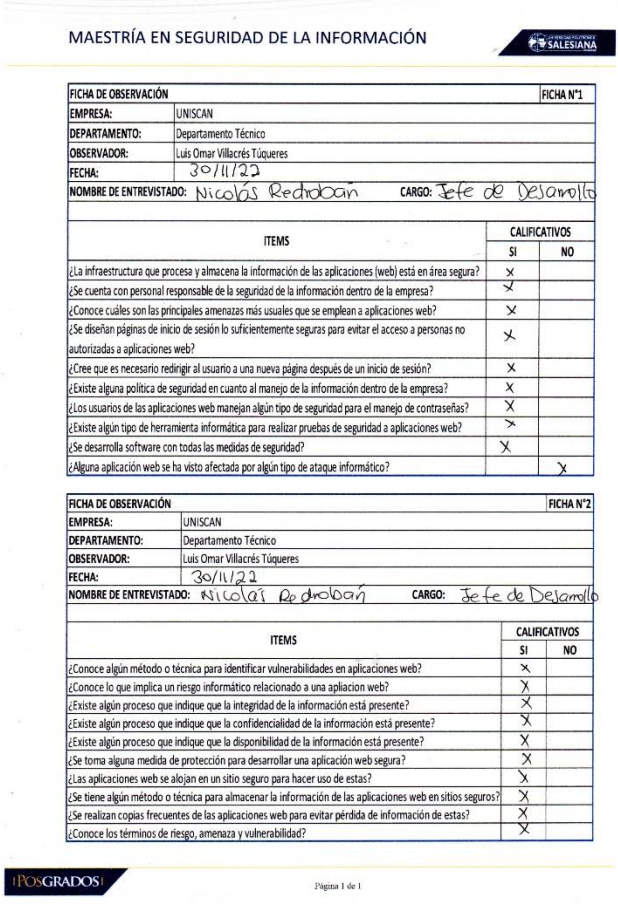

*Fig. 12 Documento escaneado de la encuesta realizada al Ing. Nicolás Redrobán (Jefe del Dpto. de Desarrollo). Fuente: El autor.*

**Desarrollo de la entrevista a la Ing. Briggette Echeverría (Desarrolladora y Soporte en el Departamento de Desarrollo de la Empresa Uniscan).**

Página 54 de 219

A las 12:00 am del día Jueves 01 de Diciembre de 2022, previa cita agendada con la Ing. Briggette Echeverría, se realiza la siguiente entrevista, podemos ver las respuestas brindadas en la figura 13.

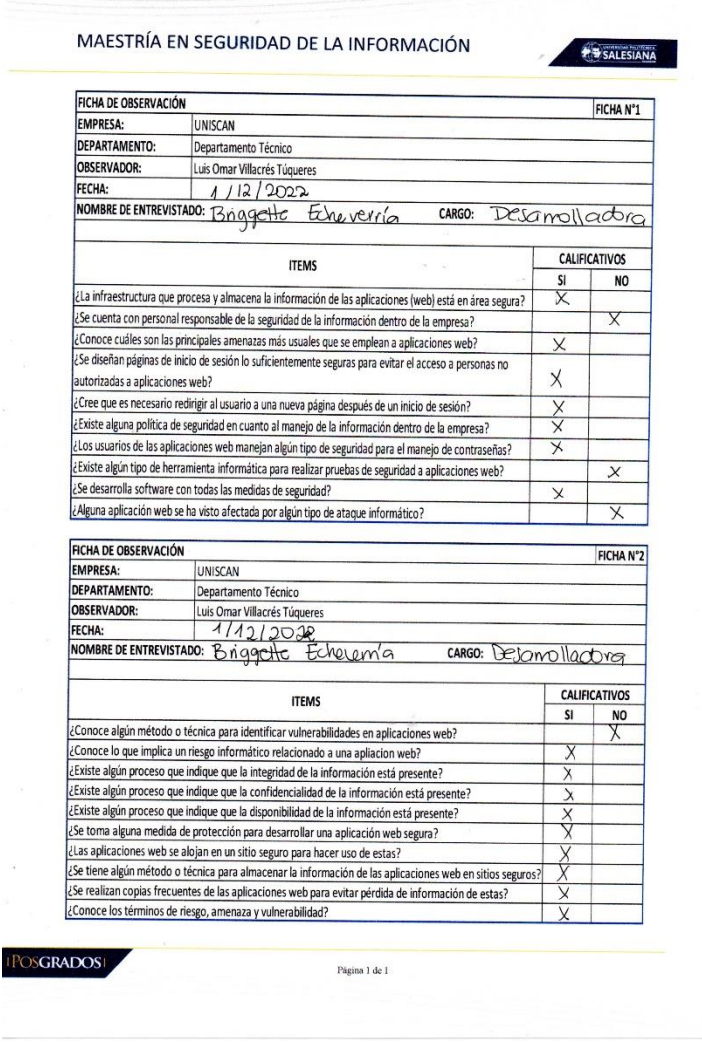

*Fig. 13 Documento escaneado de la encuesta realizada a la Ing. Briggette Echeverría (Desarrolladora). Fuente: El autor.*

#### $4.2.$ PROCESAMIENTO Y ANÁLISIS DE DATOS.

Después de recolectar los datos de las entrevistas, se procedió a investigar y analizar las vulnerabilidades de la infraestructura técnica de Uniscan. Para lograr esto, los datos obtenidos de las encuestas se clasificaron y agregaron por separado con el fin de obtener información precisa y manejable. De esta manera, se buscó tener una comprensión más detallada y completa de la situación y se pudo abordar de manera más efectiva las vulnerabilidades identificadas en la infraestructura técnica de la empresa.

### **Análisis de la entrevista al Ing. José Luis Trujillo, Gerente Técnico de Uniscan.**

Luego de llevar a cabo la entrevista con el Ing. José Luis Trujillo, se concluye que la empresa no presenta problemas de seguridad o confiabilidad de la información, lo que sugiere que no ha habido múltiples intentos de intrusiones por parte de hackers malintencionados. No obstante, se reconoce que se comprenden los riesgos de seguridad de la información, pero se hace énfasis en que podrían ser necesarios recursos adicionales para proteger los activos de información y los datos cruciales de la empresa.

# **Análisis de la entrevista al Ing. Nicolás Redrobán y a la Ing. Briggette Echeverría quienes conforman el Departamento de Desarrollo de la Empresa Uniscan.**

En base a las entrevistas realizadas a los dos miembros del departamento de desarrollo, se ha determinado que la empresa cuenta con procedimientos para la protección de la información, los cuales pueden ser utilizados para salvaguardar los activos de información, pero que carece de una política y una organización específica para abordar cualquier problema que surja.

Además, debido a fallas en la arquitectura tecnológica actual, la organización se encuentra expuesta a posibles problemas causados por ataques. Es importante destacar que aún se necesitan recursos técnicos para apoyar la creación de un programa de seguridad de la información que incluya directrices para mantener los principios fundamentales de: confidencialidad, integridad y disponibilidad. Sin embargo, es importante tener en cuenta que ninguna medida de seguridad puede garantizar que una organización sea completamente inmune a los ataques, sino que simplemente sirve como una defensa.

### 4.2.1. PROCESAMIENTO Y ANÁLISIS DE LAS ENCUESTAS.

El proceso de investigación comienza con la identificación de quién es el responsable del manejo de la información de la empresa, lo que permite clarificar cada punto de la investigación. Para facilitar la presentación y análisis de los datos obtenidos, se utilizarán gráficos de barras como la herramienta principal para la organización y visualización de los resultados. La información recopilada se procesará utilizando la aplicación de Microsoft Excel, lo que permitirá una comprensión más clara de los datos y facilitará su interpretación, este proceso de análisis de datos es crucial para identificar patrones y tendencias que puedan ayudar a la empresa a tomar decisiones y mejorar su gestión de la información.

Todo el proceso sigue una serie de sencillos pasos que describen las siguientes opciones mencionadas en el texto:

**1.** Hay 17 preguntas para el personal del área técnica de Uniscan y 20 preguntas para el personal administrativo.

**2.** Preparar un gráfico de barras que muestre los porcentajes de puntajes obtenidos para cada pregunta.

**3.** Analizar e interpretar la información de cada punto.

# 4.2.2. ANÁLISIS E INTERPRETACIÓN DE RESULTADOS DE LAS ENCUESTAS.

A continuación, se proporcionarán las fuentes que respaldan los resultados, el análisis y la interpretación de los datos, basados en los instrumentos y herramientas utilizadas para recopilar información previamente mencionadas. Durante todo el proceso, cada pregunta fue presentada al personal técnico y administrativo de Uniscan, se brindó opciones de respuesta múltiple, de las cuales se les pidió seleccionar al menos una respuesta.

### 4.2.2.1. ANÁLISIS DE LAS ENCUESTAS AL PERSONAL TÉCNICO DE LA EMPRESA UNISCAN.

El cuestionario para el personal técnico de la organización Uniscan consta de 17 preguntas. El propósito de esta actividad es verificar, respaldar y mantener resultados claros y precisos basados en los datos recopilados, a continuación, en la Tabla VII podemos ver cada una de las preguntas con su respectivo porcentaje en las respuestas entregadas y con un breve análisis del resultado, adicional se puede revisar el Anexo 2 en el que encontraremos la representación gráfica utilizando diagramas de barras de cada una de las preguntas.

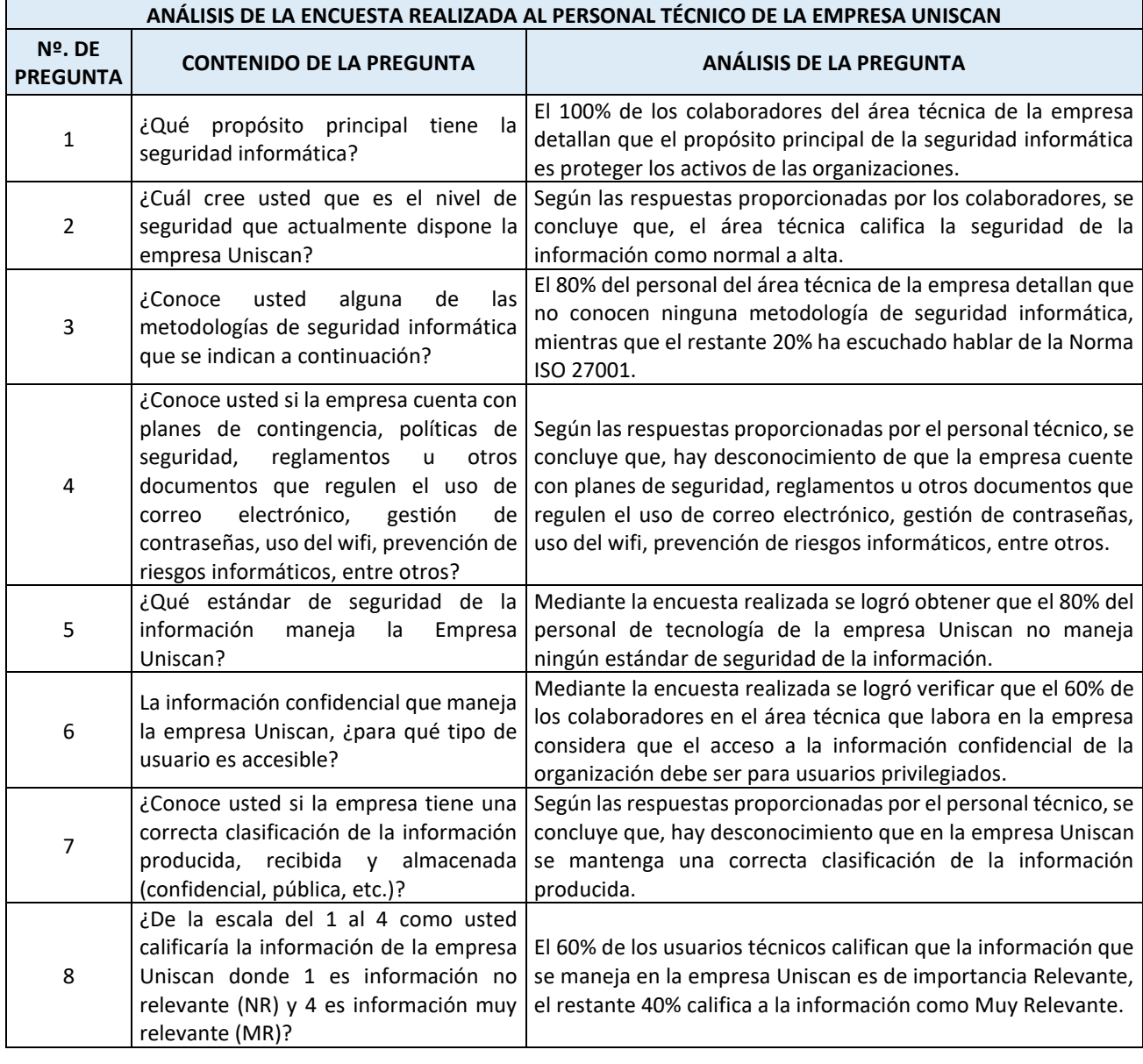

#### *TABLA VII. ANÁLISIS DE LA ENCUESTA REALIZADA AL PERSONAL TÉCNICO DE LA EMPRESA UNISCAN.*

Página 58 de 219

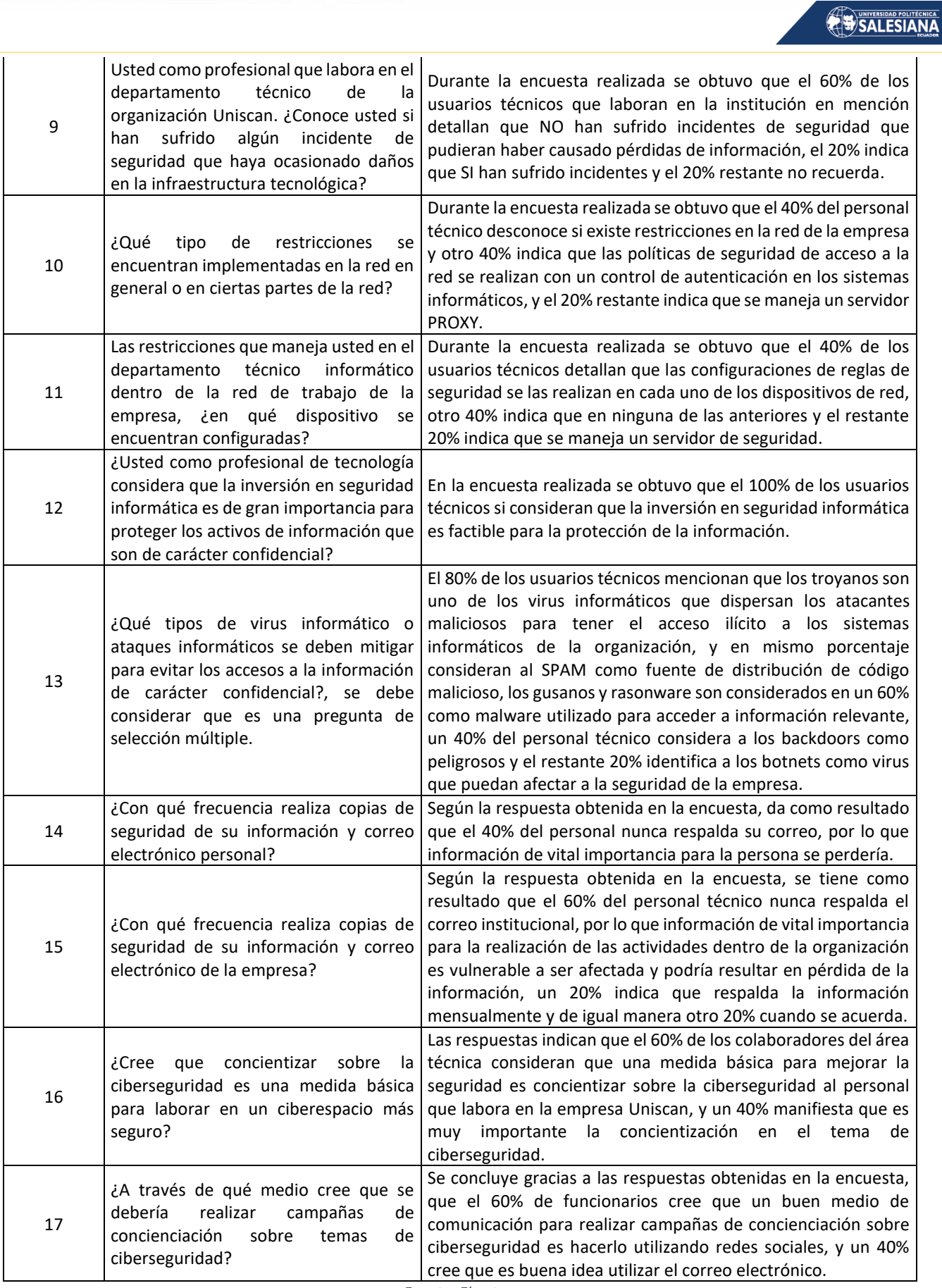

*Fuente: El autor.*

# **Análisis general de las preguntas evaluadas al personal técnico de la empresa Uniscan.**

Página 59 de 219

Tras llevar a cabo una investigación entre los empleados técnicos de Uniscan, se ha obtenido información valiosa que apunta a la necesidad de invertir en soluciones de seguridad de la información. Esta inversión se hace imprescindible debido a la alta probabilidad de que se produzcan filtraciones de datos sensibles en la empresa. Asimismo, se ha detectado una falta de medidas de seguridad adecuadas, ya que no existe una forma de comprobar periódicamente el estado de la red y, por tanto, no se pueden mitigar las amenazas a la confidencialidad, integridad y disponibilidad de la información. Además, se ha evidenciado la inexistencia de normas y políticas de acceso a la infraestructura tecnológica de la empresa, lo que puede suponer un grave riesgo para la seguridad de los activos de información. En resumen, el estudio apunta a la necesidad urgente de implementar medidas de seguridad y establecer políticas claras para proteger la información de la empresa.

#### 4.2.2.2. ANÁLISIS **DE LAS** ENCUESTAS  $AL$ PERSONAL ADMINISTRATIVO DE LA EMPRESA UNISCAN.

El cuestionario para el personal administrativo de la organización Uniscan consta de 20 preguntas. El propósito de esta actividad es verificar, respaldar y mantener resultados claros y precisos basados en los datos recopilados, a continuación, en la Tabla VIII podemos ver cada una de las preguntas con su respectivo porcentaje en las respuestas entregadas y con un breve análisis del resultado, adicional se puede revisar el Anexo 3 en el que encontraremos la representación gráfica utilizando diagramas de barras de cada una de las preguntas.

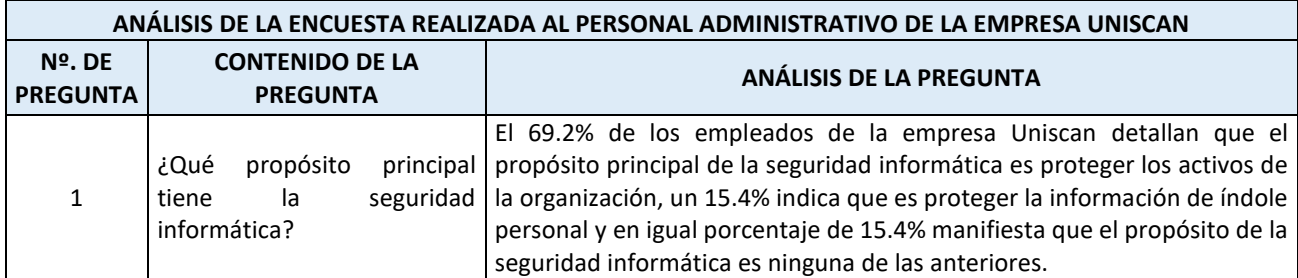

*TABLA VIII. ANÁLISIS DE LA ENCUESTA REALIZADA AL PERSONAL ADMINISTRATIVO DE LA EMPRESA UNISCAN.*

Página 60 de 219

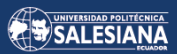

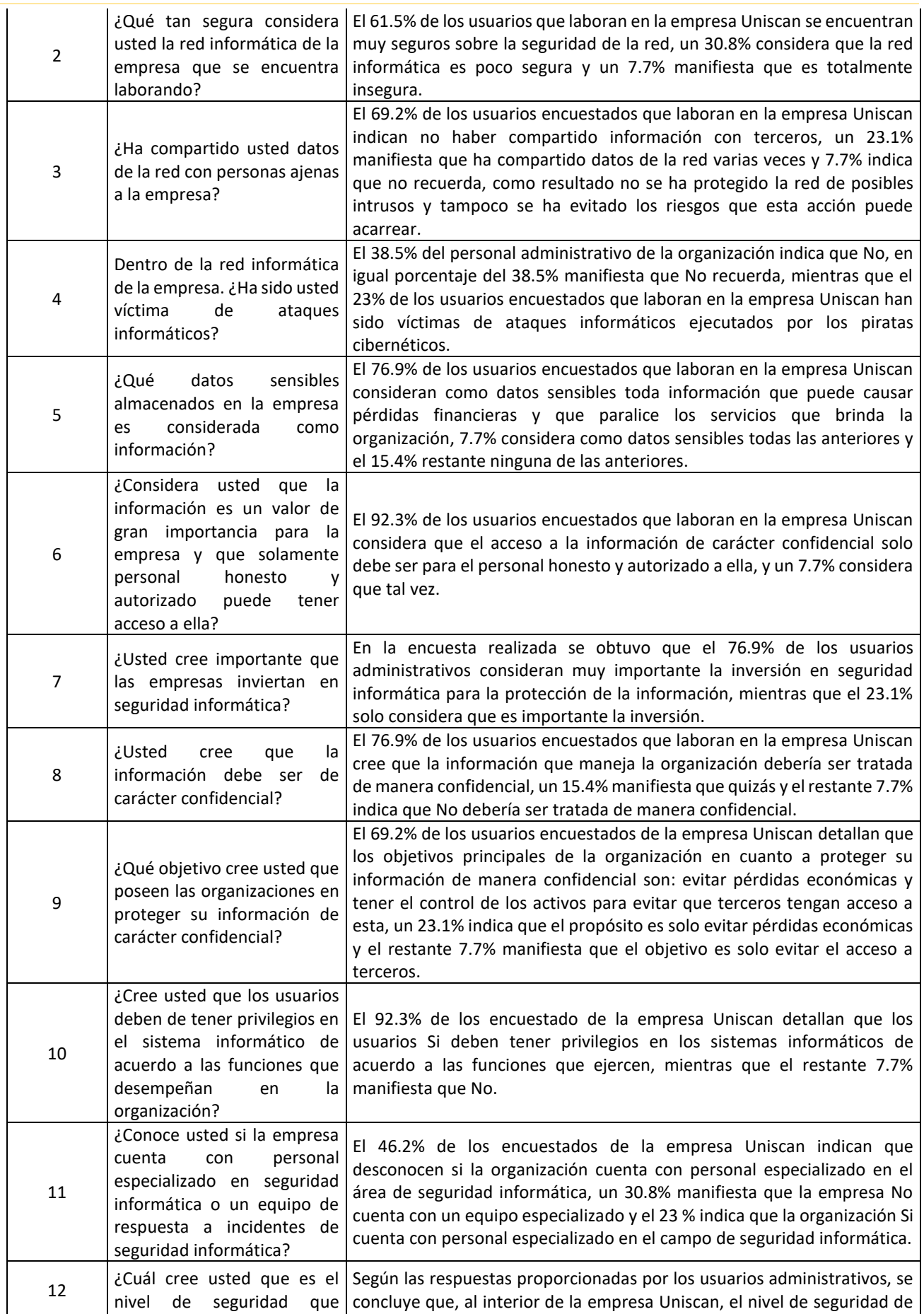

Página 61 de 219

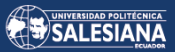

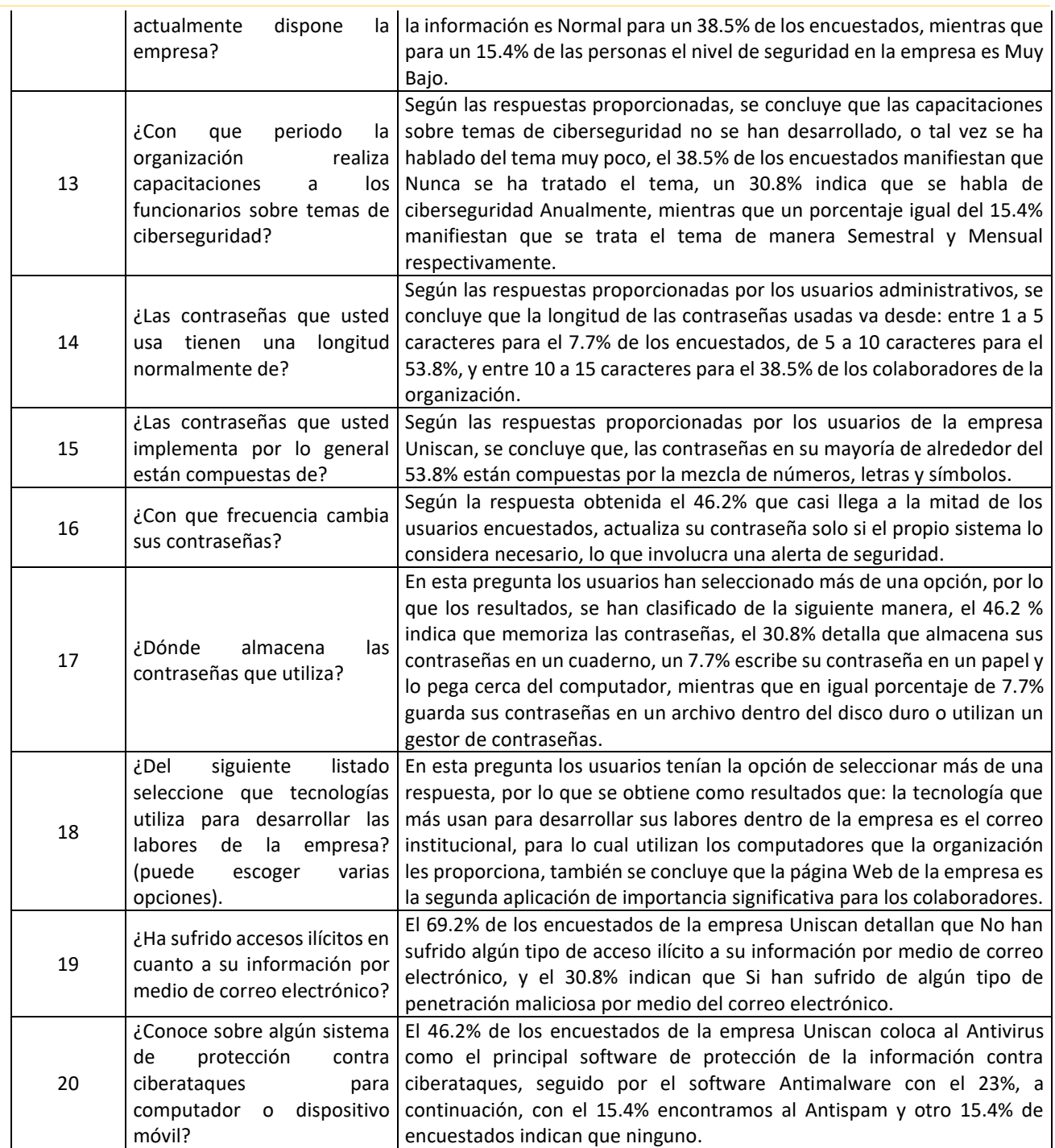

*Fuente: El autor.*

# **Análisis general de las preguntas evaluadas al personal administrativo de la empresa Uniscan.**

Después de llevar a cabo una encuesta entre el personal administrativo de Uniscan, se obtuvieron los siguientes resultados: la mayoría de los empleados de la organización no confían en usuarios desconocidos y son conscientes de las posibles consecuencias de proporcionar información crítica a terceros, por lo que prefieren no hacerlo. Sin

Página 62 de 219

embargo, los colaboradores de la empresa no cuentan con medidas de seguridad que los protejan de ser objetivo de ciberataques por parte de atacantes malintencionados que buscan robar activos para su propio beneficio. Por otro lado, los colaboradores piensan que es necesario que la empresa implemente medidas de defensa para prevenir tanto el fraude interno como externo, ya que este último puede involucrar a personas que no tienen ninguna relación con la organización, también la implementación de medidas garantizaría la protección de los datos sensibles.

Los empleados tienen acceso a las instalaciones de acuerdo con su grado de responsabilidad en el tratamiento de los datos, también se pudo determinar que los colaboradores no reciben una formación en seguridad de la información que se adapte a sus cargos y funciones dentro de la empresa.

La mayoría de los encuestados piensa que la cultura institucional de la organización es crucial en el procesamiento de la información y que la seguridad debería ser una norma. Además, los encuestados destacaron la importancia de invertir en medidas de seguridad informática, ya que las redes empresariales que manejan datos sensibles son vulnerables tanto a peligros internos como externos.

Los especialistas en seguridad de la información son de gran importancia para evitar que personas malintencionadas puedan obtener datos que comprometan el rendimiento de la red y las conexiones de los sistemas informáticos de la organización, reduciendo la disponibilidad de los activos. En este sentido, es importante señalar que los ataques no autorizados a las comunicaciones corporativas son una realidad y que los piratas informáticos utilizan engaños para obtener información confidencial.

# 4.3. APLICACIÓN DE LA METODOLOGÍA MAGERIT.

Página 63 de 219 El enfoque MAGERIT se empleó como estrategia de procedimiento para identificar y gestionar los riesgos, vulnerabilidades y amenazas que pueden afectar los activos de información de la empresa. La implementación efectiva del proyecto y la protección de los activos de información son los objetivos principales que se buscan con la utilización de este enfoque. En otras palabras, MAGERIT se ha utilizado para asegurar que se puedan identificar y abordar los riesgos relacionados con los activos de información de la empresa de manera efectiva y además que se puedan establecer salvaguardas para protegerlos [24].

Las siguientes fases han sido acomodadas por una colección de tareas:

• **Fase 1:** consiste en enumerar los activos de información de la empresa Uniscan.

**Actividad 1**. En esta fase identificaremos y clasificaremos los activos de información en función de sus características.

• **Fase 2:** consiste en identificar los riesgos, debilidades y amenazas que puedan afectar a los activos de información.

**Actividad 2.** En esta fase identificaremos las vulnerabilidades, amenazas y los riesgos, hay que descubrir y evaluar las vulnerabilidades, amenazas y riesgos de cada activo de información mediante la metodología MAGERIT.

• **Fase 3:** consiste en crear un plan de acción para abordar los riesgos y vulnerabilidades identificados en los activos de información.

**Actividad 3.** Creación del Plan de tratamiento de riesgos: en esta fase se desarrollará una estrategia de gestión de riesgos basada en los puntos débiles de cada activo de información, se tendrá como propósito la creación de las protecciones y controles necesarios para reducir y gestionar los riesgos. Todo esto se llevará a cabo utilizando la metodología MAGERIT, de forma secuencial y de acuerdo a los objetivos establecidos, en el caso de ser necesario se establecerán los controles para salvaguardar los activos de información de la organización Uniscan.

Los beneficios de emplear el enfoque MAGERIT son diversos y se listan a continuación [12]:

- Análisis exhaustivo de riesgos y cobertura de la gestión.
- Llevar un registro adecuado de fuentes, amenazas y categorías de activos.
- Realización de un exhaustivo análisis de riesgos cuantitativo y cualitativo.
- Gratuito, sin necesidad de licencia.
- Divide los activos para que todos puedan obtener evaluaciones de riesgos oportunas.
- Incluye una base documental compuesta por tres módulos consultables.

El objetivo final del proyecto es realizar un inventario de activos y análisis de riesgos para identificar amenazas o vulnerabilidades que puedan afectar a los activos de información de la empresa Uniscan y tomar medidas de seguridad para protegerlos.

Para lograr esto, se utilizará el libro MAGERIT 2012 Magerit v3 libro2 catalogo-deelementos es NIPO 630-12-171-8, que describe las propiedades de los activos, en la figura 14 podemos observar de manera resumida los pasos necesarios para llevar a cabo la ejecución de la metodología MAGERIT.

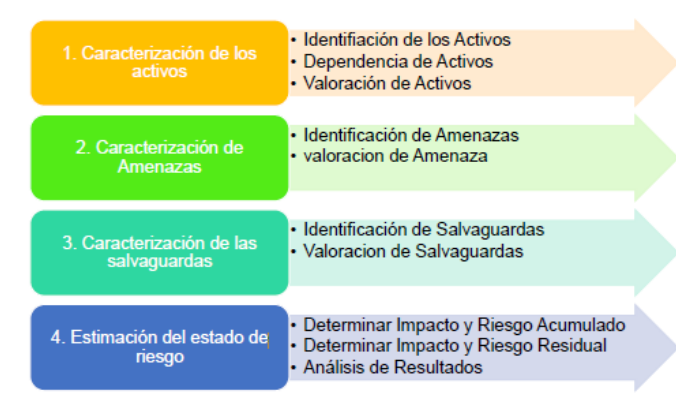

*Fig. 14 Pasos para la aplicación de la metodología MAGERIT [12].*

# 4.3.1. ALCANCE DEL ANÁLISIS UTILIZANDO LA METODOLOGÍA MAGERIT.

La metodología MAGERIT se utiliza para proyectos de análisis de vulnerabilidades en la infraestructura tecnológica de una organización, podemos indicar que el proceso

Página 65 de 219

comienza con la identificación de los riesgos potenciales que pueden afectar a los recursos de información y a la infraestructura tecnológica. A continuación, se establece una estrategia de gestión de riesgos para aplicar medidas de seguridad y reducir las vulnerabilidades y amenazas que puedan afectar a los activos de la organización.

La aplicación de controles de seguridad en los procesos de la organización es fundamental para garantizar la protección de la información, los dispositivos, los servicios y el software utilizados. Además, estos controles también deben facilitar la continuidad del negocio en caso de producirse algún incidente.

La metodología MAGERIT es una herramienta muy útil para llevar a cabo una evaluación exhaustiva de los riesgos y establecer una estrategia de gestión de riesgos efectiva, esto permitirá a la organización identificar y abordar las vulnerabilidades y amenazas que puedan afectar a sus activos, y garantizar la protección de la información y la continuidad del negocio en todo momento.

### 4.3.1.1. RECURSOS NECESARIOS PARA EL DESARROLLO.

Los recursos necesarios para desarrollar un análisis de vulnerabilidades de la infraestructura tecnológica de Uniscan se describen a continuación.

- **Recursos humanos:** debido a que pueden ser el eslabón más crucial de la cadena encargada de salvaguardar la información en una organización, los recursos humanos son un componente crucial de la investigación del análisis de vulnerabilidades de la infraestructura tecnológica. Por lo tanto, es importante que el personal reciba formación y certificación en seguridad de la información, también es fundamental que los funcionarios de varios departamentos sirvan como recursos humanos importantes en términos de concienciación, trabajando junto con el departamento técnico y de desarrollo para reducir los riesgos y salvaguardar los datos de la empresa y de sus clientes.
- Página 66 de 219 • **Recursos físicos:** los recursos físicos son uno de los elementos que se debe proteger, por lo que se puede analizar mejor la situación de seguridad teniendo en cuenta su

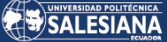

disponibilidad en el proceso productivo que lleva a cabo junto con el recurso humano, es decir, es importante motivar a los empleados a: cuidar, mantener y proteger la parte tangible, por lo que es fundamental mantener un inventario actualizado por parte del área encargada, en la Tabla IX se realiza una descripción breve de los recursos físicos con los que cuenta la organización Uniscan.

#### *TABLA IX. RECURSOS FÍSICOS.*

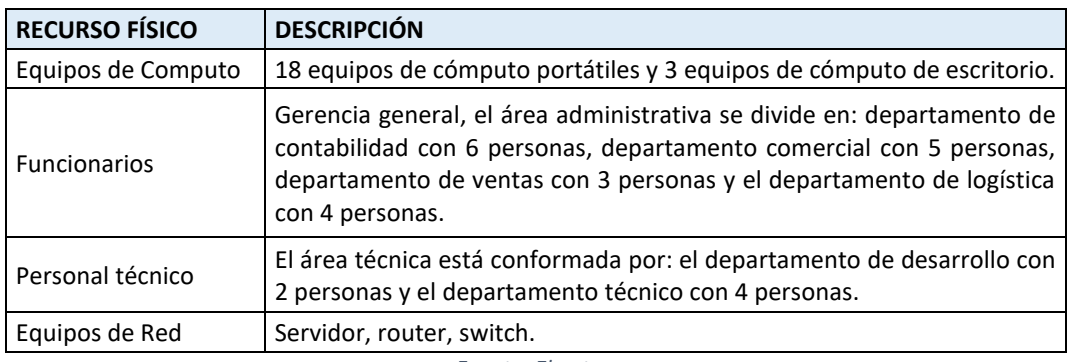

*Fuente: El autor.*

• **Recursos técnicos:** para la organización Uniscan se debe especificar qué opciones técnicas se han elegido y cómo estás permitirán crear la estrategia de gestión de riesgos. A la hora de plantear una estrategia de gestión de riesgos, hay que tener en cuenta la incorporación de avances técnicos de vanguardia que no siempre proporcionan una seguridad total y si suponen una amenaza para los avances existentes utilizados en diversas partes de la empresa, en la Tabla X se realiza una descripción resumida de la infraestructura técnica con la que en este momento cuenta la empresa Uniscan, esto nos permite tener un panorama más claro del caso en estudio.

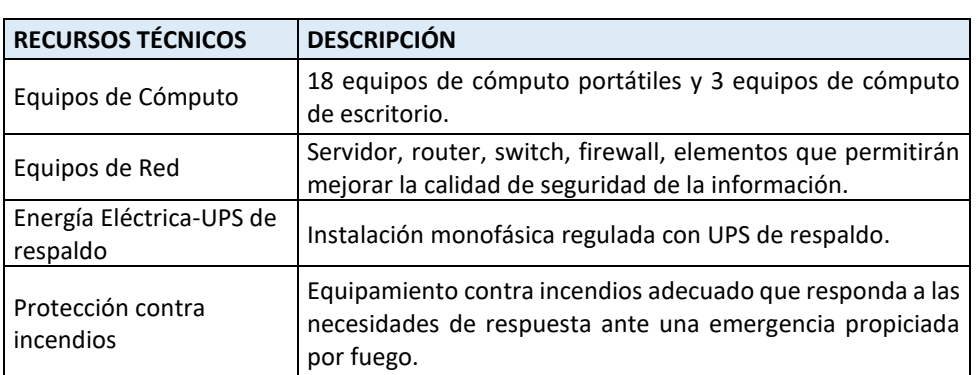

#### *TABLA X. RECURSOS TÉCNICOS.*

Página 67 de 219

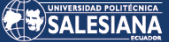

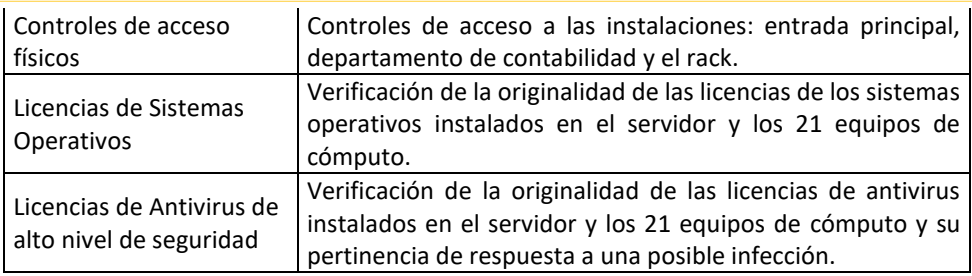

*Fuente: El autor.*

#### IDENTIFICACIÓN E INVENTARIO DE ACTIVOS DE  $4.4.$ LA INFORMACIÓN.

La contabilidad de los activos de la empresa Uniscan se basa en todos los elementos (hardware, software, recursos humanos, etc.) con los que la agencia procesa la información.

Para llevar a cabo el proceso de inventario de activos, se inició con una revisión exhaustiva del inventario suministrado por el departamento de desarrollo. Durante la revisión, se identificó la presencia de cada equipo y se observó que algunos equipos que eran importantes, habían sido eliminados de la lista de activos, mientras que otros equipos que no eran importantes seguían formando parte de la lista de la infraestructura principal tecnológica de la empresa. Es importante destacar que la revisión del inventario se realizó en estrecha colaboración con el departamento de desarrollo de la empresa para garantizar la precisión y la actualización del inventario.

Una de las actividades más importantes de realizar, es la identificación de cómo se encuentra estructurada la red de la organización, hasta este momento no se contaba con un mapa de red para facilitar la identificación estructural de la misma, después de un proceso de búsqueda y observación se pudo realizar la construcción de un aproximado de la infraestructura de la red de comunicaciones dentro de la empresa, la red la podemos observar en la figura 15.

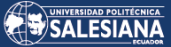

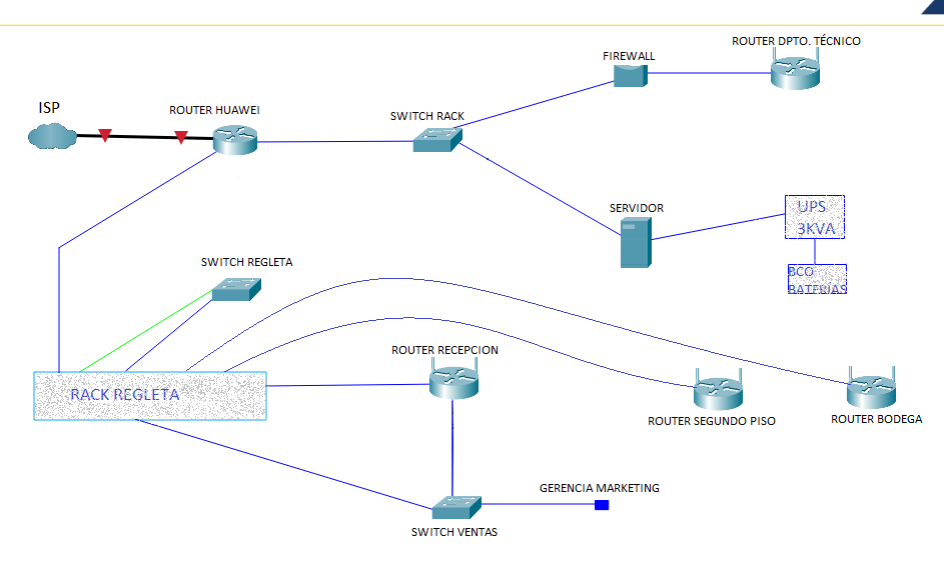

*Fig. 15 Diagrama de red de la organización Uniscan. Fuente: El autor.*

En la siguiente Tabla XI se muestra el inventario de activos de red y comunicación de la empresa Uniscan, la cual se ha generado mediante una revisión exhaustiva del inventario proporcionado por el departamento de desarrollo. En ella se detallan los equipos y dispositivos de hardware que forman parte de la infraestructura tecnológica de la organización, así como su ubicación, marca, modelo y serie. Este inventario de activos es una herramienta fundamental para el análisis de vulnerabilidades y la aplicación de medidas de seguridad necesarias para mitigar los riesgos y amenazas que puedan afectar a los activos de información de la empresa.

*TABLA XI. INVENTARIO DE ACTIVOS DE RED Y COMUNICACIÓN DE LA EMPRESA UNISCAN.*

#### **ROUTERS**

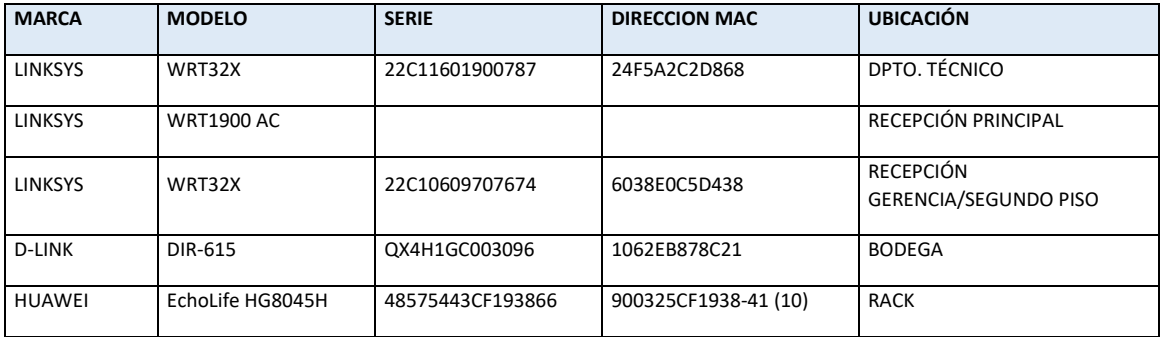

#### **SWITCH**

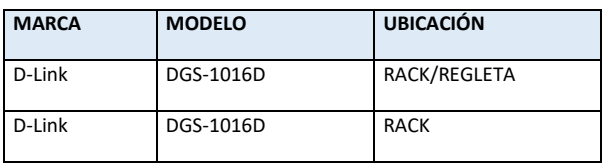

Página 69 de 219

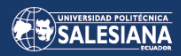

#### **FIREWALL**

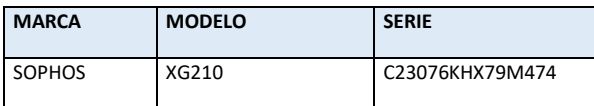

#### **CENTRAL TELEFONICA**

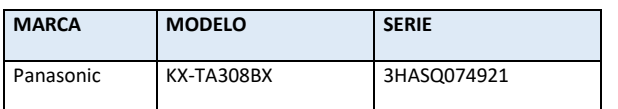

**UPS**

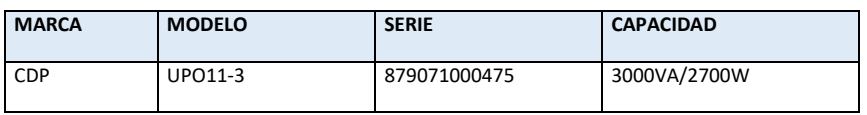

*Fuente: El autor.*

Una vez examinada detalladamente la información de los equipos en cada una de las áreas de la organización, se presenta a continuación en la Tabla XII un inventario de activos clasificados según sus características.

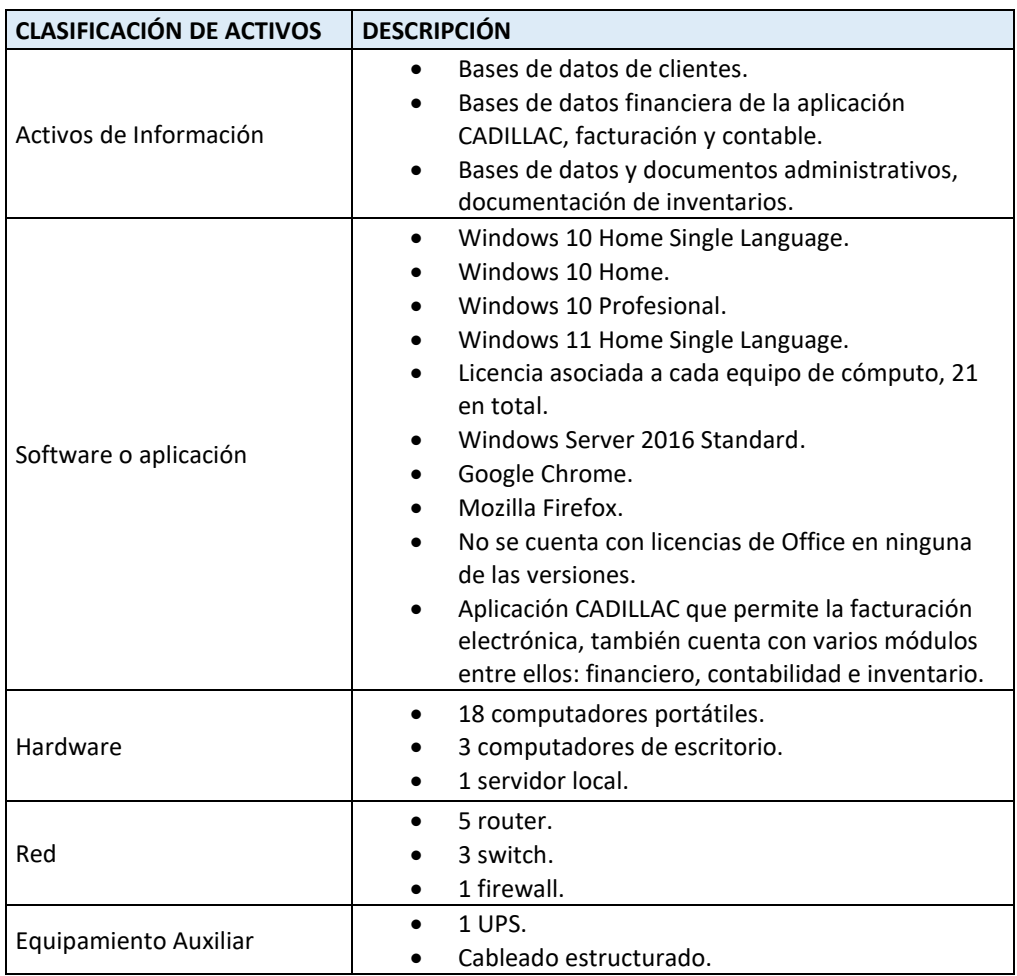

*TABLA XII. INVENTARIO DE ACTIVOS DE ACUERDO A SUS CARACTERÍSTICAS.*

Página 70 de 219

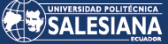

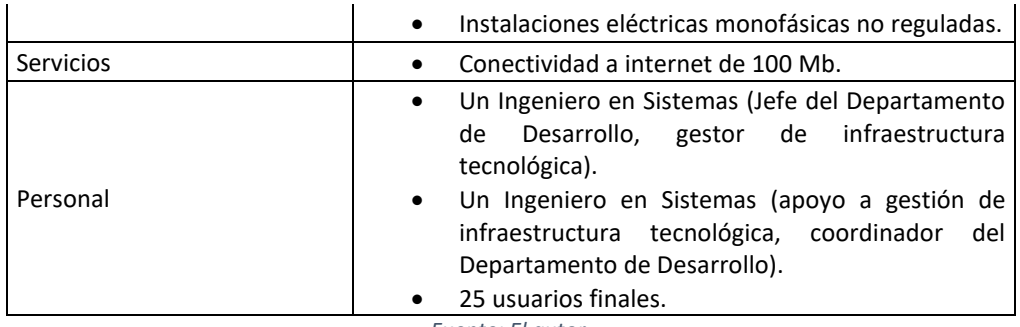

*Fuente: El autor.*

La clasificación previa de los activos según sus características y vulnerabilidad nos facilitará el proceso de evaluación de activos, basado en la metodología de MAGERIT. Además, nos permitirá identificar áreas y controles que requieren mayor atención y análisis para desarrollar un plan de tratamiento de riesgos efectivo, con el objetivo de minimizar su impacto.

Este proceso de evaluación permitirá identificar medidas de seguridad necesarias para proteger los activos de la organización y garantizar su disponibilidad, integridad y confidencialidad, todo esto alineado con los objetivos del enfoque MAGERIT.

# 4.4.1. FASE 1: IDENTIFICACIÓN Y CLASIFICACIÓN DE ACTIVOS DENTRO DE LA ORGANIZACIÓN UNISCAN.

Para seguir la metodología MAGERIT en su proceso de gestión de riesgos, primero se debe identificar sus activos. A continuación, se evalúan los activos para identificar los riesgos y las amenazas asociadas, debemos tomar en cuenta que los recursos de información son todos los elementos que utiliza una organización para preparar, editar, transmitir y eliminar información.

MAGERIT los clasifica según características específicas, similitudes o usos básicos, esto le permite diseñar mejor el plan de tratamientos para reducir el riesgo y hacer que su infraestructura tecnológica sea más segura [24].

Se presenta en la Tabla XIII la clasificación de los activos de la empresa de acuerdo con los términos de la metodología MAGERIT. Es importante validar la información de los activos antes de clasificarlos según las definiciones establecidas por MAGERIT.

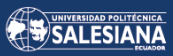

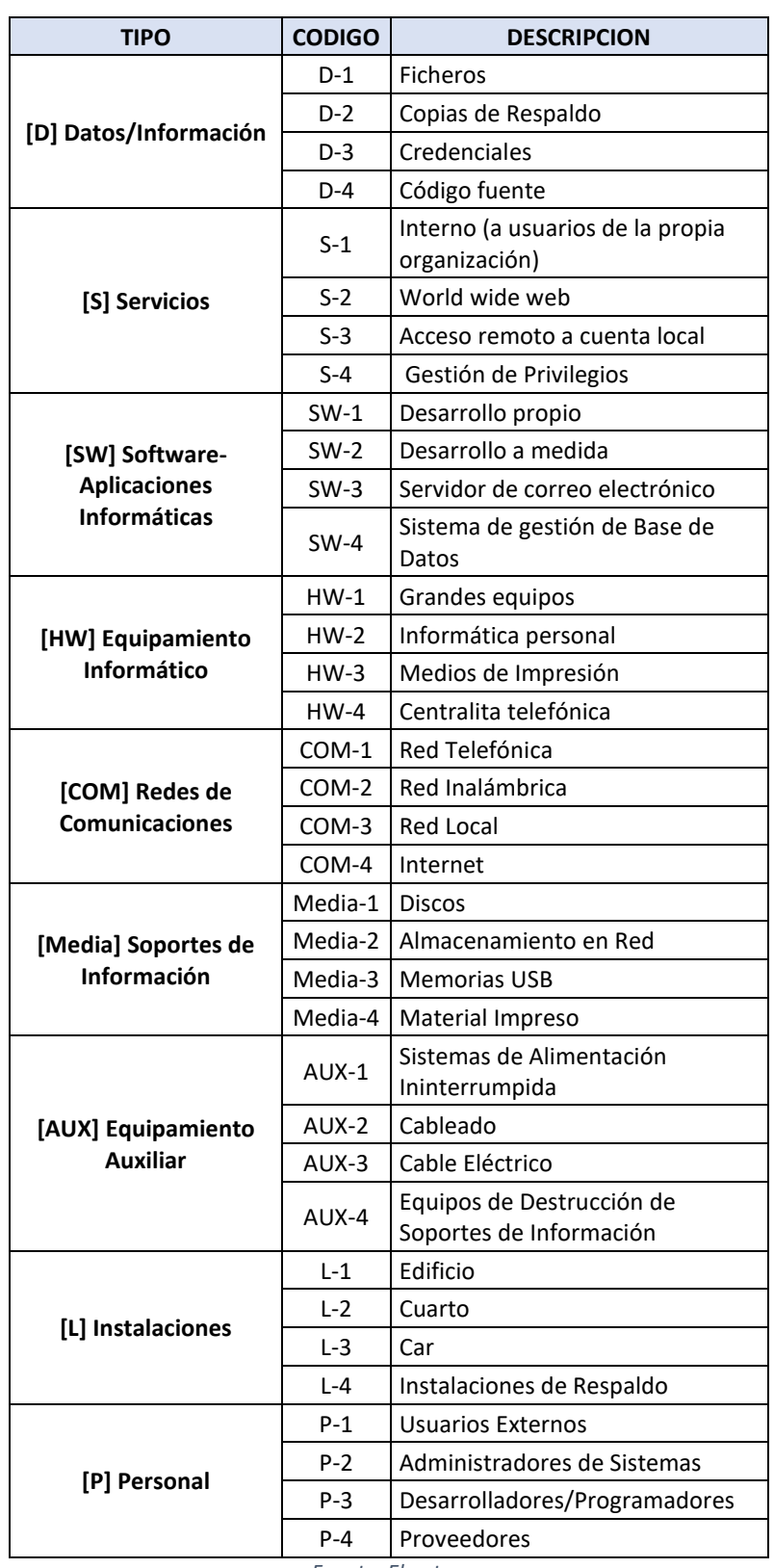

*TABLA XIII. IDENTIFICACIÓN DE LOS TIPOS DE ACTIVOS DE INFORMACIÓN.*

*Fuente: El autor.*

Para llevar a cabo este análisis, es necesario trabajar en conjunto con los encargados de administrar los activos de información y comunicaciones en la empresa. De esta forma,

Página 72 de 219
se garantiza la exactitud de la información y se logra una clasificación adecuada de los activos para poder proceder con la aplicación de medidas de seguridad y la gestión de riesgos.

## 4.4.1.1. VALORACIÓN DE LOS ACTIVOS.

En el proceso de evaluación de MAGERIT existen dos escalas de evaluación, las cuales tienen en cuenta tanto formas cuantitativas como cualitativas, en el marco de la escala cuantitativa se determina la medida numérica de la evaluación del riesgo, mientras que la escala cualitativa se divide en:

- Muy Alto (MA).
- $\bullet$  Alto (A).
- Medio (M).
- Bajo (B).
- Muy Bajo (MB).

Para la evaluación de los activos de información pertenecientes a la organización Uniscan mediante la metodología MAGERIT, es esencial tener en cuenta la siguiente información acerca de la valoración de los activos, como se muestra en la Tabla XIV.

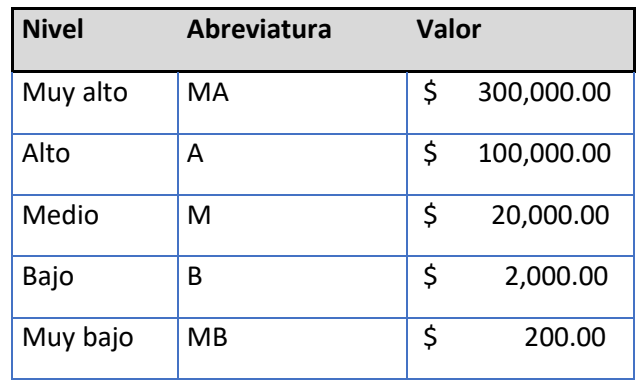

*TABLA XIV. VALORACIÓN DE LOS ACTIVOS DE INFORMACIÓN.*

*Fuente: El autor.*

La evaluación de los activos de información en una organización según la metodología MAGERIT se fundamenta en los siguientes aspectos clave: confidencialidad, integridad, disponibilidad, autenticidad y trazabilidad. Cada uno de estos aspectos debe ser cuidadosamente considerado y evaluado para garantizar la seguridad y protección adecuada de los activos de información de la organización [12].

Un activo puede ser evaluado a lo largo de las siguientes dimensiones:

**• Confidencialidad:** ¿Qué daño haría que conozca una información alguien que no debiera? Esta calificación debe aplicarse a los datos de la empresa Uniscan y ser válida.

**• Integridad:** ¿Cuál es el peligro si la información se daña o corrompe? Esta calificación se refiere a datos que pueden ser manipulados, falsificados total o parcialmente, e incluso la posible pérdida de datos de la empresa o del usuario.

**• Disponibilidad:** ¿Cuál es el daño si no se puede usar la información? Esta calificación se aplica a varios servicios de la empresa Uniscan.

**• Autenticidad:** Los activos de información en el dominio de la empresa son creados, editados por colaboradores en estas oficinas, solo puede solicitar a la gerencia que los revise o manipule, los colaboradores siempre acudirán al departamento técnico o departamento de desarrollo en caso de presentarse una novedad durante sus labores.

**• Trazabilidad:** ¿Qué daño hay en no saber a quién se prestan dichos servicios? En otras palabras, ¿quién hace qué y cuándo? Esto está directamente relacionado con el acceso a los datos, por lo que surge otra pregunta para las empresas: ¿cuál es el daño de no saber quién ha accedido a los datos y qué ha hecho con ellos?

Es importante destacar que, en el contexto de este proyecto de estudio, la evaluación de riesgos de los activos de información se enfoca exclusivamente en las dimensiones de confidencialidad, integridad y disponibilidad. Otras dimensiones como la autenticidad y trazabilidad no son consideradas en esta evaluación.

A continuación, se ha agrupado en la Tabla XV los activos por tipo, teniendo en cuenta sus respectivas valoraciones cuantitativas y cualitativas

Página 74 de 219

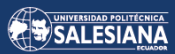

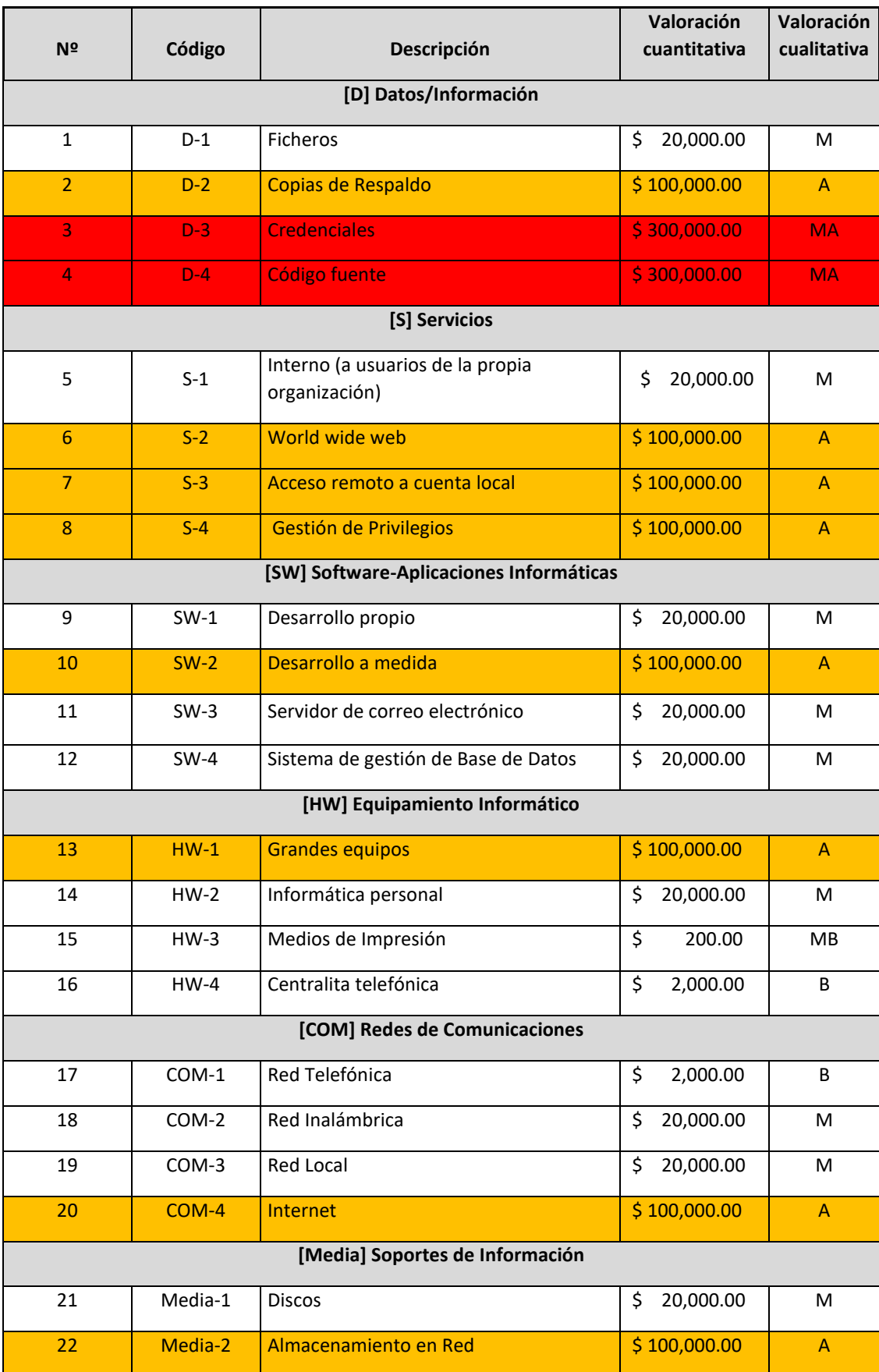

### *TABLA XV. VALORACIÓN DE LOS ACTIVOS DE INFORMACIÓN.*

Página 75 de 219

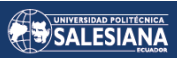

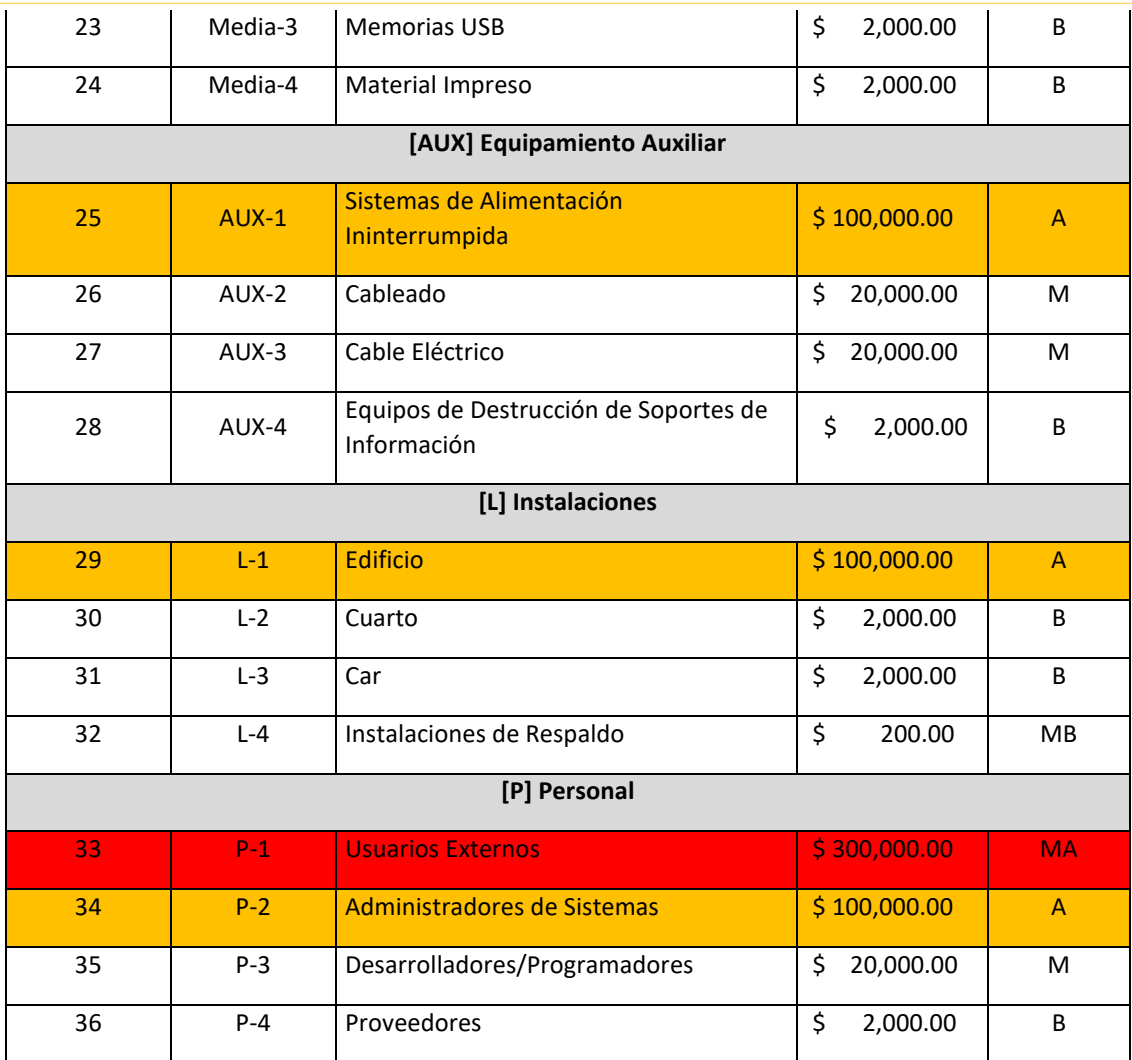

*Fuente: El autor.*

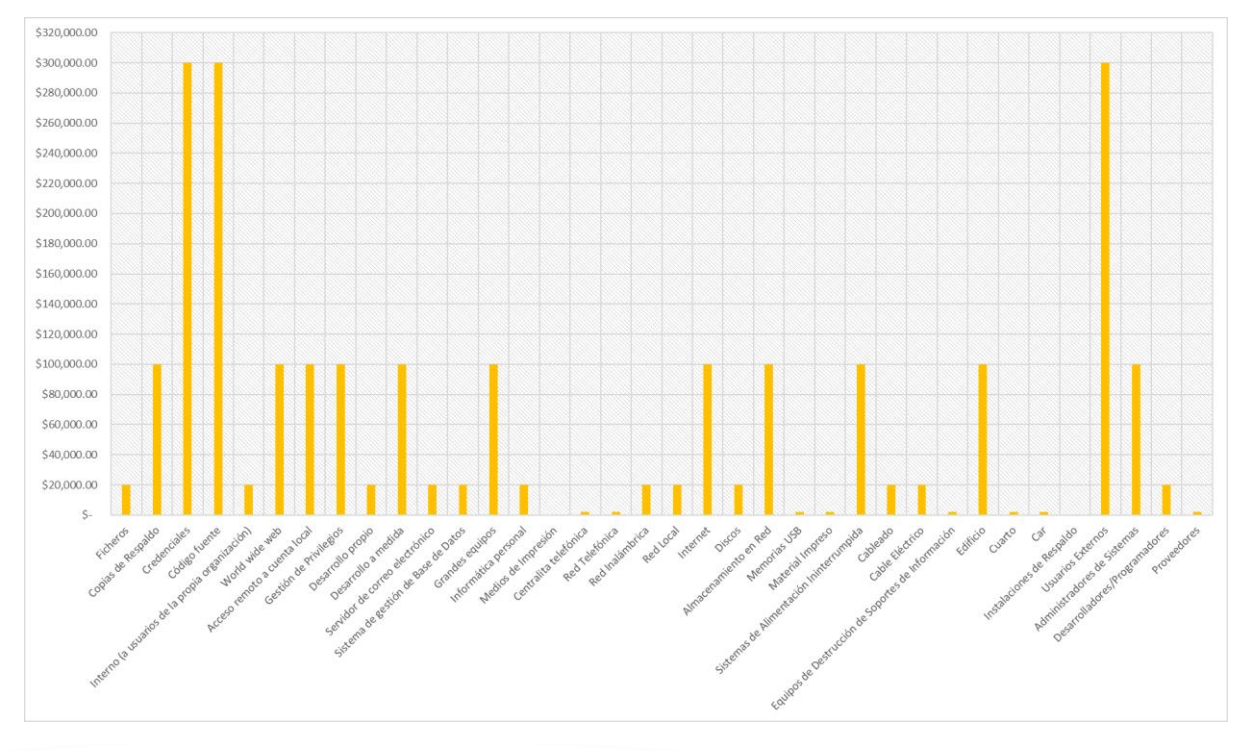

Página 76 de 219

*Fig. 16 Representación gráfica de la valoración de activos de la información. Fuente: El autor.*

Podemos describir brevemente la evaluación de los activos utilizando la Tabla XV y figura 16 ubicada en la parte superior: 3 de los activos, equivalentes al 8%, se han valorado como nivel Muy Alto, mientras que 11 activos, que representan el 30%, se han clasificado como nivel de valor Alto, 12 activos, lo que equivale al 33%, se han valorado como nivel Medio, mientras que 8 activos, que representan el 22%, se han clasificado como nivel Bajo y 2 activos, correspondientes al 5%, se han valorado como nivel Muy Bajo. Es recomendable que se revise el archivo de Excel incluido en el Anexo 11 del presente proyecto, específicamente en la hoja "JUSTIFICACIÓN", donde se puede encontrar información sobre por qué se asignó a cada activo un valor y cómo se agruparon. Cabe mencionar que este caso de estudio solo considera las dimensiones de confidencialidad, integridad y disponibilidad en la evaluación de riesgos de cada uno de los activos de información.

## 4.4.2. FASE 2: IDENTIFICAR RIESGOS, VULNERABILIDADES Y AMENAZAS EN LOS ACTIVOS DE INFORMACIÓN DE LA EMPRESA UNISCAN.

El uso de tecnologías en la gestión de información y comunicación se ha vuelto esencial en la estructura organizacional de la empresa Uniscan, especialmente porque se dedica a la distribución mayorista de equipos tecnológicos. Estas herramientas tecnológicas han mejorado significativamente los procesos administrativos y operativos, en especial en relación a la normativa de facturación electrónica implementada por el Servicio de Rentas Internas. Esto ha permitido una mayor eficiencia en las operaciones administrativas, la toma de decisiones, el procesamiento de datos y el análisis de información.

Es importante indicar que dentro de la organización se presentan varios procesos que se lleva a cabo en cada uno de los departamentos, a continuación, indicaremos uno de ellos a manera de ejemplo, este proceso que señalaremos es el de facturación, podemos revisar la figura 17, ya que es uno de los más importantes por ser principalmente la razón de ser de la empresa Uniscan.

Para empezar con el estudio del caso, en primer lugar, tendremos que realizar una descripción del proceso en la actualidad, a continuación, se presenta paso por paso el proceso de facturación en la empresa Uniscan.

Se realizará una descripción del proceso de facturación de la empresa Uniscan en la actualidad:

1.- El cliente llama o envía mail solicitando una cotización de algún producto o servicio, el cliente es atendido por el Asesor de Ventas.

2.- El asesor realiza la consulta del stock en el sistema CADILLAC (sistema contable y de control de inventario) para poder indicar la existencia en inventario del artículo que requiere el cliente.

3.- El Asesor de Venta genera la nota de pedido, la cual se debe enviar al Departamento de Cobranzas para que pueda ser facturada.

4.- Se utiliza el correo institucional para enviar la nota de pedido, vía mail llega al Dpto. de Cobranzas para realizar la facturación (se consulta la base de datos para verificar la información del cliente y evitar errores en los campos de datos de la factura).

5.- Se utiliza el sistema CADILLAC para la generación de la factura.

6.- Una vez generada la factura, se registra en el sistema contable para proceder con el cobro.

7.- Se genera la factura, pero la misma aún no se encuentra autorizada por el SRI, hasta este momento todavía no le llega el archivo XML y PDF al cliente.

Página 78 de 219

8.- Una vez autorizada la factura en el sistema contable, automáticamente se envía los documentos digitales de la factura al correo registrado del cliente.

9.- Existen varios métodos de pago que el cliente puede utilizar, estos pueden ser: efectivo, tarjeta de débito, tarjeta de crédito y transferencia bancaria, en este último método se solicita al cliente que envíe el comprobante de la transferencia el cual se toma un tiempo para la comprobación, una vez comprobado el depósito se procede a indicar que la factura está cancelada.

10.- Se imprimen 2 copias de la factura (una para el cobro y otra para el despacho en la bodega de la empresa).

11.- El cliente llega y cancela, con la factura firmada por el Dpto. Cobranzas puede retirar en bodega su pedido.

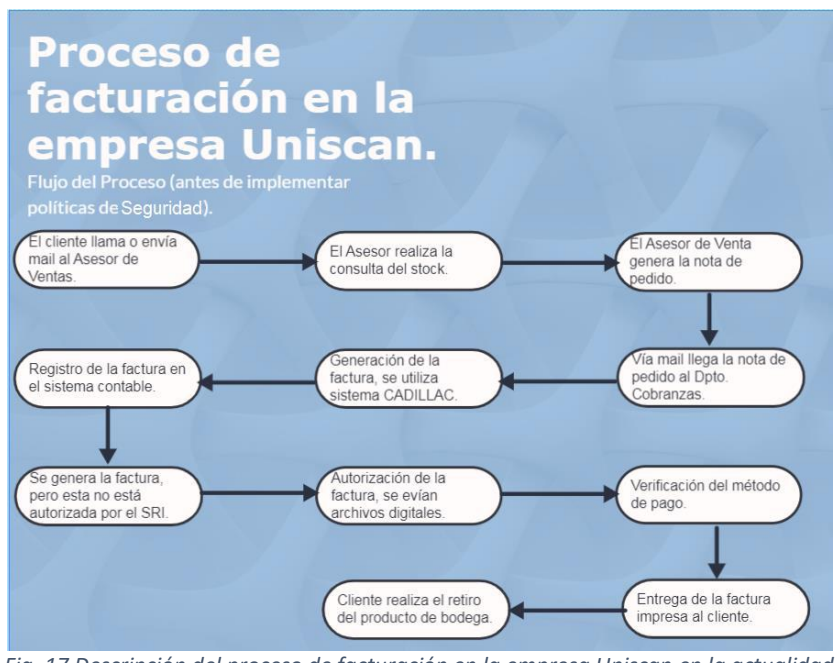

*Fig. 17 Descripción del proceso de facturación en la empresa Uniscan en la actualidad. Fuente: El autor.*

A continuación, se realizará la descripción del proceso de facturación de la empresa Uniscan tomando en consideración controles que se implementarán en el plan de tratamiento de vulnerabilidades, esta implementación puede ser revisada en la figura 18, esto con el propósito de poder observar el contraste de llevar a cabo el mismo

Página 79 de 219

proceso cumpliendo con los parámetros que ayuden a proteger los activos de información.

El proceso de facturación se mantendría de la misma manera, pero se agregarían ciertos puntos de seguridad que deben ser tomados en cuenta como medida de protección, en este caso sería un modelo recomendado:

1.- El cliente llama o envía mail solicitando una cotización de algún producto o servicio, es atendido por el Asesor de Ventas.

- Solicitar los datos del cliente, verificar que se encuentren en la base datos de la empresa y que tenga actualizada su información.

2.- El asesor realiza la consulta del stock en el sistema CADILLAC para poder indicar la existencia en inventario del artículo que requiere el cliente.

- Realizar la conexión a la base de datos por medio de una red segura.

3.- Asesor de Venta genera la nota de pedido.

- La nota de pedido debe ser generada en un software de edición de texto distribuido por el Dpto. de Desarrollo durante la entrega del equipo con el que está designado para el trabajo dentro de la organización.

4.- Se utiliza el correo institucional para enviar la nota de pedido, vía mail llega al Dpto. de Cobranzas para realizar la facturación (consulta de la base de datos para verificar la información del cliente).

- El mail debe ser generado y enviado desde el software destinado para esta función y distribuido por el Dpto. de Desarrollo durante la entrega del equipo con el que está designado para el trabajo dentro de la organización.

5.- Se utiliza el sistema CADILLAC para la generación de la factura.

- Cuidar de sus credenciales de ingreso al sistema CADILLAC.

- Abrir el sistema CADILLAC dentro de una red segura.

Página 80 de 219

6.- Una vez generada la factura, se registra en el sistema contable para proceder con el cobro.

- Verificar que el registro de la factura en el sistema contable se haya realizado con éxito.

7.- Se genera la factura, pero por el momento aún no está autorizada por el SRI, hasta este momento no le llega el archivo XML y PDF al cliente.

8.- Una vez autorizada la factura en el sistema contable, automáticamente se envían los documentos digitales de la factura al correo registrado del cliente.

- Utilizar los correos oficiales entregados por la organización para el envío y recepción de documentación.

- Cumplir con la política de seguridad de utilización de correo electrónico, ejemplo para la protección contra PHISHING.

9.- Existen varios métodos de pago que el cliente puede utilizar, estos pueden ser: efectivo, tarjeta de débito, tarjeta de crédito y transferencia bancaria, en este último método se solicita al cliente que envíe el comprobante de la transferencia el cual se toma un tiempo para la comprobación, una vez comprobado el depósito se procede a indicar que la factura está cancelada.

- Tomar en consideración las políticas de seguridad que se deben de llevar a cabo en cuanto a transacciones bancarias, verificación del depósito o de la transferencia correspondiente al pago del cliente.

10.- Se imprimen 2 copias de la factura (una para el cobro y otra para el despacho en la bodega de la empresa).

- Seguir el procedimiento de seguridad en el manejo de documentos físicos para evitar la fuga de información confidencial que puede provocar una afectación al prestigio de la empresa, así como un error de entrega en el producto que adquiere el cliente.

- El manejo de la documentación adecuadamente hará que los procesos se lleven de manera ágil y eficaz, reduciendo significativamente el porcentaje de

Página 81 de 219

equivocaciones durante el cobro de la factura, así como en el despacho de la mercadería.

11.- El cliente llega y cancela, con el documento firmado por parte del Dpto. de Cobranzas retira en bodega su pedido.

- Mantener un control sobre el acceso de personas a las instalaciones de la empresa, para proteger la integridad de la empresa, así como cuidar de los activos que forman parte de los procesos dentro de la organización.

- Se puede presentar eventos que afecten a la seguridad de la información al ser víctimas de espionaje empresarial por parte de la competencia, o la empresa podría sufrir el robo de información por parte de un intruso que no ha sido identificado por algún método de identificación y/o acceso restringido a las diferentes áreas de la empresa.

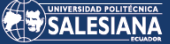

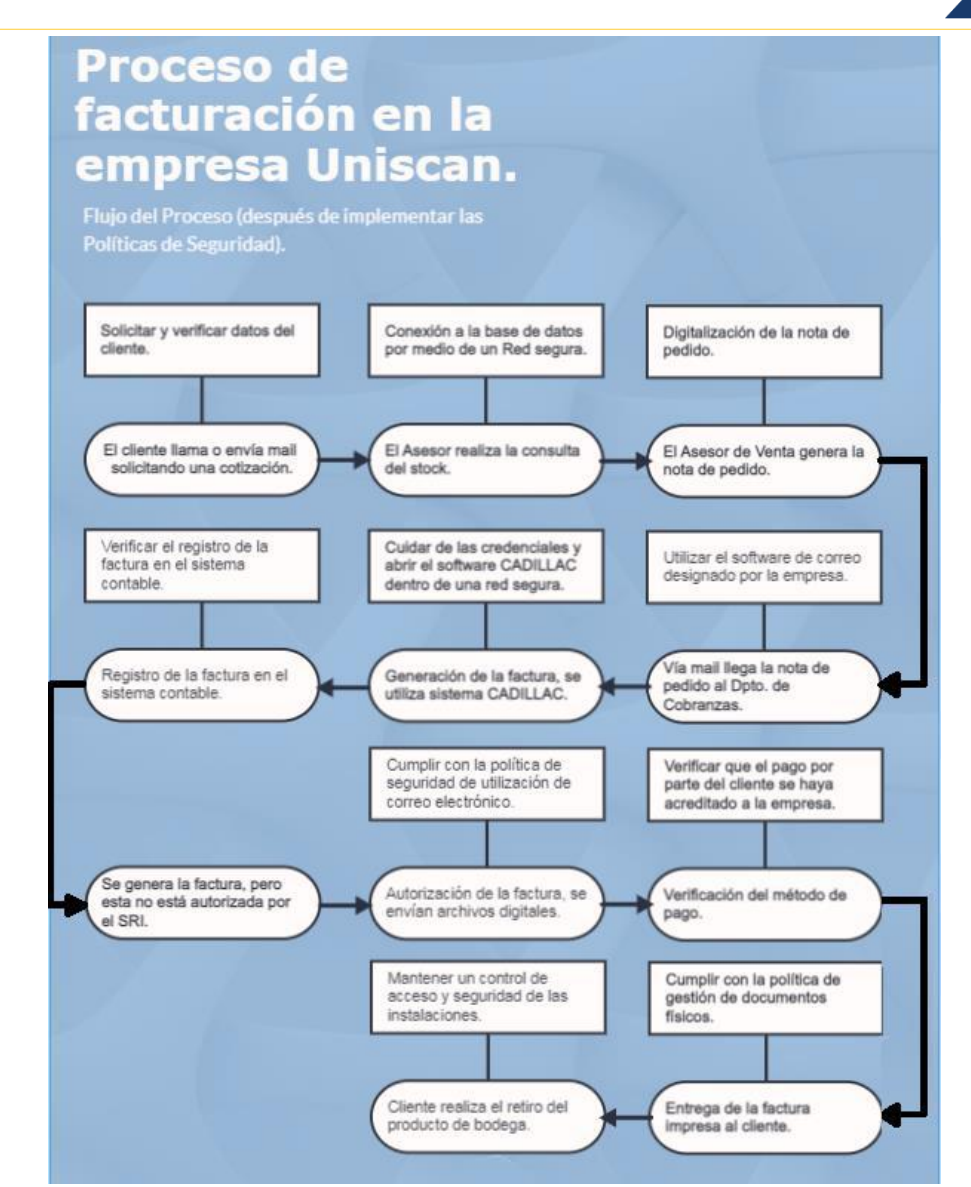

*Fig. 18 Proceso de facturación en la empresa Uniscan después de aplicadas varias políticas de seguridad (modelo recomendado). Fuente: El autor.*

#### 4.4.2.1. ANÁLISIS FODA **DEL** DEPARTAMENTO DE DESARROLLO DE LA ORGANIZACIÓN UNISCAN.

El análisis FODA (Fortalezas, Oportunidades, Debilidades y Amenazas) es una herramienta fundamental para evaluar el desempeño de una empresa. En este caso, se realizó un análisis FODA al departamento de desarrollo de la organización Uniscan, esta información se muestra en la Tabla XVI que se presenta a continuación.

*TABLA XVI. ANÁLISIS FODA REALIZADO AL DPTO. DE DESARROLLO DE LA EMPRESA UNISCAN.*

Página 83 de 219

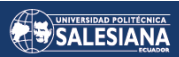

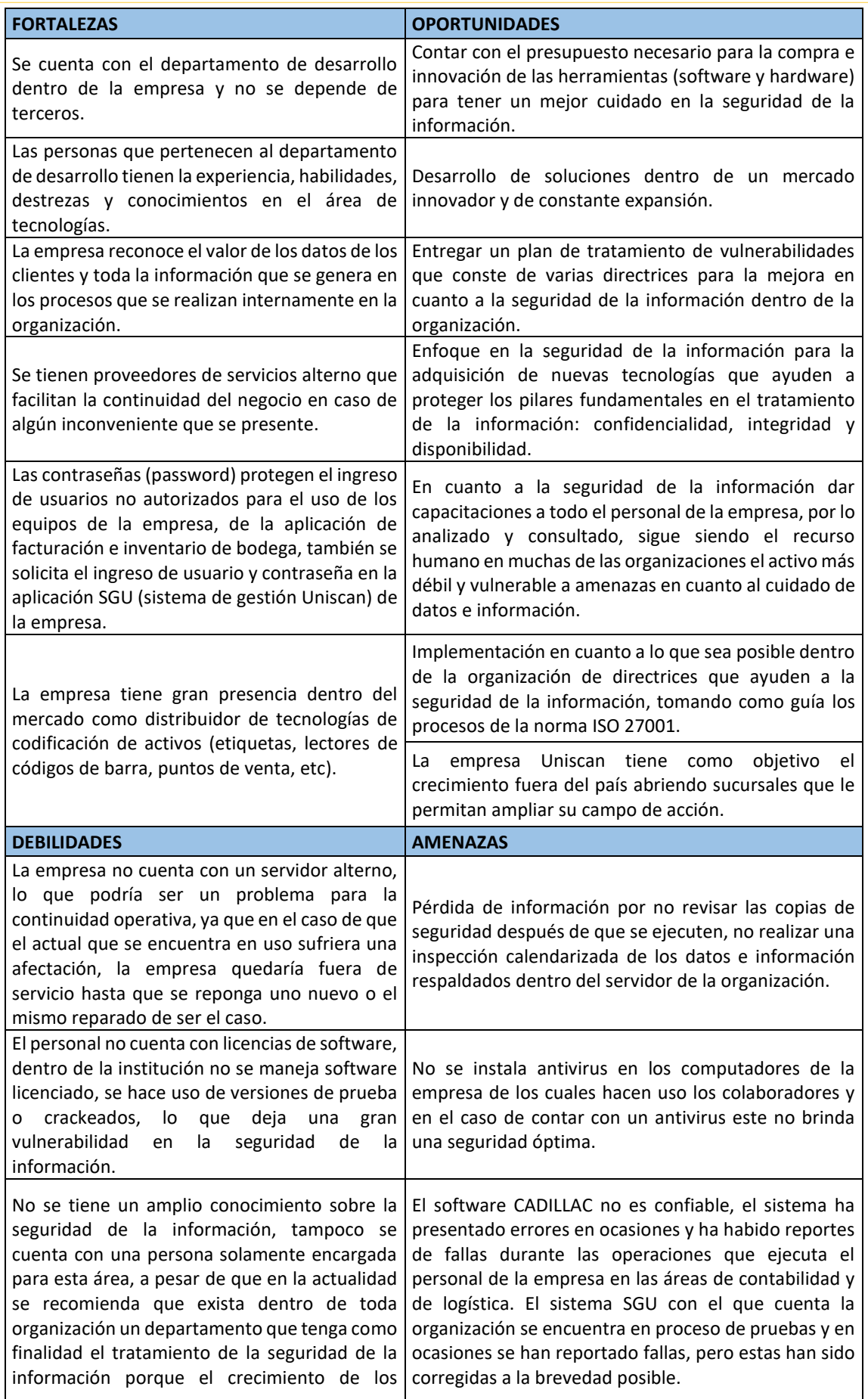

Página 84 de 219

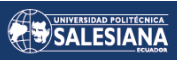

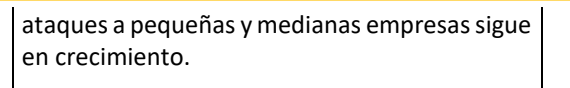

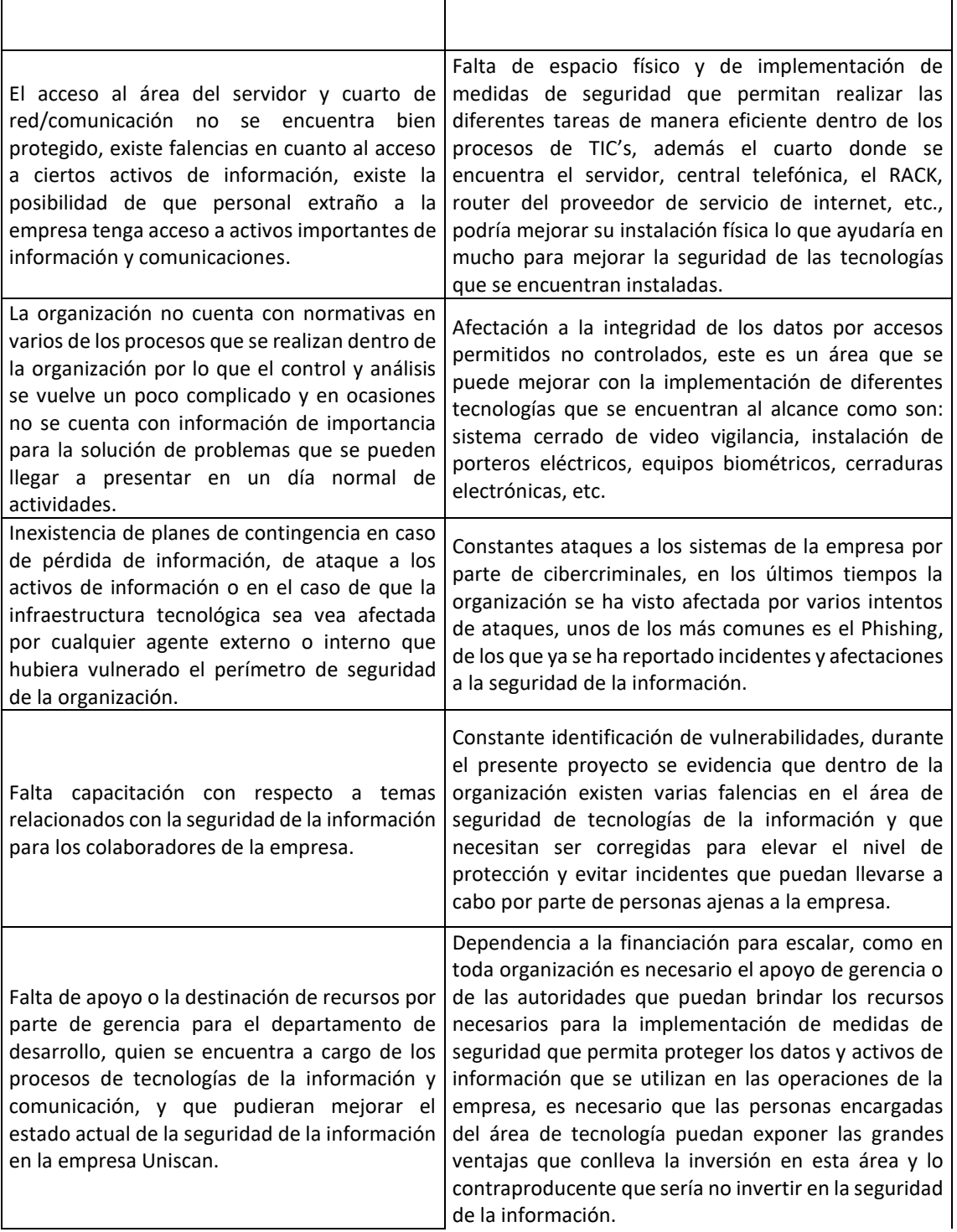

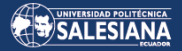

Procesos poco consolidados, o que necesitan ser implementados siguiendo una normativa que permita estandarizar y regularizar los procesos que se llevan en la actualidad tomando en cuenta la protección de los datos e información que se maneja dentro de la organización.

*Fuente: El autor.*

## 4.4.2.2. IDENTIFICACIÓN DE AMENAZAS POTENCIALES.

Teniendo en cuenta que las amenazas son eventos que probablemente ocurran, causen pérdidas y amenacen el normal funcionamiento de los activos de la institución, es necesario identificarlas a tiempo, esto para prevenir su ocurrencia y, si ocurren, su impacto no causará daños de mayor importancia [27].

Para identificar las amenazas se consideraron las principales en relación al tipo de organización, y los activos afectados por la amenaza. Las amenazas potenciales en los activos de información de la infraestructura tecnológica de la organización se clasifican en 4 categorías como se describe en el método MAGERIT, esto se puede apreciar en la Tabla XVII.

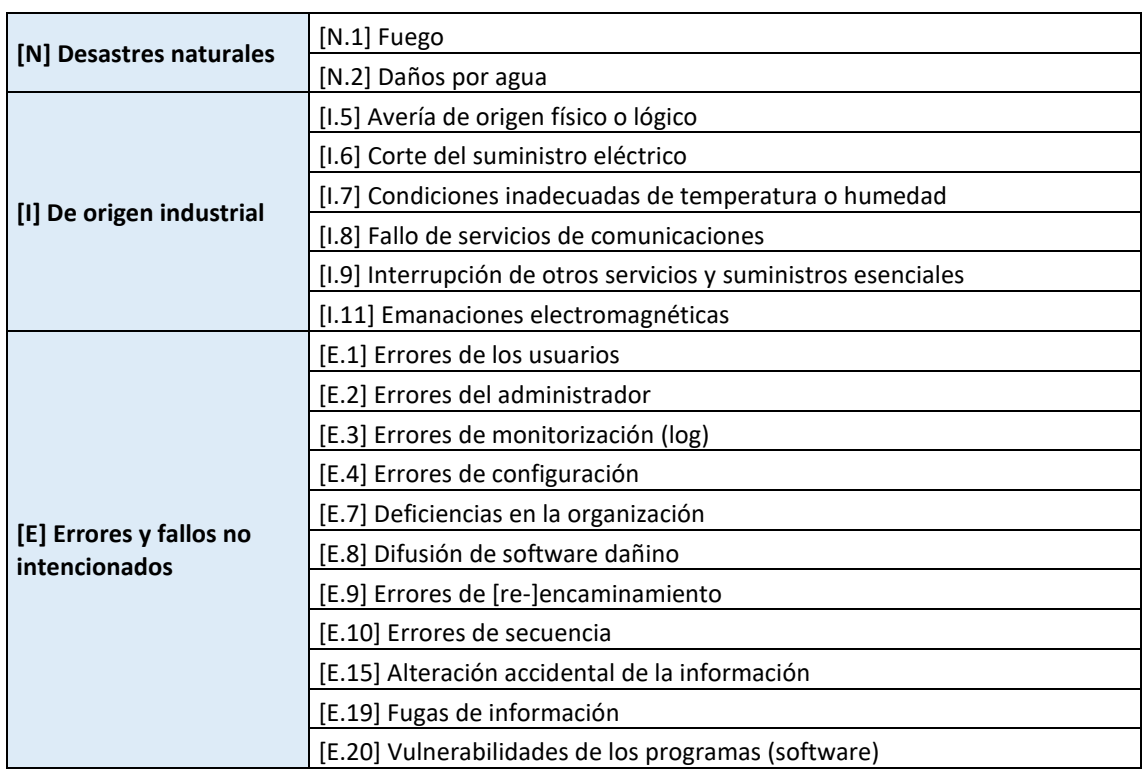

### *TABLA XVII. CLASIFICACIÓN DE LAS AMENAZAS.*

Página 86 de 219

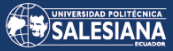

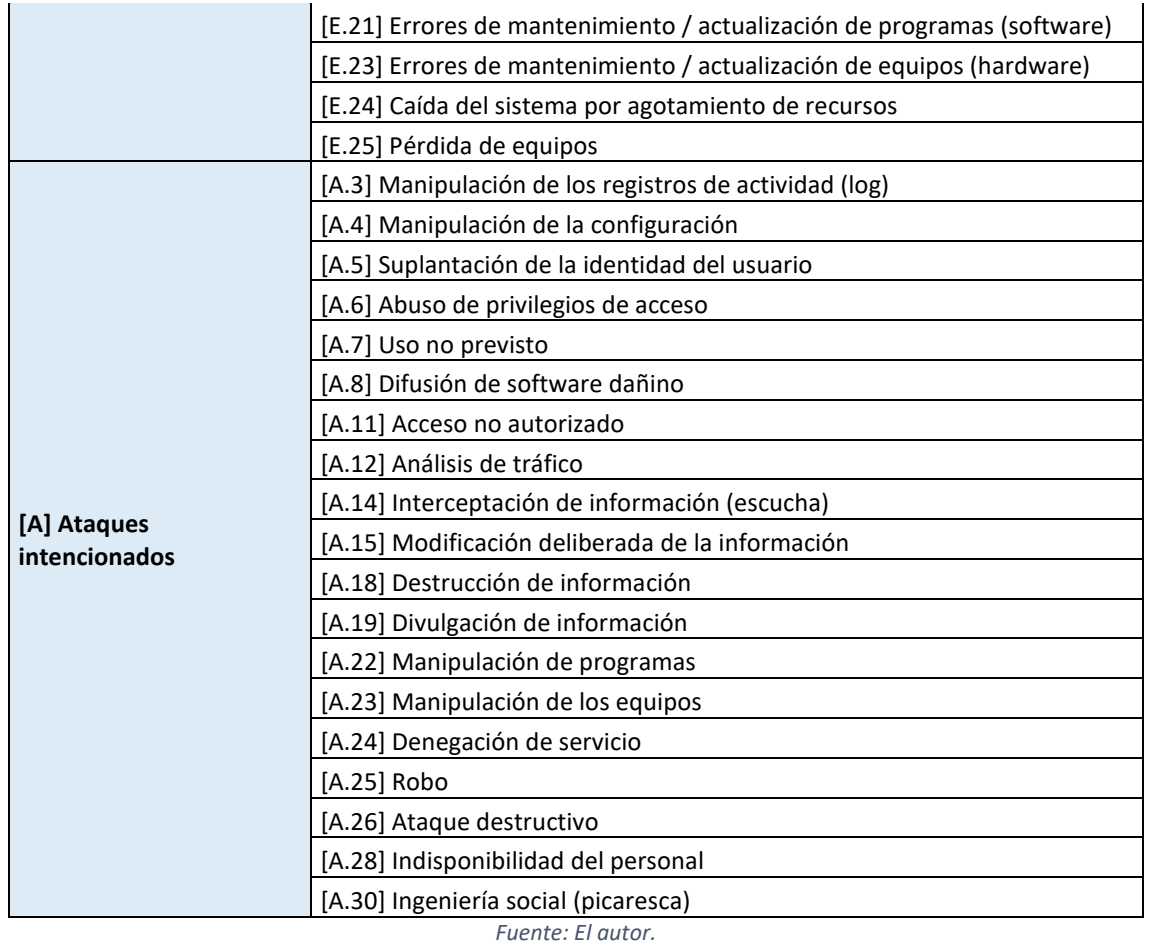

## 4.4.2.3. DETERMINACIÓN Y MATRIZ DE RIESGOS POR ACTIVO.

Luego de haber identificado las posibles amenazas que podrían afectar a la organización, se procedió a la creación de la matriz de riesgo con el fin de determinar los peligros a los que se enfrenta la empresa, esto lo podemos observar en la Tabla XVIII. Para ello, se aplicó el enfoque individual de MAGERIT en cada matriz de amenazas, considerando los riesgos, los impactos y las causas potenciales asociadas a cada amenaza. Cabe destacar que, aunque algunas amenazas puedan ser similares, sus causas de ocurrencia son completamente aisladas entre sí.

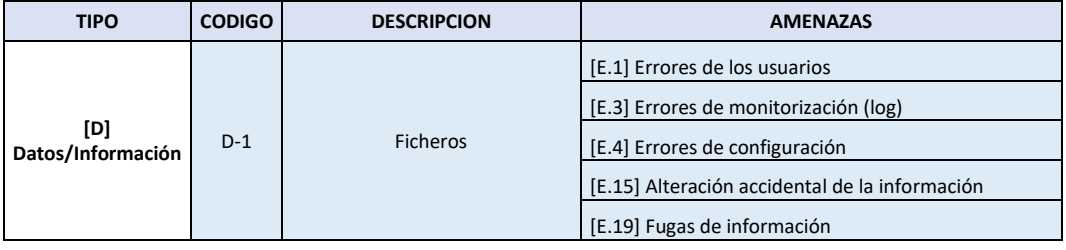

### *TABLA XVIII. MATRIZ DE RIESGO.*

Página 87 de 219

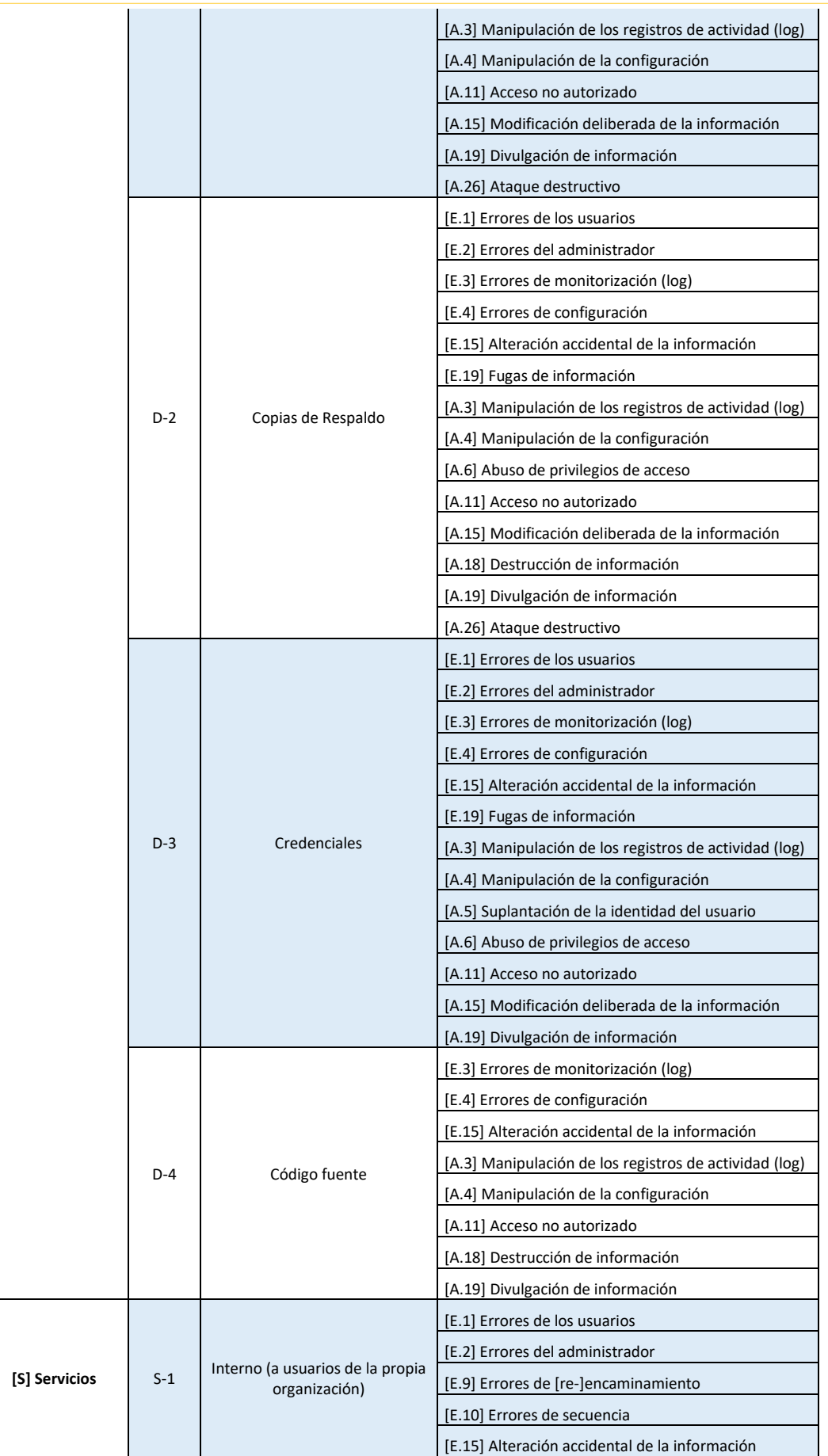

Página 88 de 219

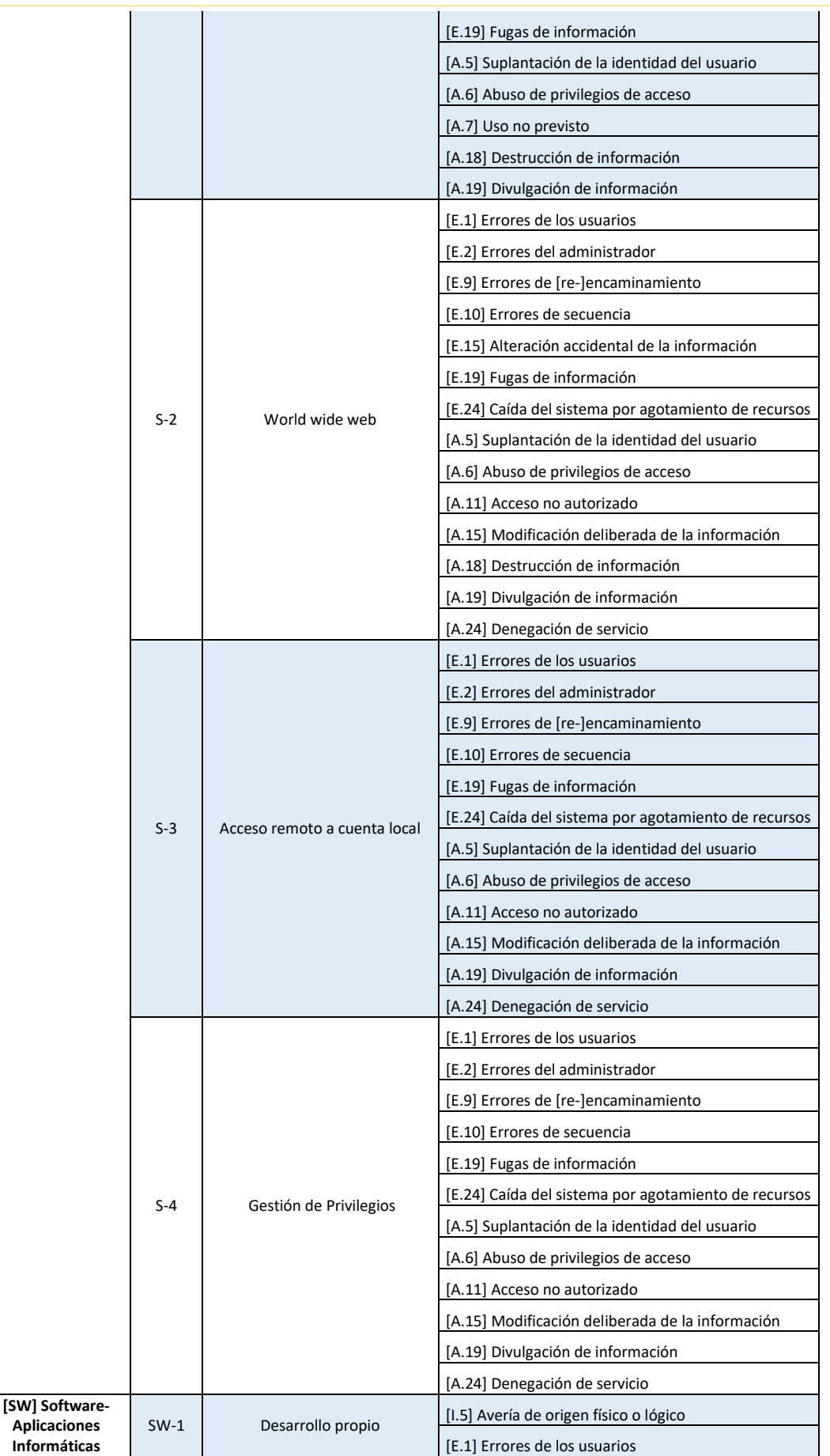

Página 89 de 219

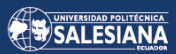

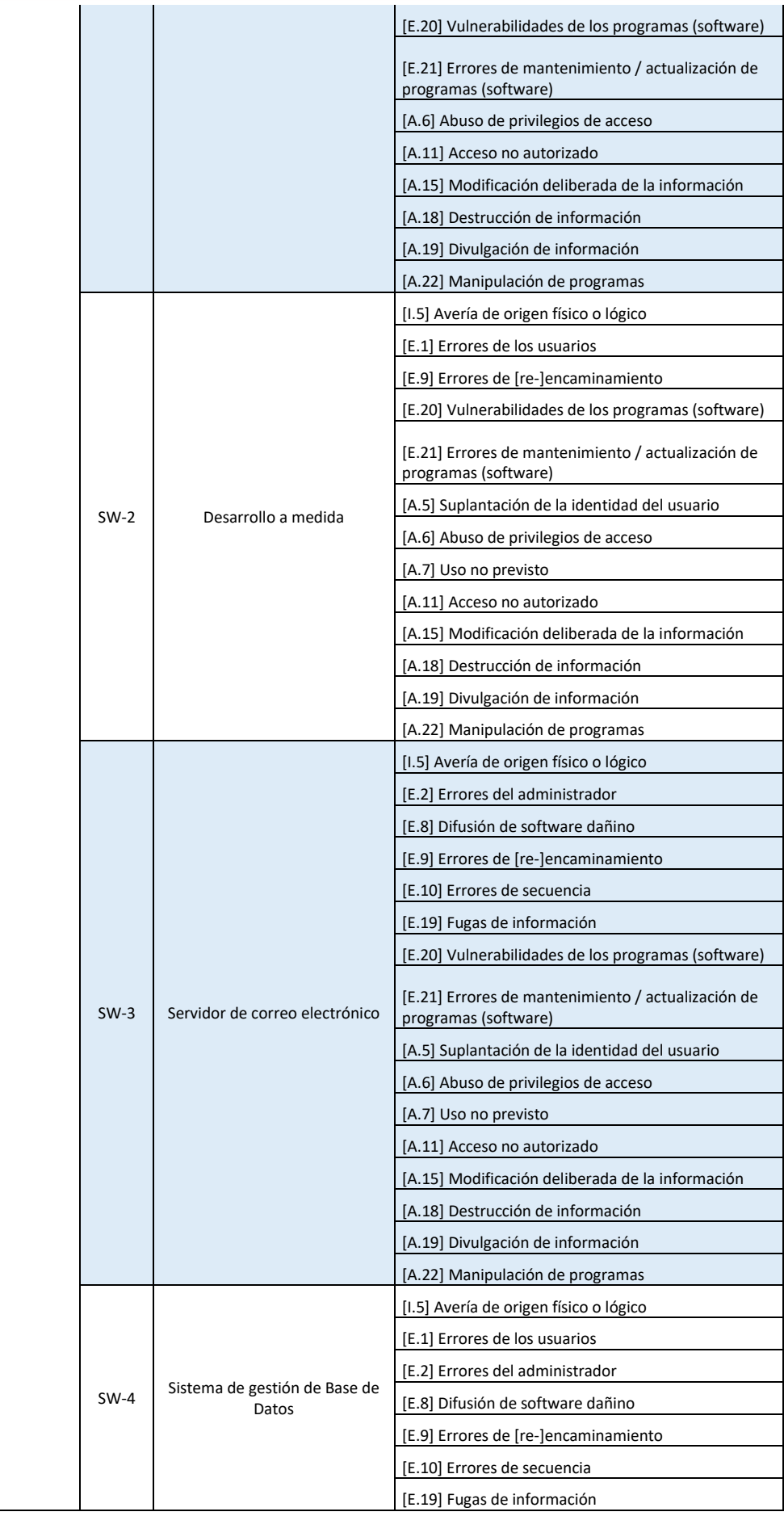

Página 90 de 219

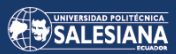

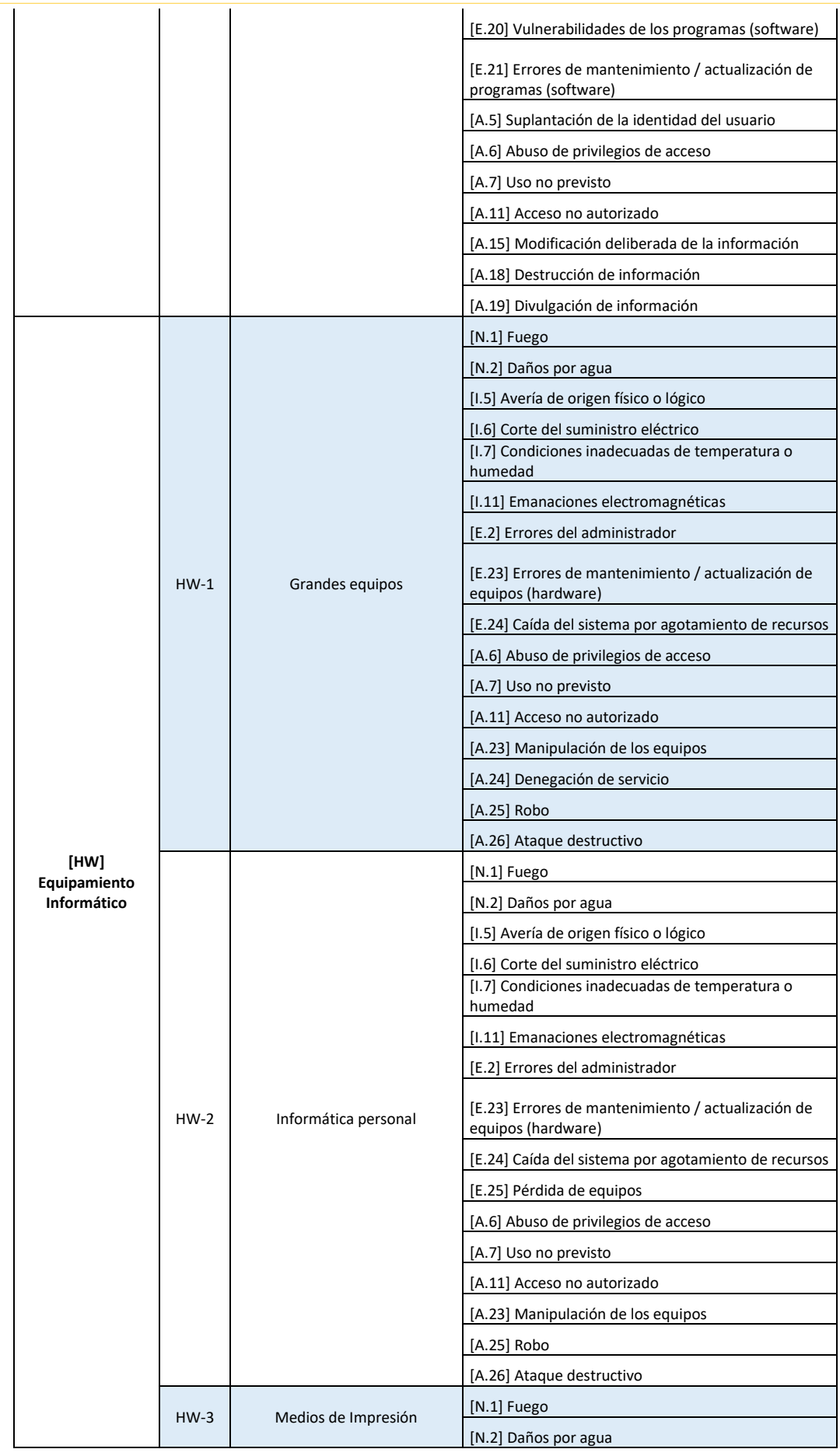

Página 91 de 219

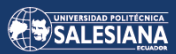

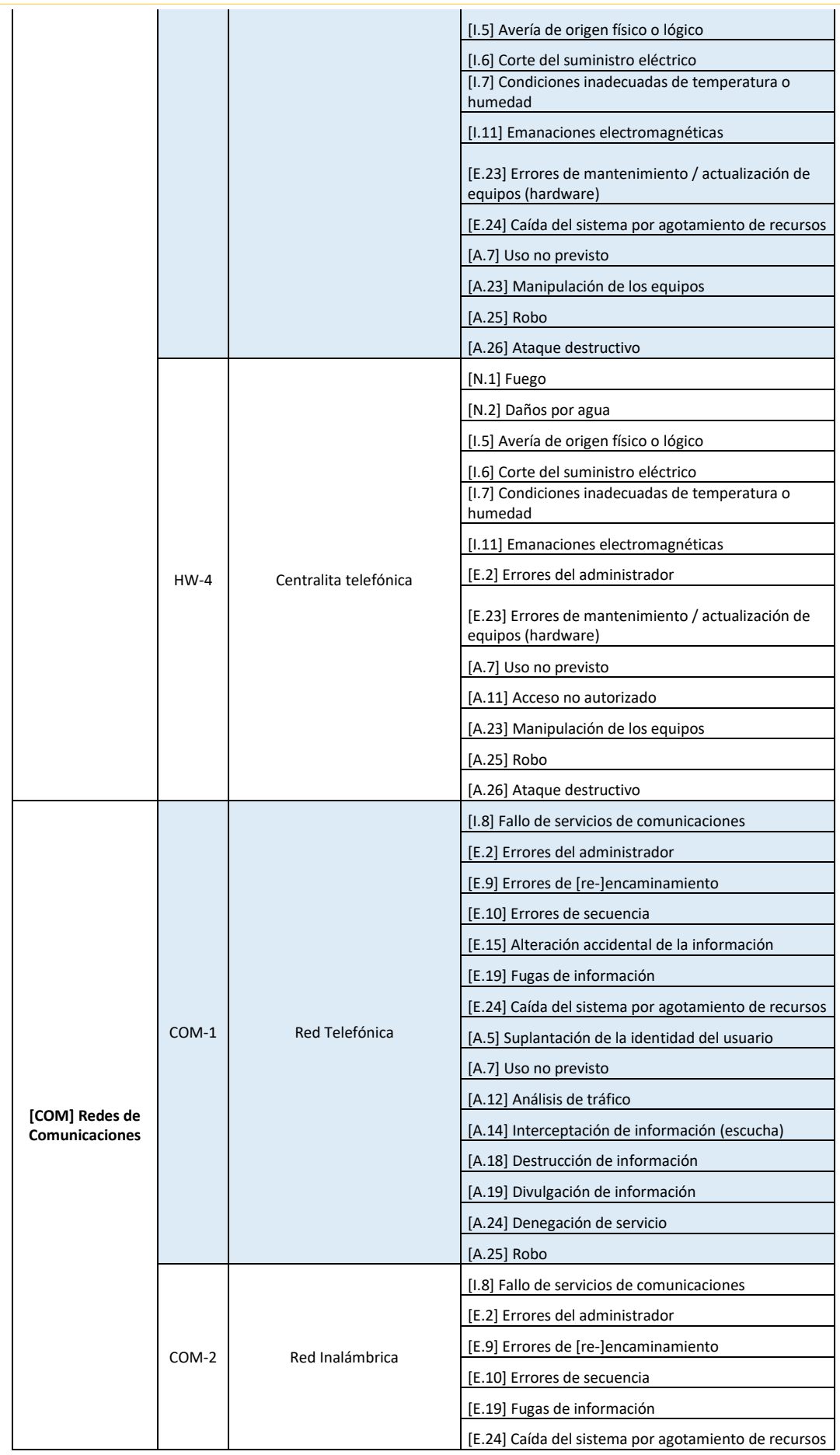

Página 92 de 219

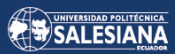

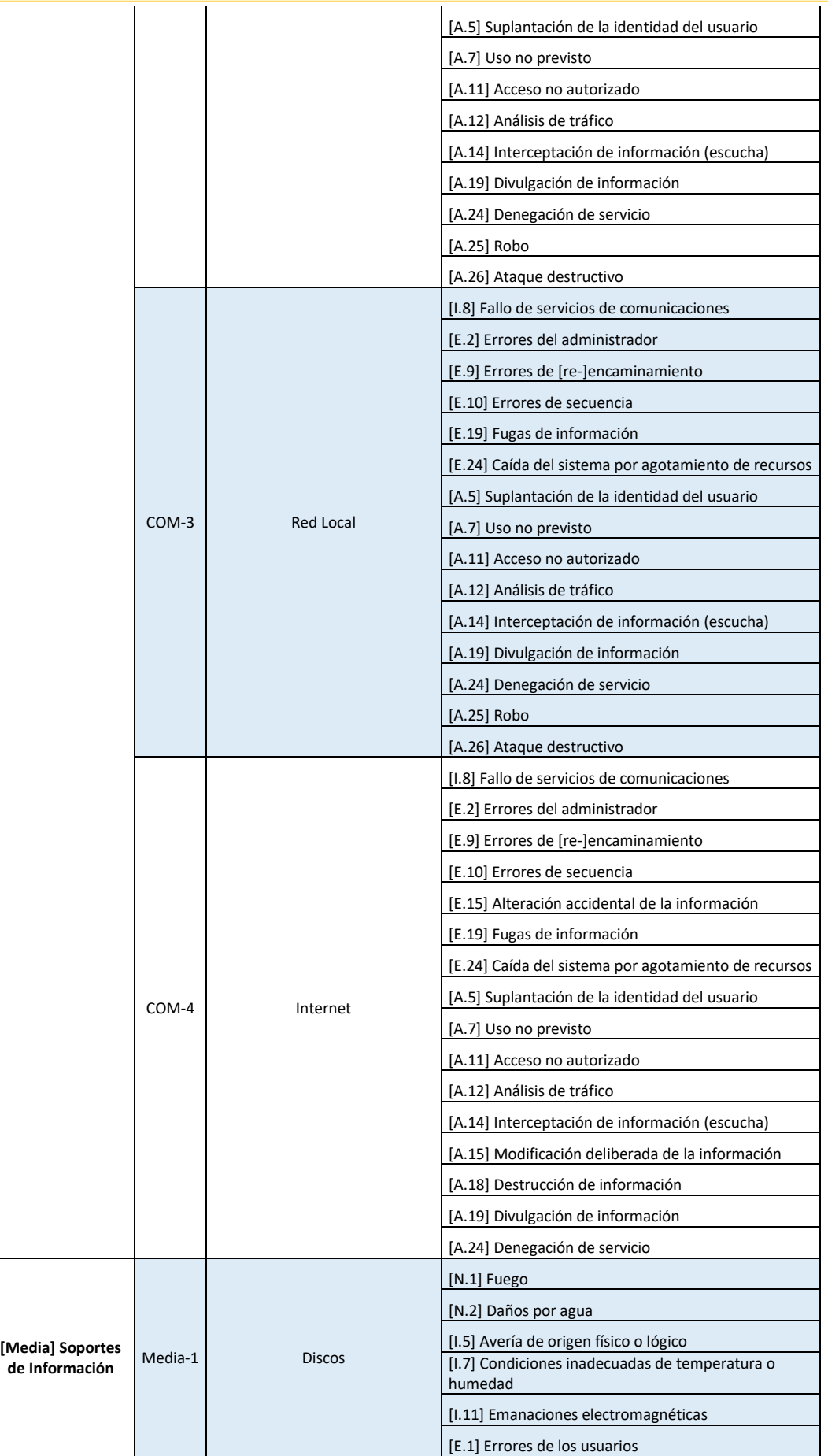

Página 93 de 219

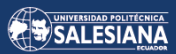

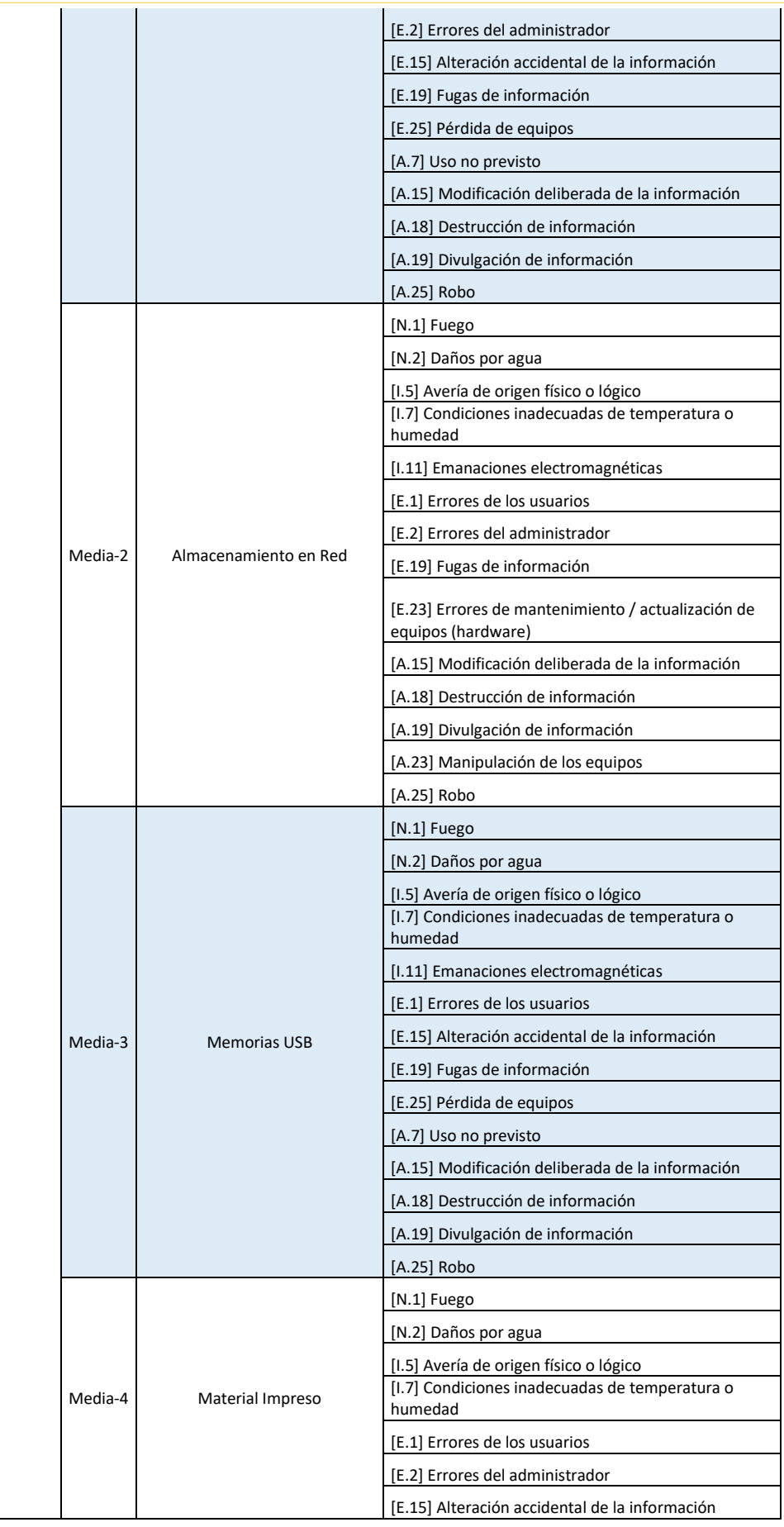

Página 94 de 219

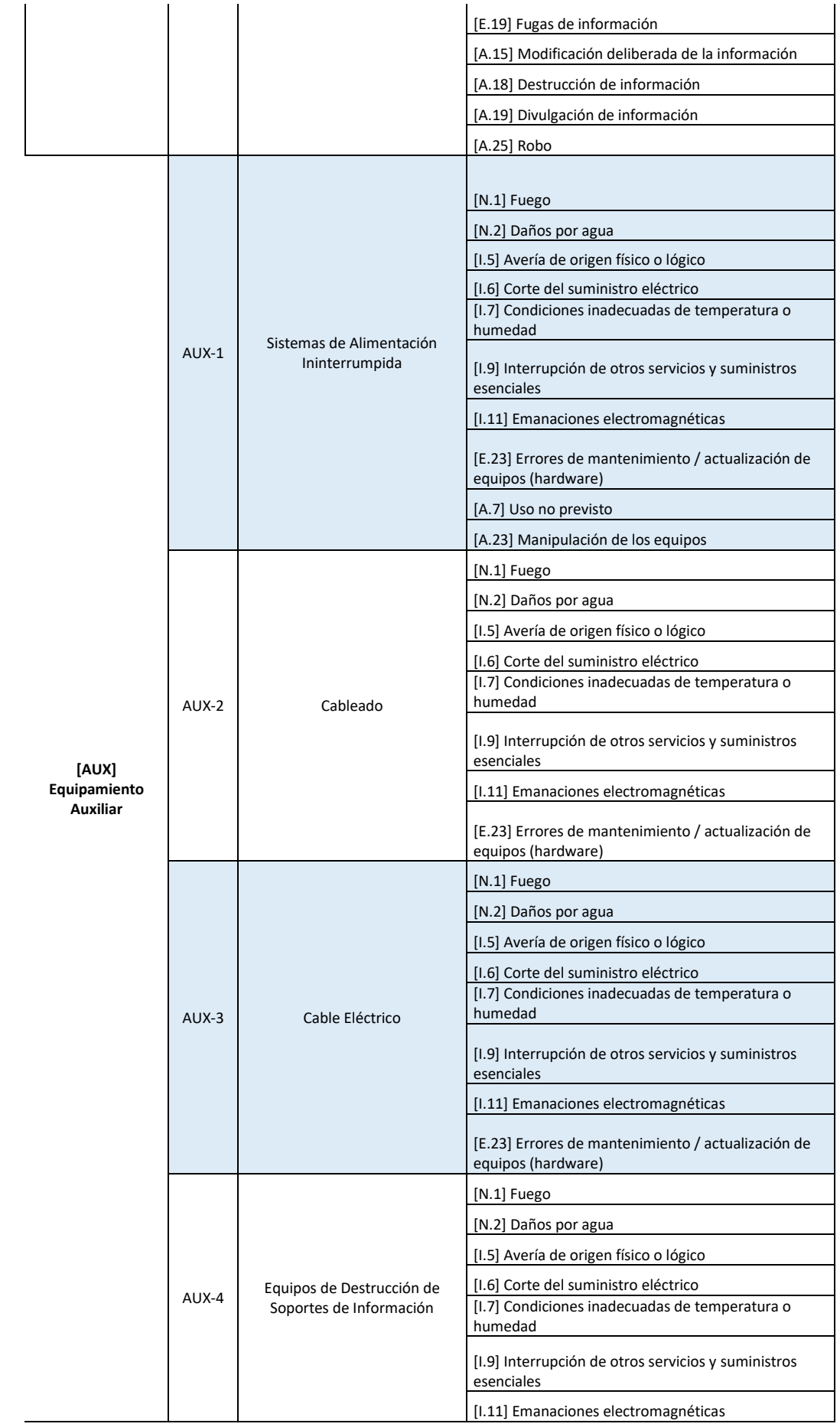

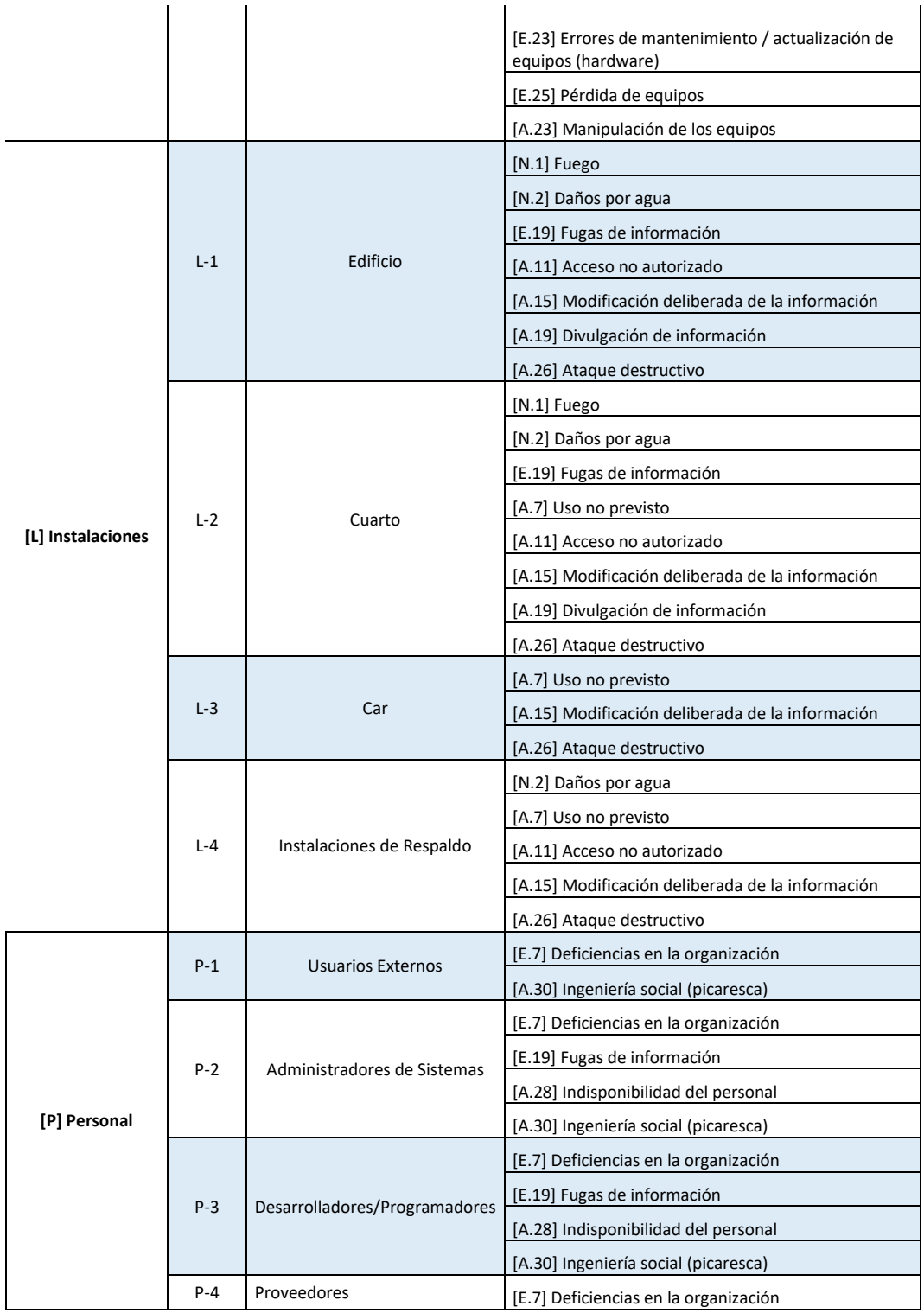

*Fuente: El autor.*

## 4.4.2.4. EVALUACIÓN DEL RIESGO.

Luego de haber identificado las amenazas y riesgos relacionados con cada activo de información, se procede a llevar a cabo una evaluación de riesgos utilizando el método MAGERIT. El impacto del riesgo generado por cada evento se evaluará de manera

Página 96 de 219

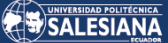

porcentual como se puede apreciar en la Tabla XIX, además se debe tener en cuenta la frecuencia con la que se produce en los activos de información, se puede observar la Tabla XX donde se entrega un valor numérico de ocurrencia de la amenaza [27].

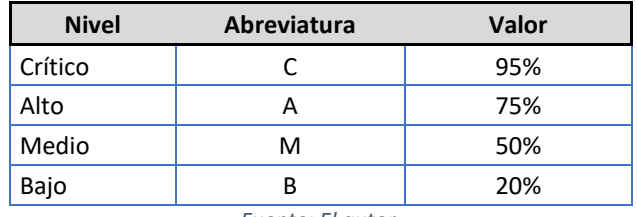

#### *TABLA XIX. IMPACTO DEL RIESGO.*

*Fuente: El autor.*

#### *TABLA XX. PROBABILIDAD DE OCURRENCIA DE LA AMENAZA.*

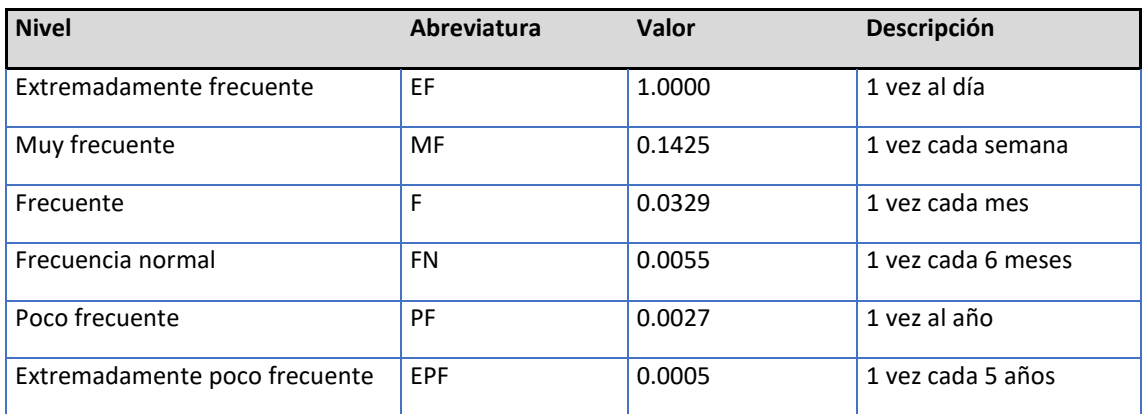

*Fuente: El autor.*

En este punto se sugiere que se consulte el Anexo 11 del presente proyecto donde se encuentra la tabla que muestra la evaluación de riesgo intrínseco de los activos considerados en el desarrollo de este proyecto. Esta información es relevante y puede proporcionar una mejor comprensión sobre la valoración de riesgos de cada uno de los activos.

### 4.4.2.5. ANÁLISIS DE RESULTADOS DE LA MATRIZ DE RIESGOS.

A continuación, se expondrá un examen detallado de los riesgos que se consideran críticos, importantes y medios.

### **Riesgo de nivel crítico.**

Se ha encontrado muy importante para los datos de información de la empresa Uniscan implementar controles para reducir el riesgo de accesos no autorizados y controles para las condiciones ambientales que puedan afectar significativamente la infraestructura tecnológica. Lo mencionado en el párrafo anterior tiene como objetivo la protección de la documentación almacenada, y poder así brindar a los colaboradores de la empresa la garantía de acceder a la información cuando lo requieran y en el caso de ser necesario volver a consultar nuevamente los datos.

### **Riesgo de nivel importante.**

Se descubrió que varios activos de información de la empresa corren grave peligro, los datos pueden perderse porque no se toman las precauciones necesarias para evitar que personas no autorizadas los roben, y los socios comerciales de algunas empresas tienen acceso a información que no deberían debido al principio de confidencialidad, esto se debe a que el acceso a la información del servidor no está controlado, dado que algunas personas pueden lograr instalar programas informáticos sin la debida autorización, lo que podría dar lugar a violaciones de la seguridad, es obvio que hay que instruir a los empleados en las mejores prácticas de uso de los recursos ofimáticos.

Por otro lado, es práctica común renunciar a las actualizaciones del antivirus y del sistema operativo, lo que provoca que algunos ordenadores sean demasiado lentos para ser utilizados por el personal. Esto revela una ausencia significativa de formación en seguridad de la información para los miembros del personal y de políticas de seguridad. Al no mantener actualizadas las aplicaciones, los equipos no pueden funcionar a una velocidad que les permita realizar eficazmente las tareas asignadas, también impide que los trabajadores de determinadas ubicaciones tengan acceso a activos específicos en términos de mantenimiento y actualizaciones de hardware. Por ello, es crucial que el personal del departamento técnico pueda ofrecer asistencia en sitio y disponga de una estrategia de mantenimiento y actualización para solucionar los fallos a medida que surjan.

### **Riesgo de nivel medio.**

Las circunstancias que ponen en peligro los activos de información, como las condiciones de temperatura inadecuadas que influyen en el hardware, sobre todo en el servidor local, no están muy documentadas.

Además, como muchos de los colaboradores de la empresa no llevan a cabo los procesos de actualización del software, como los antivirus y otros instalan aplicaciones que no tienen nada que ver con sus funciones, esto evidencia que el personal de la empresa no se encuentra cualificado para tratar cuestiones de seguridad de la información o de gestión de software.

Los cortes inesperados del suministro eléctrico, se trata de un fallo de seguridad que, si se utiliza de forma malintencionada, podría poner en peligro la disponibilidad de los datos. Los dispositivos de estabilización de tensión o UPS son los activos que faltan en los sistemas de alimentación de los ordenadores de los distintos departamentos, lo que impide un suministro continuo de energía durante los cortes de electricidad. Sólo hay un UPS en la empresa, y únicamente alimenta el servidor y el rack. Cuando se está trabajando y se produce un apagón inesperado, esto pone en peligro los equipos informáticos y aumenta la probabilidad de que se pierdan datos.

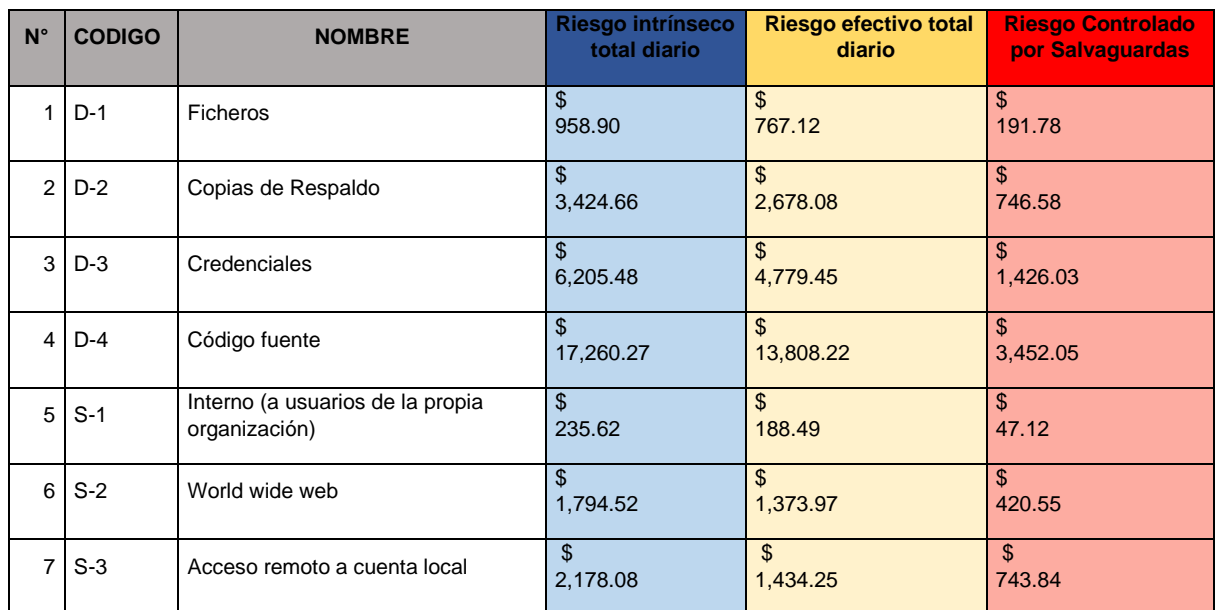

*TABLA XXI. CARACTERIZACIÓN DEL RIESGO INTRÍNSECO, EFECTIVO Y CONTROLADO.*

Página 99 de 219

# SALESIANA

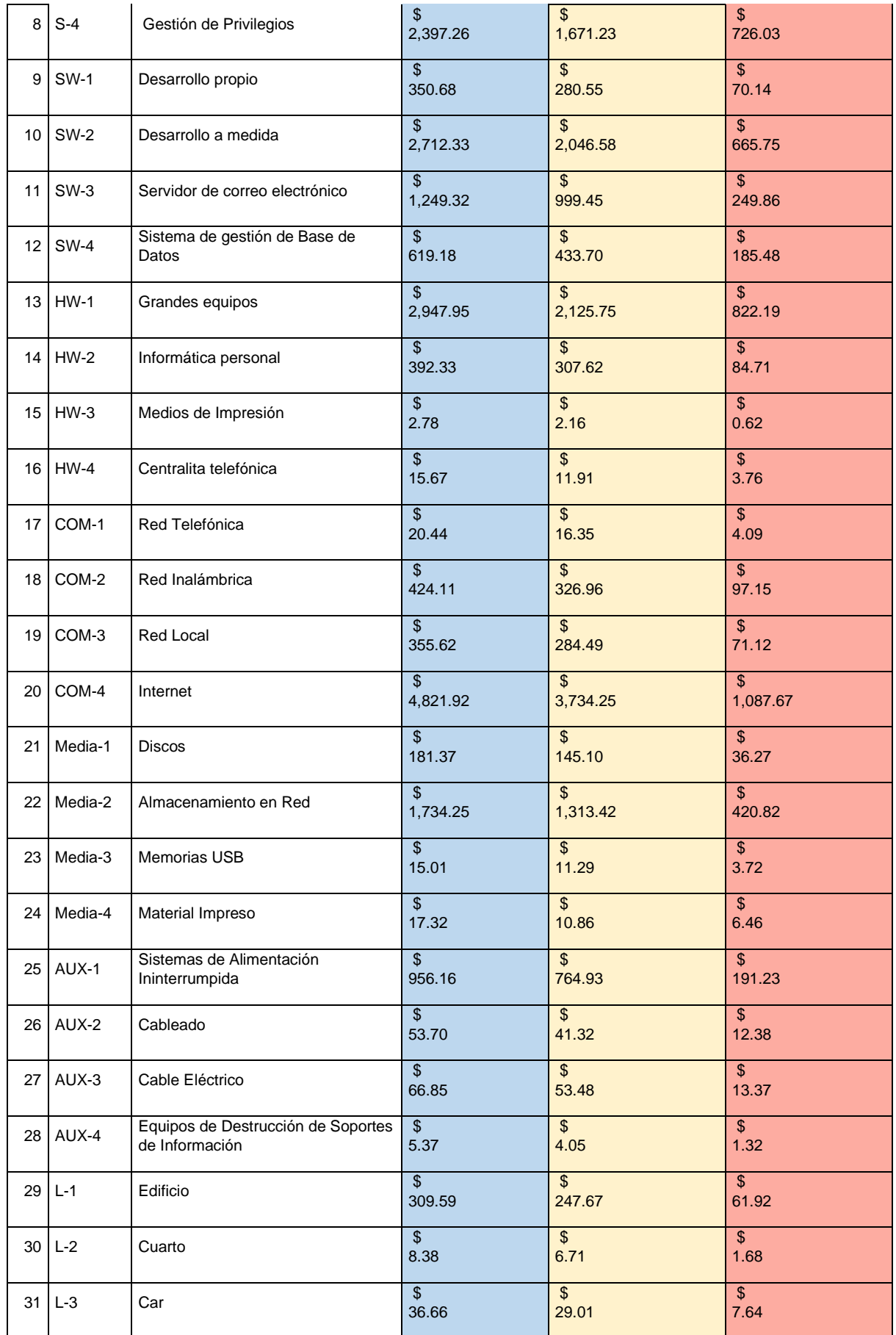

## SALESIANA

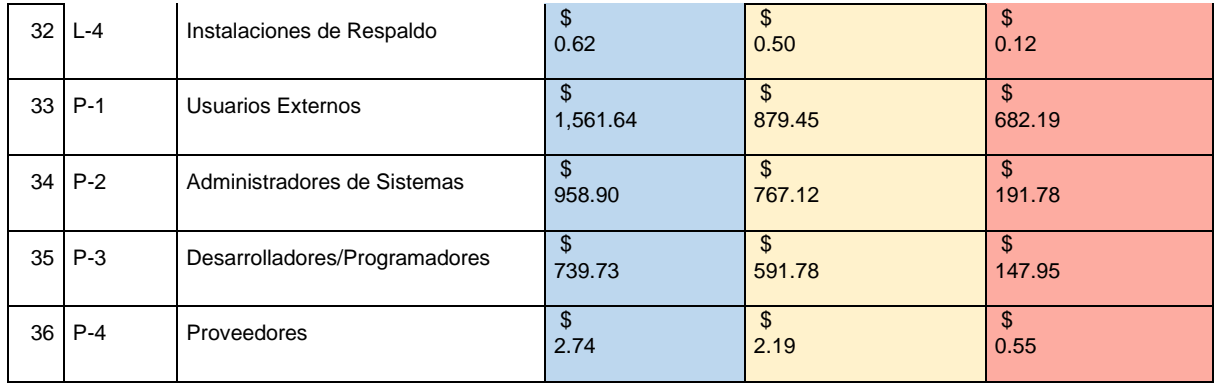

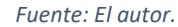

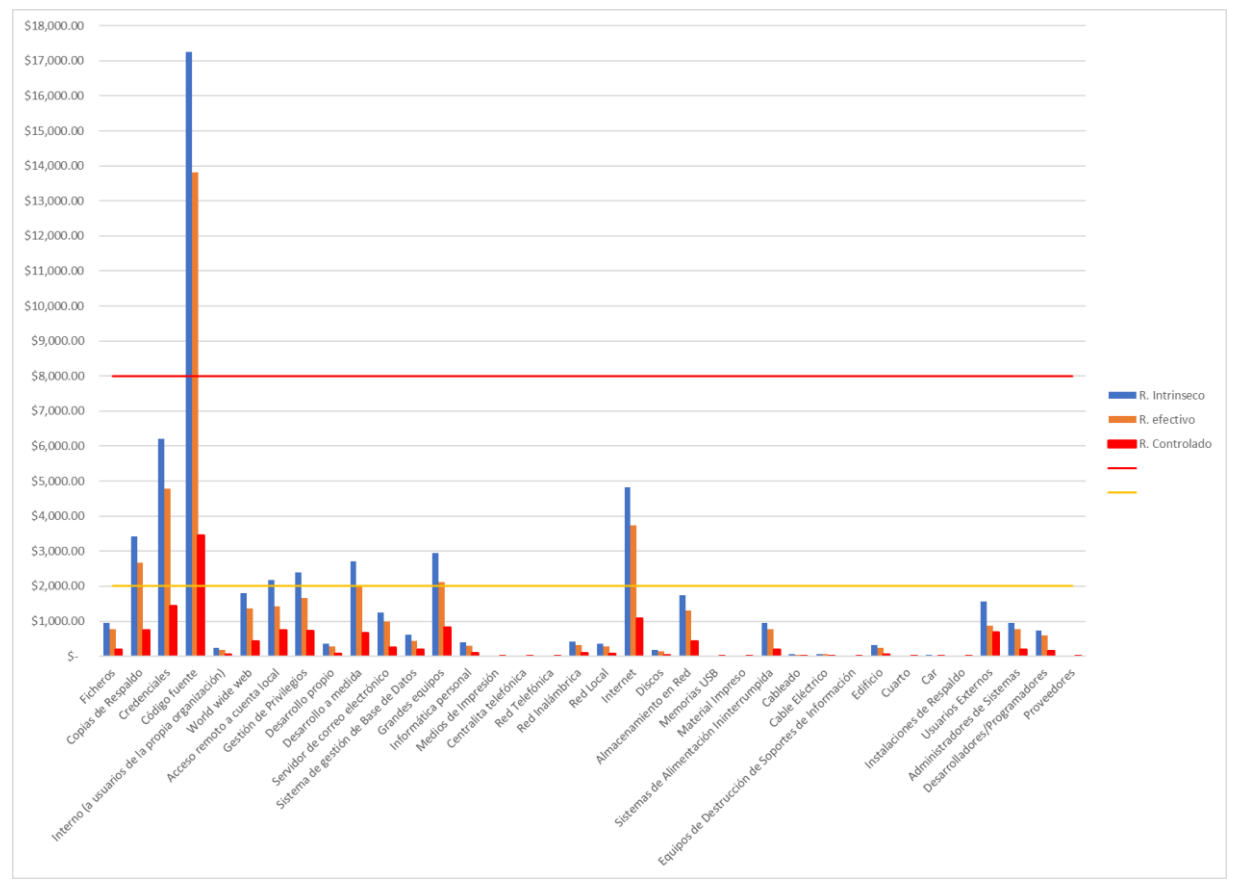

*Fig. 19 Representación gráfica del riesgo: intrínseco, efectivo y controlado de los activos de información. Fuente: El autor.*

Después de llevar a cabo el análisis de riesgos con la ayuda de la Tabla XXI que se encuentra en la parte superior, se pudo identificar las amenazas que afectan a los activos de información en la empresa Uniscan, para tener una comparación gráfica de fácil interpretación podemos revisar la figura 19, donde podemos concluir que el activo Código Fuente es crítico, pero después de aplicar las salvaguardas correspondientes se situó en un nivel importante, muy cercano a ser apreciable para la empresa. Además, se detectó que 7 activos (copias de respaldo, credenciales, accesos remotos a la cuenta

Página 101 de 219

local, gestión de privilegios, desarrollo a medida e internet), que representan el 19% de los activos de información, están en un nivel importante de riesgo. Sin embargo, una vez implementadas las medidas de seguridad adecuadas, estos activos pasarán a ser apreciables por parte de la empresa.

Por otro lado, se encontró que 27 activos, que representan el 75% de los activos de información de la organización, tales como: ficheros, activos internos, World Wide Web, desarrollo propio, servidor de correo electrónico, sistema de gestión de base de datos, informática personal, medios de impresión, central telefónica, red telefónica, red inalámbrica, red local, discos, almacenamiento en red, memoria USB, material impreso, sistemas de alimentación ininterrumpida, cableado, cable eléctrico, equipos de destrucción de soportes de información, edificio cuarto, car, instalaciones de respaldo, usuarios externos, administradores de sistemas, desarrolladores y proveedores, se sitúan en la franja de nivel apreciable por la organización.

Sin embargo, se hace necesario estudiar la seguridad de la información en estos activos y reforzarla con la implementación de salvaguardas para disminuir el riesgo de ser víctimas de un ataque malicioso. Todo esto permitirá desarrollar una estrategia de protección de los activos de información y de la infraestructura tecnológica que respalda las operaciones de la empresa, con el objetivo de prevenir o mitigar cualquier amenaza o vulnerabilidad que pueda influir en la integridad, confidencialidad y privacidad de la información, así como en su disponibilidad.

## 4.4.3. FASE 3: DESARROLLO DE UN PLAN DE REMEDIACIÓN PARA LOS RIESGOS Y VULNERABILIDADES IDENTIFICADAS EN LOS ACTIVOS DE INFORMACIÓN DE LA ORGANIZACIÓN UNISCAN.

Con base en el proceso de enfoque de MAGERIT, se procede a realizar el detalle de diferentes salvaguardas que podrían implementarse dentro de la organización Uniscan, y que acompañadas con las acciones determinadas en el plan de tratamiento de vulnerabilidades que se adjunta en el presente proyecto se puede cumplir con los propósitos de mitigar los riesgos y pérdidas, teniendo en cuenta los tipos de amenazas

que enfrenta la empresa, así como la gestión y tratamiento de riesgos es responsabilidad de la empresa aplicar la propuesta que se acompaña en este trabajo, en la cual se han formulado varias recomendaciones y dependerá a criterio de la organización su puesta en marcha.

## 4.4.3.1. PLAN TRATAMIENTO DE RIESGOS Y PROPUESTA DE SALVAGUARDAS.

Luego de la identificación de las posibles amenazas que podrían afectar a los activos de información y la infraestructura tecnológica de la empresa Uniscan, se procede a la creación de un plan de gestión de riesgos. Este plan se enfoca en la asignación de medidas de seguridad o salvaguardas a cada activo de información, con el objetivo de disminuir los riesgos asociados a las posibles amenazas identificadas. La aplicación de estas salvaguardas permitirá proteger los activos de información y la infraestructura tecnológica de la organización, evitando posibles vulneraciones de la integridad, privacidad y confidencialidad de la información, y asegurando su disponibilidad.

En la Tabla XXII se realiza una propuesta de salvaguardas que beneficiará al estado actual de seguridad de la información de la organización en estudio, esta tabla cuenta con el respectivo valor económico referencial de implementación de cada una de las salvaguardas.

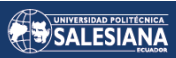

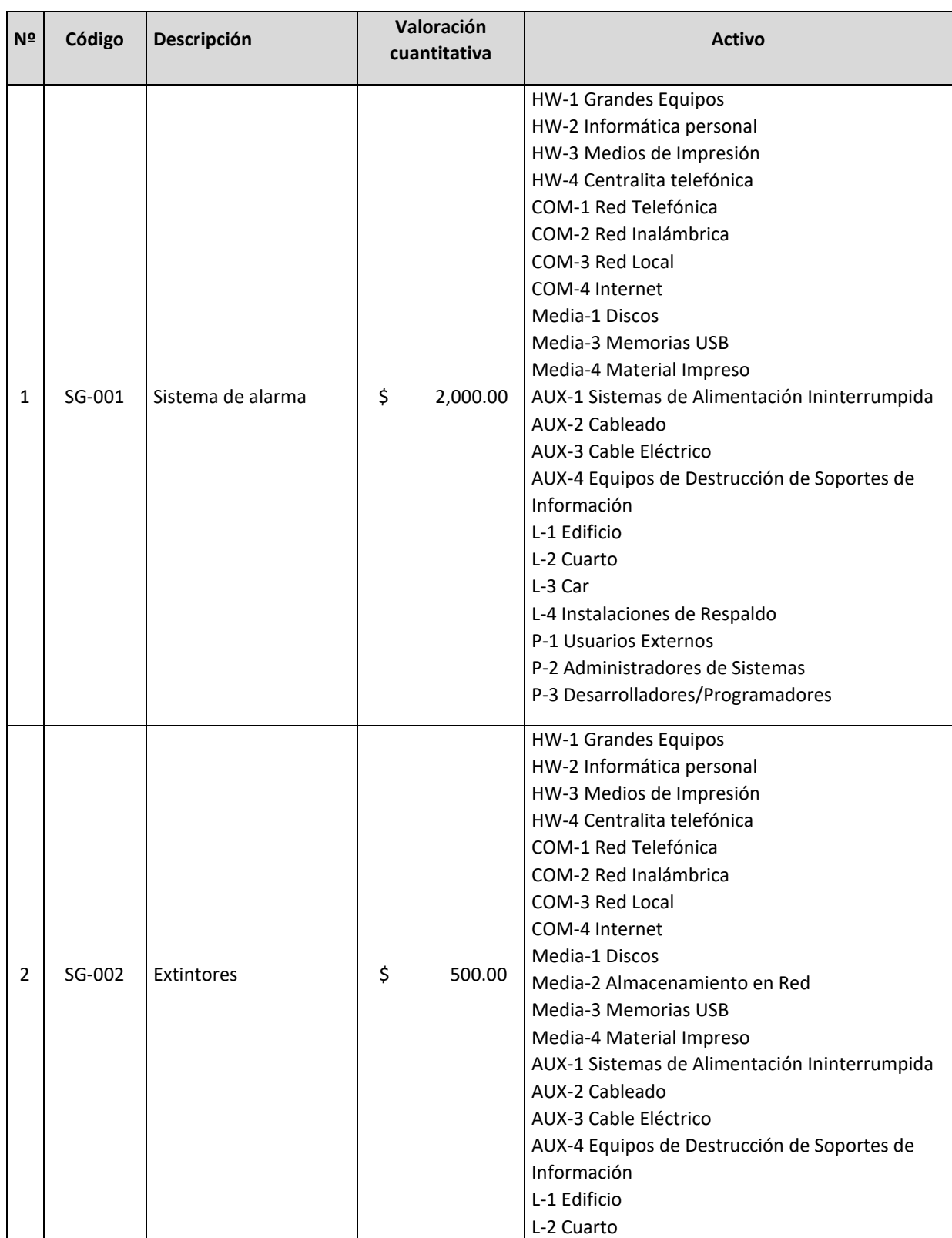

### *TABLA XXII. PROPUESTA DE SALVAGUARDAS.*

Página 104 de 219

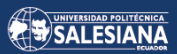

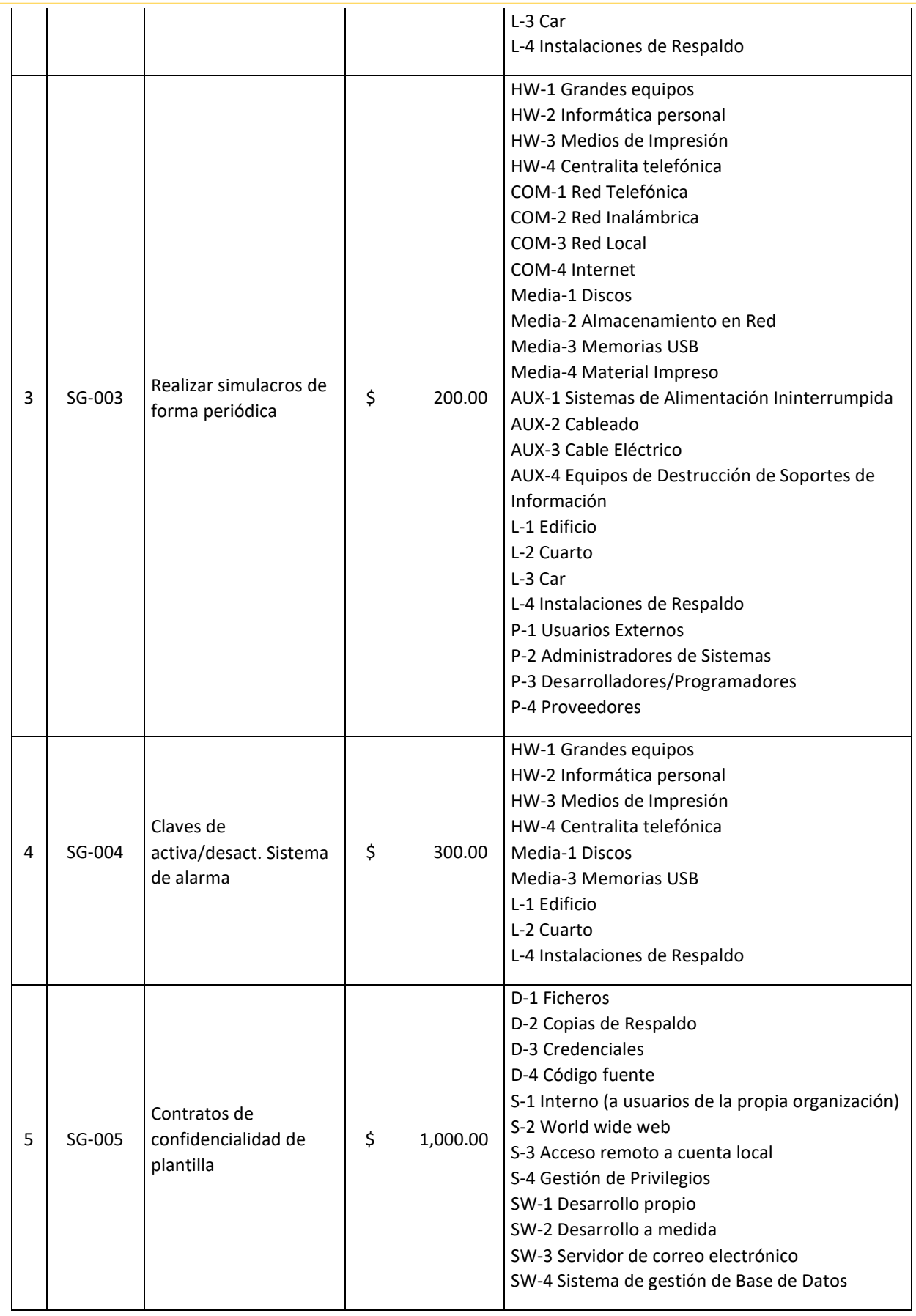

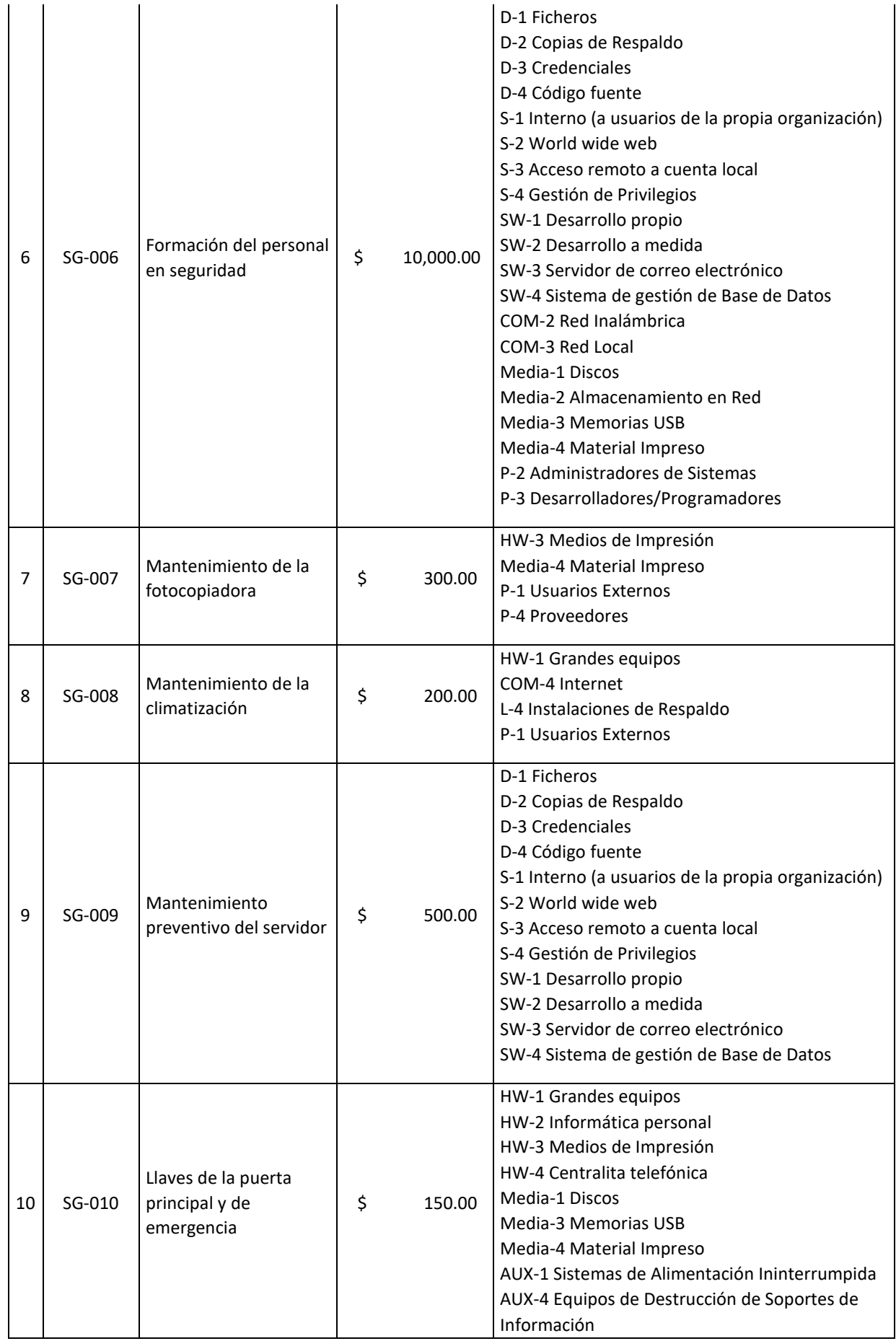

Página 106 de 219

SALESIANA

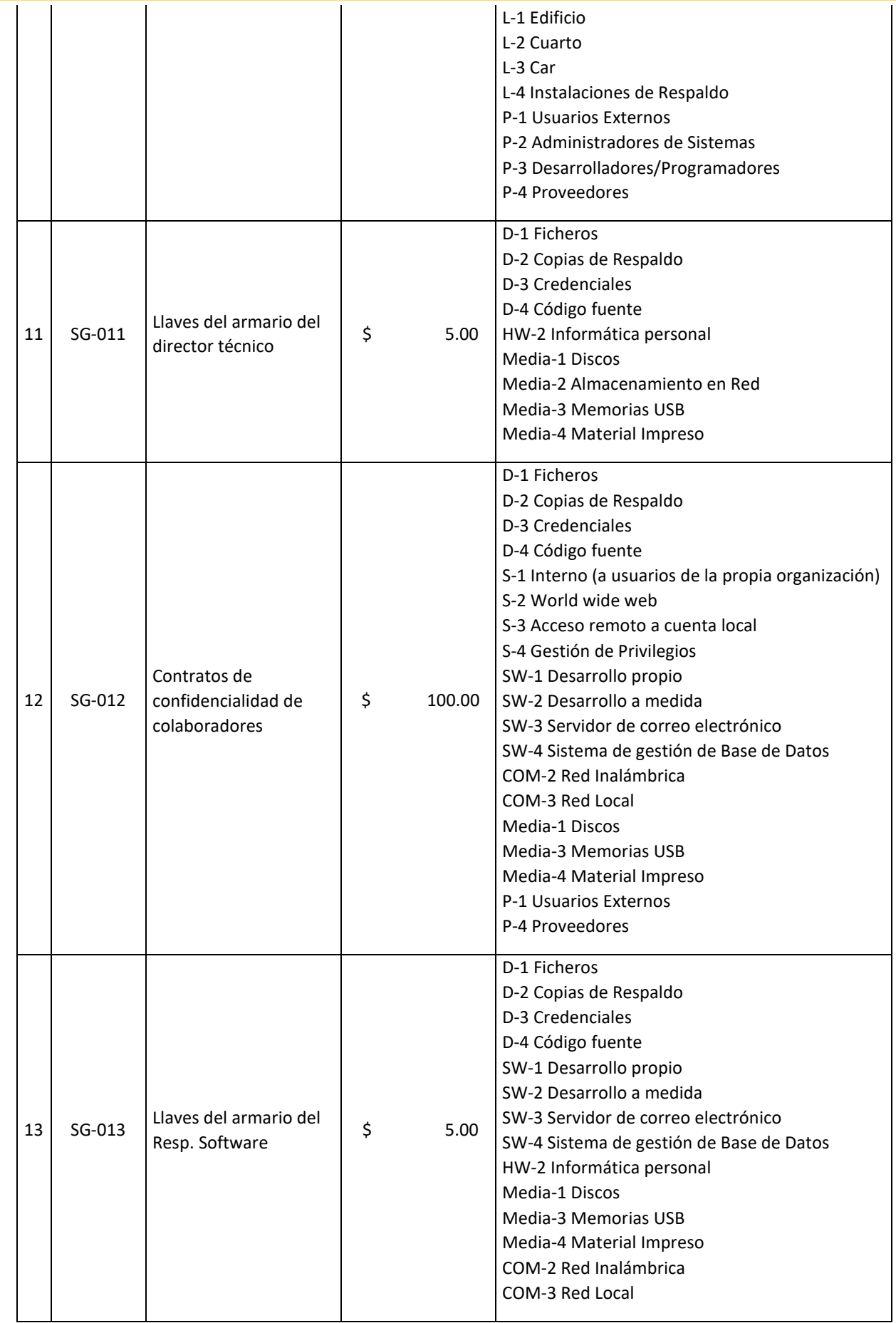

Página 107 de 219

SALESIANA

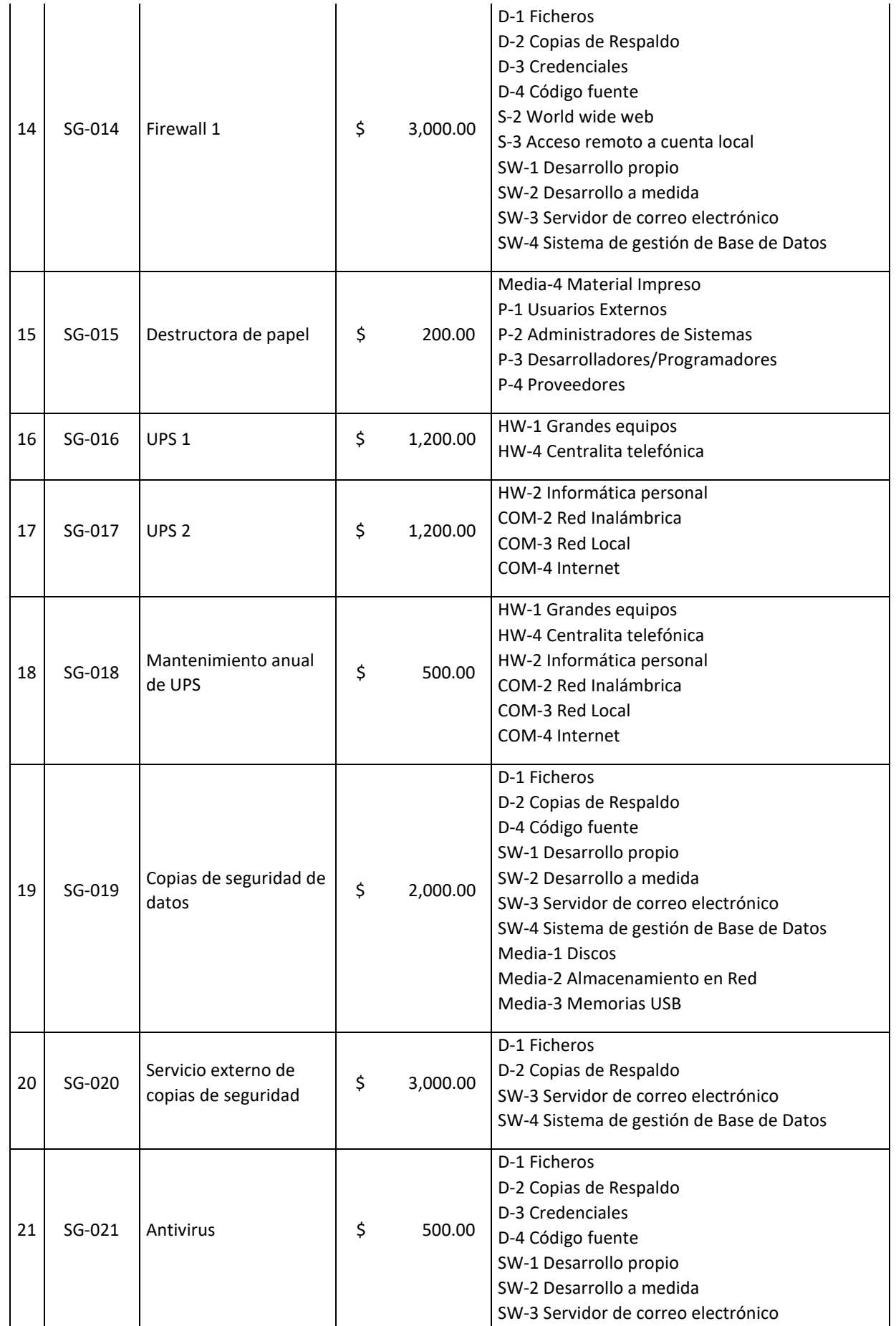

Página 108 de 219
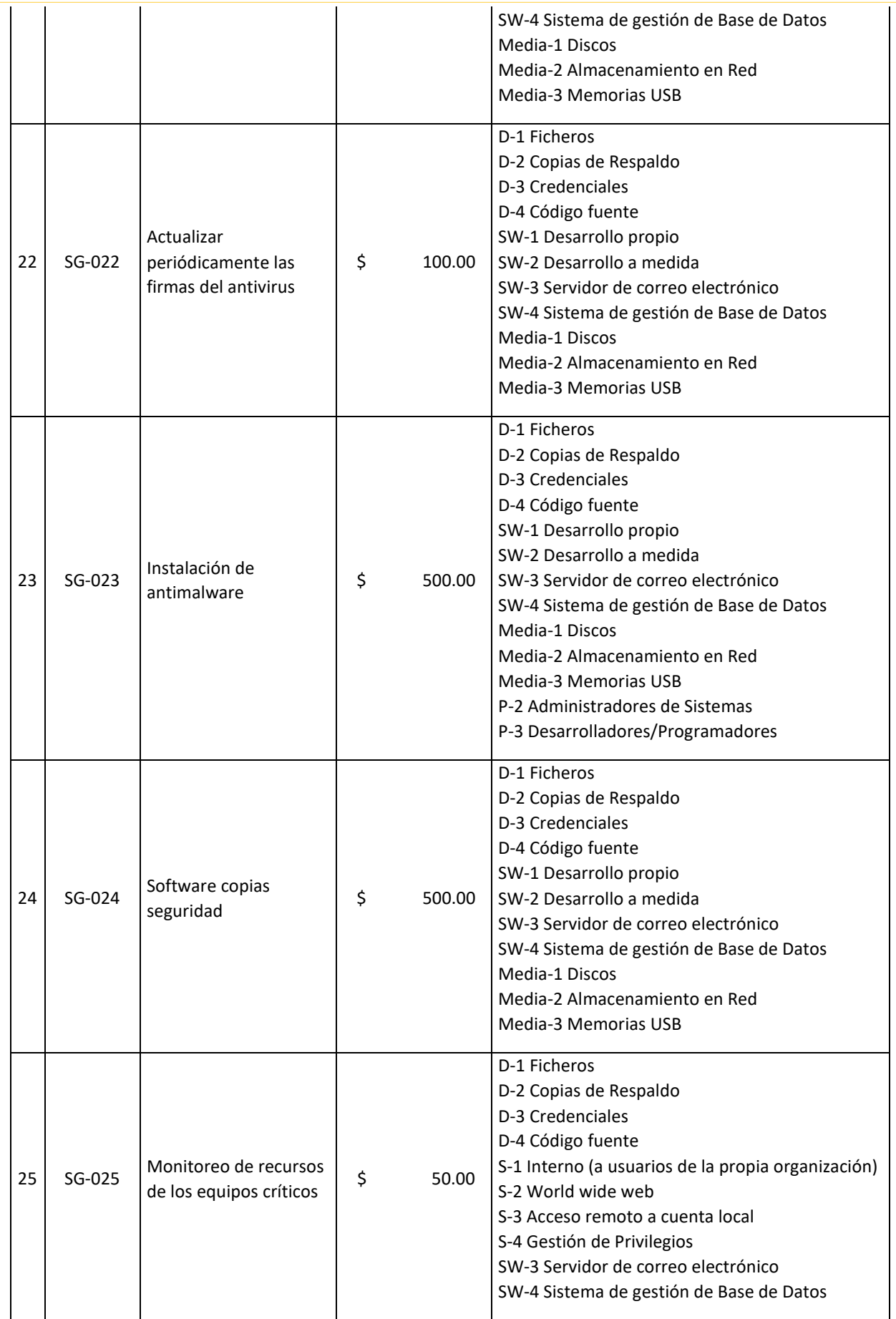

Página 109 de 219

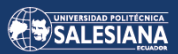

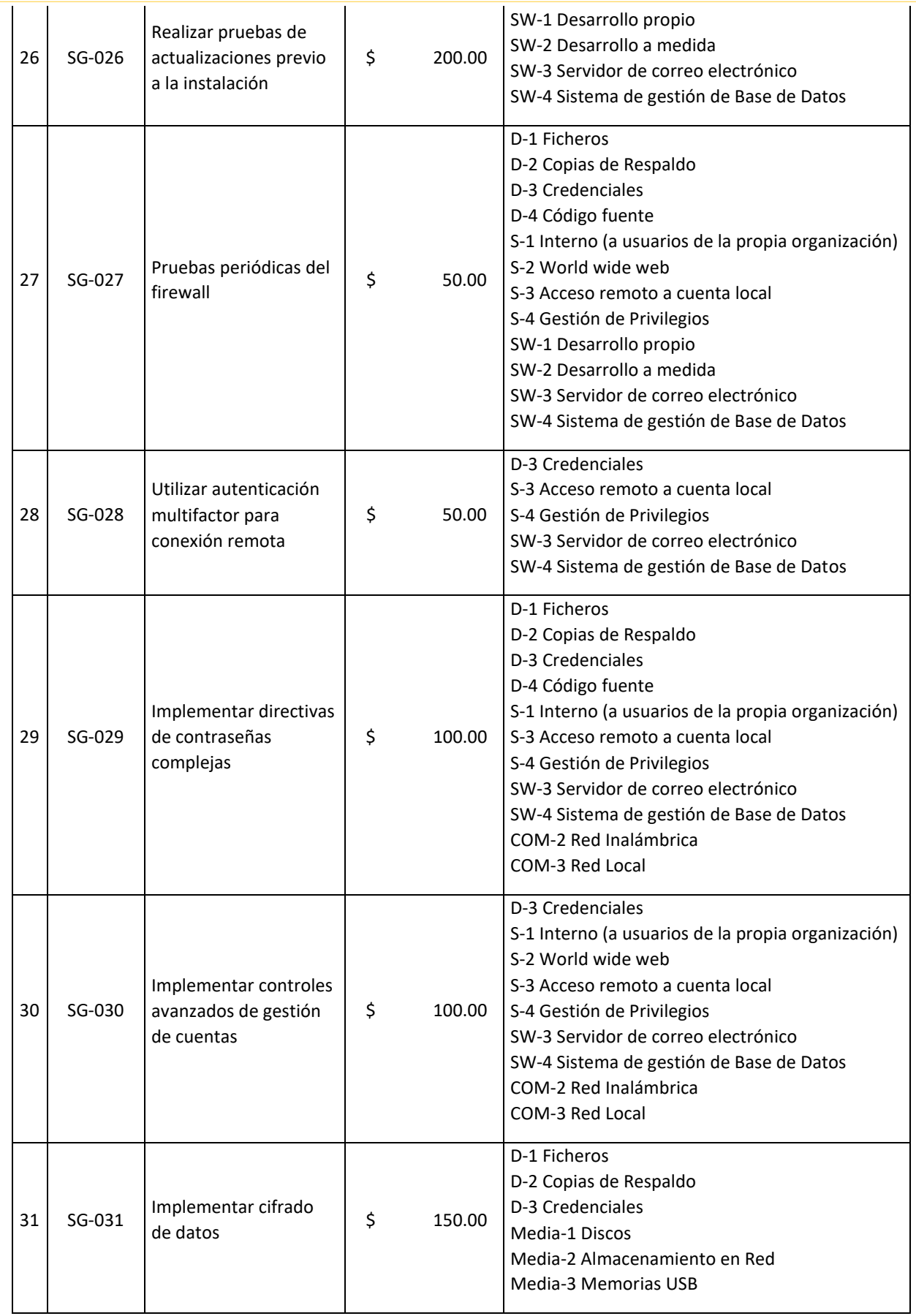

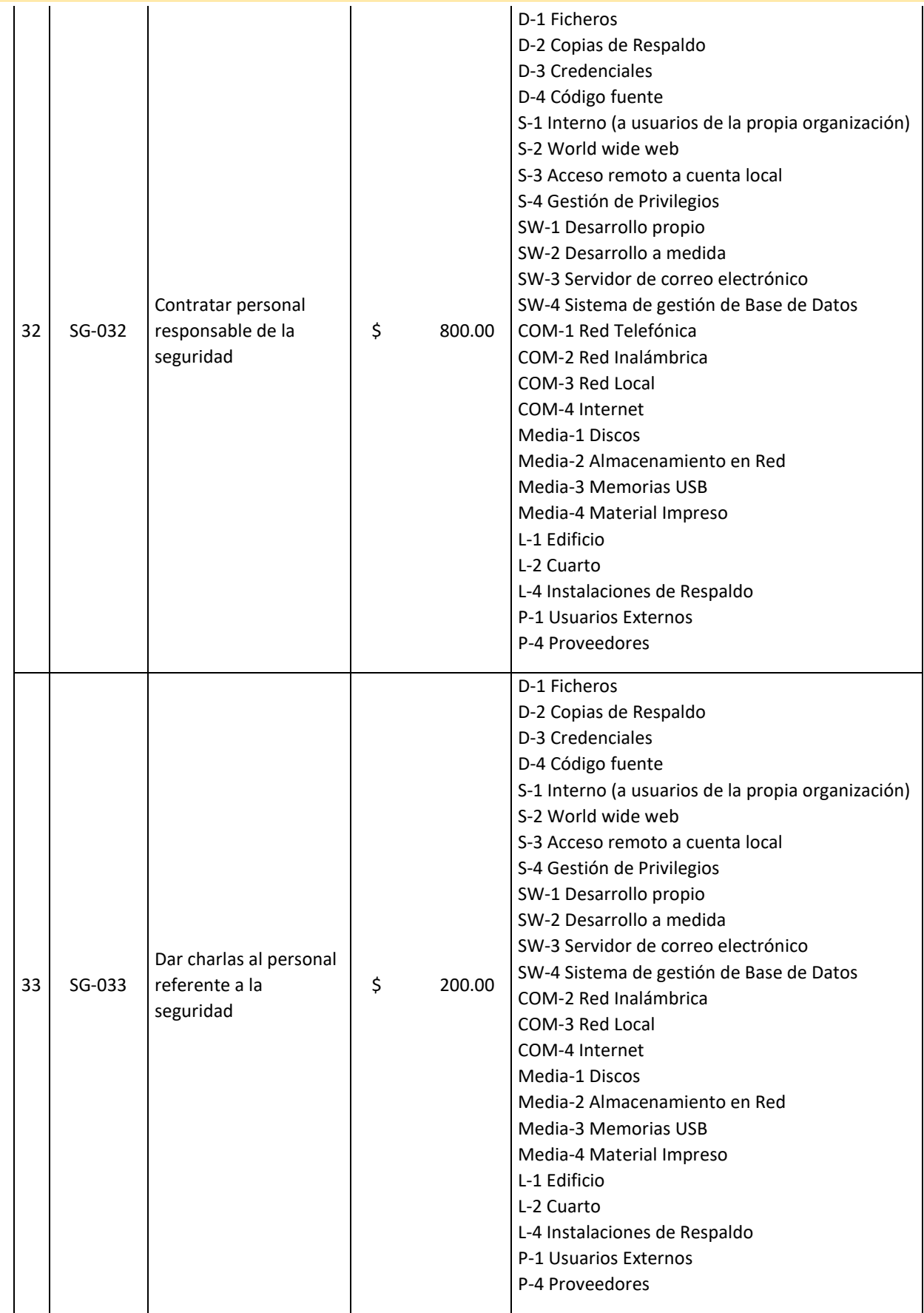

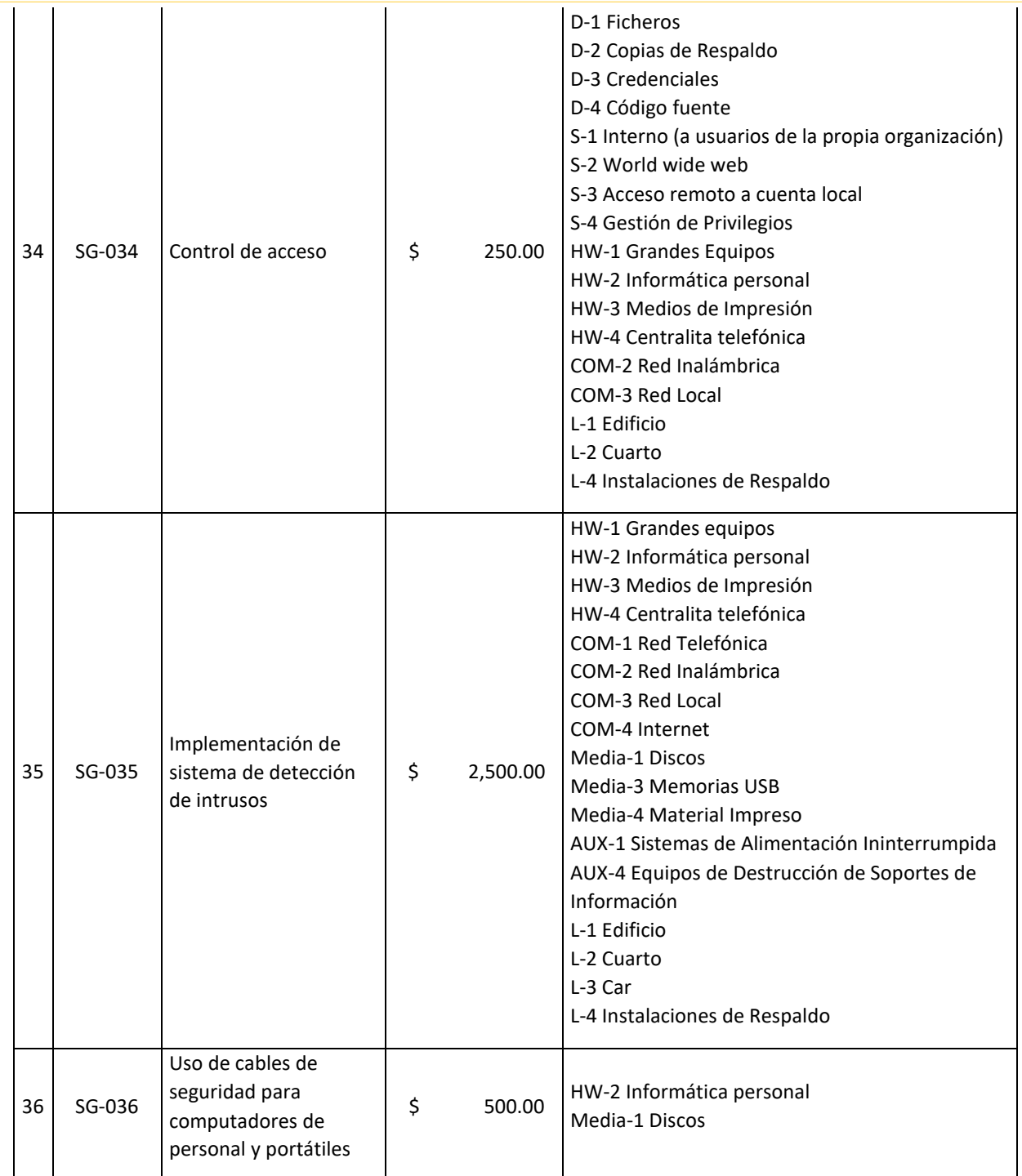

*Fuente: El autor.*

Se presentará a continuación en la Tabla XXIII una lista detallada de los activos de información y su estado después de aplicar las salvaguardas correspondientes, junto con la conclusión sobre el estado final de cada activo.

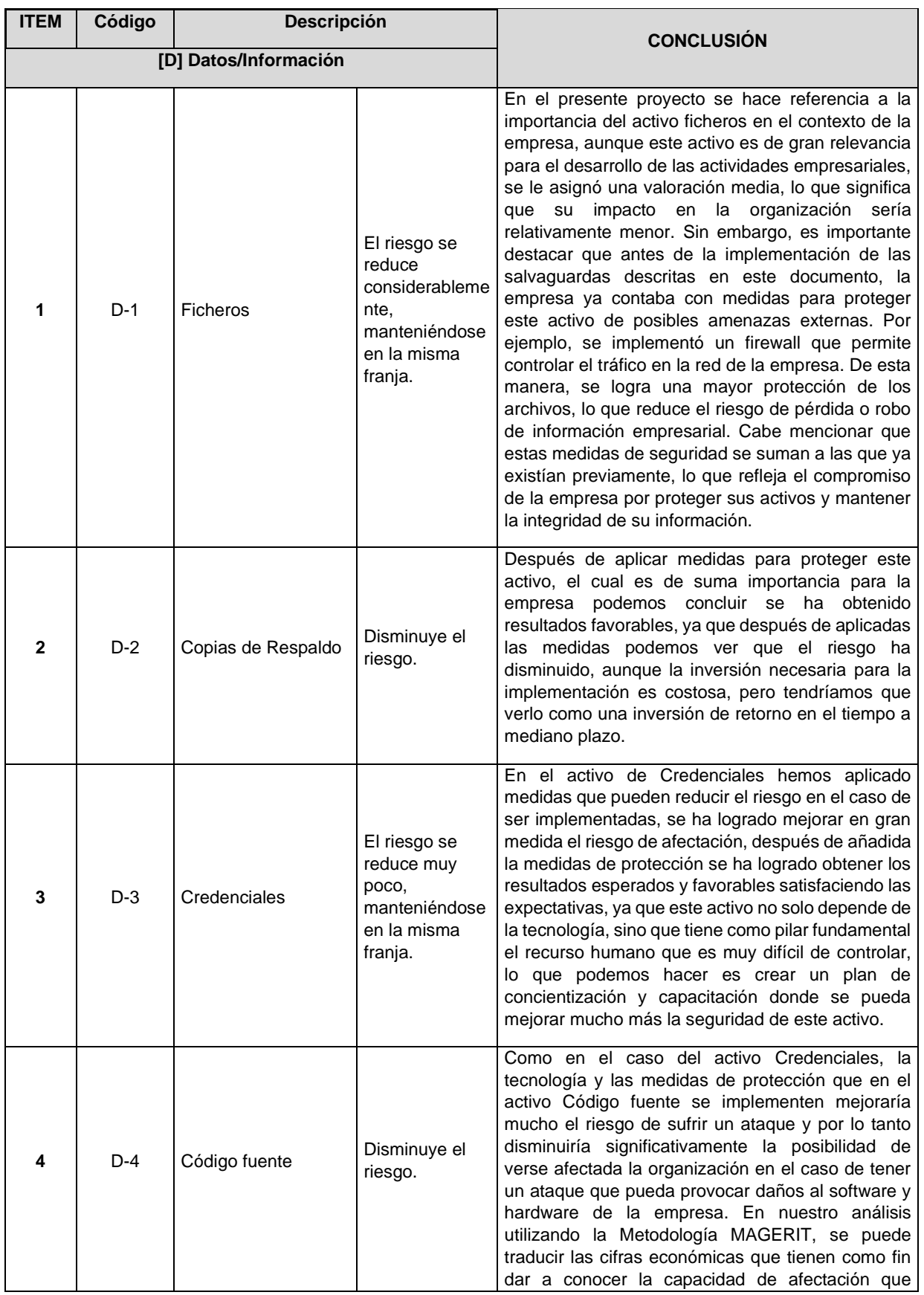

*TABLA XXIII. ESTADO DE LOS ACTIVOS DESPUÉS DE LA APLICACIÓN DE SALVAGUARDAS.*

Página 113 de 219

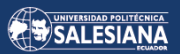

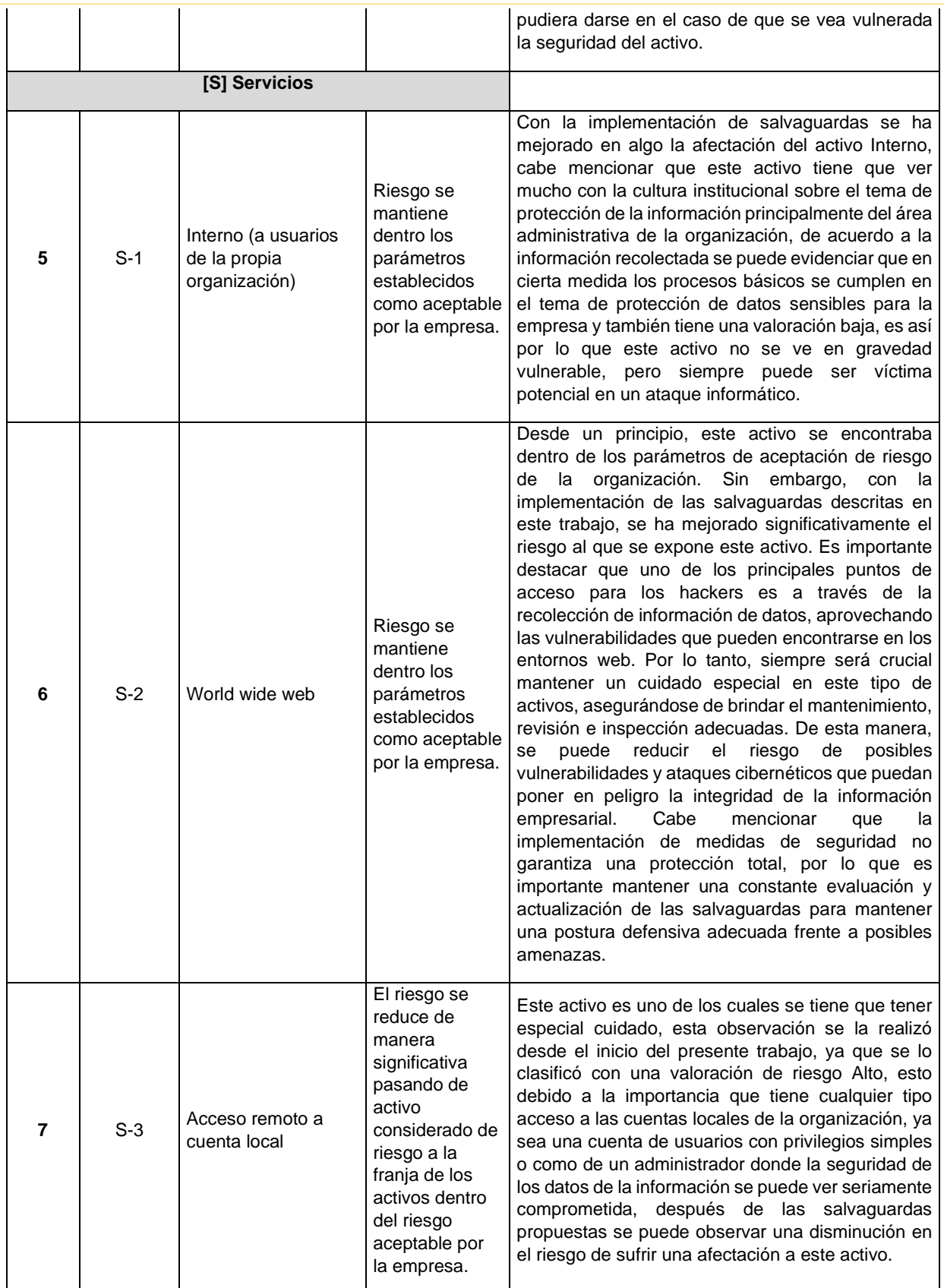

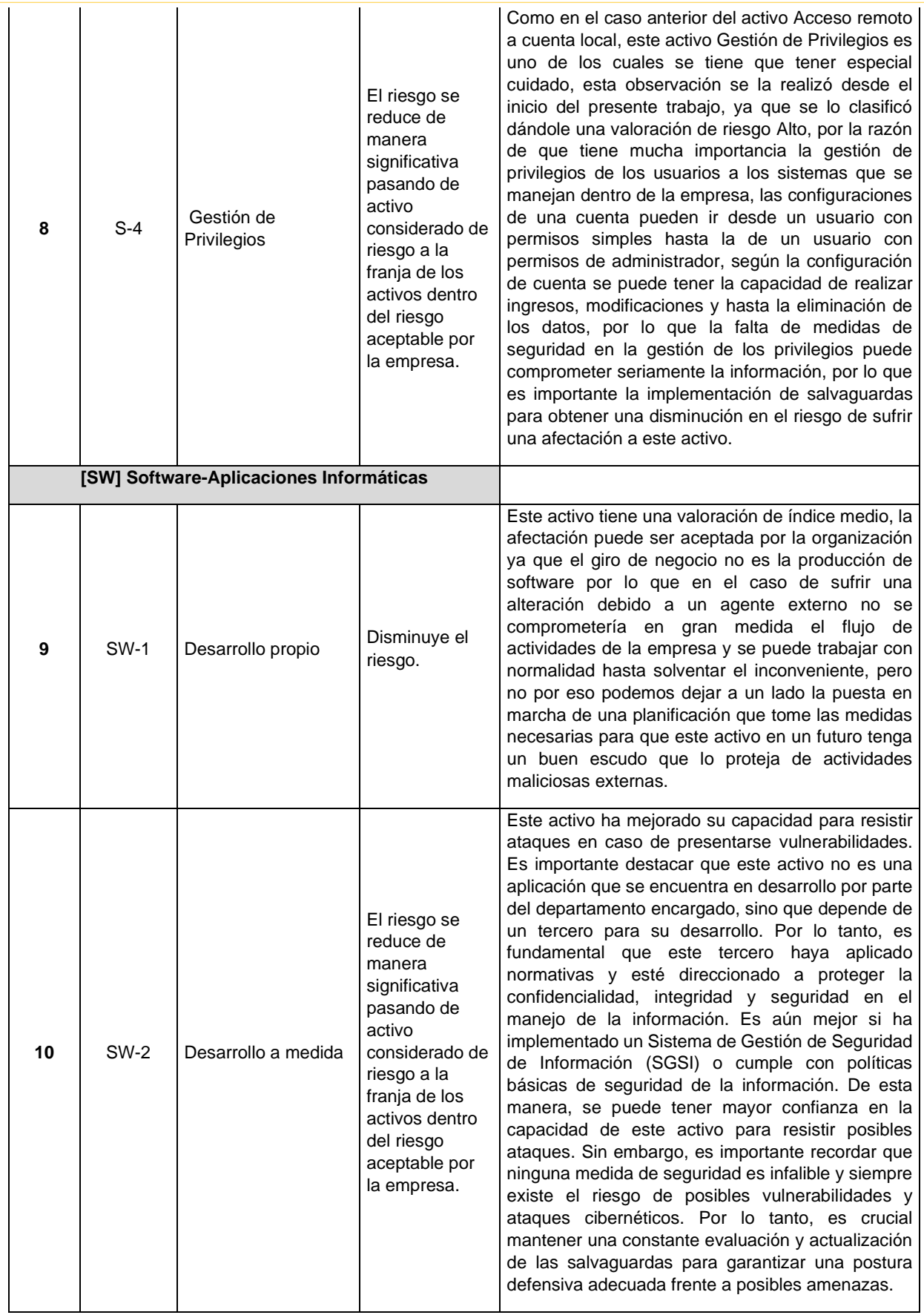

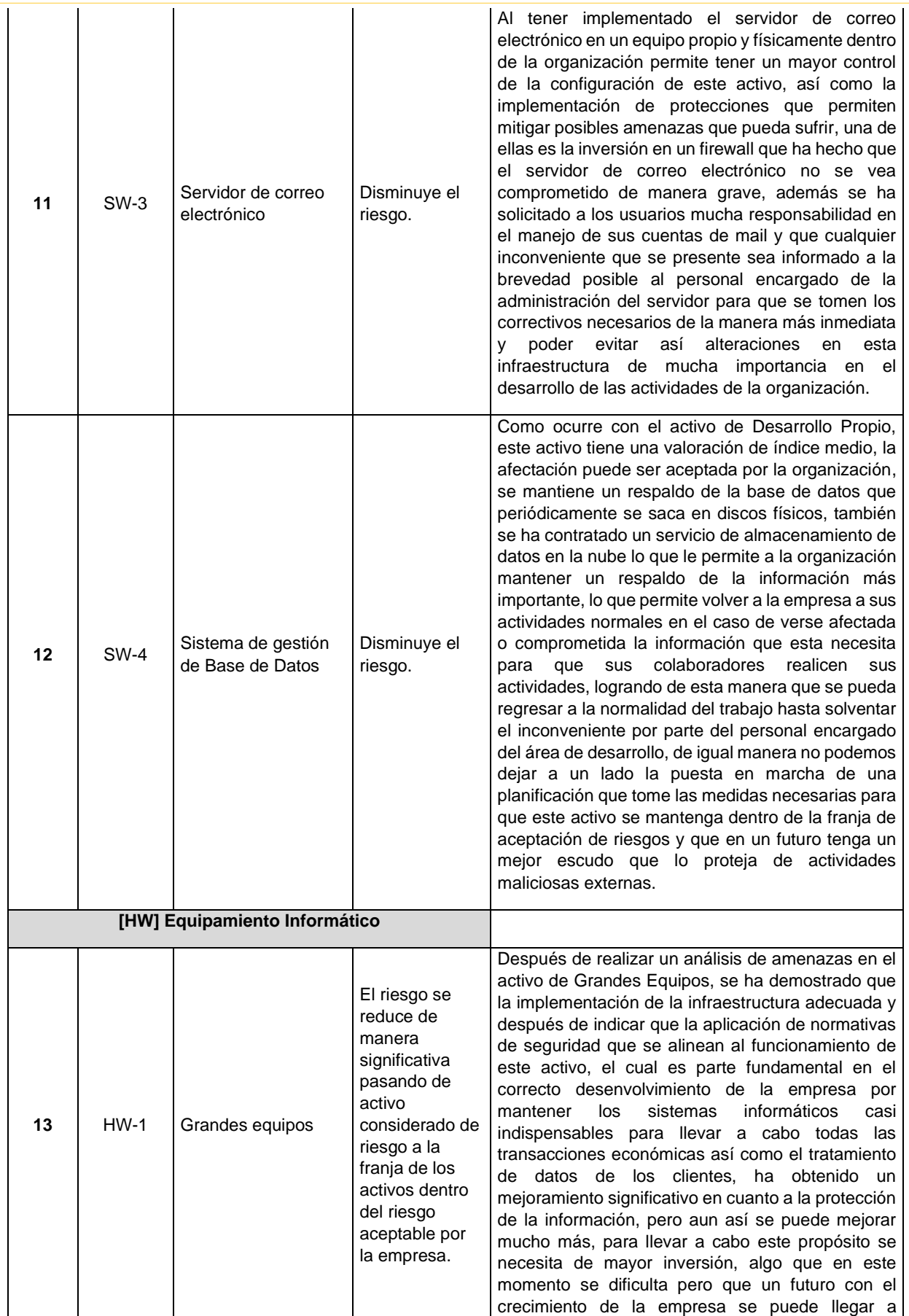

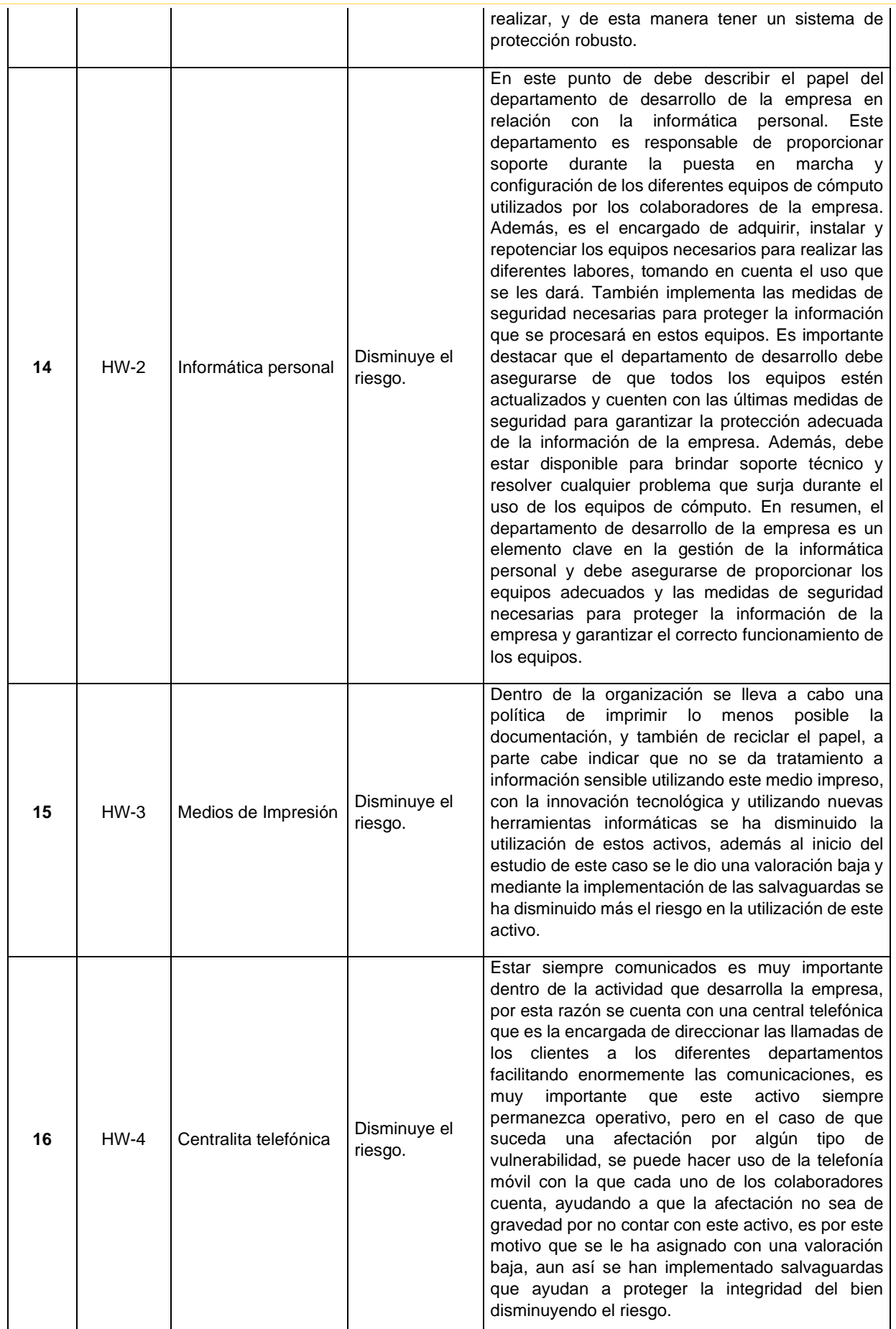

Página 117 de 219

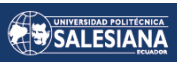

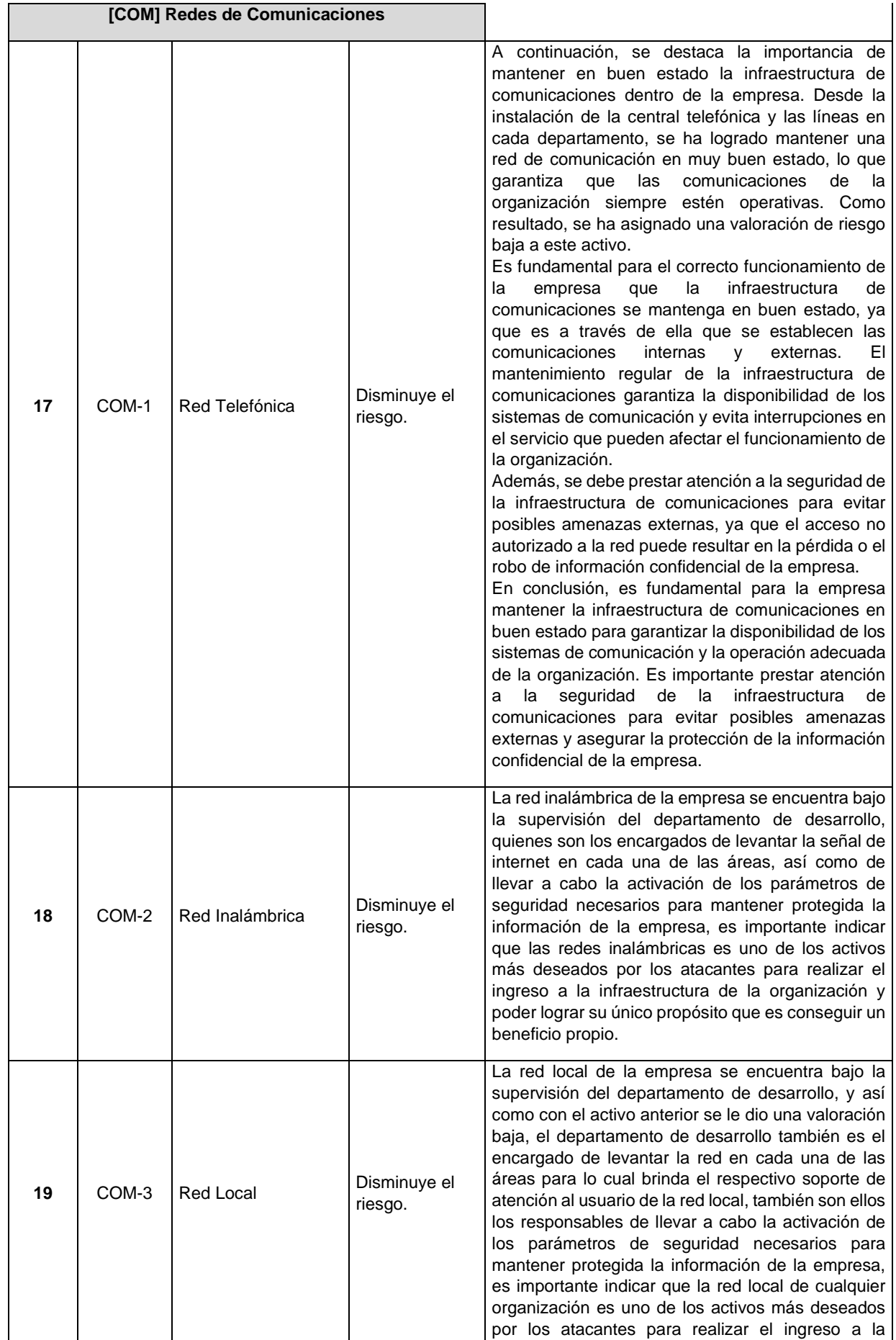

Página 118 de 219

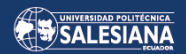

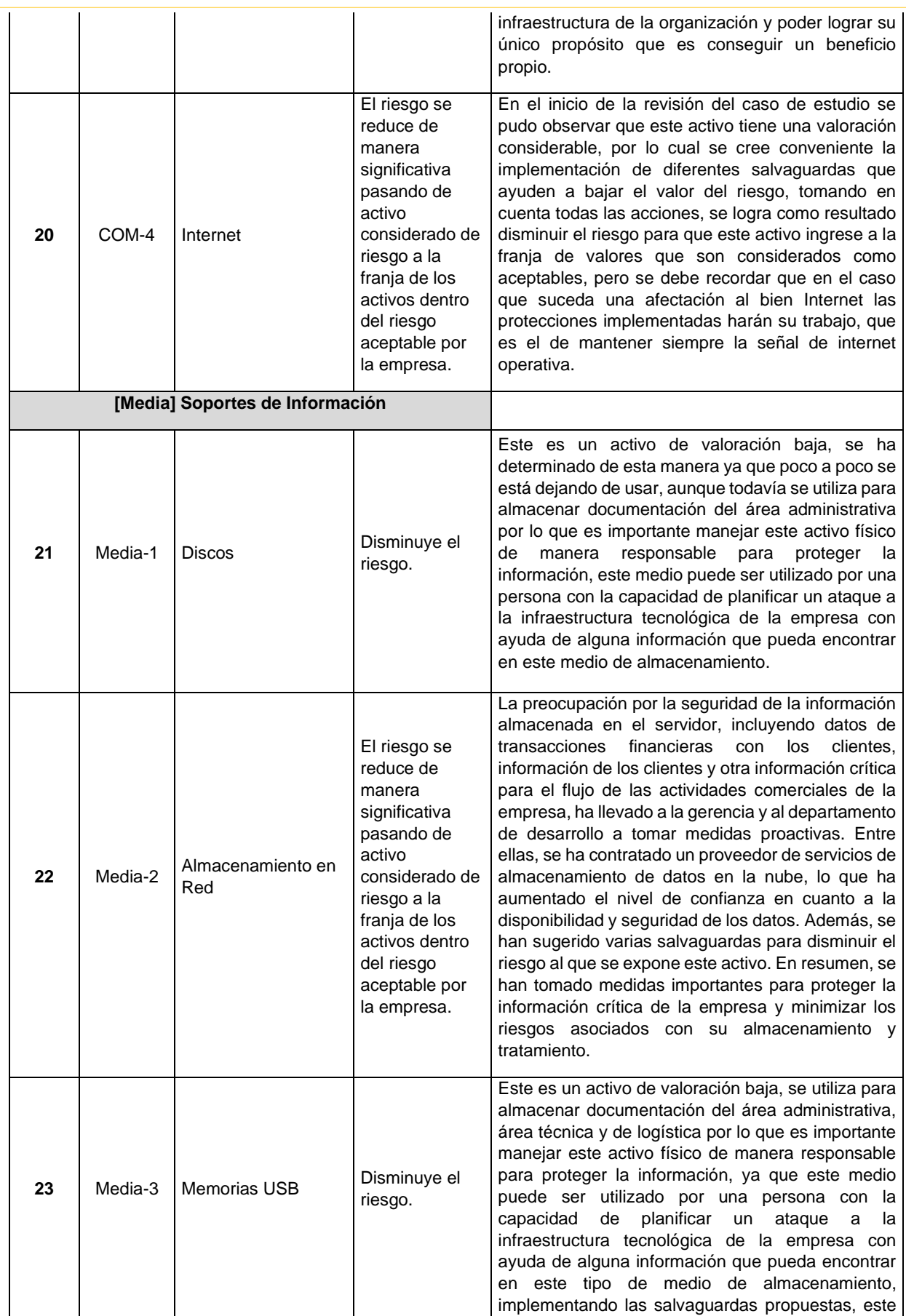

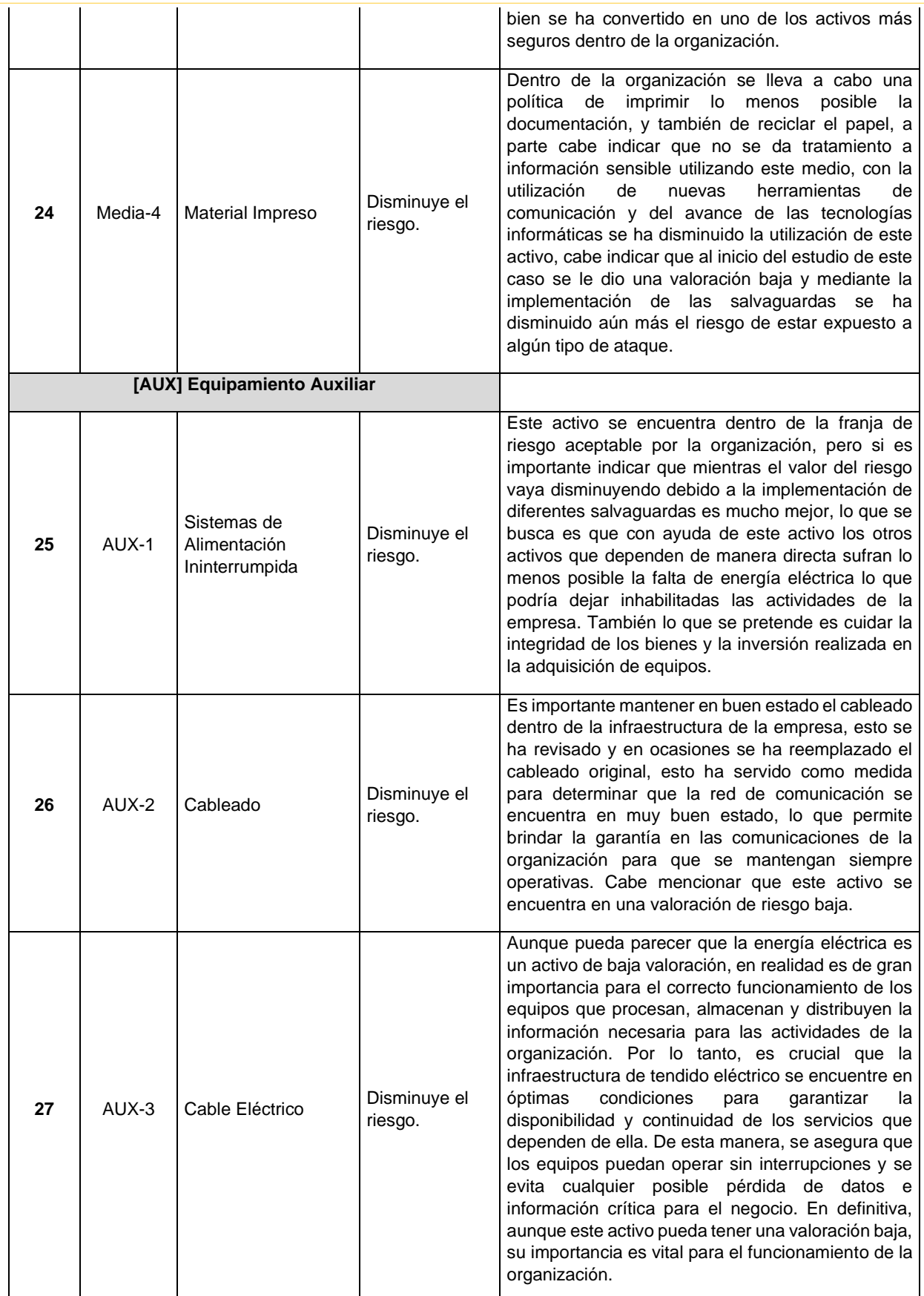

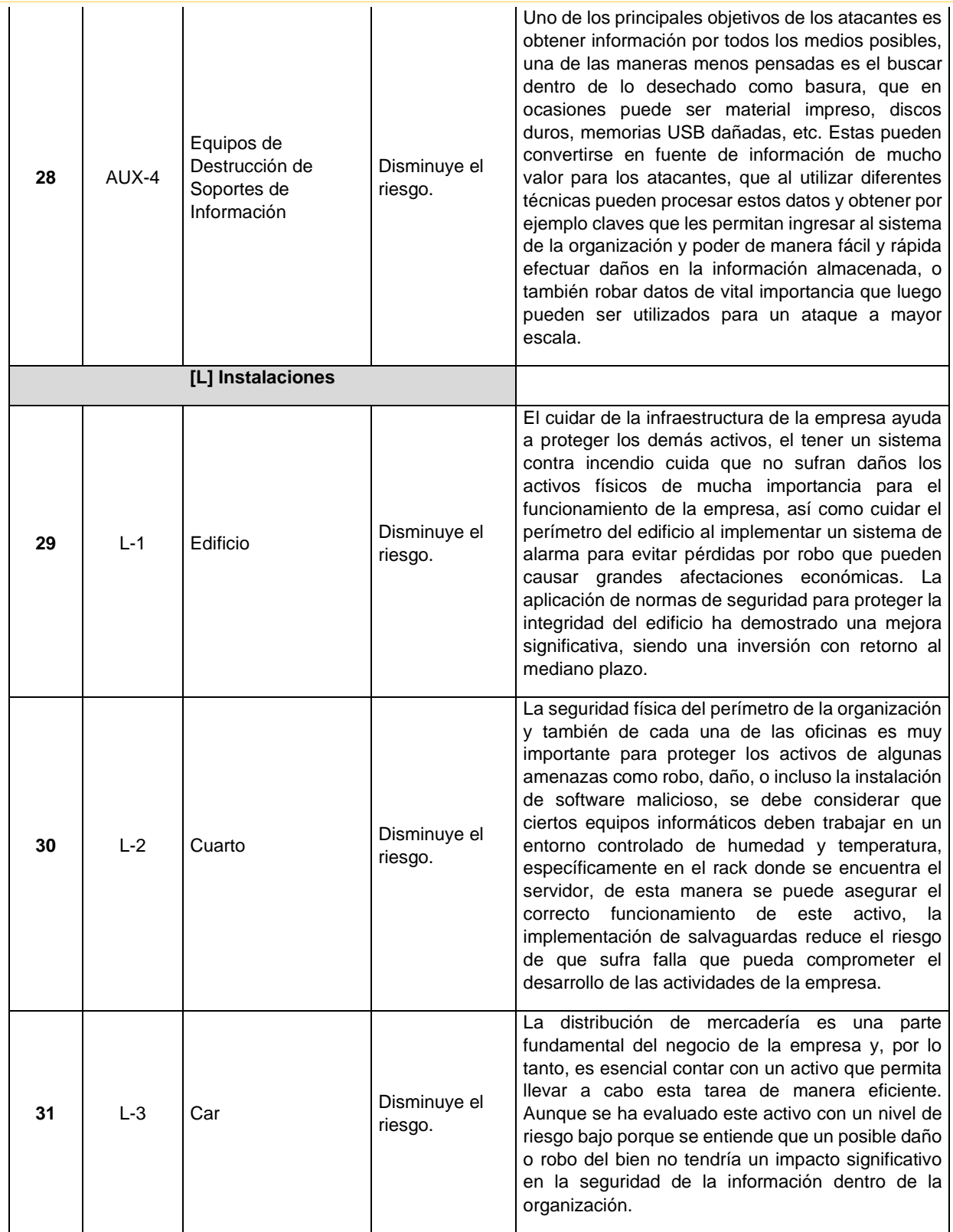

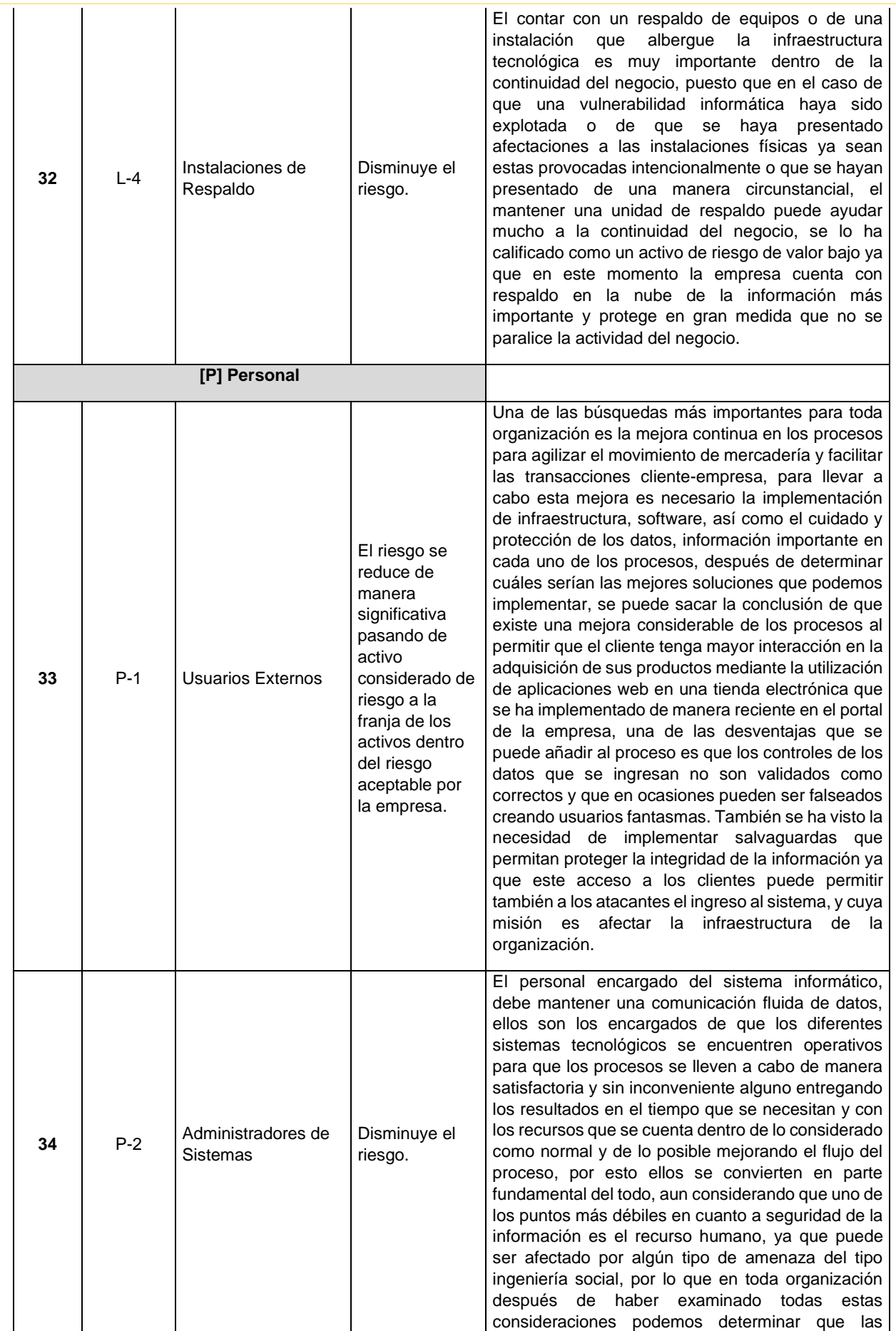

Página 122 de 219

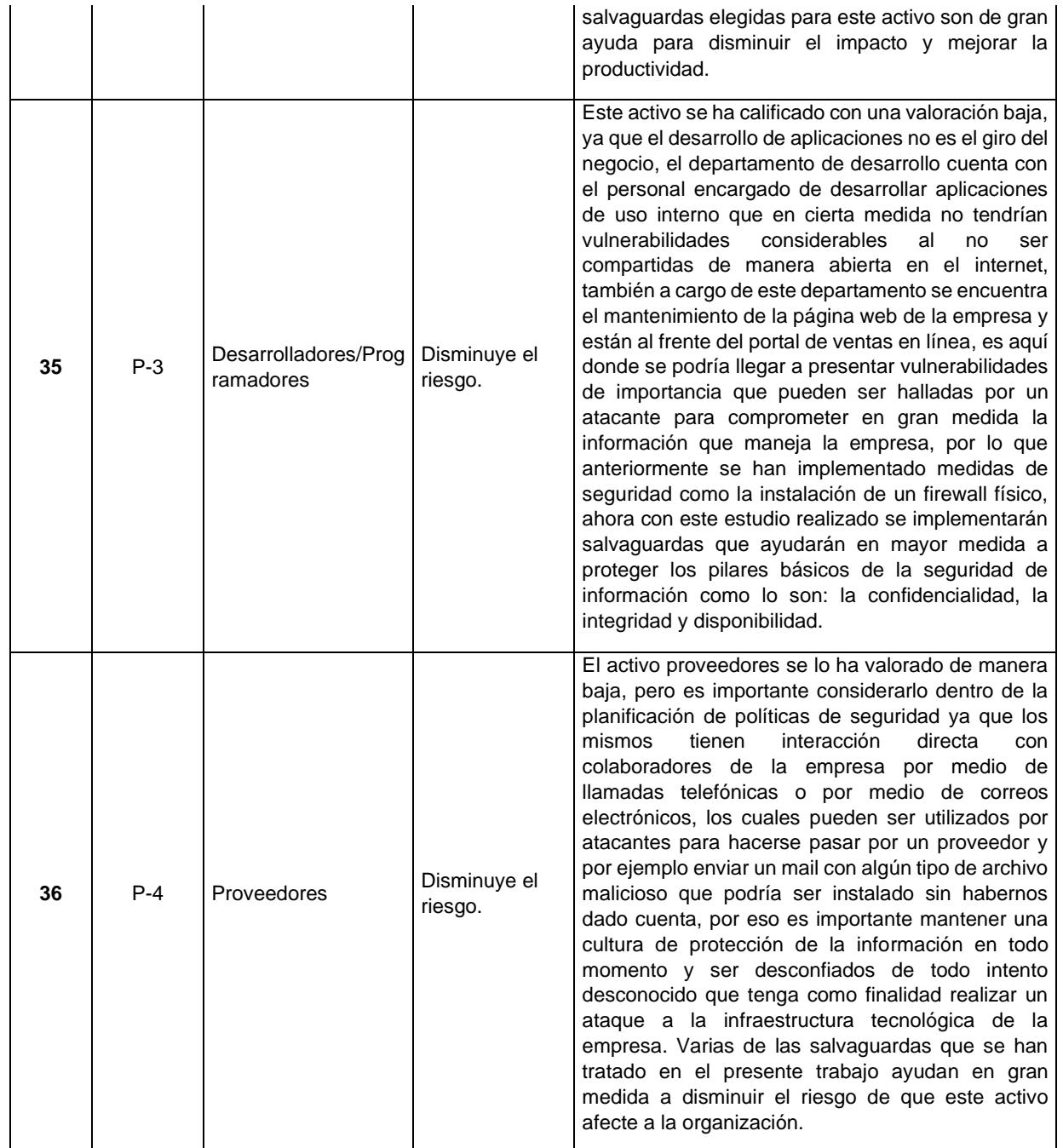

*Fuente: El autor.*

#### PROPUESTA TECNOLÓGICA PARA EL  $4.5.$ TRATAMIENTO DE VULNERABILIDADES.

Es necesario mejorar la infraestructura tecnológica de Uniscan para brindar un mejor servicio a sus clientes, colaboradores y proveedores. Para ello, es importante realizar un análisis exhaustivo de las vulnerabilidades de la red corporativa de la empresa y planificar auditorías de seguridad informática utilizando herramientas como NMAP y

Página 123 de 219

NESSUS para encontrar lagunas de seguridad. A pesar de que muchas empresas dudan en gastar dinero en tecnologías de seguridad informática, es esencial revisar con frecuencia los protocolos de seguridad para evitar costosas pérdidas de datos y daños a la infraestructura.

Si bien la subcontratación es una opción, en la actualidad resulta poco práctica para Uniscan debido a los elevados precios. Sin embargo, la empresa puede aprovechar el acceso gratuito a conocimientos y aplicaciones de código abierto para abaratar los costos del estudio.

Los principales problemas en cuanto a seguridad informática están relacionados con el conocimiento inadecuado de los usuarios acerca de las capacidades de los sistemas informáticos, la falta de medidas de seguridad y el uso de sistemas o aplicaciones sin protección. Para prevenir estos problemas, se recomienda invertir en equipos de red que puedan detectar y rastrear intrusiones hostiles, tales como cortafuegos, UTM, IDS/IPS de gama alta y otros dispositivos.

# 4.5.1. ANÁLISIS DEL COSTO Y BENEFICIO DEL PROYECTO DE INVESTIGACIÓN.

En la Tabla XXIV se presenta una comparación entre el valor de implementación y el beneficio, tomando en cuenta el estado actual y como la propuesta desarrollada en el presente proyecto traerá consigo cambios para bien en la infraestructura, así como en los procesos que se realizan en las actividades diarias de la organización

El desarrollo, estudio e investigación del proyecto permitirá elaborar un análisis exhaustivo de los costos y beneficios de la implementación de la propuesta. También es importante realizar una revisión del Anexo 11 de la metodología MAGERIT para realizar una revisión de los costos y beneficios de la implementación de salvaguardas, así nos podemos dar cuenta de lo importante que es en toda empresa realizar este tipo de estudios de vulnerabilidades en la infraestructura tecnológica, y todos los gastos e inconvenientes que pueden ser evitados si ponemos en práctica las recomendaciones de los expertos en el área de seguridad de la información.

Página 124 de 219

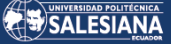

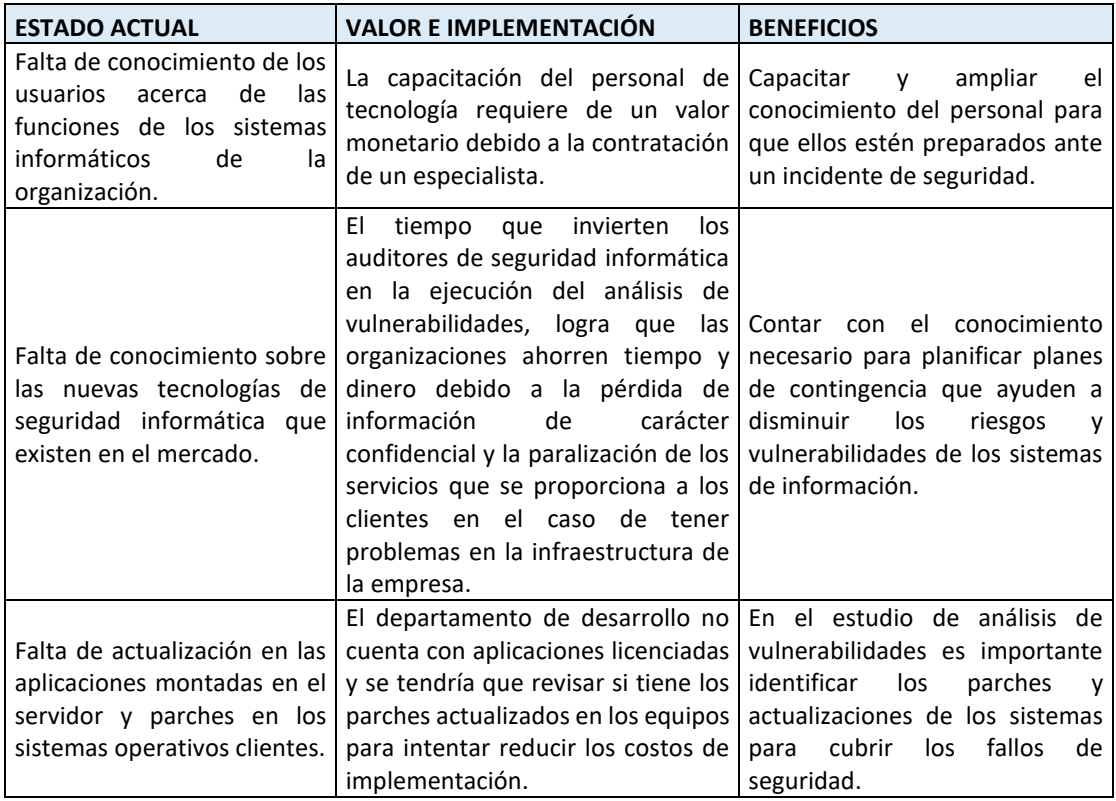

#### *TABLA XXIV. ANÁLISIS DE COSTO-BENEFICIO DEL PROYECTO.*

*Fuente: El autor.*

#### 4.5.1.1. ANÁLISIS DE LA FACTIBILIDAD DE LA OPERACIÓN DEL PROYECTO.

En la actualidad, el departamento de desarrollo tiene suficiente personal para implementar algunas de las actividades descritas en el plan de tratamiento de vulnerabilidades que se llevará a cabo como parte de este proyecto. El equipo de desarrollo posee un conocimiento adecuado sobre seguridad de la información y pueden implementar las diversas recomendaciones realizadas en el plan.

Además, el equipo de desarrollo también tiene la capacidad de monitorear la red, el registro del servidor y realizar otras configuraciones para verificar los cambios realizados en la infraestructura tecnológica de la empresa. La realización de tareas como la operación de actualizaciones de parches del sistema y el mantenimiento de las estaciones de trabajo permitirán implementar con éxito las soluciones técnicas propuestas. También se han identificado aplicaciones que permiten actualizar

Página 125 de 219

continuamente la base de datos de vulnerabilidades de las herramientas utilizadas dentro de la organización. Esto resulta muy útil para los directivos del sector tecnológico, ya que estarán continuamente informados de los incidentes de seguridad a medida que se produzcan. De esta manera, podrán estar al tanto de los riesgos actuales que amenazan la infraestructura tecnológica de la empresa.

Desde una perspectiva operativa, se considera completamente viable llevar a cabo la propuesta de tratamiento de vulnerabilidades. Es importante mencionar que los empleados del departamento de desarrollo brindaron todas las facilidades para realizar este análisis de vulnerabilidad y participaron en varias actividades del proyecto.

#### 4.5.1.2. ANÁLISIS DE LA FACTIBILIDAD TÉCNICA DEL PROYECTO.

Actualmente, la infraestructura tecnológica de la organización Uniscan incluye los siguientes servicios de red y de equipos para el tratamiento de la información:

- Servidor Apache versión 2.2.
- Sitio Web.
- Servidor de correo.
- Servidor de base de datos MYSQL.
- Dispositivos de Red.
- Equipos de computación: portátiles y de escritorio.
- Software.
- Equipos de respaldo de energía.
- Equipos de comunicación.
- Equipo de control de acceso físico.

Los servidores que se indicaron, se implementan en una sola unidad física instalada en una sala de comunicaciones (rack), esta sala carece del nivel de seguridad necesario para proteger la integridad del equipo, lo que puede permitir a los atacantes obtener acceso no autorizado a información confidencial.

Página 126 de 219

Dentro de la organización existe diferentes equipos y activos de información que pueden ser evaluados con herramientas al alcance de nuestras manos, ya que son de distribución libre, también se puede mencionar que para realizar un análisis y estudio de la infraestructura tecnológica no es necesario de la adquisición de equipos costosos y difíciles de adquirir, durante el proceso y evaluación de este proyecto solo fue necesario dispositivos que utilizamos diariamente, como por ejemplo, un computador portátil con acceso a la red de la empresa e instalado el sistema operativo Kali-Linux, adaptador Wifi de conexión USB, software de distribución libre y recursos de información consultados en internet.

El sistema operativo Kali-Linux utilizado para analizar la infraestructura tecnológica de la organización en busca de vulnerabilidades es de código abierto, por lo que las empresas pueden realizar auditorías de seguridad adecuadas sin invertir en software con licencia, todo lo que mencionamos anteriormente hacen que el desarrollo del presente proyecto sea posible.

### 4.5.1.3. ANÁLISIS ECONÓMICO DEL PROYECTO.

La propuesta de análisis de vulnerabilidades se mostró factible en términos de costos, cabe mencionar que en este punto no se realizará un estudio económico financiero para demostrar la factibilidad, solo se realizará un análisis económico con datos conseguidos durante el proceso del presente trabajo, ya que es un proyecto en el que solamente se propone la realización de un plan de tratamiento como objetivo específico para los riesgos de nivel inaceptable que se detecten durante el desarrollo del análisis de riesgos, y queda a decisión de la directiva de la organización la compra de equipos e implementación de tecnología, después de revisar la información y documentación que se entregará de manera física y digital.

Las herramientas presentadas en el proyecto son de código abierto, lo que significa que no habrá necesidad de hacer una inversión financiera por parte de la organización como se puede apreciar en la Tabla XXV. Además, las soluciones de seguridad se identificarán

Página 127 de 219

mediante auditorías de seguridad informática, lo que permitirá a la empresa evitar reflejar gastos mientras se lleva a cabo el proyecto. Esto hace que la propuesta sea atractiva desde un punto de vista financiero, ya que no supone un gasto significativo para la empresa. Al utilizar herramientas de código abierto, se reduce el costo total del proyecto y se maximiza el uso de los recursos internos de la organización para el análisis de vulnerabilidades y la implementación de soluciones de seguridad. Además, el hecho de que las soluciones de seguridad se identifiquen a través de auditorías de seguridad informática permite a la empresa que pueda ahorrar costos en la contratación de consultores externos y también proporciona una mayor transparencia en el proceso de identificación de vulnerabilidades y soluciones de seguridad.

En resumen, la propuesta de análisis de vulnerabilidades es viable financieramente debido a la utilización de herramientas de código abierto y a la identificación de soluciones de seguridad a través de auditorías de seguridad informática.

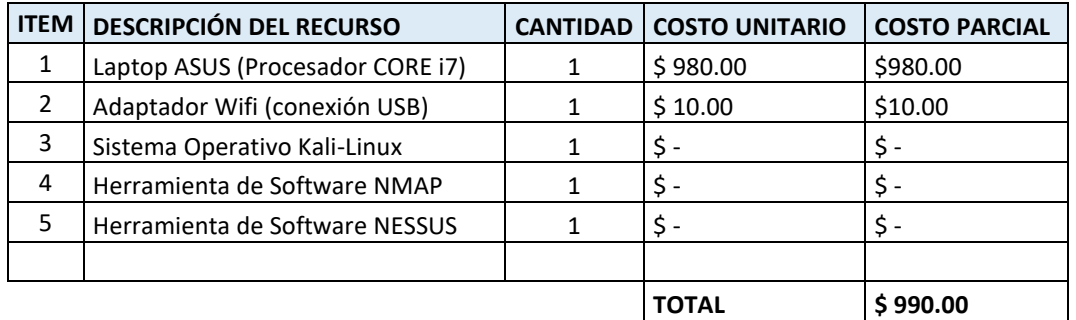

*TABLA XXV. COSTO DE LOS RECURSOS TÉCNICOS UTILIZADOS EN EL PROYECTO.*

*Fuente: El autor.*

### 4.5.1.4. ANÁLISIS DE LA FACTIBILIDAD LEGAL DEL PROYECTO.

Dado que el objetivo principal del análisis de vulnerabilidad de la infraestructura tecnológica de Uniscan es proporcionar información y asesoramiento a las organizaciones con el fin de evitar que se conviertan en víctimas de ataques cibernéticos por parte de actores maliciosos que buscan atacar información confidencial, es importante tener en cuenta que este análisis no infringe la legislación aplicable en la República del Ecuador.

Es importante destacar que, en Ecuador, existen leyes y regulaciones específicas que protegen los derechos de privacidad y seguridad de la información, tales como la Constitución de la República del Ecuador y la Ley de Protección de Datos Personales, entre otras. Sin embargo, estas leyes y regulaciones no impiden la realización de análisis de vulnerabilidades de la infraestructura tecnológica, siempre y cuando se lleven a cabo de manera adecuada y dentro de los límites de la ley.

Además, es importante destacar que la realización de un análisis de vulnerabilidad de la infraestructura tecnológica puede ser una práctica recomendable para las empresas y organizaciones que buscan proteger sus sistemas y datos de posibles ciberataques y vulnerabilidades de seguridad. En este sentido, la realización de un análisis de vulnerabilidad de la infraestructura tecnológica no solo puede ser compatible con la legislación aplicable en la República del Ecuador, sino que también puede ser una medida importante para proteger los derechos de privacidad y seguridad de la información de las empresas y organizaciones.

#### PRUEBAS DE AUDITORÍA DE SEGURIDAD  $4.6$ INFORMÁTICA.

Durante la realización de las pruebas de auditoría, se implementará un enfoque de seguridad de la información desde la fase inicial hasta el punto máximo del proyecto, el cual permitirá separar la recolección y exploración de datos de la validación de la información obtenida. De esta manera, se garantiza una gestión adecuada de la información y se asegura la integridad de los datos recolectados durante el proceso de análisis de vulnerabilidades, para observar lo indicado podemos revisar la figura 20 que es una síntesis del proceso de realización del estudio de las vulnerabilidades durante la ejecución del presente trabajo.

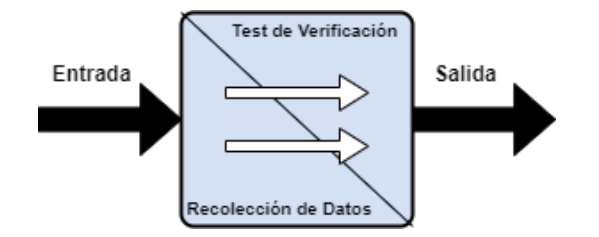

*Fig. 20 Gráfica de la metodología a utilizarse para el estudio de vulnerabilidades.*

Página 129 de 219

*Fuente: El autor.*

En cuanto a la etapa de identificación del análisis de vulnerabilidades, se especifica que el conjunto completo de herramientas utilizadas en este proceso son parte del sistema operativo Kali-Linux.

## 4.6.1. SEGURIDAD EN LAS TECNOLOGÍAS DE INTERNET.

En la presente sección, se llevará a cabo un análisis de vulnerabilidades, lo cual requerirá una revisión minuciosa del Anexo 7 y del Anexo 9. Este análisis implica la investigación de la red, el escaneo de puertos, la identificación de servicios y sistemas, la detección y comprobación de vulnerabilidades, la comprobación de aplicaciones de Internet, el enrutamiento, el cifrado de contraseñas, la comprobación de la denegación de servicio y la revisión de la política de seguridad. Para llevar a cabo esta tarea se emplearán dos reconocidas herramientas de gestión de redes: Nmap y Nessus.

### 4.6.1.1. RESULTADOS DEL ANÁLISIS DE VULNERABILIDADES REALIZADO A LA ORGANIZACIÓN UNISCAN.

#### **Escaneo de puertos.**

En esta sección, describimos la cantidad de puertos abiertos que son importantes para los actores malintencionados, la identificación de los puertos nos permite tener conocimiento del estado actual de la infraestructura tecnológica de la organización.

El comando empleado para recopilar información es el siguiente, el mismo que será ingresado con la herramienta Nmap, y se utilizará los atributos que se describen junto con el comando para obtener la mayor cantidad de información, como podemos ver y hacer referencia a la Tabla XXVI.

#### *Nmap -sV -v -O 172.30.1.2*

Página 130 de 219

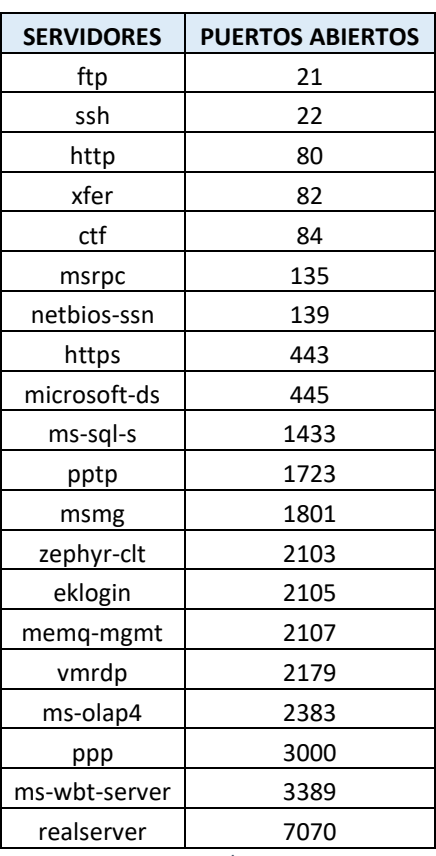

*TABLA XXVI. PUERTOS ABIERTOS EN EL SERVIDOR DE LA EMPRESA UNISCAN.*

*Fuente: El autor.*

#### **Identificación de los servicios.**

En esta sección del análisis de vulnerabilidad, se procede a identificar la versión de cada servicio que se encuentra en la infraestructura tecnológica de la organización, lo mencionado anteriormente lo podemos apreciar en la Tabla XXVII, se ha utilizado la herramienta NMAP para poder obtener los resultados que se tabularon. Es importante destacar que esta información es valiosa para los actores malintencionados, ya que les permite enfocarse en ataques específicos y conocidos para la versión de los servidores instalados en la infraestructura tecnológica de la empresa. En este sentido, se detallará el nombre del servicio y su versión correspondiente, lo que permitirá a la organización conocer el estado actual de sus servicios y tomar medidas preventivas para evitar posibles ataques.

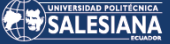

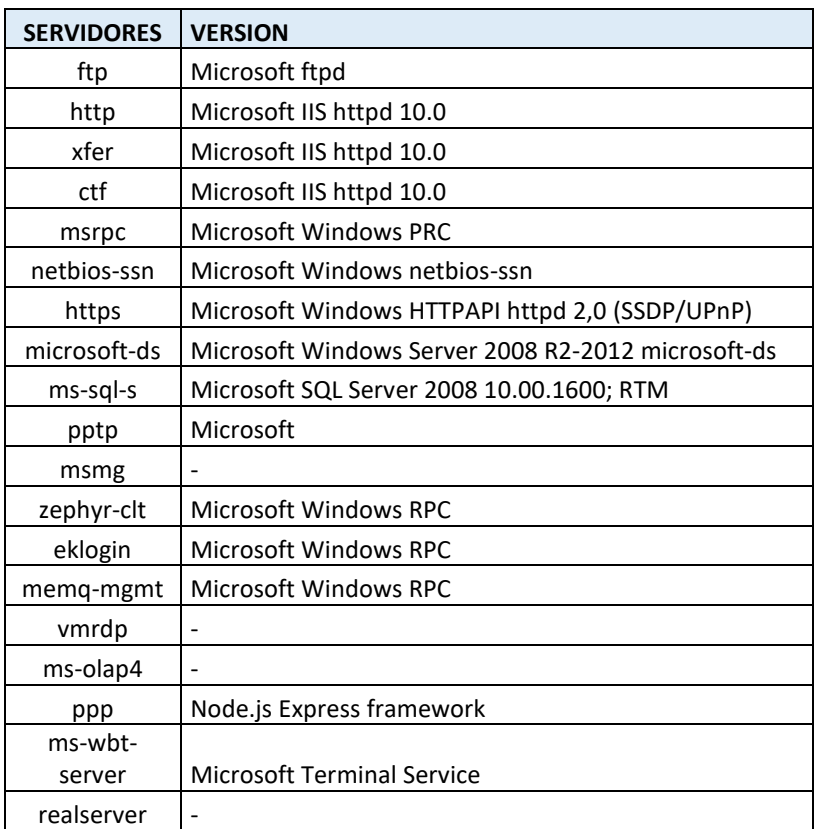

*TABLA XXVII. IDENTIFICACIÓN DE SERVICIOS CON SU RESPECTIVA VERSIÓN.*

*Fuente: El autor.*

# 4.6.2. DESARROLLO DE MAN IN THE MIDDLE (MITM) EVIL TWIN ATTACK (FAKE/ROUGE AP).

Un ataque Man in the Middle (MITM) consiste en crear un punto de acceso falso como copia del original, en el cual el atacante será capaz de escuchar el tráfico de paquetes en esa red wifi, con este tipo de ataque se puede conseguir la contraseña de la red al ser ingresada por algún usuario desprevenido que no se mantenga alerta a las amenazas que puede existir en la red inalámbrica. Este tipo de ataque saca a los usuarios de la red original y luego les pide que para reingresar sea necesario que vuelva a escribir la contraseña, esta solicitud la hace a través de un portal cautivo, una vez que la contraseña sea solicitada e ingresada por algún usuario descuidado, este es el momento en el que nosotros como atacantes conseguimos la clave de la red original [26].

#### 4.6.2.1. DESARROLLO DE LA METODOLOGÍA DE "EVIL TWIN ATTACK".

Con el objetivo de obtener los datos e información de las víctimas se puede utilizar varios métodos y técnicas de ataques que estén enfocadas a redes inalámbricas, entre los varios métodos encontramos la metodología "MITM Evil Twin Attack", este método se encuentra entre los más populares y se ha convertido en uno de los más utilizados por los atacantes para vulnerar las redes wifi, en la figura 21 podemos ver un resumen gráfico del método que puede ser implementado para llevar a cabo el ataque. Entre los pasos que conforman el ataque tenemos al atacante ubicado en medio de la transmisión de los datos, en esta posición le resulta fácil capturar la clave de acceso a la red wifi de trabajo de la víctima, hay que indicar que este método de ataque se puede ejecutar en cualquier tipo de enlace inalámbrico [25].

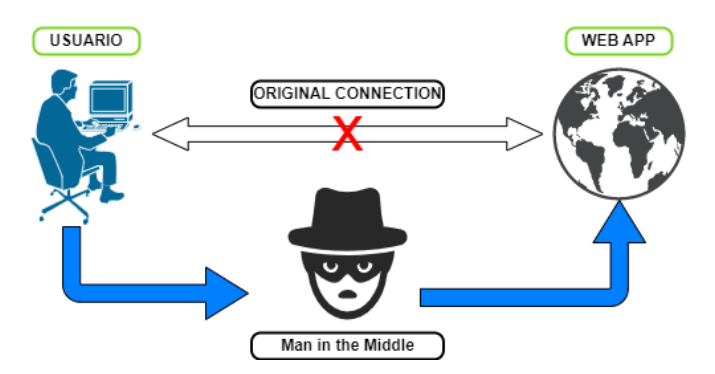

*Fig. 21 Imagen del método de ataque Man In The Middle (MITM). Fuente: El autor*

Este método de ataque tiene como finalidad ubicar al atacante en medio de la transmisión para que pueda capturar los datos o información, una vez realizado lo anterior, el atacante debe ser capaz de permitir la conexión entre las partes sin pérdida de información, para que los involucrados no se den cuenta de lo ocurrido.

El ataque que se conoce como *Evil Twin Attack (*ETA), no es más que la implementación de un punto que simula ser el acceso inalámbrico original, este tipo de ataque tiene como objetivo comprometer la seguridad de los dispositivos conectados a la red, se configura un acces-point (punto de acceso) que tiene como objetivo engañar a los usuarios de una red para que se conecten a una red falsa con el mismo nombre (SSID) que la legítima, esto lo podemos observar de manera gráfica en la figura 22.

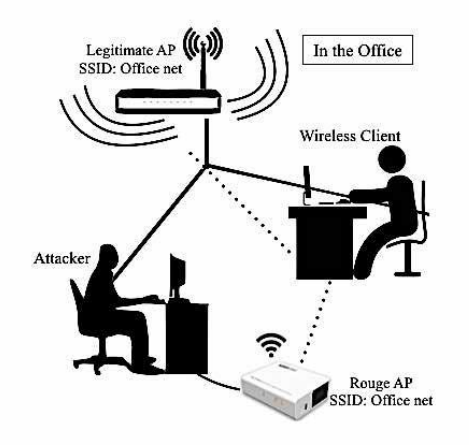

*Fig. 22 Ilustración del Ataque Evil Twin (Mallik, 2019) [25].*

Seguido, listaremos los pasos más comunes utilizados para llevar a cabo este tipo de ataque:

**Paso 1:** Como atacante deberá realizar una búsqueda intensiva del punto de acceso objetivo. Es necesario que tenga la información del nombre SSID de la red, dirección, número de canal. Posteriormente puede utilizar esa información para crear un punto de acceso idéntico al original en sus características de red.

**Paso 2:** Los usuarios que están conectados al Acces-Point (AP) legítimo comenzarán a desconectarse de manera repentina y entrarán en un loop de conexión y desconexión, esta falla obliga a los usuarios a conectarse al punto fraudulento de acceso a la red, pues el nombre de la red falsa es similar a la original.

Paso 3: Los usuarios pueden comenzar a navegar por internet tan pronto vuelvan a conectarse al punto de acceso falso y hayan ingresado el password.

**Paso 4:** El usuario que desee continuar navegando por internet deberá abrir una ventana de uno de los navegadores, puede ser el de su preferencia y podrá ver una advertencia en la ventana web que dirá "Ingrese la contraseña o password de la red para volver a conectarse ".

Página 134 de 219

**Paso 5:** El momento en el que uno de los usuarios ingrese la contraseña, será redirigido a una página en la que empezará el proceso de carga de la ventana (por ejemplo, Google), mientras tanto la contraseña se mostrará en la máquina atacante, el tipo de comportamiento hace que el ataque Evil Twin sea automatizado.

#### $4.6.2.2.$ EQUIPOS Y MATERIALES UTILIZADOS EN EL DESARROLLO DEL ATAQUE "EVIL TWIN ATTACK".

Para llevar a cabo el ataque Man in the Middle "Evil Twin Attack", no fue necesario la utilización de muchos recursos como podemos observar en la Tabla XXVIII, pero este laboratorio fue muy necesario para determinar el estado actual de seguridad de las redes inalámbricas dentro de la empresa Uniscan.

*TABLA XXVIII. EQUIPOS UTILIZADOS EN EL DESARROLLO DEL ATAQUE "Evil Twin Attack".*

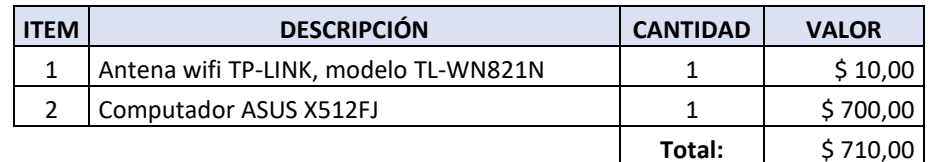

*Fuente: El autor.*

# 4.6.3. APLICACIÓN DE LA HERRAMIENTA NESSUS EN EL ESCANEO DE VULNERABILIDADES.

Como también fue uno de los objetivos del presente proyecto, el no generar costos para la organización durante el desarrollo de las actividades de identificación de vulnerabilidades, y habiendo investigado que varias herramientas tenían limitaciones en sus versiones gratuitas en cuanto a la cantidad de direcciones IP que se pueden analizar y la capacidad de generar informes actualizados, se eligió Nessus como la herramienta más adecuada para el análisis de vulnerabilidades en este caso de estudio, debido a sus grandes ventajas demostradas en varios trabajos anteriores consultados.

Nessus es una herramienta web que escanea y busca puertos abiertos en dispositivos de red, y detecta vulnerabilidades en ellos. Al final del proceso, si hay anomalías en los equipos, Nessus genera un informe detallado que proporciona al personal de soporte

Página 135 de 219

técnico o al administrador una comprensión general de la situación de los equipos. Esto permite tomar medidas necesarias para reducir los riesgos de seguridad. La información entregada por el software Nessus puede exportarse a diferentes tipos de archivo, lo que permite guardar y utilizar para crear una base de datos de las anomalías descubiertas.

A continuación, se describe el método por el que la herramienta Nessus clasifica las vulnerabilidades, o el factor de riesgo. Además, se muestra la Tabla XXIX de criticidad de las vulnerabilidades según el color, que aparece en el informe de la herramienta.

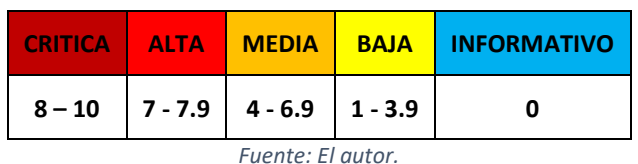

*TABLA XXIX. CRITICIDAD DE LAS VULNERABILIDADES SEGÚN EL COLOR.*

Las vulnerabilidades con un factor de riesgo **BAJO** están relacionadas con las características de la configuración del sistema que pueden utilizarse para comprometer su seguridad, pero que no son consideradas como vulnerabilidades en sí mismas. Esto se debe a que se requiere un conjunto específico de condiciones para que puedan ser explotadas, y es posible que un atacante no pueda cumplir con todas ellas en todo momento. Es importante tener en cuenta que estas vulnerabilidades deben ser monitoreadas y corregidas si es necesario, ya que podrían utilizarse para comprometer la seguridad del sistema en el futuro. Por lo tanto, se recomienda que se realice una evaluación periódica de estas vulnerabilidades para garantizar la seguridad del sistema en todo momento.

Las vulnerabilidades con un factor de riesgo **MEDIO** están vinculadas a características accesibles de forma remota en el sistema que ha sido designado como objetivo, que suelen ser utilizadas por los atacantes para explotar otra debilidad. En otras palabras, estas vulnerabilidades constituyen la base de otros fallos más graves que podrían comprometer el sistema, incluido el uso de la escalada de privilegios, en lugar de ser el objetivo final de cualquier asalto.

Las vulnerabilidades con factores de riesgo **ALTO** pueden aprovecharse para acceder a recursos de host remotos que deben protegerse. Estos fallos en su conjunto amenazan el sistema afectado porque, si son explotados por un pirata informático, podrá obtener el control parcial o total del sistema, ver y alterar datos privados y ejecutar comandos y programas en el ordenador comprometido.

Al igual que las vulnerabilidades de factor de riesgo ALTO, las vulnerabilidades de factor de riesgo **CRÍTICO** suelen ser más graves y exigen un rápido examen y remedio por parte de los administradores de tecnologías de la información.

Los fallos **INFORMATIVOS** no ponen en peligro el equipo, pero proporcionan a un atacante acceso a la información que contiene.

Al crear una estrategia de mitigación, se presta la máxima atención a las vulnerabilidades con un factor de riesgo CRÍTICO y ALTO; en ausencia de este tipo de vulnerabilidades, se examinan las de nivel MEDIO.

En esta parte, examinamos los posibles fallos, errores o vulnerabilidades del sistema operativo.

Un nuevo análisis en Nessus se establece utilizando una política existente; por ejemplo, el Análisis avanzado sugerido requiere introducir la dirección IP del host que se va a analizar y ejecutar el procedimiento.

Lo primero que se nota es que la aplicación ofrece un montón de opciones de hackeo, pero algunas de ellas están bloqueadas y sólo disponibles en la versión de pago. A pesar de esto, todavía hay varias opciones básicas de escaneo disponibles, incluyendo los escaneos avanzados y básicos de malware.

Al elegirlo, se nos indica que debemos proporcionar un nombre y elegir el rango de direcciones IP que el escaneo avanzado analizará para determinar el estado de la red.

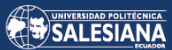

En la Tabla XXX y Tabla XXXI se detallan los datos específicos y cantidad de las vulnerabilidades descubiertas mediante la herramienta Nessus, incluyendo su evaluación de riesgo y las posibles correcciones. Nessus no solo identifica las vulnerabilidades presentes en la red, sino que también alerta a los usuarios sobre cómo minimizar el riesgo asociado a cada una de ellas, proporcionando soluciones efectivas.

Además, Nessus tiene la capacidad de exportar un informe detallado en varios formatos, tales como html, pdf y xml.

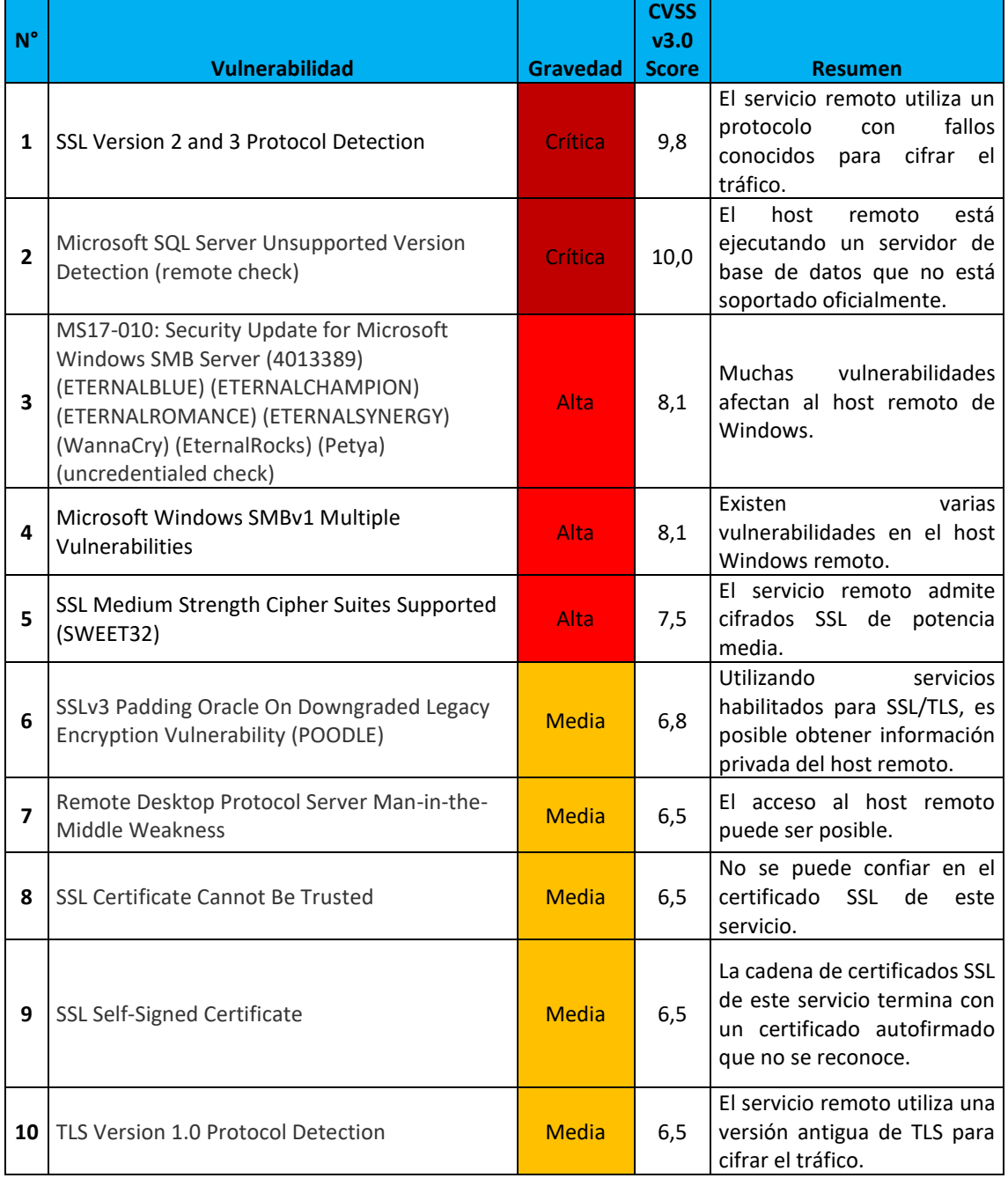

*TABLA XXX. LISTA DE VULNERABILIDADES EN EL SERVIDOR DE LA ORGANIZACIÓN UNISCAN (172.30.1.2).*

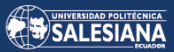

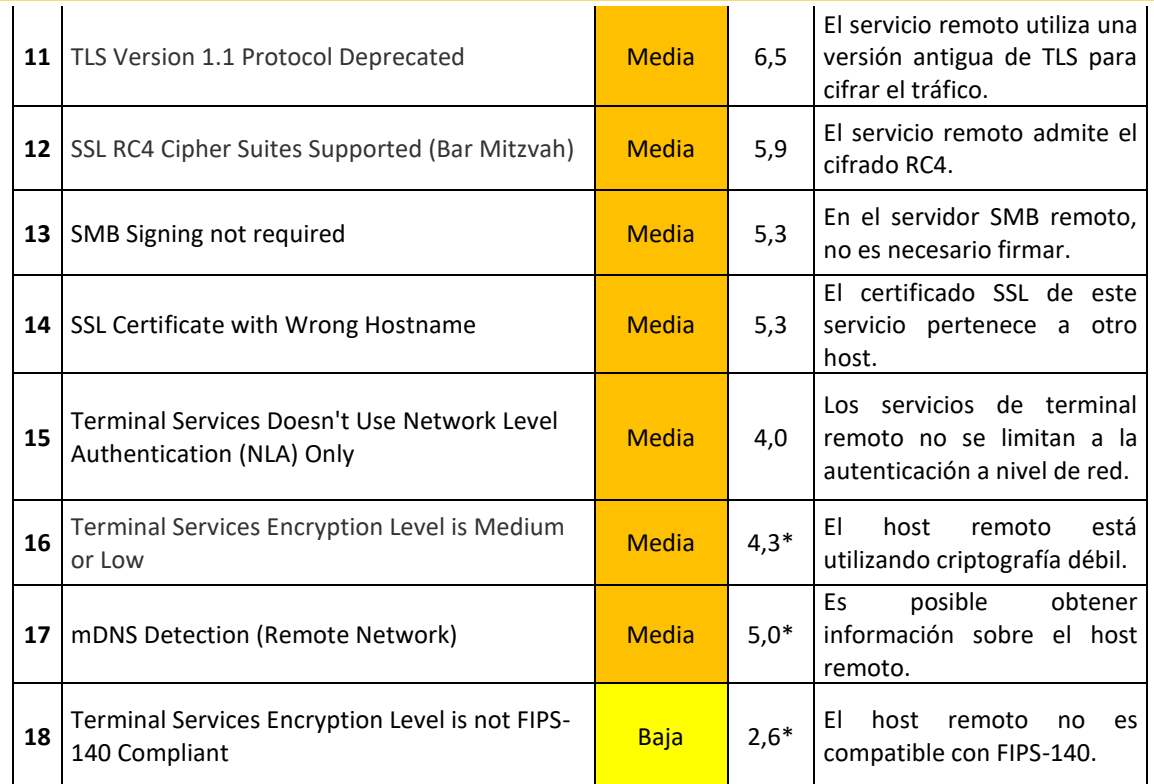

\* indica que la puntuación v3.0 no está disponible; se muestra la puntuación v2.0

*Fuente: El autor.*

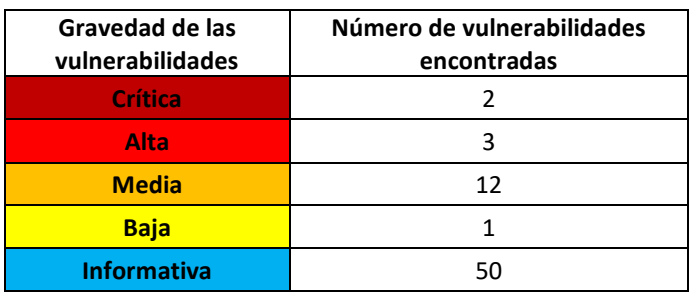

#### *TABLA XXXI. DESCRIPCIÓN DE GRAVEDAD DE VULNERABILIDADES.*

*Fuente: El autor.*

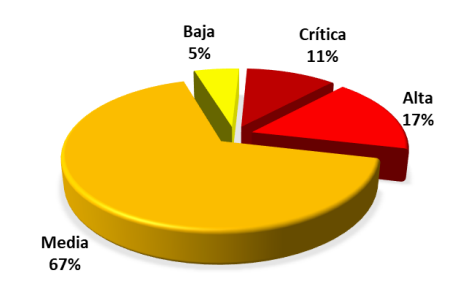

*Fig. 23. Gravedad porcentual de las vulnerabilidades. Fuente: El autor*

Como puede verse, Nessus es una de las herramientas más completas para el hacking ético que puede utilizar una empresa. Está claro que varias vulnerabilidades se clasifican

Página 139 de 219

en distintos niveles de gravedad, esto lo podemos observar en la figura 23, donde se indica el porcentaje de cada uno de los niveles de gravedad del presente proyecto de estudio. Por decirlo de otro modo, los técnicos deben evaluar estos datos y, si es necesario, tomar las medidas correctoras oportunas para solucionar el problema. Se hará un seguimiento de algunas de las alarmas para solucionarlas con el fin de ofrecer información detallada sobre la información descubierta, tal y como se indica en el Anexo 9.

#### **Severidad Crítica.**

Durante el procedimiento de escaneado, los resultados del examen de la dirección del servidor: 172.30.1.2, revela que presenta dos vulnerabilidades graves.

#### **Se enumeran las vulnerabilidades de nivel crítico:**

- SSL Version 2 and 3 Protocol Detection.
- Microsoft SQL Server Unsupported Version Detection (remote check).

**Comentario:** Si este problema no se soluciona, el examen de estas vulnerabilidades puede mostrar que nuestro objetivo de investigación puede ser vulnerable a un riesgo de seguridad.

#### **Severidad Alta.**

A continuación, presentamos el informe de análisis proporcionado por Nessus, el mismo que revela tres vulnerabilidades graves en el dispositivo escaneado (servidor de la organización Uniscan). El análisis basado en las vulnerabilidades descubiertas puede servir para demostrar que, si no se soluciona este problema, nuestro activo investigado puede ser vulnerable a un riesgo potencial de seguridad.

#### **Se enumeran las vulnerabilidades de nivel alta:**

- MS17-010: Security Update for Microsoft Windows SMB Server (4013389) (ETERNALBLUE) (ETERNALCHAMPION) (ETERNALROMANCE) (ETERNALSYNERGY) (WannaCry) (EternalRocks) (Petya) (uncredentialed check).
- Microsoft Windows SMBv1 Multiple Vulnerabilities.

Página 140 de 219

• SSL Medium Strength Cipher Suites Supported (SWEET32) **Comentario:** Podríamos empezar por activar el Firewall de Windows para evitar este tipo de vulnerabilidades y disminuir el peligro de ataques.

#### **Severidad Media.**

Las vulnerabilidades de gravedad media en este caso están resaltadas en naranja, y de ello se desprende que la dirección IP del servidor escaneada tiene 12 vulnerabilidades de este tipo.

#### **Se enumeran las vulnerabilidades de nivel media:**

- SSLv3 Padding Oracle On Downgraded Legacy Encryption Vulnerability (POODLE).
- Remote Desktop Protocol Server Man-in-the-Middle Weakness.
- SSL Certificate Cannot Be Trusted.
- SSL Self-Signed Certificate.
- TLS Version 1.0 Protocol Detection.
- TLS Version 1.1 Protocol Deprecated.
- SSL RC4 Cipher Suites Supported (Bar Mitzvah).
- SMB Signing not required.
- SSL Certificate with Wrong Hostname.
- Terminal Services Doesn't Use Network Level Authentication (NLA) Only.
- Terminal Services Encryption Level is Medium or Low.
- mDNS Detection (Remote Network).

#### **Severidad Baja.**

Las vulnerabilidades de gravedad baja en este escenario están resaltadas en amarillo, y se descubrió que el objetivo de estudio tiene una de ellas.

#### **Se enumeran las vulnerabilidades de nivel baja:**

• Terminal Services Encryption Level is not FIPS-140 Compliant.

\*En este caso, las vulnerabilidades con gravedad informativa han sido identificadas y están resaltadas en azul. Se puede observar que la dirección IP de estudio contiene 50 vulnerabilidades con gravedad informativa.

## 4.6.4. CRITERIOS DE ACEPTACIÓN DEL PRODUCTO.

Una vez aplicada la metodología MAGERIT a los proyectos, se procede a su evaluación en relación a los criterios de aceptación de alcance. Para llevar a cabo esta evaluación, se utilizarán la Tabla XXXII y la Tabla XXXIII, las cuales permiten registrar de manera detallada los datos relevantes del proyecto. Estas tablas son de gran utilidad para llevar un seguimiento y control riguroso del proyecto, ya que permiten identificar y analizar los criterios de aceptación de alcance en función de los objetivos del proyecto y sus restricciones. Asimismo, estas tablas facilitan la toma de decisiones y la identificación de posibles desviaciones en el alcance del proyecto, lo que permite realizar ajustes y tomar medidas correctivas de manera oportuna para garantizar el éxito del proyecto.

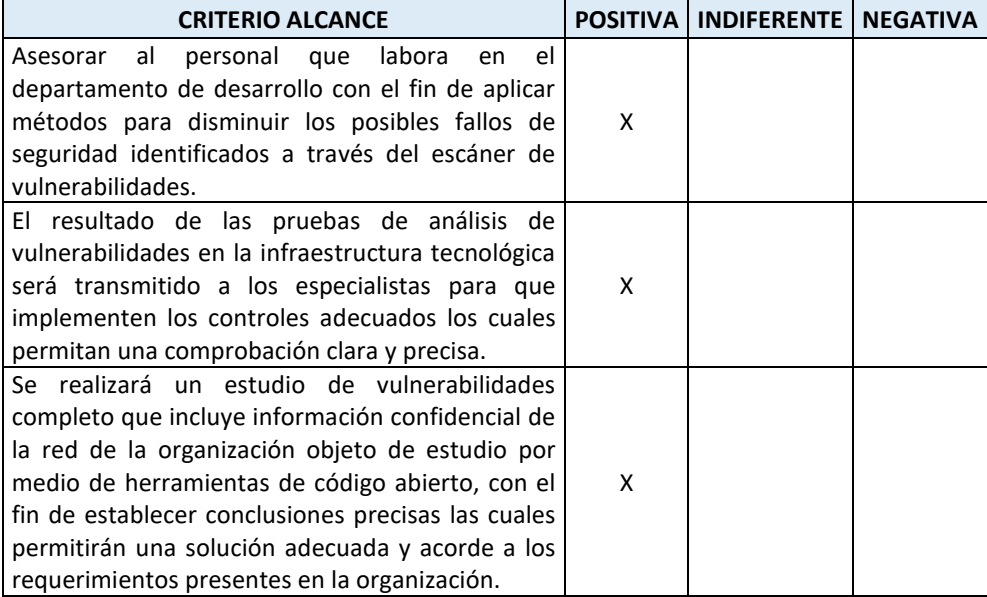

*TABLA XXXII. PRIMERA TABLA DE ACEPTACIÓN DEL PROYECTO.*

*Fuente: El autor.*

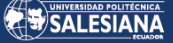

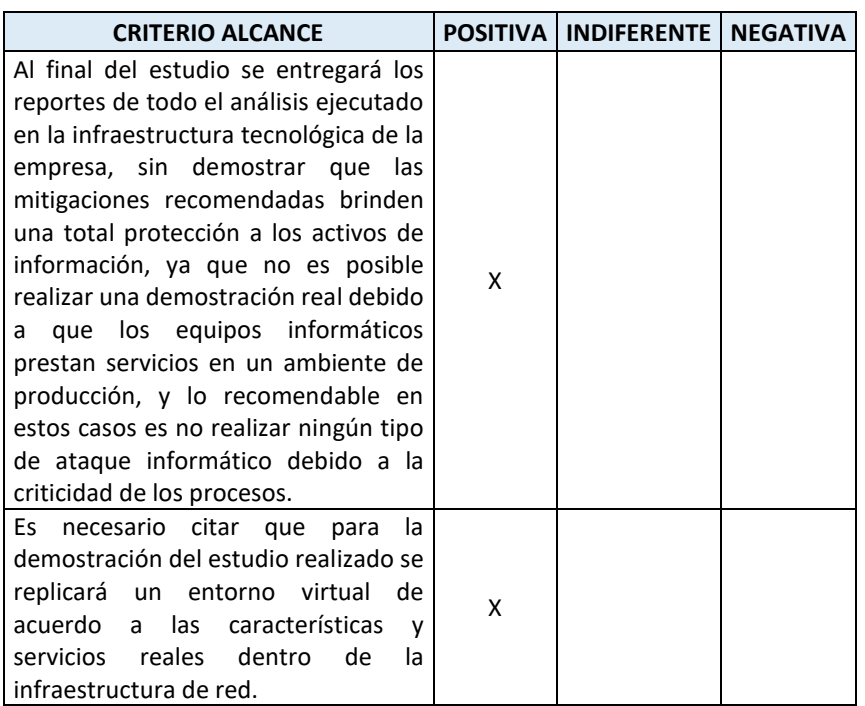

*TABLA XXXIII. SEGUNDA TABLA DE ACEPTACIÓN DEL PROYECTO.*

*Fuente: El autor.*

#### IMPLEMENTACIÓN DE POLÍTICAS DE  $4.7.$ SEGURIDAD EN LA EMPRESA UNISCAN.

Es importante tener en cuenta que no se debe esperar a que se presente una situación de riesgo para implementar políticas y normas de seguridad empresarial. A medida que la empresa crece, es fundamental que todos los miembros de la organización asuman la responsabilidad de proteger la información sensible y poner en práctica las políticas y leyes correspondientes. Con el aumento de la información y su vulnerabilidad a los ataques, es necesario estar preparados para estos incidentes mediante la creación de una estrategia de tratamiento para reducir los riesgos. Todos los empleados de la empresa son responsables de la seguridad de la información, sin embargo, es importante concienciar sobre la importancia de este tema y tener en cuenta las posibles amenazas para las finanzas, la situación legal y la estructura organizativa de la empresa. Además, algunos empleados pueden ser más dedicados que otros en cuanto a la implementación de medidas de seguridad, por lo que es crucial asegurarse de que todos estén alineados en cuanto a la importancia de la seguridad de la información.

# 4.7.1. TIEMPO REQUERIDO PARA IMPLEMENTAR UN PLAN DE TRATAMIENTO.

La duración de la ejecución del plan de protección de información dependerá de los procedimientos fundamentales que la empresa tenga establecidos, los cuales se orientan hacia la implementación de políticas que promuevan la seguridad de la información, así como de la disposición y conocimientos de los empleados, los procesos administrativos de la empresa y su magnitud. Es decir, el tiempo necesario para poner en marcha el plan puede variar significativamente dependiendo de diversos factores internos y externos a la organización. Por lo tanto, es importante considerar estas variables al momento de establecer un cronograma realista para la implementación del plan de protección de información.

### 4.7.2. COSTO NECESARIO PARA IMPLEMENTAR UN PLAN DE TRATAMIENTO.

El costo de implementar un programa de gestión de riesgos depende de varios factores, por lo que es importante evaluar las capacidades actuales de la organización en términos de conocimientos básicos de seguridad de la información o si ya cuenta con especialistas en la materia. También se puede ahorrar costos utilizando tecnologías de análisis de vulnerabilidades ya existentes y considerando herramientas gratuitas para el escaneo. La creación de una estrategia de gestión de riesgos puede ser costosa, especialmente para empresas de mayor tamaño. Por lo tanto, puede ser beneficioso considerar la implementación de la estrategia por departamento, en función de la estructura organizativa de la empresa como otra forma de reducir costos.

Antes de comenzar a aplicar la estrategia de tratamiento de vulnerabilidades, es esencial definir los siguientes aspectos:

• Establecer los requisitos de seguridad que la estrategia de gestión de riesgos debe proporcionar a la organización Uniscan.
• Identificar los activos de información, incluyendo la identificación y categorización de activos, dentro del marco de análisis de vulnerabilidad de la organización.

• Revisar los aspectos administrativos, técnicos, logísticos, de marketing y ventas relacionados con la seguridad de la información.

• Elaborar un resumen de la situación de la seguridad de la información en la organización de Uniscan. El plan de tratamiento recomendado se adaptará a los requisitos de seguridad y a las regulaciones aceptadas en la nación donde se implementará. Por lo tanto, las empresas con oficinas en múltiples naciones pueden tener un plan de tratamiento diferente, pero en general, debe seguir los principios fundamentales de la gestión de riesgos.

A continuación, se presentan las características y prácticas que se deben emplear en la fase de diseño:

- Crear soluciones para proteger los datos físicos de la organización.
- Implementar planes de tratamiento para los niveles de riesgo demasiado altos.
- Realizar seguimiento y pruebas de los controles en áreas específicas.
- Revisar los plazos y procedimientos de gestión de la organización.
	- o Hacer una lista de comprobación de los requisitos de las pruebas de gestión.
	- o Definir los pasos a seguir en la revisión de la gestión, como auditorías para evaluar distintos factores relacionados con la implementación.
- Proporcionar educación en seguridad de la información:
	- o Proporcionar recursos educativos sobre seguridad de la información.
	- o Capacitar al personal en seguridad de la información, incluyendo explicar las obligaciones de cada empleado.
	- o Evaluar el procedimiento de formación del personal en materia de seguridad de la información.
- Elaborar el plan definitivo de gestión de riesgos, estandarizar la estrategia de ejecución y proporcionar sugerencias de acciones de gestión para los riesgos inaceptables.

Tras definir el alcance y el plan de gestión de riesgos, deben tenerse en cuenta los siguientes factores:

Página 145 de 219

- Requisitos de seguridad general.
- Desarrollo y administración de los planes de gestión de riesgos.
- Requisitos de documentación.

Antes de iniciar un programa de tratamiento de riesgos en Uniscan, es fundamental contar con la aprobación de las autoridades de la empresa, lo que implica:

**SALESIANA** 

- Definir quién será responsable de revisar la estrategia de tratamiento de riesgos, ya sea la alta dirección o la dirección general.
- Asegurar el compromiso de la dirección con el programa.
- Proporcionar las herramientas necesarias a la dirección para crear una estrategia de tratamiento de riesgos para abordar situaciones de riesgo inaceptables.
- Revisar la estrategia de gestión de riesgos y asegurarse de que se ajuste a los requisitos y normas aceptadas en la nación donde se llevará a cabo.
- Realizar una evaluación por parte de la dirección de la estrategia de gestión de riesgos, lo que incluye una visión general de la revisión, el análisis de los datos y los resultados obtenidos.

## 4.7.3. Estructuración del plan de tratamiento DE VULNERABILIDADES.

El propósito fundamental de una regulación de seguridad es establecer las normas esenciales para que las organizaciones privadas, como Uniscan, implementen una estrategia de gestión de riesgos. Esta estrategia debe seguir un proceso estructurado que incluya la creación de mecanismos registrados y disponibles para todos los miembros de la organización. Es importante tener en cuenta que la aplicación de un plan de tratamiento de riesgos no puede garantizar la seguridad total de los datos de la organización, pero puede ayudar a asegurar que los datos estén documentados para entender, gestionar y reducir los riesgos de seguridad de manera sistemática,

estructurada, eficiente, repetible y adaptable a los cambios en el riesgo, el entorno y la tecnología [23].

Los requisitos para desarrollar un plan de gestión de riesgos consisten en:

- La implementación de estándares que reflejan las mejores prácticas de seguridad de los activos de información, esto puede mejorar significativamente la calidad del programa de gestión de riesgos. Al seguir estos estándares, la organización como Uniscan puede reducir la probabilidad de incidentes de seguridad que afecten a los activos de información en diversas áreas, como la administrativa, técnica, logística, de marketing y de ventas. Esto se debe a que estos estándares establecen medidas y controles específicos que ayudan a proteger los activos de información y reducir la exposición a riesgos de seguridad.
- En el caso de que las organizaciones, como Uniscan, estén interesadas en obtener una certificación, es importante cumplir con un estándar específico que requiere una versión documentada de cada proceso que se llevó a cabo durante la implementación del plan de gestión de riesgos. Este estándar es fundamental para asegurar que se cumplan los requisitos necesarios para obtener la certificación, lo que a su vez demuestra que la organización está comprometida con la mejora de sus prácticas de seguridad de la información y la reducción de riesgos asociados a los activos de información en las diferentes áreas de la empresa.

# 5. RESULTADOS Y DISCUSIÓN.

Es esencial desarrollar procedimientos para la creación de copias de seguridad de la información, ya sea en formato digital o físico, como medida de protección ante posibles daños técnicos en la empresa, tanto accidentales como intencionales, con el objetivo de restaurar los servicios de la empresa en caso de fallos en los sistemas informáticos. Además, es crucial establecer mecanismos de autenticación que permitan el acceso a la información protegida solo al personal autorizado

Recopilar los recursos requeridos para aplicar una política de seguridad de la información que contemple las prácticas óptimas y medidas precisas para salvaguardar la integridad, confidencialidad y disponibilidad de la información dentro de la organización.

Se deben establecer directrices para la protección de los dispositivos informáticos, en especial los equipos de cómputo personal, tanto portátiles como de escritorio, estas directrices deben incluir medidas para prohibir la instalación de software no autorizado, a fin de evitar la posibilidad de alojar archivos maliciosos que puedan comprometer el normal funcionamiento del dispositivo o dejar una puerta abierta para que ciberdelincuentes puedan robar información sensible, estas medidas buscan proteger la integridad, confidencialidad y disponibilidad de los datos almacenados en dichos dispositivos.

Elaborar un programa de capacitación que proporcione a los empleados los conocimientos necesarios sobre las políticas y procedimientos de seguridad de la información que deben aplicarse en sus actividades diarias para garantizar la protección de los datos.

Página 148 de 219 La realización del proyecto demostró el estado actual de la seguridad de la red inalámbrica, este laboratorio se lo realizó mediante el uso de la técnica de ataque MITM Evil Twin. Durante el desarrollo de las pruebas los usuarios pudieron comprender los riesgos involucrados en el uso de redes Wi-Fi, ya sean privadas o públicas,

convirtiéndose en una manera experimental de aprender a proteger cuidadosamente su información, por ejemplo: puede incluir datos privados, datos financieros, datos corporativos, etc., esto permitirá mejorar los estándares de seguridad corporativa.

## 6. CONCLUSIONES Y RECOMENDACIONES.

#### $6.1.$ CONCLUSIONES.

A partir del proyecto titulado "Análisis de vulnerabilidades en la infraestructura tecnológica de la organización Uniscan en el área funcional de frontera de la empresa", se puede inferir que es fundamental establecer requisitos de seguridad adecuados para proteger los activos de información que son utilizados por los empleados en la realización de distintas tareas dentro de la organización, a fin de que el trabajo diario pueda llevarse a cabo con el propósito de alcanzar los objetivos organizacionales. La implementación de medidas y controles de seguridad específicos para abordar las vulnerabilidades, amenazas y peligros asociados con cada activo, conforme a lo desarrollado en el presente proyecto, demuestra que es esencial para la adecuada gestión de los riesgos inherentes.

Es necesario aplicar medidas de seguridad para garantizar que la continuidad del negocio se mantenga sin interrupciones, tomando en cuenta la integridad, confidencialidad y disponibilidad de los activos de información, de tal manera que no se vean comprometidas las actividades en las que la organización participe.

Con el fin de proteger los recursos críticos de la organización, se deben implementar estrategias efectivas para prevenir y mitigar las amenazas de seguridad, así como para asegurar el cumplimiento de las políticas y regulaciones aplicables en el entorno operativo. Al salvaguardar la integridad, confidencialidad y disponibilidad de los activos de información, se garantiza que la organización pueda seguir operando con normalidad y cumplir con sus objetivos de negocio, sin poner en riesgo su reputación y su capacidad para competir en el mercado.

La correcta y efectiva aplicación de la gestión de riesgos, asegura la implementación de los procedimientos necesarios para disminuir o, en su defecto, eliminar las amenazas que puedan afectar a la información y otros activos de hardware y software de propiedad de la empresa. Es necesario indicar que el aplicar una gestión de riesgos adecuada, permite identificar de manera temprana las amenazas y riesgos potenciales y tomar medidas preventivas para mitigar su impacto y evitar su materialización.

Se puede determinar que, en el campo de la seguridad de la información, la prevención es muy importante, ya que esta permite establecer planes y estrategias para hacer frente a las situaciones imprevistas, garantizando la continuidad del negocio y la protección de los activos críticos de la organización. Asimismo, la gestión de riesgos también es una herramienta importante para la toma de decisiones en la empresa, ya que permite evaluar los riesgos en relación con los beneficios esperados, y así tomar decisiones sobre la inversión y el desarrollo de nuevos proyectos.

Es importante implementar un plan de tratamiento de vulnerabilidades para proteger la información, esto se puede realizar utilizando un modelo o metodología específica que permita evaluar la efectividad de las salvaguardas y los controles para disminuir el riesgo de cada activo de información, y determinar si los controles se están aplicando de manera adecuada. Al utilizar este modelo, se pueden identificar las áreas de mejora para garantizar que las salvaguardas y controles estén funcionando de manera efectiva y se puedan introducir mejoras en el plan de tratamiento de la vulnerabilidad. Además, este modelo también debería permitir una evaluación periódica de la eficacia de las medidas de protección de la información, lo que ayudaría a garantizar la continuidad del negocio y la seguridad de los activos críticos de la organización.

Es necesario diseñar un programa de capacitación para los empleados de la empresa acerca de los protocolos de seguridad de la información y su importancia. La política de seguridad de la información establecida para su implementación fomenta el tratamiento adecuado de los datos: personales y de la empresa, basándose en prácticas y reglas fáciles de implementar, mantener y supervisar. La capacitación de los empleados en estas políticas y prácticas es esencial para garantizar que los datos y la información sean

Página 150 de 219

manejados de manera segura y responsable, lo que reduce el riesgo de exposición a amenazas internas y externas. Además, al capacitar a los empleados sobre los protocolos de seguridad de la información, se puede fomentar una cultura de seguridad en toda la organización, lo que puede llevar a una mayor conciencia y responsabilidad por parte de todos los miembros de la organización en la protección de la información y los activos de la empresa.

La información es uno de los activos más importantes de la organización, por lo que durante el desarrollo del proyecto fue necesario incorporar las recomendaciones pertinentes con el fin de garantizar que la información generada durante la ejecución de los diferentes procesos de la empresa sea confiable, íntegra y esté disponible de acuerdo con los estándares de seguridad establecidos. Estas recomendaciones fueron diseñadas para asegurar que la información sea tratada de manera adecuada para reducir el riesgo de exposición a amenazas internas y externas, y proteger la privacidad y confidencialidad de los datos de la empresa. Además, la implementación de estos estándares de seguridad ayuda a garantizar que la información sea manejada de manera responsable y efectiva, lo que puede mejorar la eficiencia de los procesos y la toma de decisiones.

El análisis de las vulnerabilidades en la infraestructura tecnológica de la organización proporciona una visión completa de la red y de las tecnologías que utiliza la empresa en sus procesos. Se llevaron a cabo análisis utilizando herramientas de software especializadas como Nmap y Nessus, lo que permitió realizar un análisis exhaustivo y obtener resultados precisos. Estos resultados permiten comprender los riesgos asociados con la falta de medidas de seguridad y la posible afectación de la productividad del sistema si se lleva a cabo un ataque. Es importante tener en cuenta que, sin este tipo de análisis y el conocimiento adecuado sobre cómo un atacante puede afectar la red y a las tecnologías que se emplean, es difícil tomar medidas preventivas para garantizar la seguridad de la información y los activos de la empresa.

La metodología MAGERIT es uno de los métodos utilizados para reducir los indicadores de vulnerabilidades y riesgos revelados por el análisis de vulnerabilidades con el fin de

Página 151 de 219

lograr el cumplimiento del proceso de auditoría, en base a ello, la organización puede lograr la máxima protección, evitando de esta manera la divulgación de información confidencial. Se analizó las vulnerabilidades en la infraestructura tecnológica de la organización utilizando la metodología internacional MAGERIT, de acuerdo a cada componente que brinda la metodología y aplicable al proyecto de investigación desarrollado. De esta forma, fue posible conocer qué fases son las adecuadas para la propuesta de implementación, que determina: los puertos abiertos, el número de vulnerabilidades y el tipo de ataque con el que se puede acceder a cualquiera de los puertos, etc.

El enfoque MAGERIT ayuda en la preparación de informes de auditoría de seguridad informática, en los que el personal de seguridad informática de Uniscan puede aportar las pruebas relacionadas con el análisis de vulnerabilidades y examinar a fondo los hallazgos. El proceso de auditoría de seguridad de tecnologías de la información de la organización puede finalizar con informes puntuales, y estos informes se conservarán de acuerdo con las políticas de confidencialidad de la empresa y al cuidado de las personas encargadas de la seguridad de la información. Por lo tanto, se pudo determinar que, para evitar intrusiones maliciosas, se debe planificar lo siguiente:

- Realización de auditorías periódicas de seguridad informática.
- Adquisición de equipos de seguridad mejorados.
- Implementación de cifrado de información sensible.
- Establecimiento de conexiones remotas a través de túneles VPN.
- Implementación de un sistema de detección de intrusos.

#### $6.2<sub>1</sub>$ RECOMENDACIONES.

Los activos de información identificados con niveles de riesgo críticos en este proyecto deben tratarse con mayor prioridad, ya que su impacto podría tener consecuencias financieras o de reputación negativas para la empresa si no se toman medidas preventivas adecuadas. Por otro lado, los activos de información con niveles de riesgo más bajos pueden ser aceptados o mitigados, dependiendo de lo que se acuerde entre

la gerencia general, la gerencia técnica y el departamento de desarrollo. Por lo tanto, es fundamental que la empresa establezca y eleve sus estándares de seguridad para garantizar la disponibilidad, integridad y confidencialidad de la información. Para llevar a cabo la protección de la información, se pueden implementar medidas de seguridad adecuadas para cada nivel de riesgo, lo que permitirá a la empresa gestionar eficazmente sus activos de información y reducir la posibilidad de daños a su reputación o finanzas.

Para mantener la seguridad de la información, es importante tener en cuenta que la actualización constante de tecnologías y la integración de estas pueden generar nuevas amenazas, lo que significa que los riesgos asociados a los activos de información de la organización también cambiarán. Por lo tanto, es crucial que cualquier actualización realizada en estos activos se base en la revisión de seguridad establecida en el presente proyecto, para garantizar la protección adecuada de la información.

Para mejorar la seguridad de la información en una empresa, es esencial implementar un proceso de gestión de vulnerabilidades que pueda prevenir o mitigar nuevas debilidades que puedan surgir en el futuro. Para lograr esto, se sugiere la utilización de soluciones como UTM (Unified Threat Management) y VPN (Virtual Private Network) de alta calidad. Estas herramientas tienen la capacidad de reducir el acceso no autorizado al sistema informático, bloquear puertos que transportan servicios importantes y establecer conexiones a través de túneles.

Se sugiere realizar auditorías trimestrales utilizando la metodología MAGERIT para que la organización pueda identificar posibles vulnerabilidades y riesgos, de esta manera se podrá actuar oportunamente para prevenir daños o fallas en los sistemas de información.

Se sugiere la generación de informes periódicos que permitan que la organización pueda contar con datos actualizados sobre su estado, por ejemplo, un informe con el nivel de vulnerabilidades de su red. De esta manera, la organización podrá llevar a cabo un análisis detallado y tomar medidas oportunas para implementar las acciones

Página 153 de 219

recomendadas y así prevenir posibles incidentes de seguridad que podrían afectar negativamente a la empresa.

En el presente proyecto se destaca la importancia de confiar únicamente en redes conocidas, como la red de nuestros hogares o las redes que se conocen que se encuentran implementadas por el departamento de desarrollo dentro de la organización Uniscan, y evitar conectarse a redes desconocidas, especialmente en lugares públicos o de transporte, donde los delincuentes pueden aprovecharse para realizar actividades ilegales.

En la actualidad, los sitios web utilizan el protocolo HTTPS para cifrar las sesiones, por lo que es crucial verificar si la página web que se está visitando tiene este prefijo en la barra de URL. En algunos casos, los atacantes pueden redirigir a los usuarios a una versión no segura del sitio web deseado, y si el usuario ingresa información personal en esta página, el atacante podría monitorear sus acciones y obtener información confidencial.

Para lograr una gestión efectiva de la seguridad de la información en una empresa, es recomendable que esta adopte una norma reconocida y establecida, como por ejemplo la ISO 27001:2015. Esta norma proporciona un conjunto de requisitos y controles que ayudan a garantizar la seguridad de los activos de información y los datos de la organización. Al aplicar esta norma, se pueden identificar los controles necesarios para abordar los riesgos específicos de la empresa y establecer un sistema de gestión de seguridad de la información efectivo y confiable. Para aplicar la norma ISO 27001:2015 en el presente proyecto, es importante revisar detalladamente la documentación existente y determinar qué controles son aplicables a la propuesta elaborada. Esto implica una revisión exhaustiva de los procesos de la empresa, identificando los riesgos potenciales y los controles necesarios para mitigarlos.

# REFERENCIAS.

- [1] ESET. Security Report, Latinoamérica 2022. [Online]. Available: [https://www.welivesecurity.com/wp-content/uploads/2022/07/ESET-security](https://www.welivesecurity.com/wp-content/uploads/2022/07/ESET-security-report-LATAM-2022.pdf)[report-LATAM-2022.pdf](https://www.welivesecurity.com/wp-content/uploads/2022/07/ESET-security-report-LATAM-2022.pdf)
- [2] S. Begum, S. Kumar, Ashhar, "A COMPREHENSIVE STUDY ON ETHICAL HACKING", INTERNATIONAL JOURNAL OF ENGINEERING SCIENCES & RESEARCH TECHNOLOGY, vol. 4, pp. 214-216, 2016, doi: 10.5281/zenodo.59534.
- [3] A. Arote, U. Mandawkar, "ANDROID HACKING IN KALI LINUX USING METASPLOIT FRAMEWORK", INTERNATIONAL JOURNAL OF SCIENTIFIC RESEARCH IN COMPUTER SCIENCE, ENGINEERING AND INFORMATION TECHNOLOGY, vol. 7, pp. 497-504, 2021, doi: 10.32628/CSEIT217311.
- [4] R. Borbúa, L. Herrera, R. Reyes. "CIBERDEFENSA Y CIBERSEGURIDAD, MÁS ALLÁ DEL MUNDO VIRTUAL: MODELO ECUATORIANO DE GOBERNANZA EN CIBERDEFENSA.", Revista Latinoamericana de Estudios de Seguridad, vol. 20, pp. 31-45, 2017, doi: 10.17141/urvio.20.2017.2571.
- [5] Y. Sandoval. (2014, Junio). ISO 27001: de qué se trata y cómo implementarla. [Online]. Available: [https://www.piranirisk.com/es/academia/especiales/iso-](https://www.piranirisk.com/es/academia/especiales/iso-27001-que-es-y-como-implementarla)[27001-que-es-y-como-implementarla.](https://www.piranirisk.com/es/academia/especiales/iso-27001-que-es-y-como-implementarla)
- [6] P. Casas. (2015, 19 de Noviembre). El Triángulo de Seguridad Informática. [Online]. Available: http://blogs.acatlan.unam.mx/lasc/2015/11/19/el-triangulo-de-laseguridad/
- [7] M. Romero, G. Figueroa, D. Vera, J. Álava, G. Parrales, A. Murillo and M. Castillo, "INTRODUCCIÓN A LA SEGURIDAD INFORMÁTICA", in Introducción a la Seguridad Informática y el Análisis de Vulnerabilidades, Primera Edición. Alicante: Editorial Área de Innovación y Desarrollo, S.L., 2018, pp. 13-22.
- [8] G. Chávez, L. Tuárez, "PROPUESTA DE RED DE DATOS PARA LA GESTIÓN DE LOS SERVICIOS DE RED EN EL CAMPUS POLITÉCNICO DE LA ESPAM MFL", Tesis de Grado Previo a la Obtención del Título de Ingeniero en Informática, Carrera de Informática, ESPAMMFL, Calceta, Ecuador, 2016.
- [9] H. Quishpe, "ANÁLISIS DE VULNERABILIDADES EN LA RED LAN JERÁRQUICA DE LA UNIVERSIDAD NACIONAL DE LOJA, EN EL ÁREA DE LA ENERGÍA, INDUSTRIAS Y LOS RECURSOS NATURALES NO RENOVABLES", Tesis previa a la obtención del título de

Ingeniero en Sistemas, Carrera de Ingeniería en Sistemas, UNL, Loja, Ecuador, 2016.

- [10] INCIBE. (2017, 20 de Marzo). Amenaza vs Vulnerabilidad, ¿sabes en qué se diferencian?. [Online]. Available: https://www.incibe.es/empresas/blog/amenaza-vs-vulnerabilidad-sabes-sediferencian
- [11] A. Verdesoto, "UTILIZACIÓN DEL HACKING ÉTICO PARA DIAGNOSTICAR, ANALIZAR Y MEJORAR LA SEGURIDAD INFORMÁTICA EN LA INTRANET DE VÍA CELULAR COMUNICACIONES Y REPRESENTACIONES", Proyecto previo a la obtención del título de Ingeniero en Electrónica y Redes de Información, Facultad de Ingeniería Eléctrica y Electrónica, EPN, Quito, Ecuador, 2007.
- [12] B. Huaygua, C. Abijail, "APLICACIÓN DE LA METODOLOGÍA MAGERIT PARA LA ELABORACIÓN DE UN PLAN DE MEJORA DE LA SEGURIDAD DE LOS ACTIVOS DE INFORMACIÓN DE LA ZONA ESPECIAL DE DESARROLLO – ZED PAITA", Tesis para optar el título profesional de Ingeniero Informático, Facultad de Ingeniería Informática, UNP, Piura, Perú, 2019.
- [13] F. Jensen, "Electromagnetic near-field far-field correlations," Ph.D. dissertation, Dept. Elect. Eng., Tech. Univ. Denmark, Lyngby, Denmark, 1970. [Online]. Available[: www.tud.ed/jensen/diss](http://www.tud.ed/jensen/diss)
- [14] L. Quirola, "ANÁLISIS DE VULNERABILIDADES DE SEGURIDAD INFORMÁTICA DEL SISTEMA DE GESTIÓN MÉDICA SISMEDICALEC, DE LA EMPRESA INCOMSIS.", Trabajo de Graduación previo la obtención del título de Ingeniero en Sistemas Computacionales e Informáticos, Facultad de Ingeniería en Tecnologías de la Información, Telecomunicaciones e Industrial, UTA, Ambato, Ecuador, 2019.
- [15] H. Robayo, "MODELO DE MEJORA DEL ESTADO DE LA CIBERSEGURIDAD EN LA GOBERNACIÓN DE TUNGURAHUA.", Proyecto de investigación previo a la obtención del título de Magister en Ciberseguridad, Oficina de Posgrados, PUCE, Ambato, Ecuador, 2022.
- [16] M. Lozano, M. Correa, "ANÁLISIS DE LAS VULNERABILIDADES DE LA INFRAESTRUCTURA TECNOLÓGICA MEDIANTE TESTING DE CAJA BLANCA, BAJO LA NORMA ISO 27005 EN LA COMPAÑÍA CARACOL RADIO, NODO PRINCIPAL BOGOTÁ.", proyecto de grado para optar al título de Ingeniero de Sistemas, Facultad De Ingeniería Programa De Ingeniería En Sistemas, UCC, Bogotá, Colombia, 2020.
- [17] K. García, "APLICACIÓN DE HACKING ÉTICO MEDIANTE TEST DE INTRUSIÓN "PENTESTING" PARA LA DETECCIÓN Y ANÁLISIS DE VULNERABILIDADES EN LA RED INALÁMBRICA DE UNA INSTITUCIÓN EDUCATIVA DE LA PROVINCIA DE SANTA ELENA", previo a la obtención del Título de: Ingeniero En Tecnologías De La Información, Facultad De Sistemas Y Telecomunicaciones, UPSE, Ecuador, 2021.
- [18] D. Gamboa, "VULNERABILIDADES EN APLICACIONES WEB UTILIZANDO LA METODOLOGÍA DE "PROYECTO ABIERTO DE SEGURIDAD DE APLICACIONES WEB"", Proyecto de investigación previo a la obtención del título de Magister en Ciberseguridad, Oficina de Posgrados, PUCE, Ambato, Ecuador, 2021.
- [19] J. Rendón, J. Raza, "ANALISIS DE VULNERABILIDADES EN SISTEMAS INFORMÁTICOS WEB DESDE LA RED DE INTERNET UTILIZANDO HERRAMIENTAS DE HACKING ETICO Y LA METODOLOGÍA OWASP.", Previa a la obtención del Título de: Ingeniero En Networking Y Telecomunicaciones, Facultad De Ciencias Matemáticas Y Físicas Carrera De Ingeniería En Networking Y Telecomunicaciones, UG, Guayaquil, Ecuador, 2019.
- [20] L. Parra, E. Yánez, "ANÁLISIS DE VULNERABILIDADES EN LA INFRAESTRUCTURA TECNOLÓGICA DE UNA EMPRESA, UTILIZANDO HERRAMIENTAS DE TEST DE INTRUSIÓN", Previa a la obtención del Título de: Ingeniero En Networking Y Telecomunicaciones, Facultad De Ciencias Matemáticas Y Físicas, UG, Guayaquil, Ecuador, 2017.
- [21] H. Robayo, "MODELO DE MEJORA DEL ESTADO DE LA CIBERSEGURIDAD EN LA GOBERNACIÓN DE TUNGURAHUA", Magister en Ciberseguridad, PUCE, Ambato, Ecuador, 2022.
- [22] K. Freire, "Estudio y análisis de ciberataques en América Latina, su influencia en las empresas del Ecuador y propuesta de políticas de ciberseguridad.", previo a la obtención del Título de: Ingeniero en Telecomunicaciones, Facultad de Educación Técnica para el Desarrollo, UCSG, Guayaquil, Ecuador, 2017.
- [23] R. Díaz, Anexos, in Estado de la ciberseguridad en la logística de América Latina y el Caribe. 2021, serie Desarrollo Productivo, N° 228 (LC/TS.2021/108), Santiago, Comisión Económica para América Latina y el Caribe (CEPAL), pp. 50.
- [24] R. González, "DISEÑO DEL SISTEMA DE GESTIÓN DE SEGURIDAD DE LA INFORMACIÓN (SGSI) PARA EL ÁREA DE TECNOLOGÍA DE LA EMPRESA BAKER TILLY COLOMBIA LTDA DE LA CIUDAD DE BOGOTÁ, BAJO LA NORMA ISO 27001:2013", monografía para optar el título de Especialista en Seguridad Informática, Escuela de Ciencias Básicas, Tecnología e Ingeniería, UNAD, Tunja, Colombia, 2016.

Página 157 de 219

- [25] S. Ramos, "Propuesta de estudio de la vulnerabilidad o riesgo de dispositivos móviles o tarjetas de red inalámbricas", Proyecto de Investigación, Ingeniería en Sistemas, USFQ, Quito, Ecuador,2020.
- [26] N. Anderson. (2021, Ago 09). ¿Qué es un ataque de gemelos malvados? Comprender la amenaza en las redes públicas [Online]. Available: https://fastestvpn.com/es/blog/ataque-gemelo-malvado/
- [27] M. Dávila, G. Párraga, "ANÁLISIS DE RIESGO EN LA INFRAESTRUCTURA DE TECNOLOGÍAS DE INFORMACIÓN EN LA COOPERATIVA DE AHORRO Y CRÉDITO CALCETA LIMITADA", Previa obtención del Título de: Ingeniero en Informática, Carrera Informática, ESPAM MFL, Manabí, Ecuador, 2015.

# ANEXOS.

### *ANEXO 1. DESARROLLO DE LA ENTREVISTA AL ING. JOSÉ LUIS TRUJILLO (GERENTE TÉCNICO DE UNISCAN).*

La siguiente entrevista se realizó el miércoles 30 de noviembre de 2022 a las 11 a.m. previa cita con el Ing. José Luis Trujillo.

### **1. ¿Qué experiencia tiene en seguridad informática?**

Tengo experiencia de nivel intermedio a alto en seguridad informática con conocimientos básicos para prepararme ante un incidente de seguridad.

#### **2. ¿Cómo se maneja la seguridad de la información en la organización?**

Existen procesos para implementar protecciones y poder prevenir cualquier interrupción que intente comprometer la seguridad de la información.

#### **3. ¿Está preparado para un incidente de seguridad en un momento dado?**

No, sin embargo, tenemos una perspectiva distinta en cuanto a la seguridad de la información, que se basa en un conjunto de medidas de protección para evitar vulnerabilidades.

#### **4. Como administrador de red, ¿tiene un plan de contingencia para diagnosticar los tipos de vulnerabilidades que se encuentran en la infraestructura tecnológica de Uniscan?**

Actualmente, no dispongo de un plan de contingencia específico para abordar las vulnerabilidades encontradas en la infraestructura técnica de la empresa. No obstante, en el caso de que se produzca un ataque, colaboramos estrechamente con el departamento de desarrollo para identificar y aplicar una solución adecuada.

### **5. ¿Cuenta con los recursos informáticos y el personal para hacer frente a los desafíos que tal evento podría generar?**

En parte, lo que realizamos es una investigación exhaustiva del incidente con los recursos que contamos con el fin de obtener una cantidad considerable de información y resolver la situación de la mejor manera posible.

### **6. ¿Ha experimentado alguna vez una intrusión maliciosa en la infraestructura de red de Uniscan?**

Hemos detectado correos electrónicos maliciosos que solicitan verificar las cuentas de correo electrónico de los colaboradores y de los socios comerciales de la empresa, por lo tanto, hemos indicado que deben ignorarse y los remitentes deben bloquearse como medida de seguridad para evitar ataques informáticos.

#### **7. ¿Conoce alguna forma de mitigar las brechas de seguridad de la información?**

Podemos afirmar que no seguimos un estándar o una normativa, pero contamos con una estrategia para garantizar la seguridad de la información. Para ello, hemos identificado una serie de controles que deben ser implementados para mantener la integridad y confidencialidad de los datos, y para administrar el riesgo asociado.

### **8. ¿Tiene conocimiento de algún tipo de ataque informático que pueda llevarse a cabo sobre la infraestructura técnica de la empresa?**

Instalación de virus informático haciendo clic o ingresando en un enlace adjunto a un correo electrónico de un cliente desconocido.

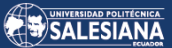

#### **9. ¿Se ha probado la seguridad de la infraestructura tecnológica interna de la empresa?**

Actualmente no, se está formulando un test de prueba que se aplicará para mantener la seguridad de la información.

#### **10. ¿Se justifica la inversión en un sistema de seguridad informática dada la información confidencial que procesa Uniscan?**

Si, ya que la información se considera uno de los recursos más valiosos en cualquier empresa.

#### **11. ¿Cuáles son las aplicaciones más utilizadas?**

Aplicaciones de facturación y gestión de inventarios, así como aplicaciones desarrolladas para el departamento técnico.

#### *ANEXO 2. DIAGRAMAS DE BARRAS DE LA ENCUESTA REALIZADA AL PERSONAL TÉCNICO DE LA EMPRESA UNISCAN.*

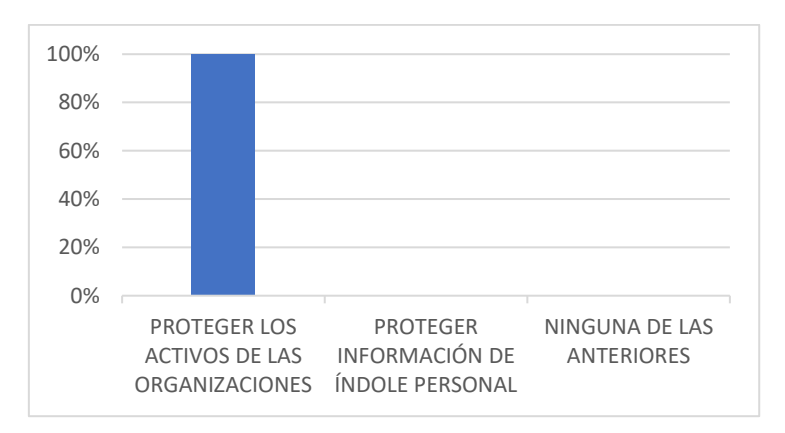

**Fig. Pregunta #1.** ¿Qué propósito principal tiene la seguridad informática? Fuente: El autor.

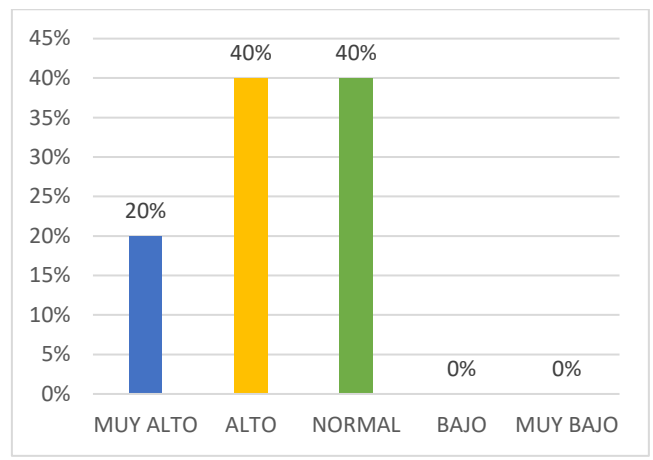

**Fig. Pregunta #2.** ¿Cuál cree usted que es el nivel de seguridad que actualmente dispone la empresa Uniscan?

Fuente: El autor.

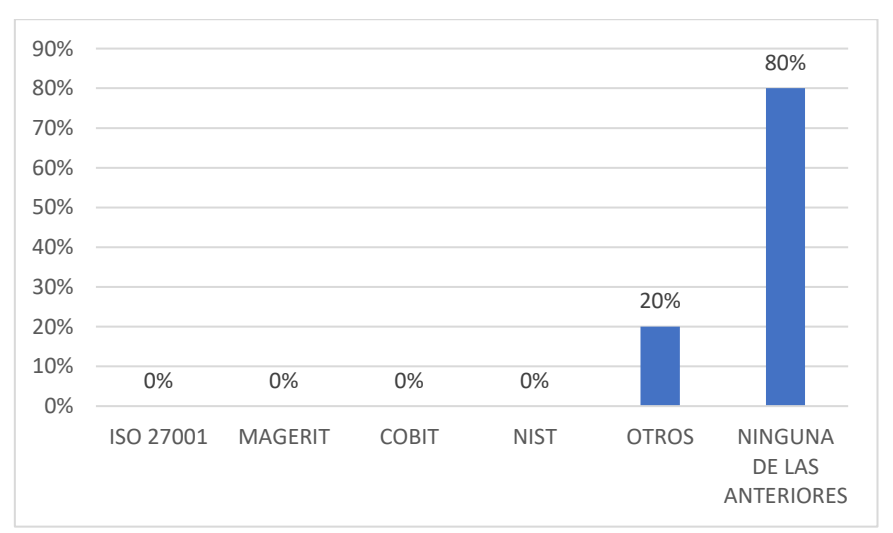

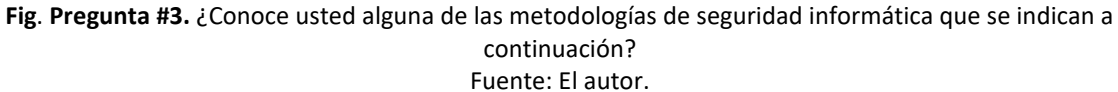

Página 161 de 219

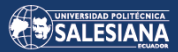

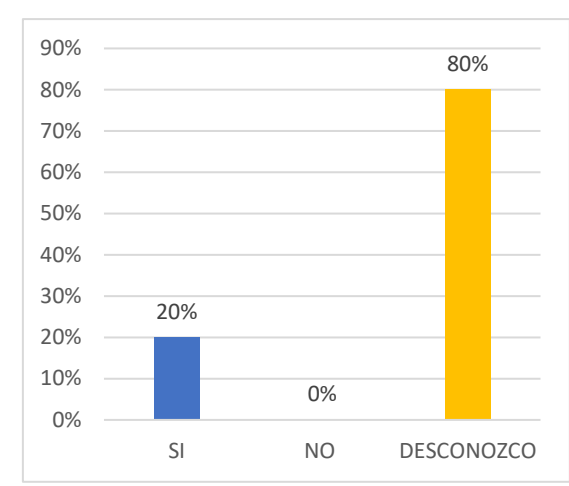

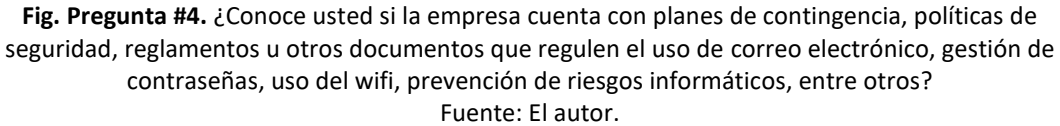

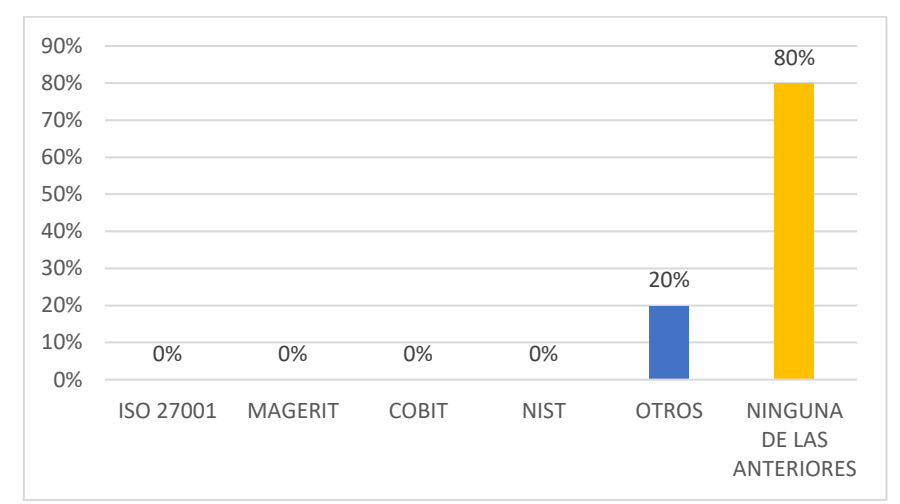

**Fig. Pregunta #5.** ¿Qué estándar de seguridad de la información maneja la Empresa Uniscan? Fuente: El autor.

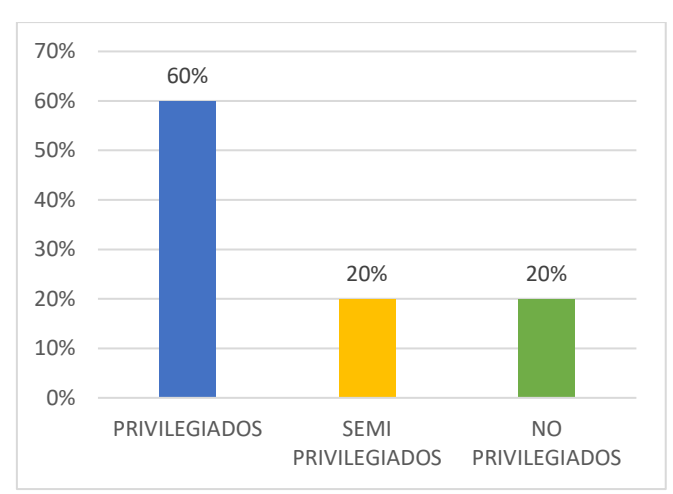

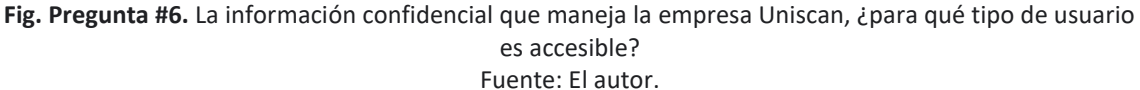

Página 162 de 219

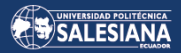

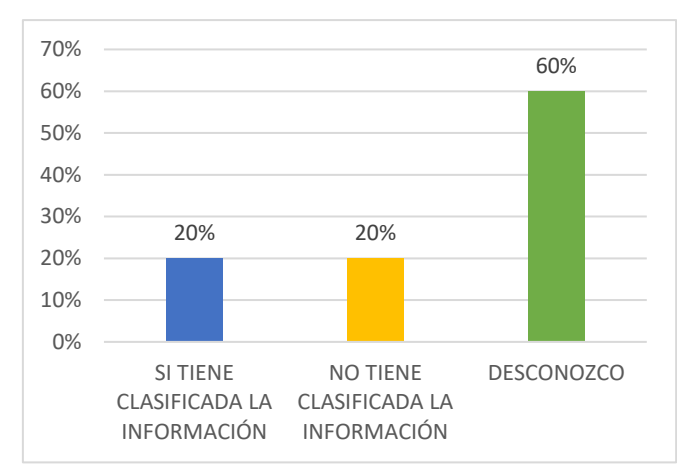

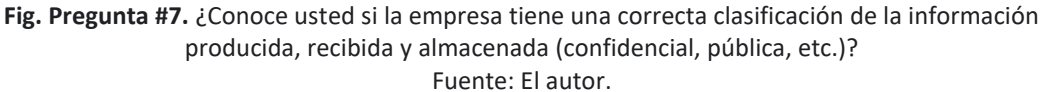

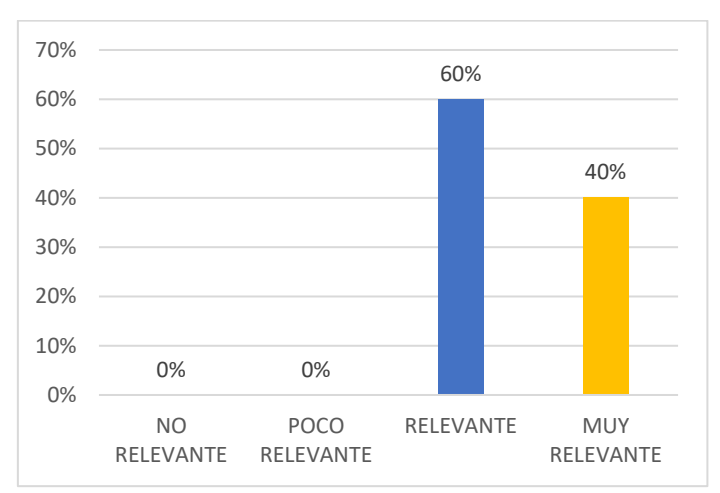

**Fig. Pregunta #8.** ¿De la escala del 1 al 4 como usted calificaría la información de la empresa Uniscan donde 1 es información no relevante (NR) y 4 es información muy relevante (MR)? Fuente: El autor.

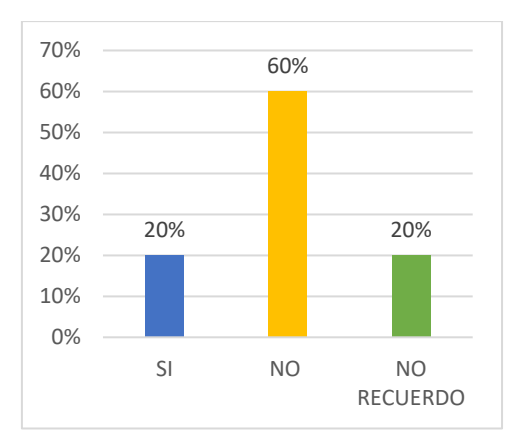

**Fig. Pregunta #9.** Usted como profesional que labora en el departamento técnico de la organización Uniscan. ¿Conoce usted si han sufrido algún incidente de seguridad que haya ocasionado daños en la infraestructura tecnológica? Fuente: El autor.

Página 163 de 219

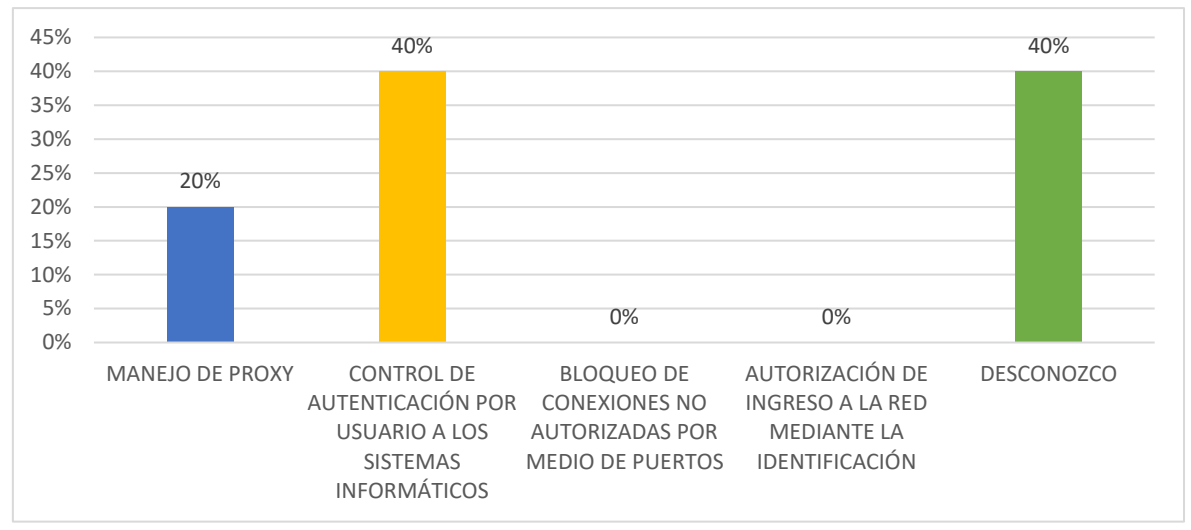

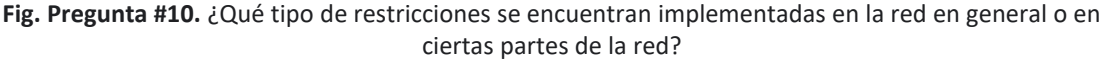

Fuente: El autor.

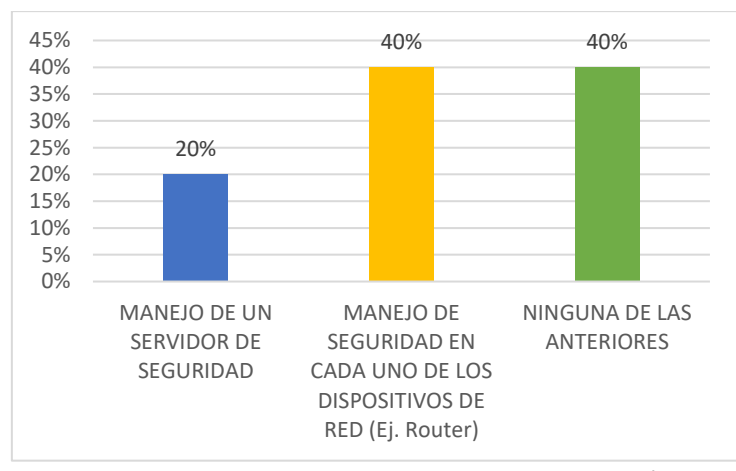

**Fig. Pregunta #11.** Las restricciones que maneja usted en el departamento técnico informático dentro de la red de trabajo de la empresa, ¿en qué dispositivo se encuentran configuradas? Fuente: El autor.

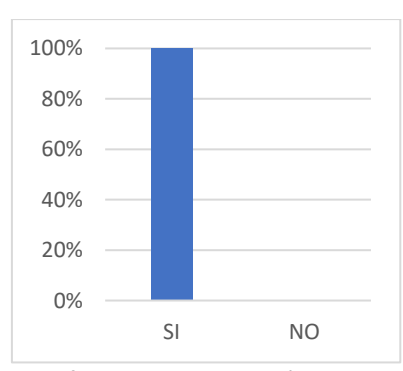

**Fig. Pregunta #12.** ¿Usted como profesional de tecnología considera que la inversión en seguridad informática es de gran importancia para proteger los activos de información que son de carácter confidencial? Fuente: El autor.

Página 164 de 219

SALESIANA

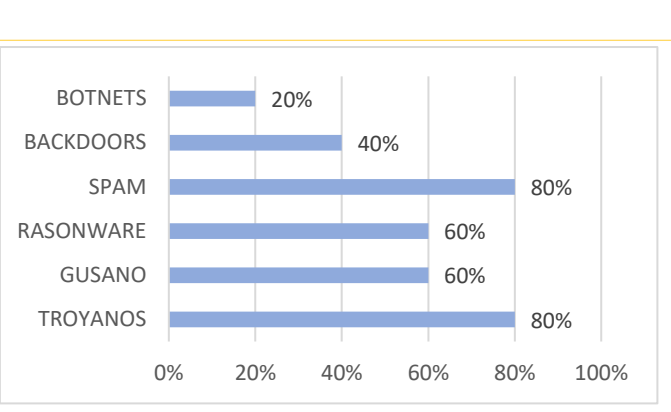

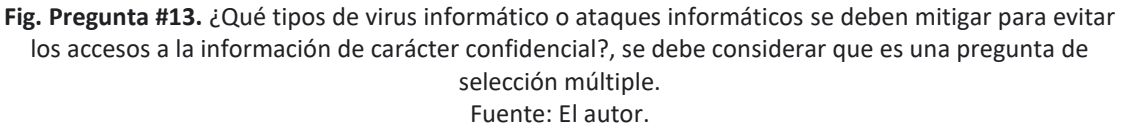

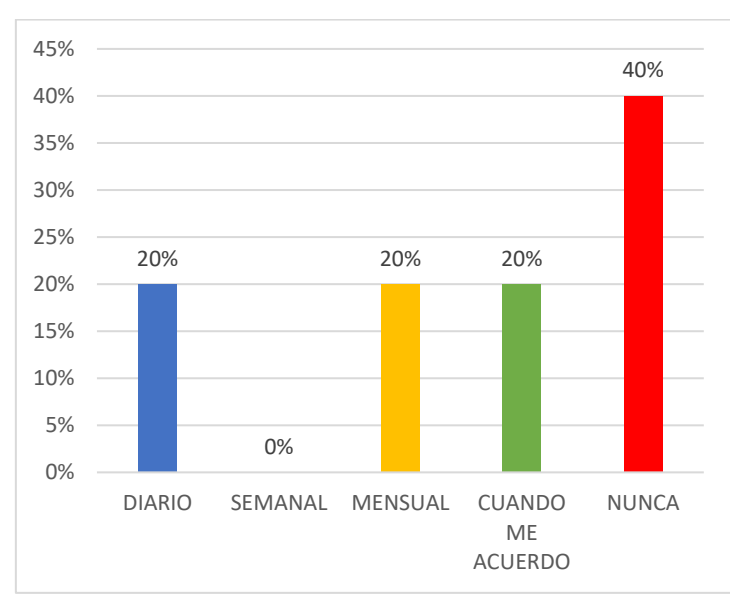

**Fig. Pregunta #14.** ¿Con qué frecuencia realiza copias de seguridad de su información y correo electrónico personal? Fuente: El autor.

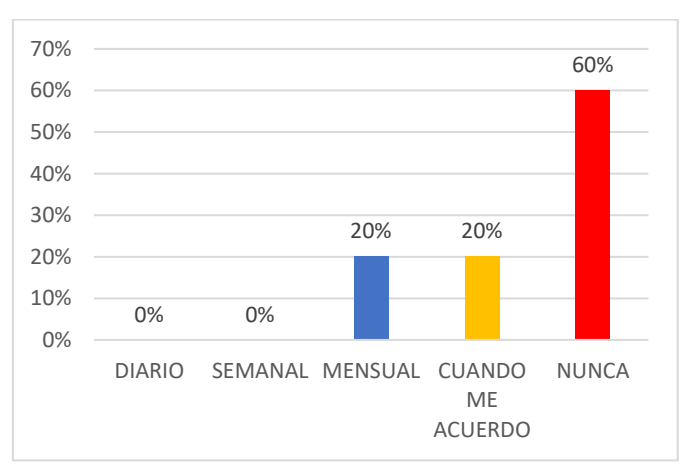

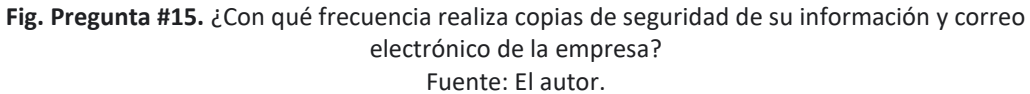

Página 165 de 219

SALESIANA

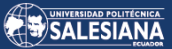

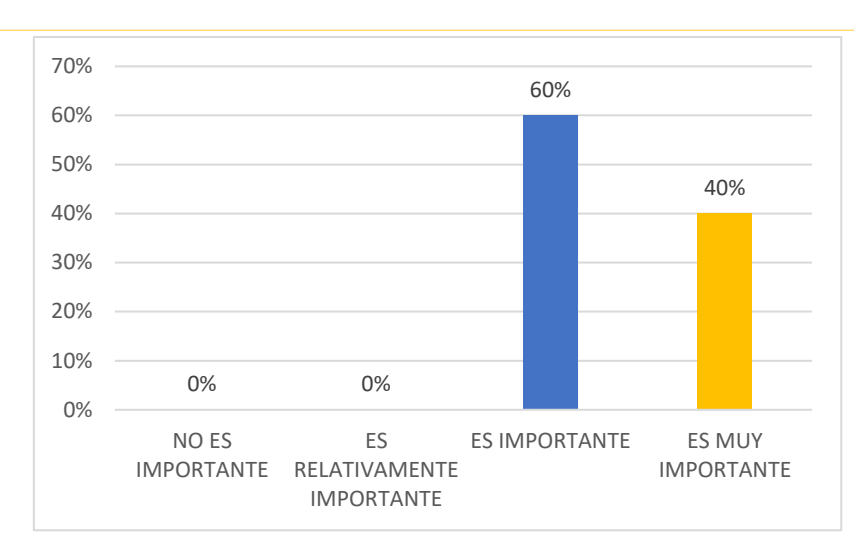

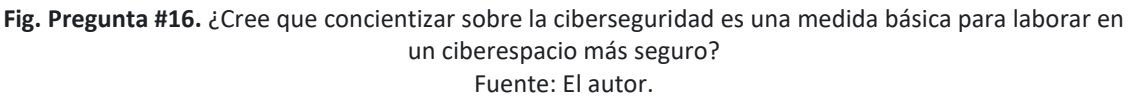

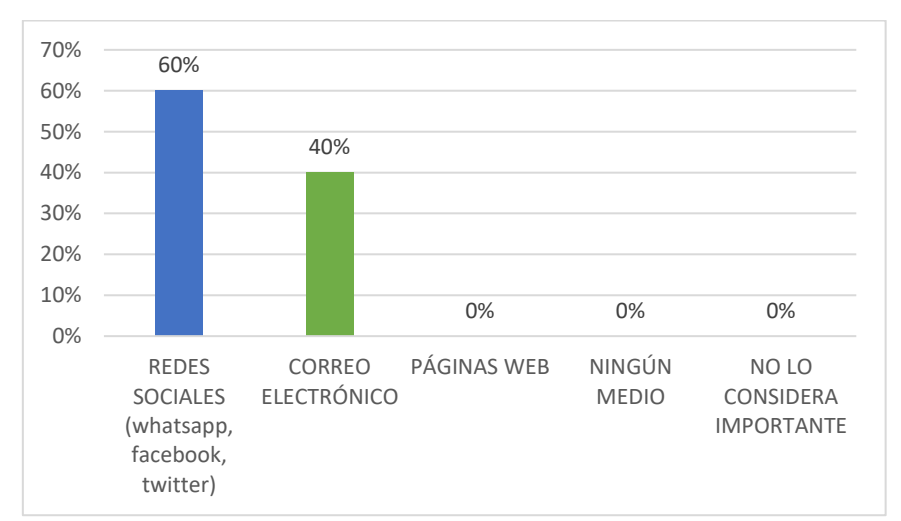

**Fig. Pregunta #17.** ¿A través de qué medio cree que se debería realizar campañas de concienciación sobre temas de ciberseguridad? Fuente: El autor.

#### *ANEXO 3. DIAGRAMAS DE BARRAS DE LA ENCUESTA REALIZADA AL PERSONAL ADMINISTRATIVO DE LA EMPRESA UNISCAN.*

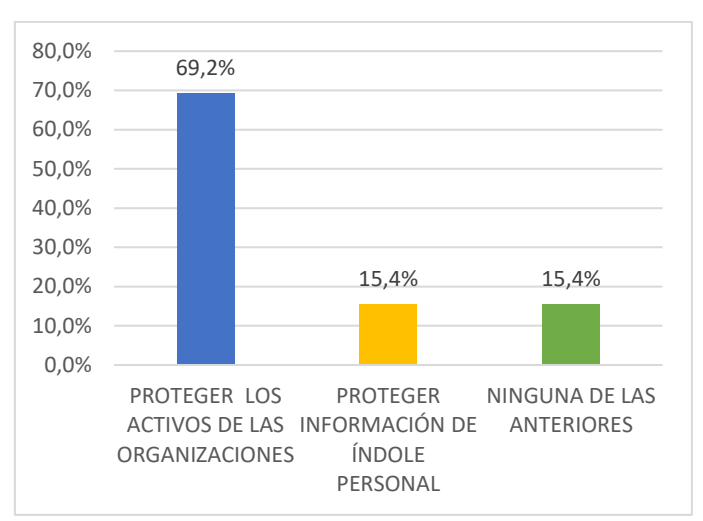

**Fig. Pregunta #1.** ¿Qué propósito principal tiene la seguridad informática? Fuente: El autor.

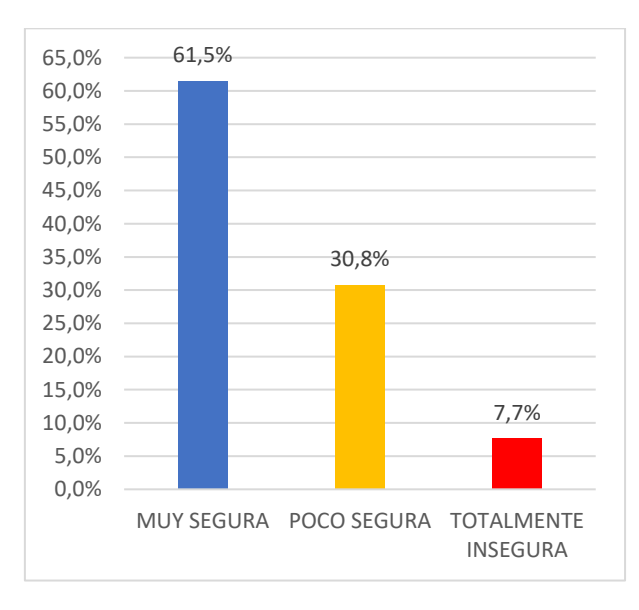

**Fig. Pregunta #2.** ¿Qué tan segura considera usted la red informática de la empresa que se encuentra laborando? Fuente: El autor.

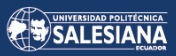

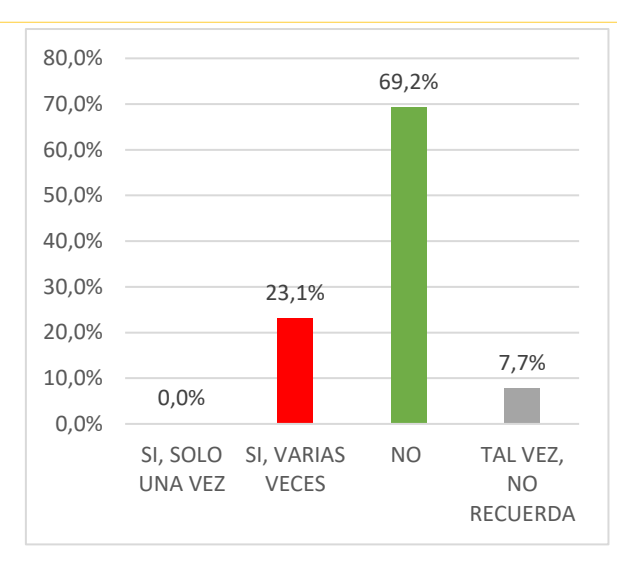

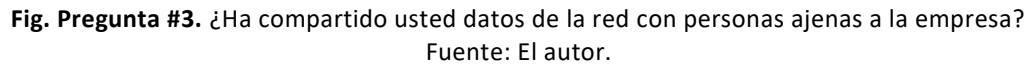

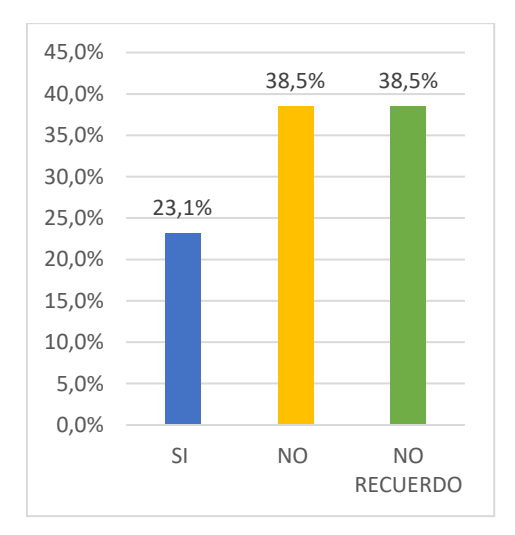

**Fig. Pregunta #4.** Dentro de la red informática de la empresa. ¿Ha sido usted víctima de ataques informáticos? Fuente: El autor.

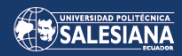

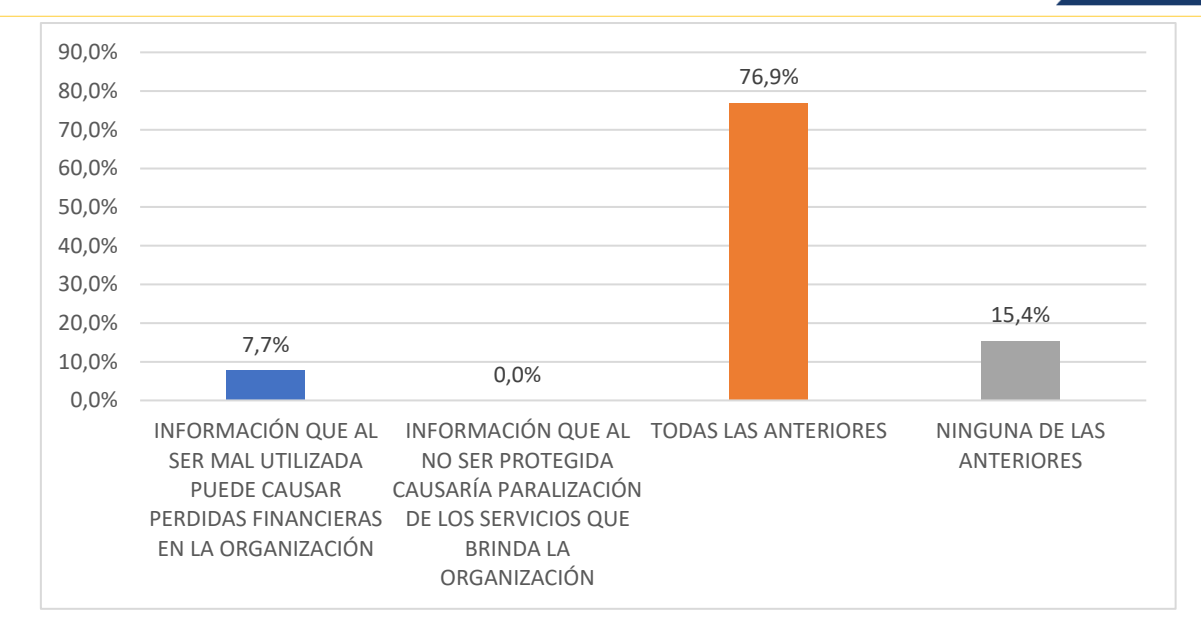

**Fig. Pregunta #5.** ¿Qué datos sensibles almacenados en la empresa es considerada como información? Fuente: El autor.

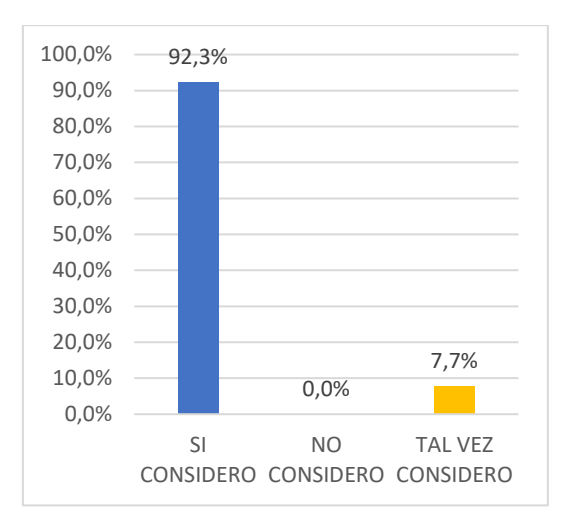

**Fig. Pregunta #6.** ¿Considera usted que la información es un valor de gran importancia para la empresa y que solamente personal honesto y autorizado puede tener acceso a ella? Fuente: El autor.

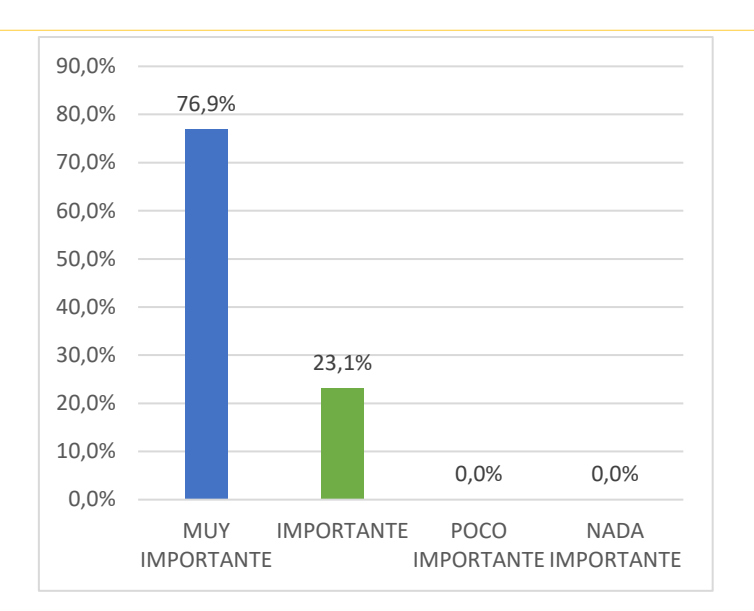

SALESIANA

**Fig. Pregunta #7.** ¿Usted cree importante que las empresas inviertan en seguridad informática? Fuente: El autor.

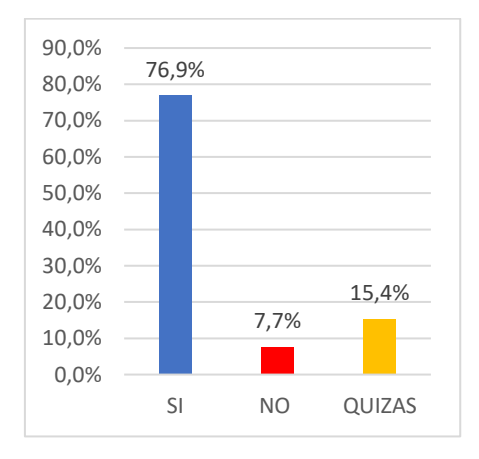

**Fig. Pregunta #8.** ¿Usted cree que la información debe ser de carácter confidencial? Fuente: El autor.

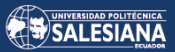

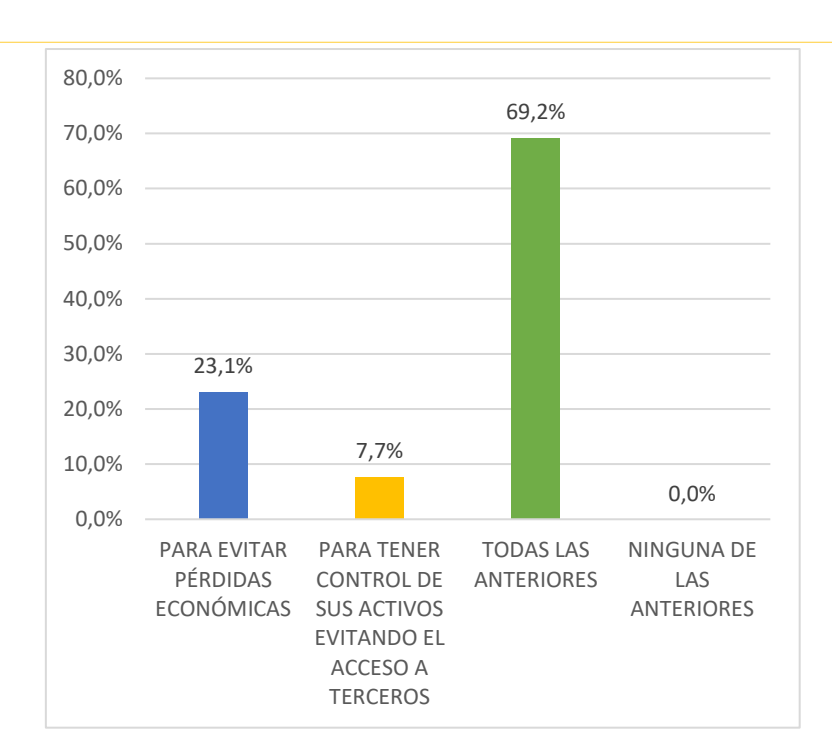

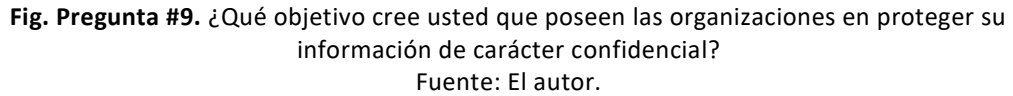

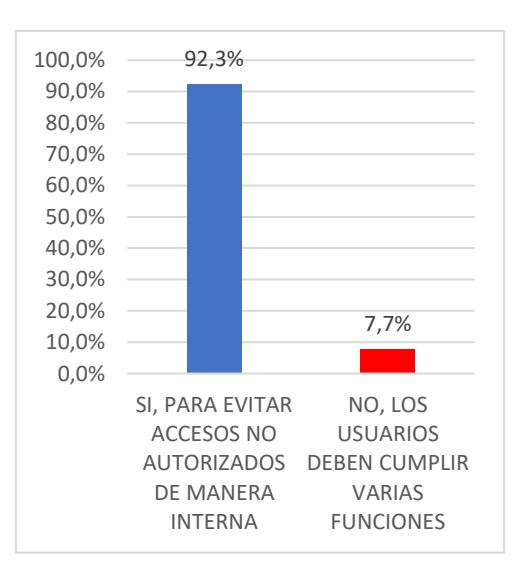

**Fig. Pregunta #10.** ¿Cree usted que los usuarios deben de tener privilegios en el sistema informático de acuerdo a las funciones que desempeñan en la organización? Fuente: El autor.

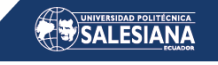

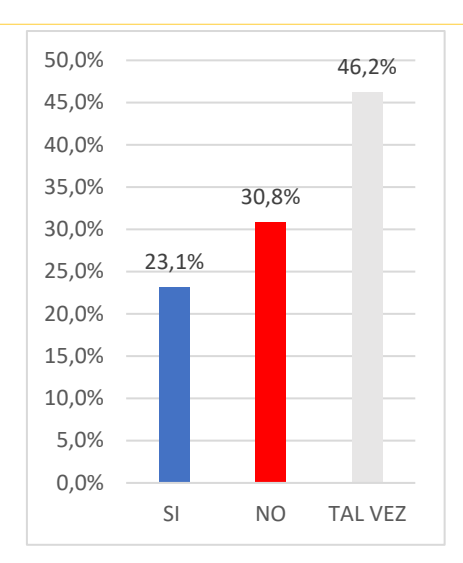

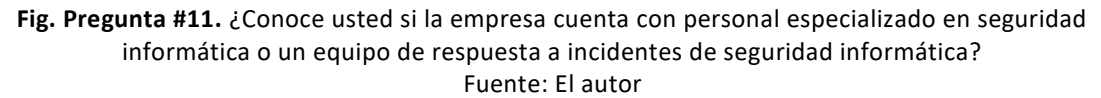

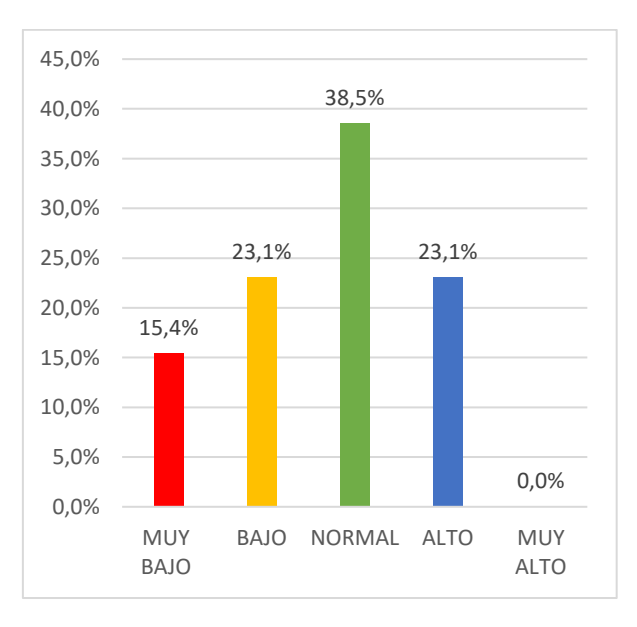

**Fig. Pregunta #12.** ¿Cuál cree usted que es el nivel de seguridad que actualmente dispone la empresa? Fuente: El autor.

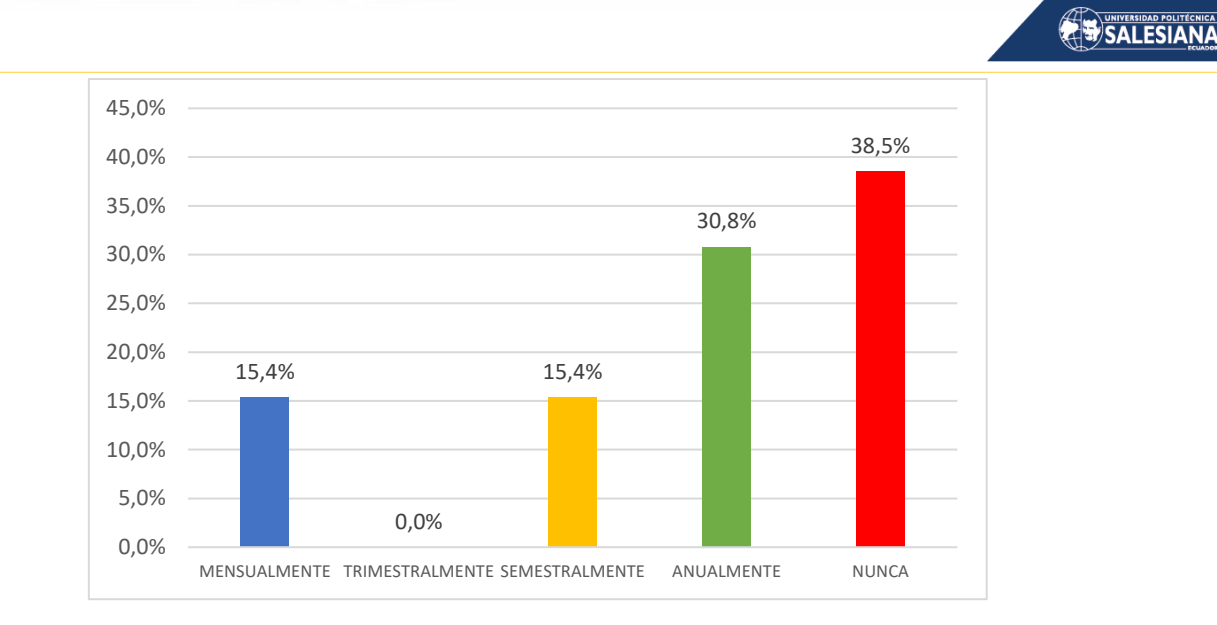

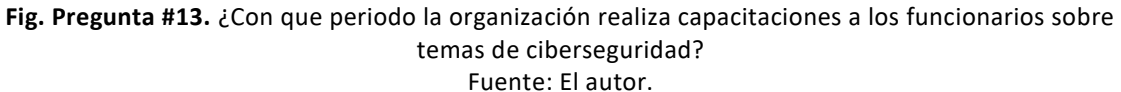

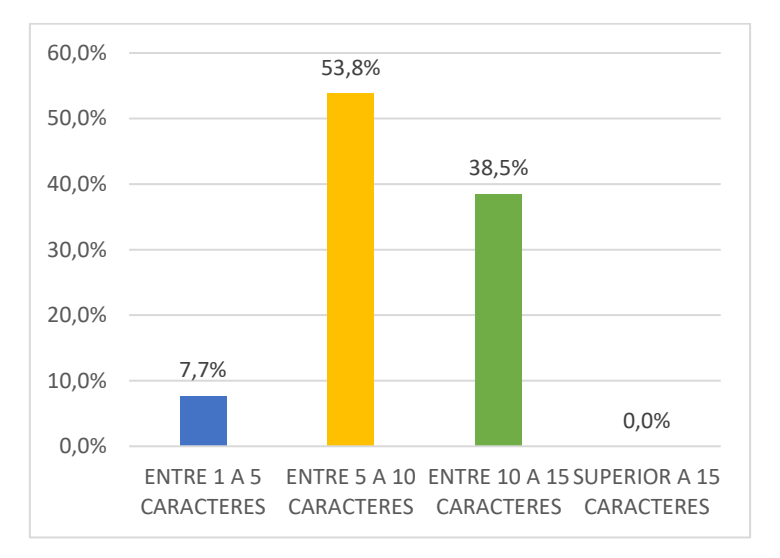

**Fig. Pregunta #14.** ¿Las contraseñas que usted usa tienen una longitud normalmente de? Fuente: El autor.

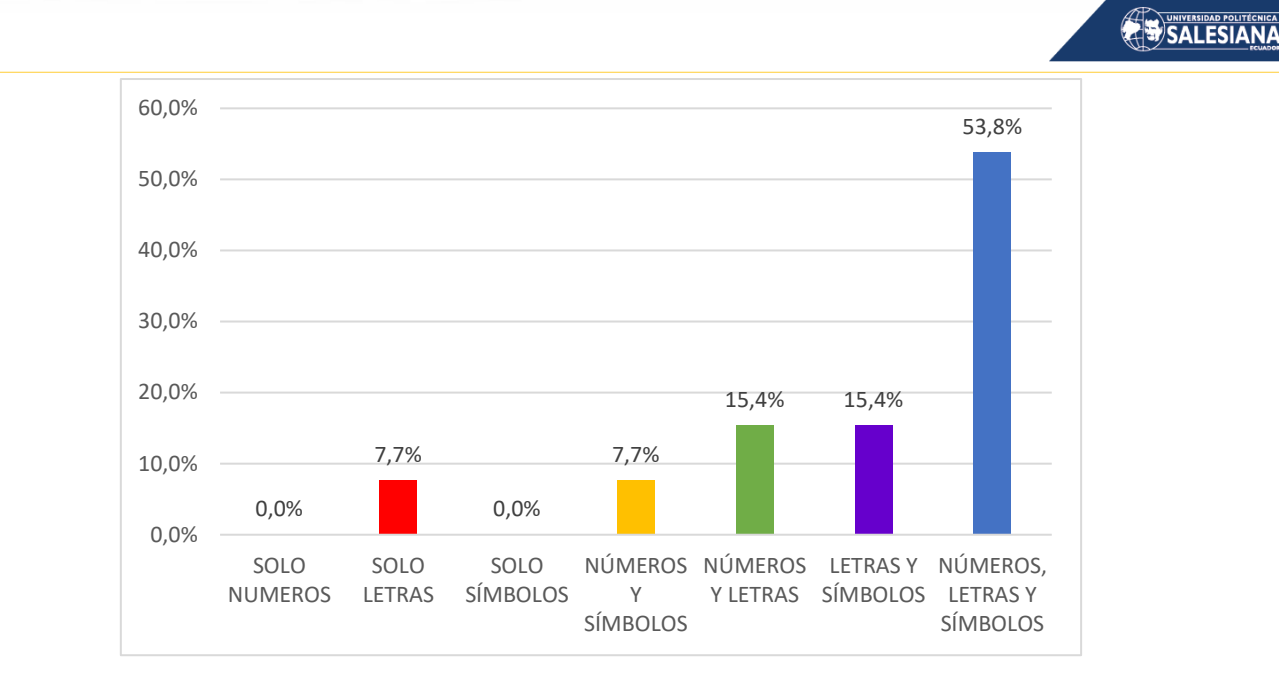

**Fig. Pregunta #15.** ¿Las contraseñas que usted implementa por lo general están compuestas de? Fuente: El autor.

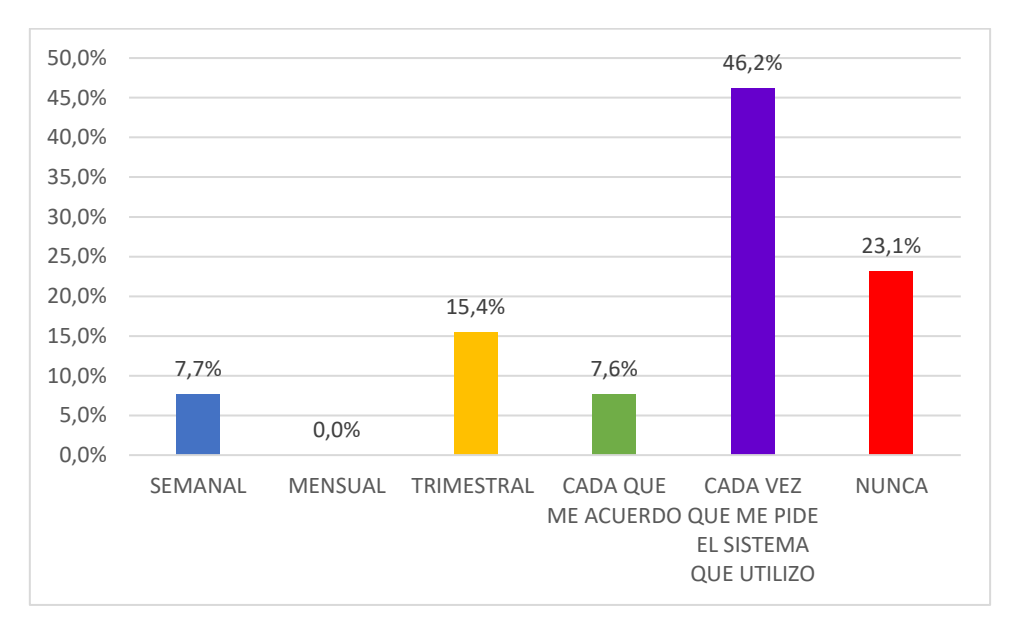

**Fig. Pregunta #16.** ¿Con que frecuencia cambia sus contraseñas? Fuente: El autor.

## SALESIANA

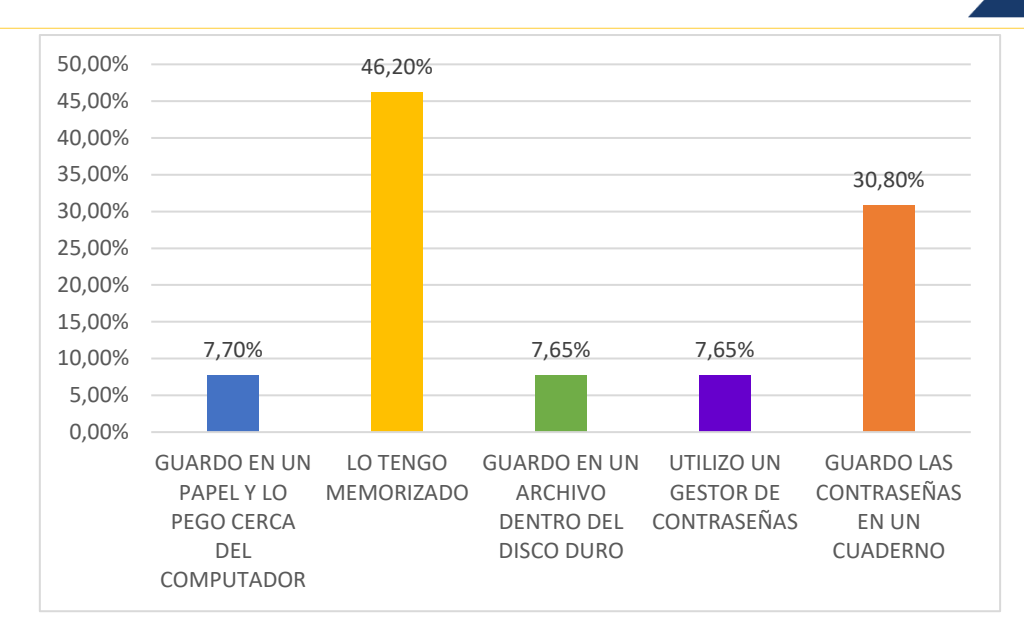

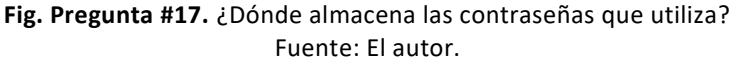

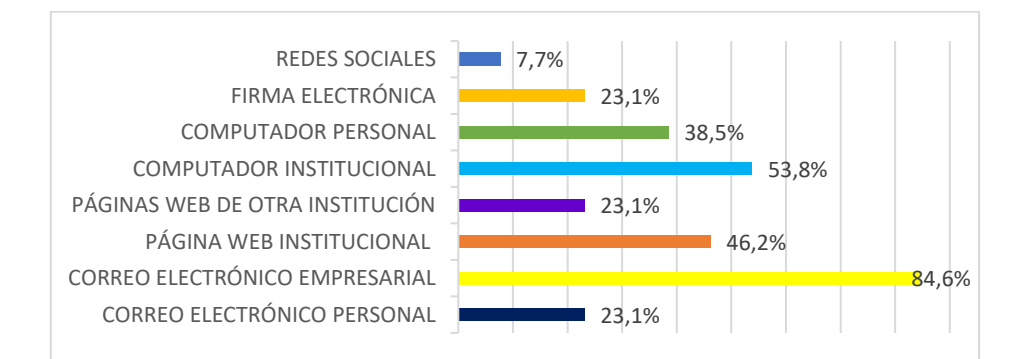

**Fig. Pregunta #18.** ¿Del siguiente listado seleccione que tecnologías utiliza para desarrollar las labores de la empresa? (puede escoger varias opciones). Fuente: El autor.

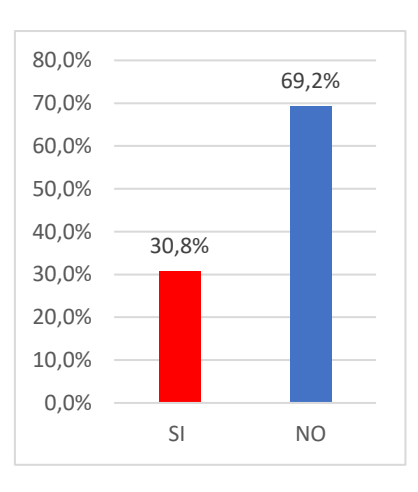

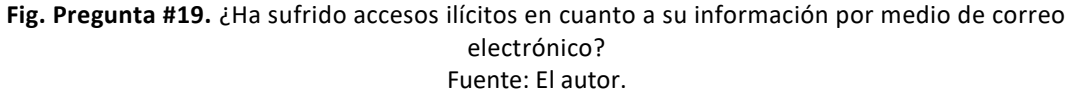

Página 175 de 219

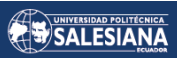

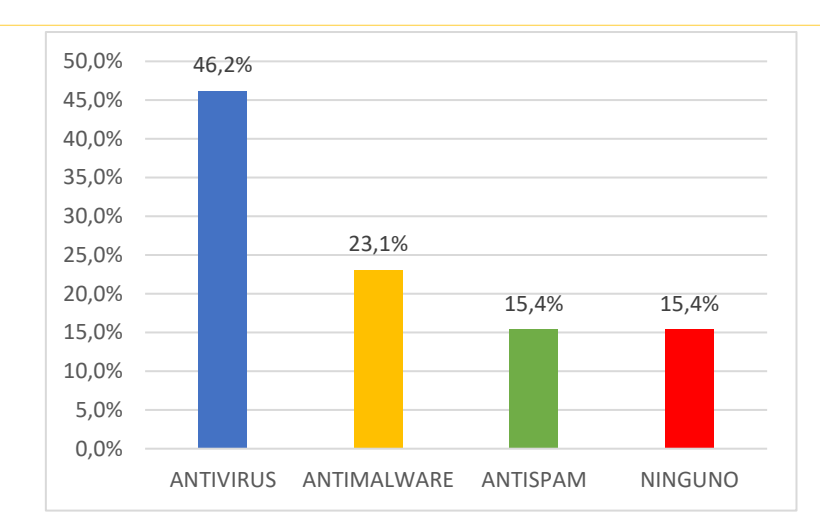

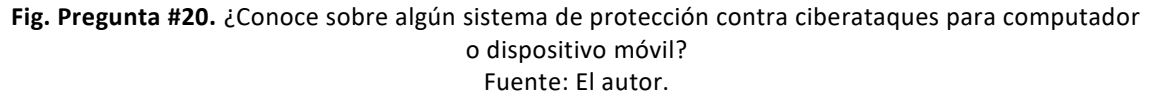

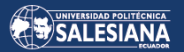

*ANEXO 4. ORGANIGRAMA ESTRUCTURAL DE LA ORGANIZACIÓN UNISCAN.*

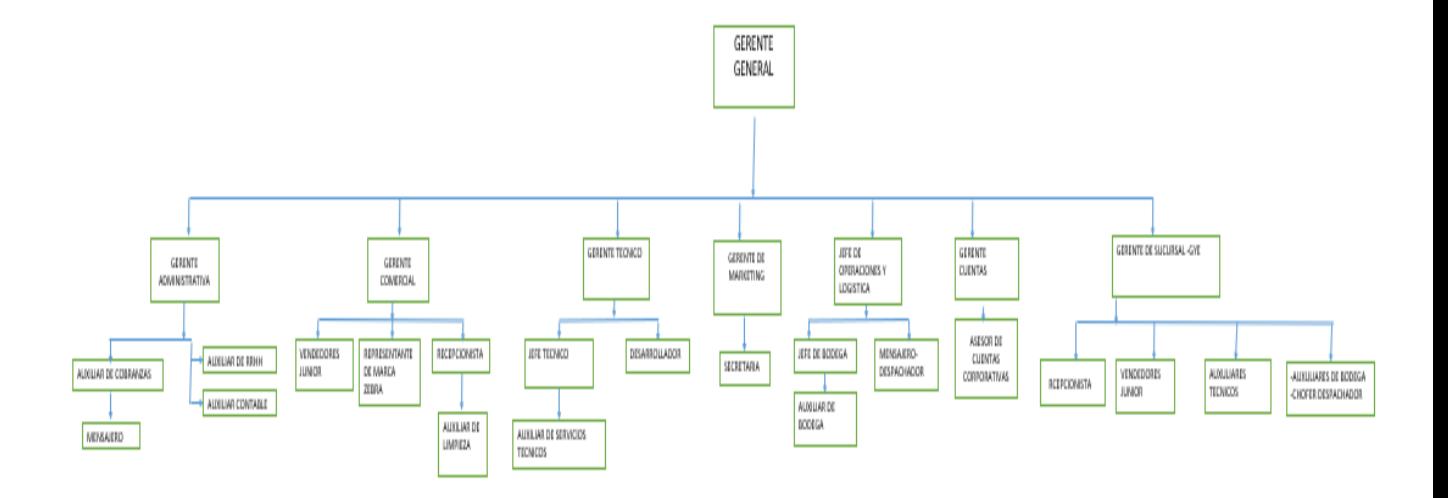

### *ANEXO 5. INVENTARIO DEL HARDWARE DE LOS ACTIVOS DE INFORMACIÓN DE LA ORGANIZACIÓN UNISCAN.*

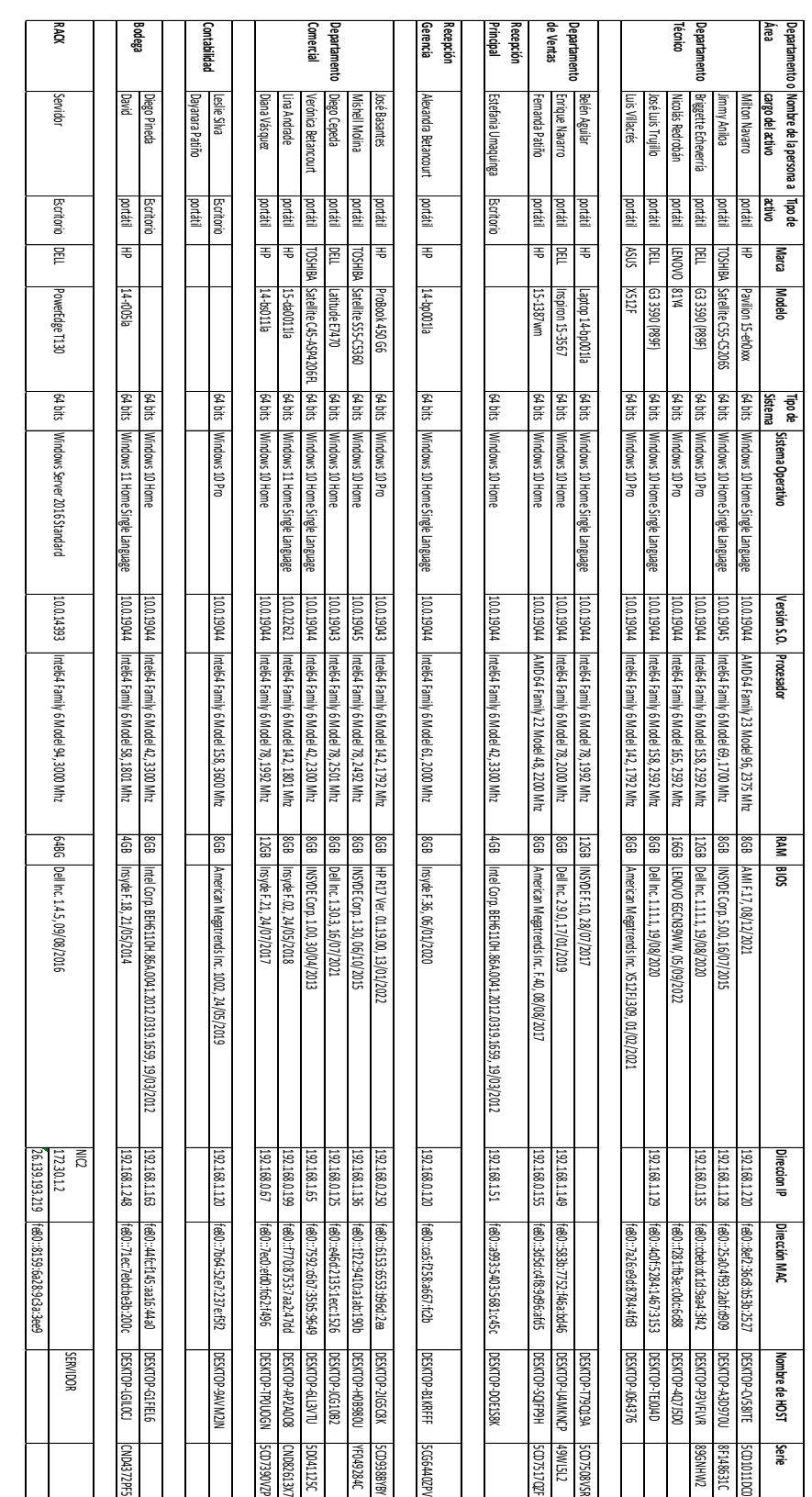

### *ANEXO 6. DESARROLLO DEL PROCESO FOOTPRINTING PARA LA ORGANIZACIÓN UNISCAN.*

A continuación, tenemos la dirección de la página Web de la organización objetivo de estudio:

### **Sitio web:** *https://www.uniscan.com.ec/*

Lo primero que debemos revisar es la información que se expone en la página web oficial de la organización, esta puede ser: nombres de los colaboradores, direcciones de las oficinas, números de teléfono y cuentas de correo electrónico.

### **Nombres de los colaboradores, correos electrónicos y extensión telefónica:**

**José Luis Basantes: jbasantes@uniscan.com.ec, ext. 105, Corporativo Diana Vásquez: dvasquez@uniscan.com.ec, Productos Zebra ext. 105, Corporativo Belén Aguilar: baguilarm@uniscan.com.ec, ext. 107, Ventas Enrique Navarro: enavarro@uniscan.com.ec, ext. 106, Ventas Fernanda Patiño: fpatino@uniscan.com.ec, ext. 108, Ventas José Luis Trujillo: jtrujillo@uniscan.com.ec, ext. 109, Dpto. Técnico**

#### **Dirección de la oficina matriz y números telefónicos**:

**De los Perales N47-164 y Eloy Alfaro (Sector Monteserrín) Teléfonos: (+593) (02) 2245919 / 2244614 / 2244643 / 2244640 info@uniscan.com.ec Quito – Ecuador**

**Recepción: ext. 101 Administración: ext. 104 Mercadeo: ext. 102 Bodega: ext. 110 Desarrollo: ext. 114 Contabilidad: ext. 111 Crédito y Cobranzas: ext. 112 Dpto. Técnico: ext. 115 y 116**

Es importante recopilar la mayor información posible de manera pasiva sin interactuar todavía con la red de la empresa objetivo de estudio, para lo cual empezaremos a utilizar herramientas disponibles en el internet.

La primera herramienta que utilizaremos será "DomainTools", que es una plataforma de inteligencia e investigación de amenazas a nivel empresarial basada en dominios y en el nombre del servidor de dominios (DNS). Esta herramienta ayuda a transformar los datos de amenaza en información, esta utilidad hace uso de indicadores de red, incluidos dominios e IP, vinculándolos a casi todos los dominios de internet.

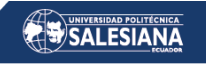

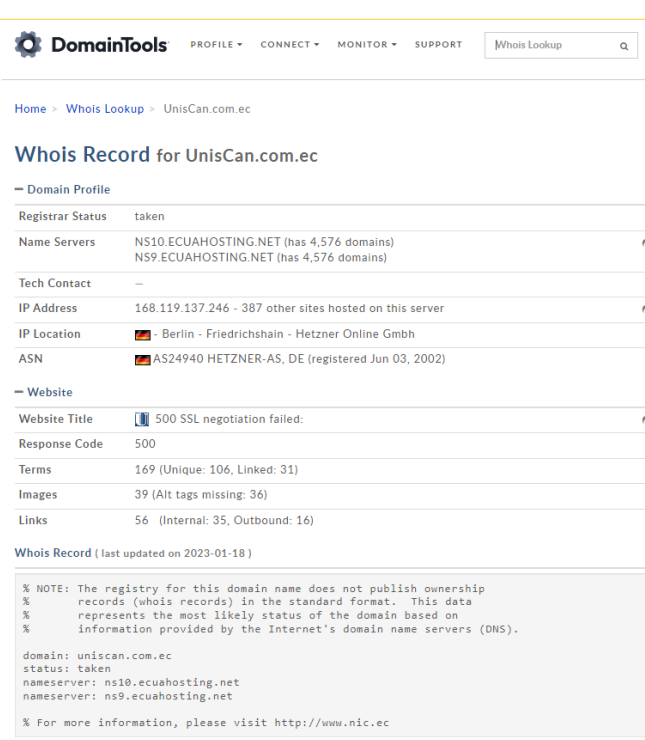

La información de relevancia que podemos observar después de ejecutar la herramienta en línea es que la empresa que brinda el servicio de hosting a la organización Uniscan es EcuaHosting.

Seguimos aplicando otra herramienta de análisis de dominio para ir recopilando más información, esta herramienta lleva el nombre de ROBTEX.

Con la herramienta ROBTEX podemos confirmar que la empresa que brinda el servicio de hosting a la organización Uniscan es EcuaHosting.

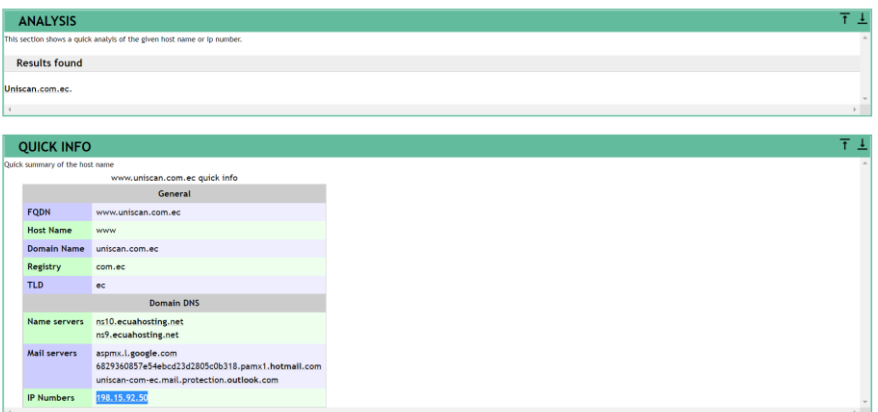

A continuación, utilizaremos la herramienta IP Neighbour para hallar más información importante utilizando la dirección Web o nombre de dominio (uniscan.com.ec) de la empresa que estamos analizando.
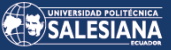

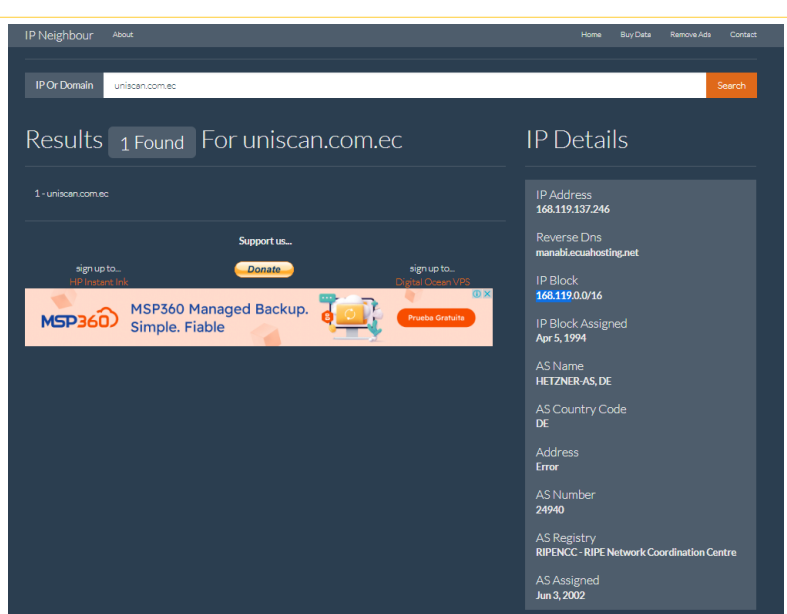

Es importante ejecutar todas las herramientas posibles, entre más información recolectada y siendo esta depurada para que los datos encontrados sean de utilidad en el análisis de vulnerabilidades del objetivo, es así como podremos armar un esquema que facilite el estudio del caso.

Con las direcciones IP halladas intentaremos ingresar utilizando un navegador y en la barra de ingreso URL colocamos la dirección IP encontrada anteriormente (168.119.137.246).

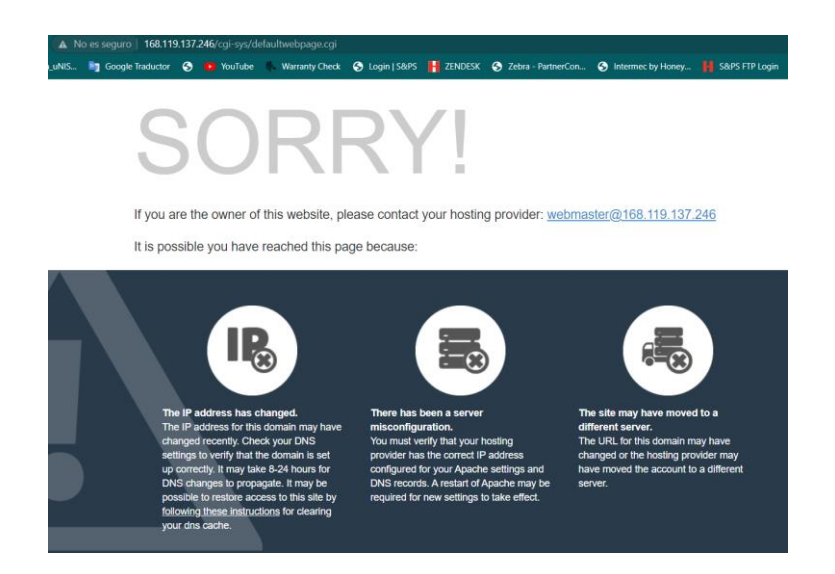

Como podemos ver en la imagen anterior, no hemos encontrado ningún dato de importancia, por lo que continuamos con el análisis de datos de manera pasiva utilizando la siguiente herramienta ("dnsdumster") como se puede observar en la imagen que se encuentra a continuación.

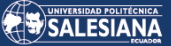

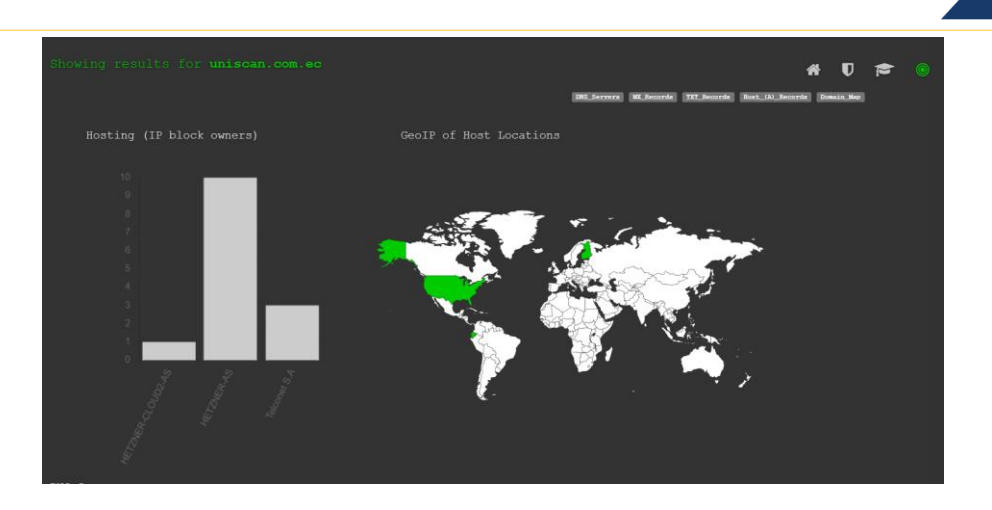

De igual manera para ejecutar la búsqueda de información tuvimos que haber ingresado el dominio de interés, para este caso de estudio es: uniscan.com.ec

Lo interesante de esta herramienta on-line es que nos entrega un mapa del dominio que nos puede servir para obtener una ligera idea de la infraestructura con la que la organización cuenta.

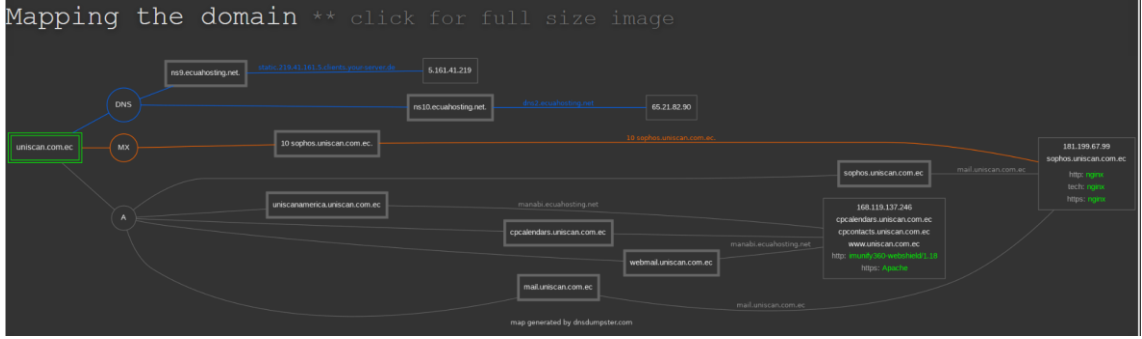

Detalle de la información recopilada después de ejecutar la herramienta "dnsdumster":

DNS Servers

```
ns9.ecuahosting.net.
           5.161.41.219
static.219.41.161.5.clients.your-server.de HETZNER-CLOUD2-AS
United States
ns10.ecuahosting.net.
           65.21.82.90
dns2.ecuahosting.netHETZNER-AS
Finland
MX Records ** This is where email for the domain goes...
10 sophos.uniscan.com.ec.
```
 181.199.67.99 mail.uniscan.com.ec Telconet S.A Ecuador TXT Records \*\* Find more hosts in Sender Policy Framework (SPF) configurations

"v=spf1 ip4:168.119.137.246 +a +mx +ip4:95.216.33.71 +ip4:181.199.67.99/32 ~all"

A continuación, podemos observar diferentes direcciones IP que se pueden utilizar en algún navegador para verificar que no esté abierto algún servicio, y que pudiera ser una ventana abierta para la ejecución de algún tipo de amenaza.

Página 182 de 219

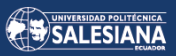

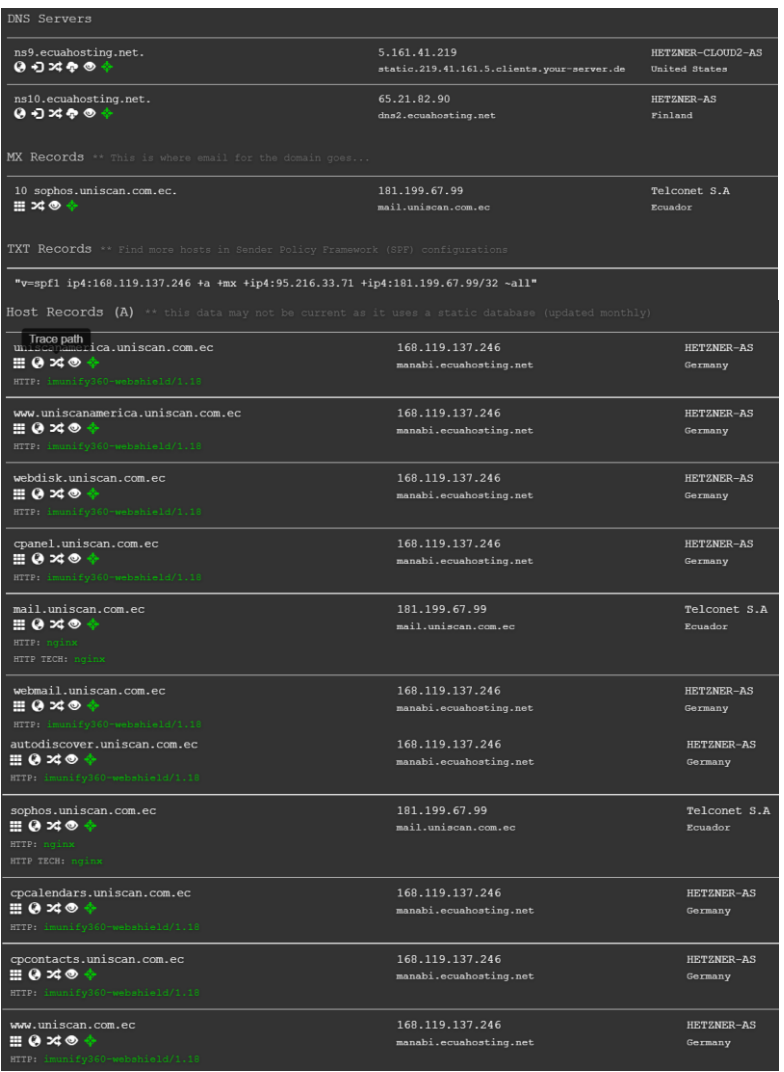

Seguimos obteniendo información con ayuda de la herramienta dnsdumster:

mail.uniscan.com.ec HTTP: nginx HTTP TECH: nginx 181.199.67.99 mail.uniscan.com.ec Telconet S.A Ecuador sophos.uniscan.com.ec HTTP: nginx HTTP TECH: nginx 181.199.67.99 mail.uniscan.com.ec Telconet S.A Ecuador

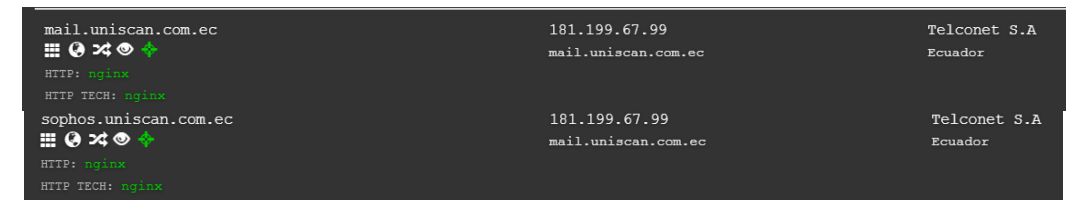

Probaremos con la siguiente dirección IP (181.199.67.99) utilizando cualquier navegador de su preferencia, lo que podrá notar después del ingreso de la dirección es que se abre

Página 183 de 219

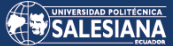

una ventana del servidor de correo electrónico Zimbra de la organización Uniscan, en la cual se nos solicita nombre de usuario y contraseña.

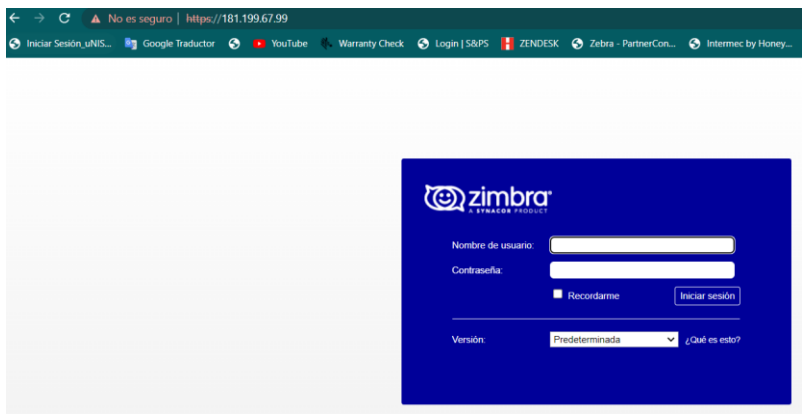

Otra herramienta que nos puede ser de mucha utilidad es CENSYS, en la barra de búsqueda de dominio ingresamos la dirección de la organización, la página se actualiza y nos muestra una dirección IP y una lista de varios puertos, también podemos ver el nombre de la provincia PICHINCHA donde se encuentra ubicada la matriz de la empresa.

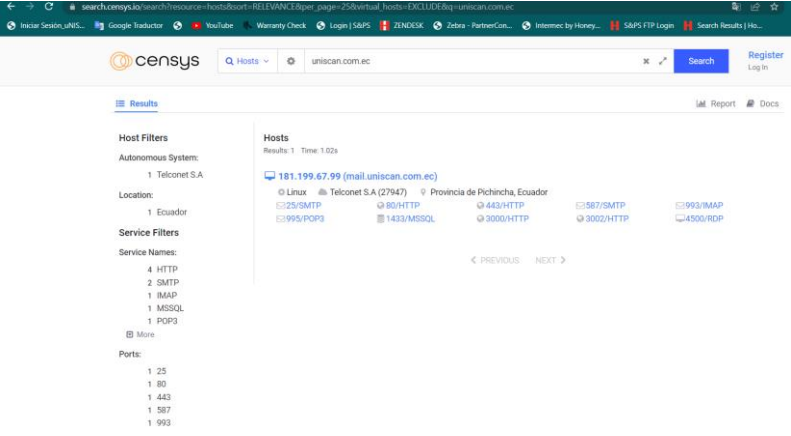

A continuación, utilizaremos la herramienta SHODAN para recopilar la mayor información posible.

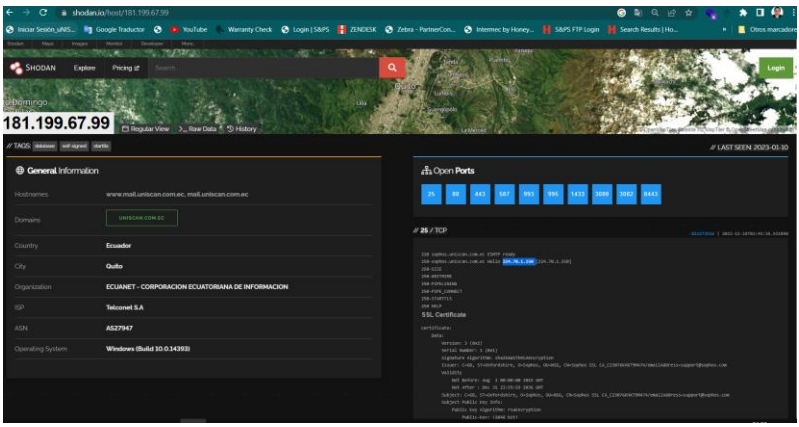

Página 184 de 219

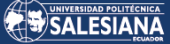

Continuando con la investigación y utilizando la herramienta SHODAN podemos observar información de la estructura tecnológica, estos datos recopilados nos permiten hacernos una idea de cómo está formada la estructura tecnológica de la organización, se puede identificar la marca "SOPHOS" que pertenece a un equipo firewall, y otras direcciones IP que pueden ser revisadas en busca de información relevante.

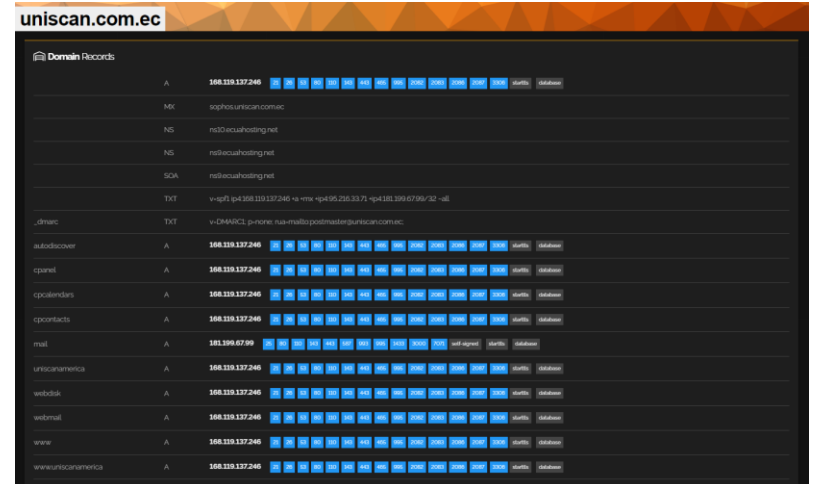

Una de las herramientas que podemos utilizar en el ambiente de Kali-Linux es: Reconng, la aplicación es un marco de trabajo de reconocimiento web con todas las funciones escrito en Python, completado con módulos independientes, con interacción con la base de datos, funciones especiales integradas, ayuda interactiva y finalización de comandos. Recon-ng proporciona un entorno poderoso en el que el reconocimiento basado en código abierto se puede realizar de manera rápida y completa sobre un sitio o sistema web.

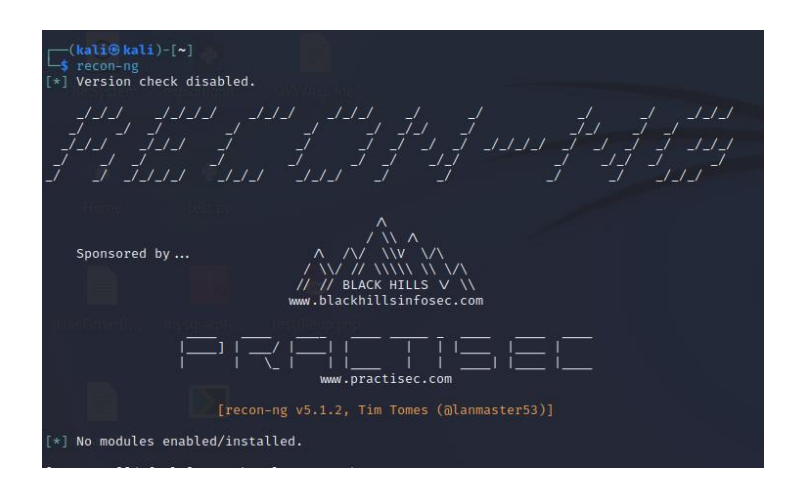

Como anteriormente vimos que es una aplicación modular, es necesario empezar instalando un módulo de la extensa lista que tiene el aplicativo, el módulo elegido fue: **recon/domains-hosts/brute-hosts,** con el comando **marketplace install** realizaremos la instalación.

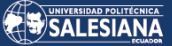

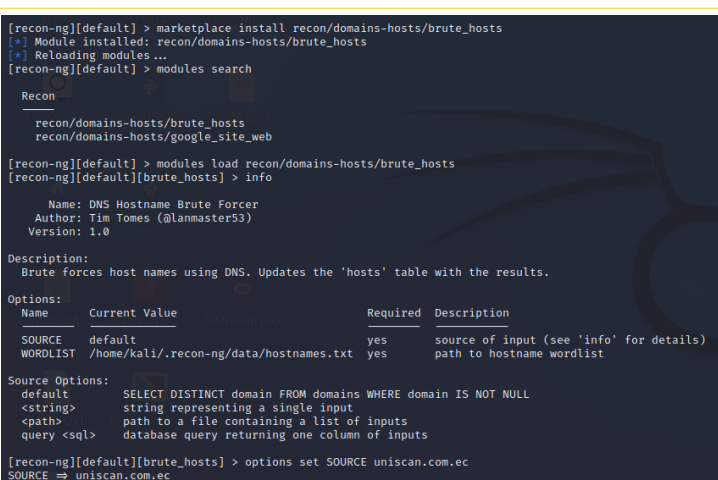

El comando *info* nos permite ver una lista de opciones entre ellas encontramos: SOURCE Y WORDLIST, las cuales podemos modificar para que tengan los valores necesarios para que la aplicación realice una búsqueda más centralizada teniendo como objetivo la organización Uniscan, los valores que podemos configurar son: SOURCE=> uniscan.com.ec y WORDLIST=> es una lista de extensión *.txt* que utilizará la aplicación para poder entregar el nombre del host al cual se encuentre asociada un dirección IP , también es posible utilizar el comando SET para configurar los valores de las opciones antes mencionadas.

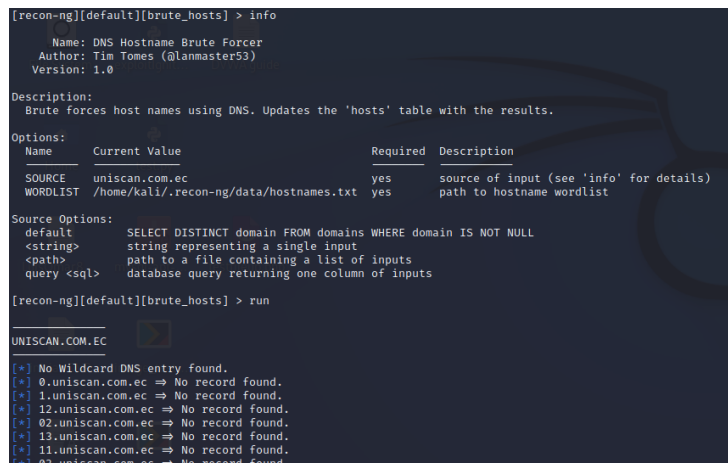

A continuación, podemos observar uno de los hallazgos de la herramienta, y verificamos una vez más que la dirección: 181.199.67.99 corresponde al servidor de correo electrónico que se encuentra instalado en la organización Uniscan, y que tiene como nombre de host: mail.uniscan.com.ec.

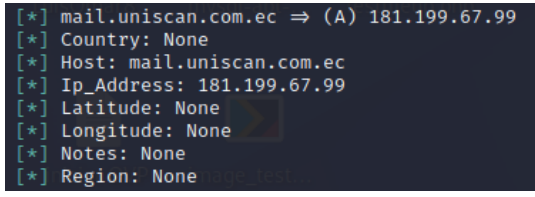

[\*] mail.uniscan.com.ec => (A) 181.199.67.99 [\*] Country: None [\*] Host: mail.uniscan.com.ec

Página 186 de 219

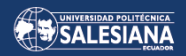

[\*] Ip\_Address: 181.199.67.99 [\*] Latitude: None [\*] Longitude: None [\*] Notes: None [\*] Region: None

Abrimos un navegador Web, realizamos la búsqueda de la dirección IP y podremos observar cómo se despliega la ventana de ingreso al correo de Zimbra donde se nos pide:

### *nombre de usuario y contraseña.*

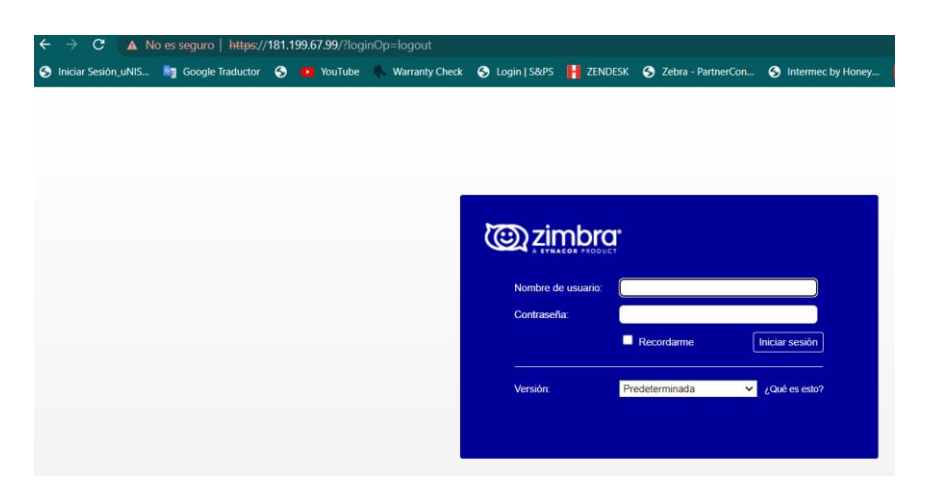

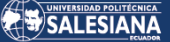

# *ANEXO 7. ANÁLISIS DE VULNERABILIDADES DE LAS REDES DE LA ORGANIZACIÓN UNISCAN CON LA HERRAMIENTA NMAP.*

# **ANÁLISIS DE VULNERABILIDADES EN LA RED DEL DEPARTAMENTO TÉCNICO DE LA EMPRESA UNISCAN.**

Identificamos la versión de Windows en la cual tenemos instalada nuestra máquina virtual, desde la que realizaremos el pentesting.

### **Versión de Sistema Operativo:**

### *Microsoft Windows [Versión 10.0.19044.2486]*

Utilizamos el comando ipconfig para identificar la dirección IP de nuestra máquina:

C:\Users\Luis\_PC>ipconfig Configuración IP de Windows

Adaptador de LAN inalámbrica Wi-Fi: Sufijo DNS específico para la conexión. . : Vínculo: dirección IPv6 local. . . : fe80::7a26:e9d:8784:4fd3%35 Dirección IPv4. . . . . . . . . . . . . . : 192.168.1.122 Máscara de subred . . . . . . . . . . . . : 255.255.255.0 Puerta de enlace predeterminada . . . . . : 192.168.1.1

Realizamos mediante el *comando ping* un test de comunicación mediante el uso de la red hacia otros dispositivos que se encuentra en la para verificar que nos encontramos correctamente conectados a la red objetivo de estudio:

C:\Users\Luis\_PC>ping 192.168.1.148

Haciendo ping a 192.168.1.148 con 32 bytes de datos: Respuesta desde 192.168.1.148: bytes=32 tiempo<1m TTL=64 Respuesta desde 192.168.1.148: bytes=32 tiempo<1m TTL=64 Respuesta desde 192.168.1.148: bytes=32 tiempo<1m TTL=64 Respuesta desde 192.168.1.148: bytes=32 tiempo<1m TTL=64

Estadísticas de ping para 192.168.1.148: Paquetes: enviados = 4, recibidos = 4, perdidos = 0 (0% perdidos), Tiempos aproximados de ida y vuelta en milisegundos: Mínimo = 0ms, Máximo = 0ms, Media = 0ms

Utilizando el comando ping *[ip\_addres]*, para identificar la dirección IP del servidor:

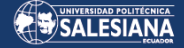

C:\Users\Luis\_PC>ping 172.30.1.2 Haciendo ping a 172.30.1.2 con 32 bytes de datos: Respuesta desde 172.30.1.2: bytes=32 tiempo=2ms TTL=127 Respuesta desde 172.30.1.2: bytes=32 tiempo=2ms TTL=127 Respuesta desde 172.30.1.2: bytes=32 tiempo=3ms TTL=127 Respuesta desde 172.30.1.2: bytes=32 tiempo=2ms TTL=127 Estadísticas de ping para 172.30.1.2: Paquetes: enviados = 4, recibidos = 4, perdidos = 0 (0% perdidos), Tiempos aproximados de ida y vuelta en milisegundos: Mínimo = 2ms, Máximo = 3ms, Media = 2ms

Se utilizará la herramienta nmap para encontrar toda la información posible del servidor, se apuntará a la dirección ip: *172.30.1.2*, la información recolectada servirá para determinar el número de los puertos abiertos y las vulnerabilidades que pueden ser atacadas durante las pruebas de Pentesting.

┌──(vagrant㉿kali)-[~/UniScan/172.30.1.2] └─\$ nmap 172.30.1.2 kali)-[~/UniScan/172.30.1.2] nmap 172.30.1.2 - Sammap 172.59.1.2<br>Starting Nmap 7.93 ( https://nmap.org ) at 2023-01-28 10:26 EST<br>Nmap scan report for 172.30.1.2<br>Host is up (0.012s latency). Not shown: 981 filtered tcp ports (no-response) **PORT** STATE SERVICE<br>open ftp  $ftp$  $21/tep$  $80/top$ open http  $82/tcp$ open xfer  $84/tCD$ open ctf 135/tcp open msrpc 139/tcp open netbios-ssn 443/tcp open https 445/tcp open microsoft-ds 1433/tcp open mitit<br>1433/tcp open ms-so<br>1723/tcp open pptp  $ms-sql-s$ 1801/tcp open msmq 2103/tcp open momen<br>2103/tcp open zephyr-clt<br>2105/tcp open eklogin<br>2107/tcp open msmq-mgmt 2179/tcp open vmrdp 2383/tcp open ms-olap4 3000/tcp open ppp<br>3389/tcp open ms-wbt-server 7070/tcp open realserver Nmap done: 1 IP address (1 host up) scanned in 4.18 seconds

**Fig.** Análisis del servidor de Uniscan con la herramienta NMAP.

Continuamos con el análisis de los puertos utilizando la herramienta nmap, adicional hemos utilizado el atributo -p- que nos permite analizar más puertos por lo que a continuación tendremos una lista más grande puertos abiertos:

──(vagrant㉿kali)-[~/UniScan/172.30.1.2]

└─\$ nmap -p- 172.30.1.2

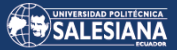

|                                   |            | —(vagrant⊕kali)-[~ <b>/UniScan/172.30.1.2</b> ]                             |  |
|-----------------------------------|------------|-----------------------------------------------------------------------------|--|
| $\frac{1}{5}$ nmap -p- 172.30.1.2 |            |                                                                             |  |
|                                   |            | Starting Nmap 7.93 ( https://nmap.org ) at 2023-01-28 10:21 EST             |  |
|                                   |            | Stats: 0:00:37 elapsed; 0 hosts completed (1 up), 1 undergoing Connect Scan |  |
|                                   |            | Connect Scan Timing: About 19.12% done; ETC: 10:25 (0:02:37 remaining)      |  |
|                                   |            | Stats: 0:02:01 elapsed; 0 hosts completed (1 up), 1 undergoing Connect Scan |  |
|                                   |            | Connect Scan Timing: About 88.72% done; ETC: 10:24 (0:00:15 remaining)      |  |
|                                   |            | Nmap scan report for 172.30.1.2                                             |  |
|                                   |            | Host is up (0.019s latency).                                                |  |
|                                   |            | Not shown: 65499 filtered tcp ports (no-response)                           |  |
| <b>PORT</b>                       |            | STATE SERVICE                                                               |  |
| 21/tCD                            | open ftp   |                                                                             |  |
| 80/tcp                            | open http  |                                                                             |  |
| 82/tcp                            | open xfer  |                                                                             |  |
| 84/tep                            | open ctf   |                                                                             |  |
| 135/t <sub>CD</sub>               | open msrpc |                                                                             |  |
|                                   |            | 139/tcp open netbios-ssn                                                    |  |
| 443/tcp                           | open https |                                                                             |  |
| 445/tcp                           |            | open microsoft-ds                                                           |  |
| 1433/tcp                          | open       | ms-sql-s                                                                    |  |
| 1723/tcp open                     |            | pptp                                                                        |  |
| 1801/tcp open                     |            | msma                                                                        |  |
| 2103/tcp                          | open       | zephvr-clt                                                                  |  |
| 2105/tcp open                     |            | eklogin                                                                     |  |
| 2107/tcp open                     |            | msmq-mgmt                                                                   |  |
| 2179/tcp open                     |            | vmrdp                                                                       |  |
| 2383/tcp open<br>3000/tcp open    |            | ms-olap4                                                                    |  |
| 3002/tcp open                     |            | ppp<br>exlm-agent                                                           |  |
| 3389/tcp open                     |            | ms-wbt-server                                                               |  |
| 5656/tcp open                     |            | unknown                                                                     |  |
| 5985/tcp open wsman               |            |                                                                             |  |
|                                   |            | 7070/tcp open realserver                                                    |  |
| 47001/tcp open winrm              |            |                                                                             |  |
| 49664/tcp open unknown            |            |                                                                             |  |
| 49665/tcp open unknown            |            |                                                                             |  |
| 49666/tcp open                    |            | unknown                                                                     |  |
| 49667/tcp open unknown            |            |                                                                             |  |
| 49668/tcp open                    |            | unknown                                                                     |  |
| 49669/tcp open unknown            |            |                                                                             |  |
| 49670/tcp open                    |            | unknown                                                                     |  |
| 49671/tcp open                    |            | unknown                                                                     |  |
| 49672/tcp open                    |            | unknown                                                                     |  |
| 49704/tcp open                    |            | unknown                                                                     |  |
| 49733/tcp open unknown            |            |                                                                             |  |
| 51384/tcp open unknown            |            |                                                                             |  |
| 56633/tcp open                    |            | unknown                                                                     |  |
|                                   |            |                                                                             |  |
|                                   |            | Nmap done: 1 IP address (1 host up) scanned in 132.58 seconds               |  |
|                                   |            |                                                                             |  |

**Fig.** Análisis del servidor de Uniscan con la herramienta NMAP (se utiliza el comando *-p-*).

Se continúa utilizando la herramienta nmap para recolectar más información y hallar la versión de cada uno los puertos, lo que nos permitirá identificar posibles vulnerabilidades, se utiliza el comando nmap con los atributos que se indican a continuación: # *nmap -sV -v -O 172.30.1.2*

┌──(root㉿kali)-[/home/vagrant/UniScan/172.30.1.2] └─# nmap -sV -v -O 172.30.1.2

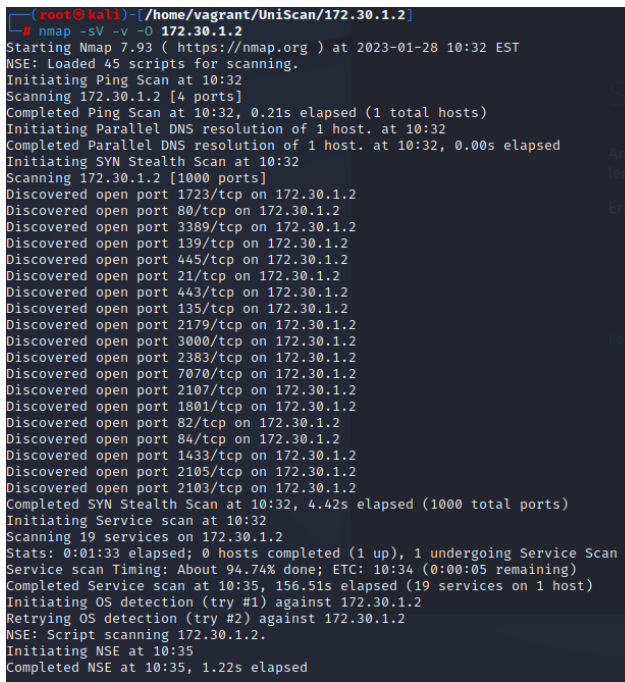

Página 190 de 219

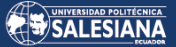

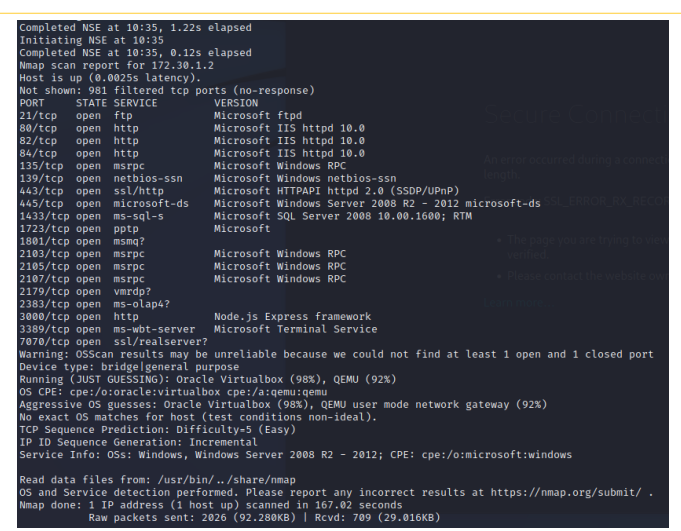

**Fig.** Análisis con la herramienta NMAP utilizando varios atributos.

Podemos continuar utilizando la herramienta NMAP para hallar más información y también podemos guardar los hallazgos en un archivo de texto de nombre "testvuln.txt", el cual puede ser revisado posteriormente para la búsqueda de vulnerabilidades que pueden ser explotadas, utilizaremos la siguiente línea de comando: # *nmap -sV -sC -vv -O 172.30.1.2 -oN testvuln.txt*

┌──(root㉿kali)-[/home/vagrant/UniScan/172.30.1.2] └─# nmap -sV -sC -vv -O 172.30.1.2 -oN testvuln.txt

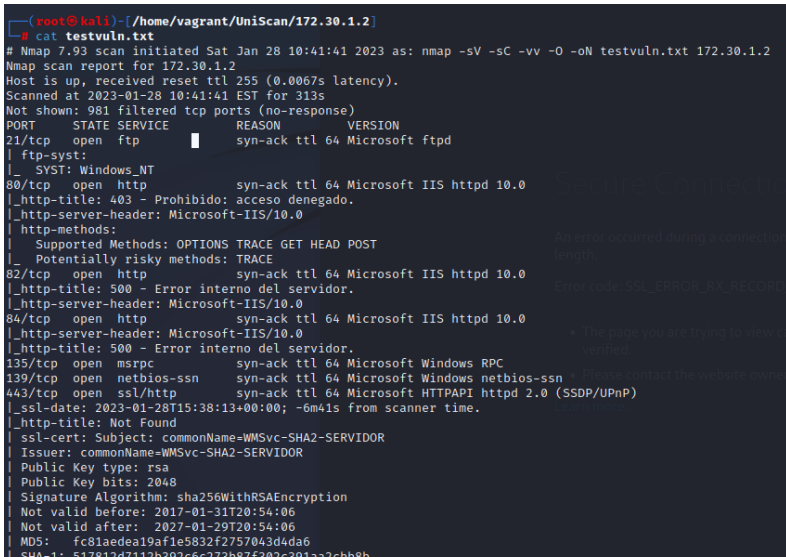

Página 191 de 219

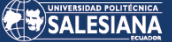

```
http-server-header: Microsoft-HTTPAPI/2.0
      -<br>alpn:
    us-aipn:<br>h2<br>http/1.1<br>/tcn cnew
| http://1.1 http://1.1 syn-ack ttl 64 Windows Server 2016 Standard 14393 microsoft-ds<br>
445/tcp open mis-sql-s syn-ack ttl 64 Microsoft SQL Server 2008<br>|_ms-sql-ntlm-info: ERROR: Script execution failed (use -d to debug)<br>|
  SHA-1: 517812d7112b392c6c273b87f302c391aa2cbb8b
        -BEGIN CERTIFICATE-
   MIIC7TCCAdWgAwIBAgIOWF98w7T6uLFIOpBHUwkcLiANBgkghkiG9w0BAOsFADAe
   MRwwGgYDVQQDExNXTVN2Yy1TSEEyLVNFUlZJRE9SMB4XDTE3MDEzMTIwNTQwNloX
   DTI3MDEyOTIwNTQwNlowHjEcMBoGA1UEAxMTV01TdmMtU0hBMi1TRVJWSURPUjCC
  USIN/DQYJKoZIhvcNAQEBBQADggEPADCCAQoCggEBALe4IeyfbVirOYJ+zuI33ZrP<br>y2IHtqCyebWyJYlqfEKgNlwOcF+lZR8rul29G/c2Aog5V/XxbWtru+NEjUFG2Ygr<br>YG8Q3u4LMZd+tfZDQ/SSBygzWVuCWKhy/Is/ZNlrnYBtJk+xNxpZnq6KI0e9Pqcq<br>Z75/oBxgpb+F+bSUMO3ZPDMqIn
   BZ80ju6GYw5Akf7JiavLKj+QEfe4M3SXzwV55CgkZ8GPVd+4BwPZ8kpa7vLdg2jU
   KJEDwyoAlCm3yuej1+L7d59IfwhvbvVXiCDLOmRWcC8/5F09whT8ssLXx0NPEYcC
   AWEAAAMANKUWEWYDVR0lBAWWCgYIKWYBBQUHAWEWDgYDVR0PBAcDBQCWAAAAMA0G<br>CSqGSIb3DQEBCWUAA4IBAQBT/UUah2HSeFW6CzKwaHaYlFpKuYJBW0KbtHsLe1gX
   Hb+orulaAFS3cauDq9EJZ+5e2p8iMQ7a3adoLd9xDQWk4HrWAFpeUYWIeiwSIBBO
   7tLjUXpIMn7s2wxJ/1XXXRUcy6zBQW9ISq0tnR6Xke0Lxu8mujqy1oOT5LLrnP4d
   A5q6+kaUfVJkMV6uvNX1jedDdJXa41TWa7AyqSpuIln9tImj66amVS23DeBgA047
   UPYw/3vph5fUHB1TSLFtwuzl7XzEvo8B57BLECuplkeVC4hTSN9Wvrgo96MP+HD9
   68fYAxR5uUT5U6uPz0puUwSAsRGo5FncRSgW1f5xm/Cr
         -END CERTIFICATE-
  _<br>_ms-sql-info: ERROR: Script execution failed (use -d to debug)
                                   supplementations to the Syn-ack ttl 64 Microsoft<br>syn-ack ttl 64
1723/tcp open pptp
1801/tcp open msmq?
                                            syn ack til 64 Microsoft Windows RPC<br>syn-ack ttl 64 Microsoft Windows RPC
2103/tcp open msrpc
2105/tcp open msrpc
2105/tcp open msrpc<br>2107/tcp open msrpc<br>2179/tcp open vmrdn?
                                            syn-ack ttl 64 Microsoft Windows RPC
2107/tcp open msrpc<br>2179/tcp open vmrdp?<br>2282/tcp open ms_olan^2
example of the syn-ack ttl 64<br>
2179/tcp open omrdp? syn-ack ttl 64<br>
2383/tcp open ms-olap4? syn-ack ttl 64<br>
3000/tcp open http syn-ack ttl 64 Node.js (Express middleware)
| http-title: Iniciar Sesión
   .<br>http-methods:
     Supported Methods: GET HEAD POST OPTIONS
3389/tcp open ms-wbt-server syn-ack ttl 64 Microsoft Terminal Service<br>7070/tcp open ssl/realserver? syn-ack ttl 64
   ssl-cert: Subject: commonName=AnyDesk Client
   Issuer: commonName=AnyDesk Client
   Public Key type: rsa
  Public Key bits: 2048<br>Signature Algorithm: sha256WithRSAEncryption
  Not valid before: 2018-05-17T15:29:17<br>Not valid before: 2018-05-17T15:29:17<br>Not valid after: 2068-05-04T15:29:17
   MD5:: a84179040a51ea84cef5e32816157959<br>-1: 23f00716735705842605c395676d31445f9ebd5
```
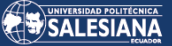

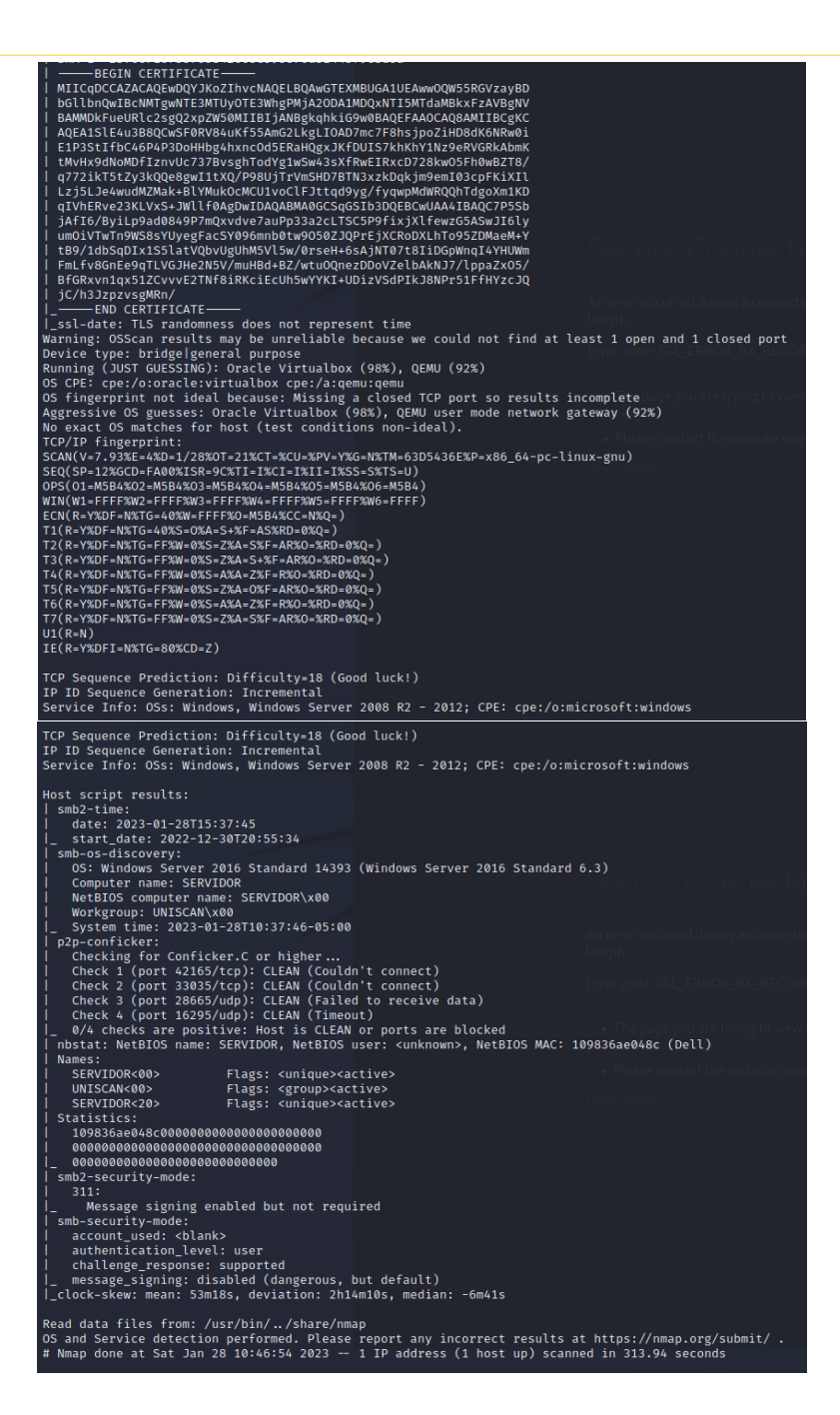

El siguiente comando podrá ser utilizado para obtener más información de nuestro objetivo, servidor de la organización de Uniscan, pero utilizaremos el atributo *-p [lista de puertos a analizar]:* 

<sup>┌──(</sup>root㉿kali)-[/home/vagrant/UniScan/172.30.1.2]

<sup>└─#</sup> nmap -p 135,445,1723,80,3389,443,21,139,2105,1801,2107,1433,2179,2103,2383,82,3000,84,7070 -sV --script vuln -vv -O 172.30.1.2 -oN test2vuln.txt

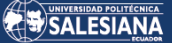

# **ANALISIS DE VULNERABILIDADES DENTRO DE LA RED UNISCAN 17 EN LA ORGANIZACIÓN UNISCAN.**

Para continuar el análisis de vulnerabilidades haremos uso de nuestra máquina virtual con sistema operativo Kali Linux, abrimos una línea de comandos para poder identificar los adaptadores de red con sus respectivas direcciones IP.

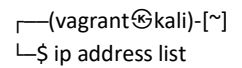

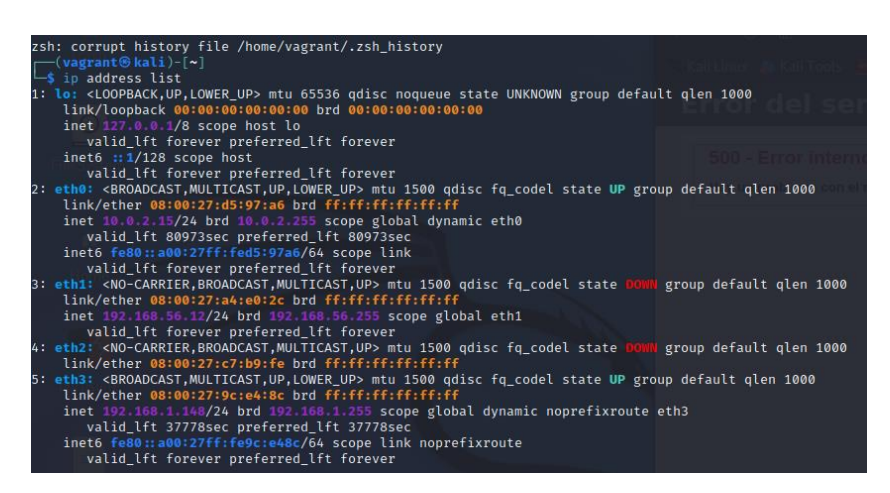

Haciendo uso del comando: *arp-scan --interface=eth3 192.168.1.0/24* dentro de la red Uniscan 17, hallaremos una lista de los equipos que se encuentran conectados a la red que será objeto de análisis, es muy importante tener en cuenta la configuración de adaptadores de red dentro de la aplicación de máquinas virtuales que utilizaremos para la elaboración del pentesting, para este caso estamos utilizando "VirtualBox versión: 7.0".

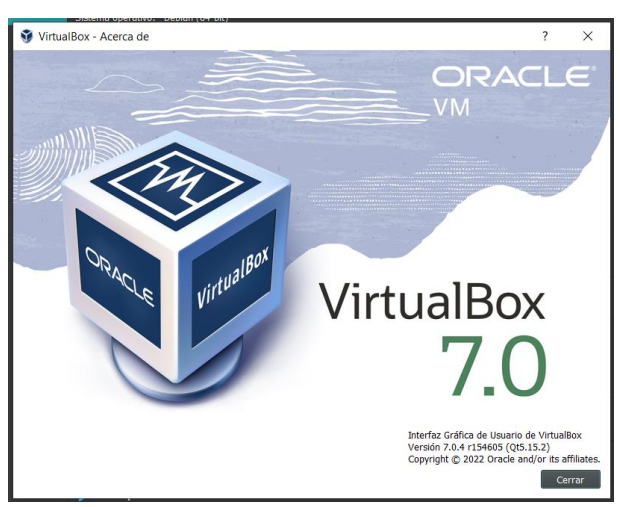

**Fig.** Versión del software utilizado para la construcción de nuestra máquina virtual.

```
┌──(vagrant㉿kali)-[~]
```
└─\$ sudo arp-scan --interface=eth3 192.168.1.0/24

Página 194 de 219

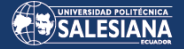

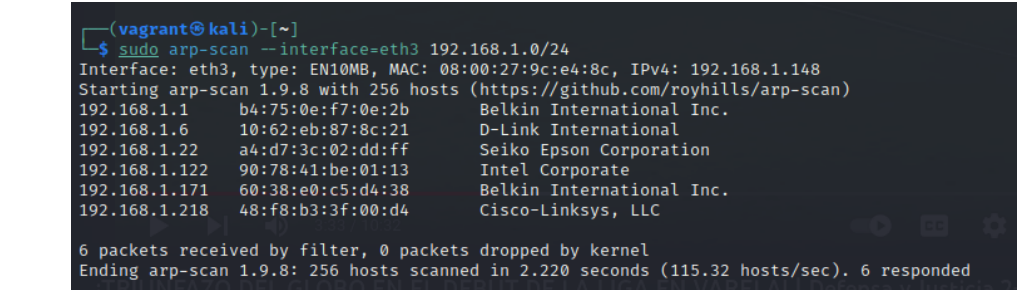

A continuación, realizaremos una identificación de los computadores que se encuentran en la red Uniscan 17, esto nos permitirá tener una visión más clara de la infraestructura de la organización.

┌──(vagrant㉿kali)-[~] └─\$ nmap 192.168.1.0/24

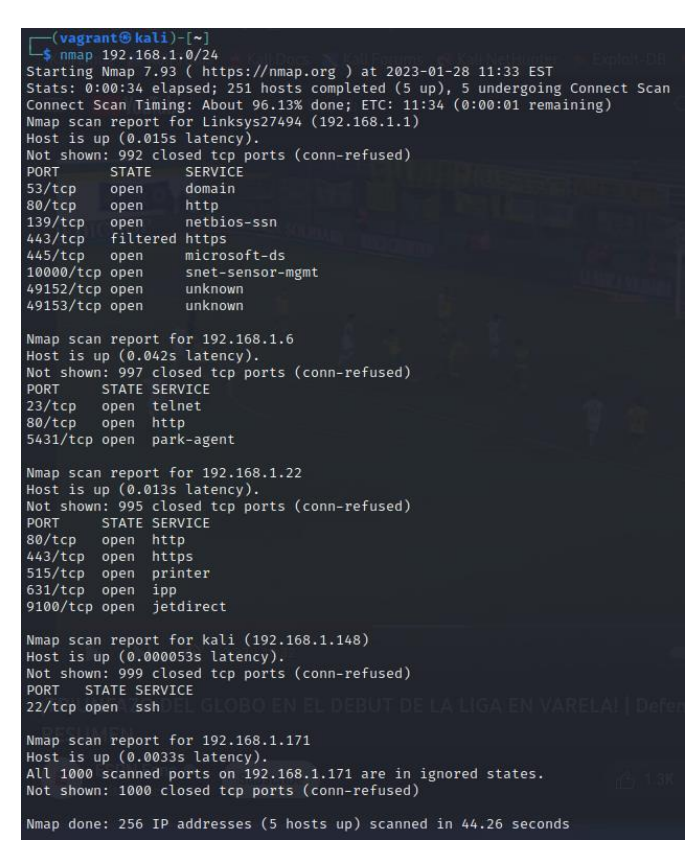

**Fig.** Lista de equipos conectados a la red Uniscan 17.

Podemos verificar realizando ping a las direcciones IP que se listaron después de ejecutar el comando: *nmap 192.168.1.0/24*, esto para saber qué equipo se encuentran activos durante el análisis pentesting a ejecutarse.

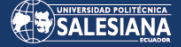

┌──(vagrant㉿kali)-[~] └─\$ ping 192.168.1.6 PING 192.168.1.6 (192.168.1.6) 56(84) bytes of data. 64 bytes from 192.168.1.6: icmp\_seq=1 ttl=30 time=4.77 ms 64 bytes from 192.168.1.6: icmp\_seq=2 ttl=30 time=3.57 ms 64 bytes from 192.168.1.6: icmp\_seq=3 ttl=30 time=3.40 ms 64 bytes from 192.168.1.6: icmp\_seq=4 ttl=30 time=3.76 ms 64 bytes from 192.168.1.6: icmp\_seq=5 ttl=30 time=3.88 ms 64 bytes from 192.168.1.6: icmp\_seq=6 ttl=30 time=7.81 ms 64 bytes from 192.168.1.6: icmp\_seq=7 ttl=30 time=39.8 ms  $AC$ --- 192.168.1.6 ping statistics ---

7 packets transmitted, 7 received, 0% packet loss, time 6025ms rtt min/avg/max/mdev = 3.398/9.567/39.788/12.418 ms

En la tarea de pentesting es necesario realizar varias pruebas de conexión buscando posibles vulnerabilidades o puntos débiles, en ocasiones esta tarea puede tener su dificultad y llevar mucho tiempo en su ejecución, pero es importante empezar desde lo más básico como por ejemplo realizar el ingreso a equipos como un switch o un router que hayamos identificado que se encuentren operativos en la red objetivo de estudio, en estos dispositivos como primera vulnerabilidad sería intentar ingresar utilizando las credenciales que vienen por defecto desde la fábrica, es muy probable que el administrador de la red no haya cambiado dejando esta ventana abierta para el ingreso de cualquier intruso que desee manipular la red de la organización.

Para llevar a cabo el siguiente laboratorio de ingreso a la red se identificó con la herramienta NMAP la siguiente dirección: *192.168.1.1*, que pertenece a un router de la marca Linksys, se realizará una revisión de los puertos que se encuentran abiertos:

┌──(vagrant㉿kali)-[~] └─\$ sudo nmap -O 192.168.1.1 Starting Nmap 7.93 ( https://nmap.org ) at 2023-01-28 12:01 EST Nmap scan report for Linksys27494 (192.168.1.1) Host is up (0.0049s latency). Not shown: 992 closed tcp ports (reset) PORT STATE SERVICE 53/tcp open domain 80/tcp open http 139/tcp open netbios-ssn 443/tcp filtered https 445/tcp open microsoft-ds 10000/tcp open snet-sensor-mgmt 49152/tcp open unknown 49153/tcp open unknown MAC Address: B4:75:0E:F7:0E:2B (Belkin International) Device type: general purpose Running: Linux 2.6.X|3.X OS CPE: cpe:/o:linux:linux\_kernel:2.6 cpe:/o:linux:linux\_kernel:3 OS details: Linux 2.6.32 - 3.10 Network Distance: 1 hop

OS detection performed. Please report any incorrect results at https://nmap.org/submit/ . Nmap done: 1 IP address (1 host up) scanned in 3.37 seconds

\*Es importante identificar que con la información que entregó la herramienta NMAP, se puede identificar que el equipo se trata de un router de la marca Linksys.

Página 196 de 219

A continuación, en un navegador ingresaremos la dirección IP: *192.168.1.1*, se abrirá una ventana de configuración del equipo que nos solicitará clave de ingreso, utilizaremos una credencial que viene por defecto de fábrica.

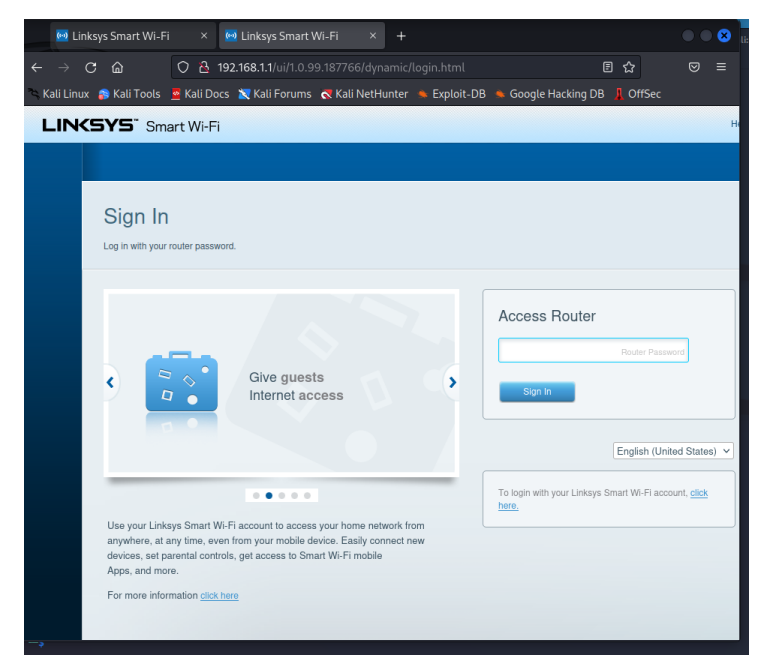

# **PASSWORD**: admin

**Fig**. Ventana de configuración del router abierta desde un navegador.

Una vez ingresado el password podemos verificar que tenemos acceso a todas las configuraciones del dispositivo, podemos ver la lista de los equipos que se conectan a la red, la clave de la red, las diferentes reglas implementadas dentro de la red, y demás opciones que pueden hacer de este dispositivo un acceso importante para realizar un ataque y llevar a cabo una amenaza que afecte en gran medida la infraestructura tecnológica de la organización Uniscan.

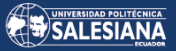

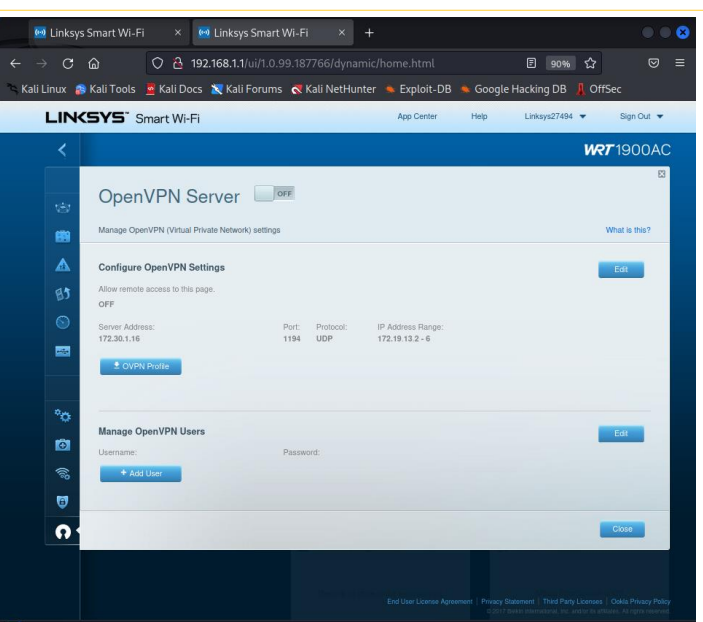

**Fig.** Ventana de configuración del router de la marca Linksys.

Análisis de las demás direcciones IP que se encuentran dentro de la red Uniscan17 en busca de vulnerabilidades que pueden ser afectadas durante un ataque realizado por un ciber-delincuente.

┌──(vagrant⊕kali)-[~]<br>└─\$ sudo nmap -O 192.168.1.6<br>Starting Nmap 7.93 ( https://nmap.org ) at 2023-01-28 12:02 EST<br>Nmap scan report for 192.168.1.6 Host is up (0.0066s latency). n: 997 closed tcp ports (reset) PORT STATE SERVICE 23/tcp open telnet 80/tcp open http 5431/tcp open park-agent MAC Address: 10:62:EB:87:8C:21 (D-Link International) Device type: switch Running: Allied Telesyn embedded, D-Link embedded OS CPE: cpe:/h:alliedtelesyn:at-gs950 cpe:/h:dlink:des-3226l cpe:/h:dlink:dsl-2750u OS details: Allied Telesyn AT-GS950 or D-Link DES-3226L switch or D-Link DSL-2750U router Network Distance: 1 hop OS detection performed. Please report any incorrect results at https://nmap.org/submit/ . Nmap done: 1 IP address (1 host up) scanned in 5.86 seconds ┌──(vagrant⊛kali)-[~]<br>└─\$ sudo nmap -O 192.168.1.22<br>┌─────────────── └−\$ sudo nmap - O 192.168.1.22<br>extring Nmap 7.93 ( https://mmap.org ) at 2023-01-28 12:04 EST<br>Nmap scan report for 192.168.1.22<br>Host is up (0.0048s latency).<br>Not shown: 995 closed tcp ports (reset)<br>PORT - STATE SERVICE<br> Device type: general purpose Running: Linux 4.X OS CPE: cpe:/o:linux:linux\_kernel:4.4.2 OS details: DD-WRT v3.0 (Linux 4.4.2) Network Distance: 1 hop OS detection performed. Please report any incorrect results at https://nmap.org/submit/ .

┌──(vagrant㉿kali)-[~] —(vagrantಅкан)-<sub>। ।</sub><br>└─\$ sudo nmap -O 192.168.1.171 Starting Nmap 7.93 ( https://nmap.org ) at 2023-01-28 12:05 EST<br>Nmap scan report for 192.168.1.171<br>Host is up (0.0056s latency).<br>All 1000 scanned ports on 192.168.1.171 are in ignored states.<br>Not shown: 1000 closed top por Too many fingerprints match this host to give specific OS details Network Distance: 1 hop

Nmap done: 1 IP address (1 host up) scanned in 4.00 seconds

OS detection performed. Please report any incorrect results at https://nmap.org/submit/ . Nmap done: 1 IP address (1 host up) scanned in 48.33 seconds

Página 198 de 219

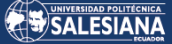

Podemos almacenar el informe que entrega la herramienta NMAP utilizando la siguiente línea de comando: *nmap -sV -sC -vv -O 192.168.1.1 -oN testRouterRecepvuln.txt*, toda la información recopilada por el comando ingresado anteriormente quedará almacenado en el archivo de texto con nombre *"testRouterRecepVuln.txt"*

┌──(root㉿kali)-[/home/vagrant/UniScan/172.30.1.2] └─# nmap -sV -sC -vv -O 192.168.1.1 -oN testRouterRecepvuln.txt

# **ANALISIS DE VULNERABILIDADES DENTRO DE LA RED DE GERENCIA GENERAL EN LA EMPRESA UNISCAN.**

Análisis de la red de Gerencia General de la empresa Uniscan que se encuentra en el segundo piso del edificio, para poder unirse a la red solo es cuestión de que como invitado se solicite la contraseña para tener internet y la clave será compartida por el personal encargado del departamento de desarrollo o del departamento técnico.

Una vez ingresamos a la red objeto de estudio, con la utilización de la herramienta NMAP que se encuentra instalada en nuestra máquina virtual Kali-Linux, ejecutaremos el comando *"ip addres list",* con el cual obtendremos una numeración de los adaptadores disponibles en el computador con su respectiva dirección IP.

┌──(vagrant㉿kali)-[~]

└─\$ ip address list

| (vagrant⊛kali)-[~]<br>ip address list                                                                                             |  |  |  |  |
|----------------------------------------------------------------------------------------------------|--|--|--|--|
| 1: lo: <loopback,up,lower_up> mtu 65536 qdisc noqueue state UNKNOWN group default qlen 1000</loopback,up,lower_up>                |  |  |  |  |
| link/loopback 00:00:00:00:00:00 brd 00:00:00:00:00:00                                                                             |  |  |  |  |
| inet 127.0.0.1/8 scope host lo                                                                                                    |  |  |  |  |
| valid lft forever preferred lft forever                                                                                           |  |  |  |  |
| inet6 $::1/128$ scope host                                                                                                    |  |  |  |  |
| valid lft forever preferred lft forever                                                                                           |  |  |  |  |
| 2: eth0: <broadcast, lower_up="" multicast,="" up,=""> mtu 1500 qdisc fq_codel state UP group default qlen 1000</broadcast,>      |  |  |  |  |
| link/ether 08:00:27:d5:97:a6 brd ff:ff:ff:ff:ff:ff:ff                                                                             |  |  |  |  |
| inet 10.0.2.15/24 brd 10.0.2.255 scope global dynamic eth0                                                                        |  |  |  |  |
| valid_lft 82826sec preferred_lft 82826sec                                                                                         |  |  |  |  |
| inet6 fe80::a00:27ff:fed5:97a6/64 scope link<br>rk that Firefox has nermission to access the W                                    |  |  |  |  |
| valid lft forever preferred lft forever                                                                                           |  |  |  |  |
| 3: eth1: <no-carrier, broadcast,="" multicast,="" up=""> mtu 1500 qdisc fq_codel state DOWN group default qlen 1000</no-carrier,> |  |  |  |  |
| link/ether 08:00:27:a4:e0:2c brd ff:ff:ff:ff:ff:ff:ff                                                                             |  |  |  |  |
| inet 192.168.56.12/24 brd 192.168.56.255 scope global eth1                                                                        |  |  |  |  |
| valid lft forever preferred lft forever                                                                                           |  |  |  |  |
| 4: eth2: <no-carrier, broadcast,="" multicast,="" up=""> mtu 1500 qdisc fq_codel state DOMN group default qlen 1000</no-carrier,> |  |  |  |  |
| link/ether 08:00:27:c7:b9:fe brd ff:ff:ff:ff:ff:ff:ff                                                                             |  |  |  |  |
| 5: eth3: <broadcast, lower_up="" multicast,="" up,=""> mtu 1500 qdisc fq_codel state UP group default qlen 1000</broadcast,>      |  |  |  |  |
| link/ether 08:00:27:9c:e4:8c brd ff:ff:ff:ff:ff:ff                                                                                |  |  |  |  |
| inet 192.168.0.91/24 brd 192.168.0.255 scope global dynamic noprefixroute eth3                                                    |  |  |  |  |
| valid lft 43187sec preferred lft 43187sec                                                                                         |  |  |  |  |
| inet6 fe80::a00:27ff:fe9c:e48c/64 scope link noprefixroute                                                                        |  |  |  |  |
| valid lft forever preferred lft forever                                                                                           |  |  |  |  |
|                                                                                                    |  |  |  |  |

**Fig.** Utilización del comando *ip address list* en la red de Gerencia General de la empresa Uniscan.

Después de observar la pantalla que se desplegó, podemos determinar que la dirección IP que se asignó a nuestro host es: *192.168.0.91.*

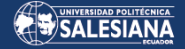

┌──(root㉿kali)-[/home/vagrant] └─# nmap -sV -O 192.168.0.0/24 Starting Nmap 7.93 ( https://nmap.org ) at 2023-01-28 12:29 EST Stats: 0:01:09 elapsed; 252 hosts completed (3 up), 3 undergoing SYN Stealth Scan SYN Stealth Scan Timing: About 73.37% done; ETC: 12:30 (0:00:24 remaining) Stats: 0:05:31 elapsed; 252 hosts completed (3 up), 3 undergoing SYN Stealth Scan SYN Stealth Scan Timing: About 85.86% done; ETC: 12:35 (0:00:54 remaining) Stats: 0:10:29 elapsed; 252 hosts completed (3 up), 3 undergoing SYN Stealth Scan SYN Stealth Scan Timing: About 100.00% done; ETC: 12:39 (0:00:00 remaining) Nmap scan report for GerenciaUniscan.local (192.168.0.1) Host is up (0.0039s latency). Not shown: 994 closed tcp ports (reset) PORT STATE SERVICE VERSION 22/tcp open ssh Dropbear sshd (protocol 2.0) 53/tcp open domain dnsmasq 2.78 80/tcp open http 5000/tcp open upnp MiniUPnP 2.0 (OpenWrt; UPnP 1.1) 5060/tcp open sip? 49152/tcp open upnp Cisco-Linksys E4200 WAP upnpd (UPnP 1.0)

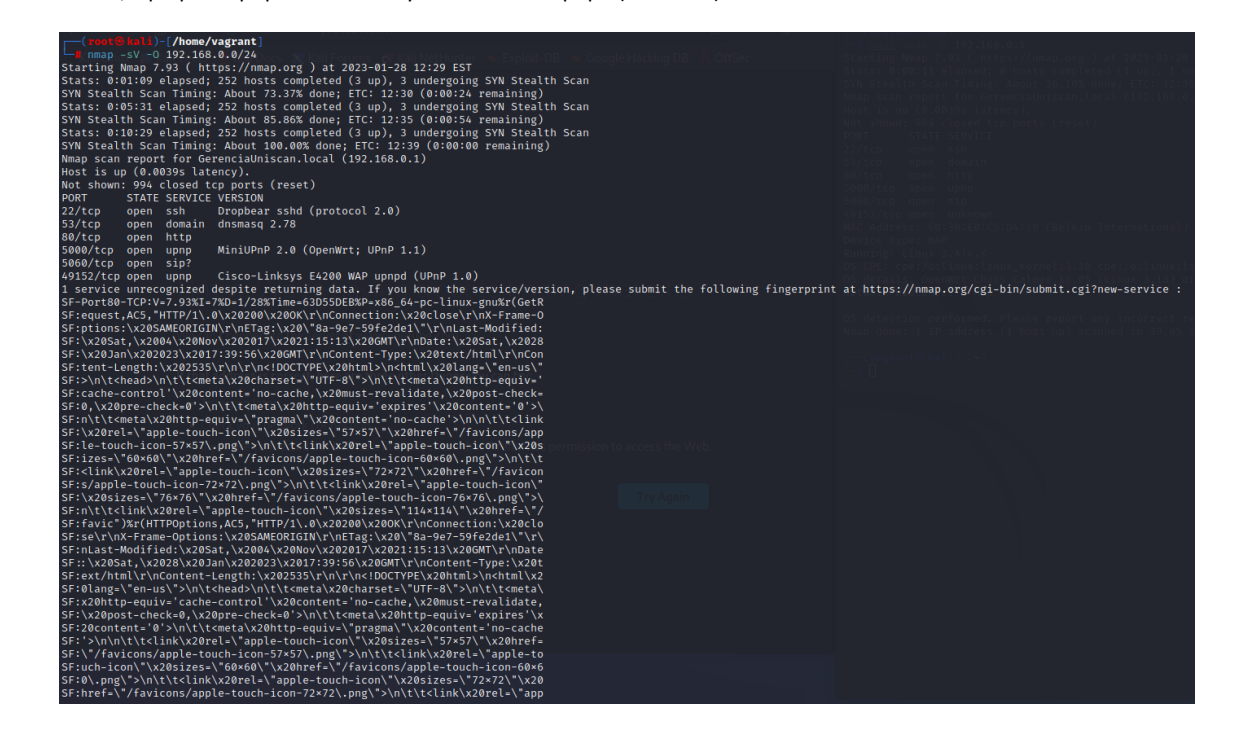

# SALESIANA

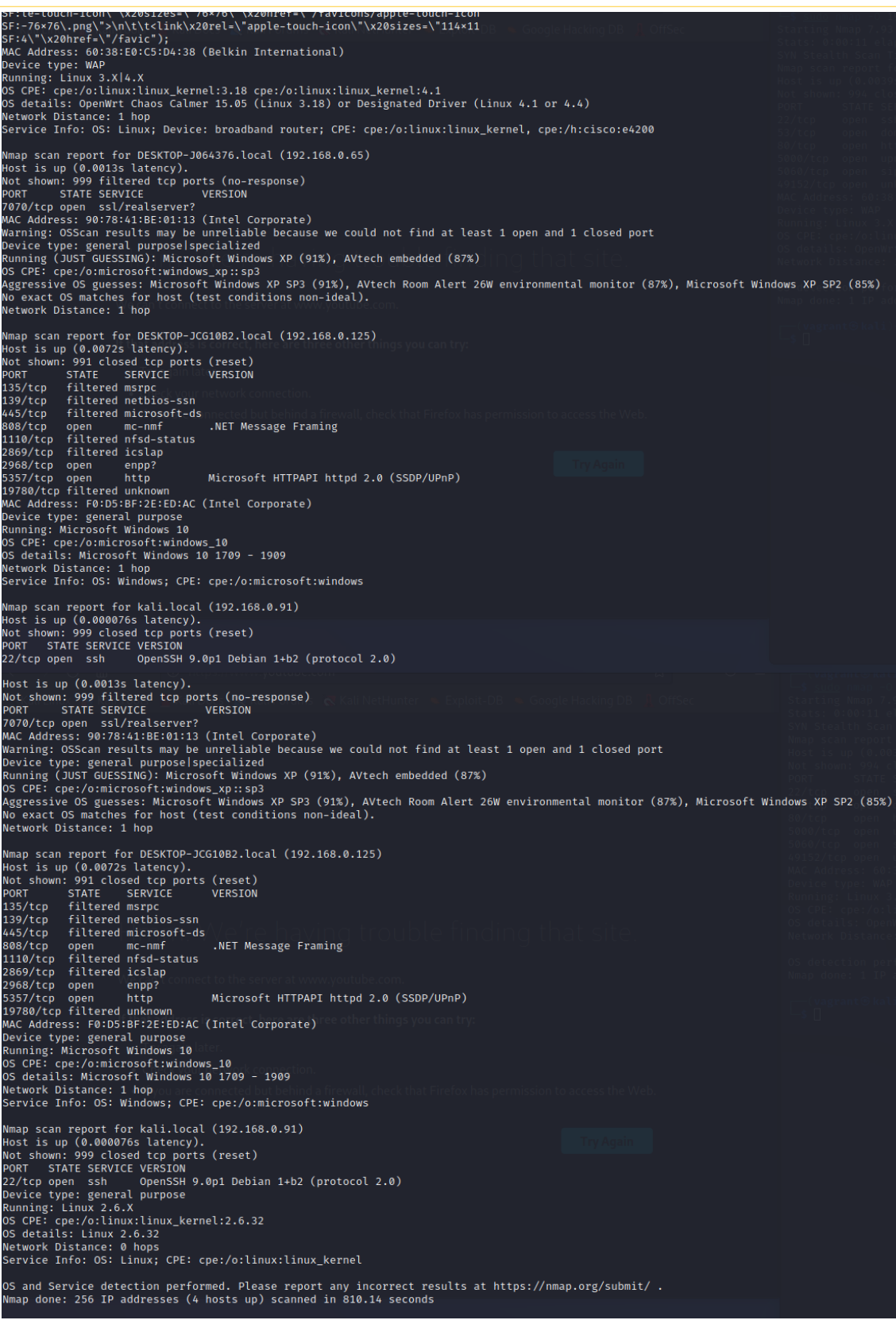

**Fig.** Ventanas desplegadas después de hacer uso de la herramienta NMAP en la red de Gerencia General de la organización Uniscan.

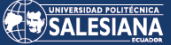

Con la información que se mostró anteriormente podemos determinar que la dirección IP: *192.168.0.1,* pertenece al router que entrega la señal wifi en la red de Gerencia General de la empresa Uniscan por lo que realizaremos un análisis más profundo sobre esta dirección, seguido utilizaremos la herramienta NMAP con el *atributo -O* para hallar los puertos que se encuentren abiertos en este dispositivo.

──(vagrant㉿kali)-[~]

└─\$ sudo nmap -O 192.168.0.1

| File Actions Edit View Help                                                                                                    |
|----------------------------------------------------------------------------------------------------|
| —(vagrant⊛kali)-[~]<br>$-$ \$ sudo nmap -0 192.168.0.1<br>Starting Nmap 7.93 ( https://nmap.org ) at 2023-01-28 12:38 EST<br>Stats: 0:00:11 elapsed; 0 hosts completed (1 up), 1 undergoing SYN Stealth Scan<br>SYN Stealth Scan Timing: About 36.10% done; ETC: 12:39 (0:00:19 remaining)<br>Nmap scan report for GerenciaUniscan.local (192.168.0.1) |
| Host is up $(0.0039s$ latency).                                                                                                    |
| Not shown: 994 closed tcp ports (reset)                                                                                                    |
| <b>STATE SERVICE</b><br><b>PORT</b>                                                                                                    |
| 22/tcp open ssh                                                                                                    |
| 53/tcp open<br>domain                                                                                                    |
| 80/tcp open<br>http                                                                                                    |
| 5000/tcp open<br>upnp                                                                                                    |
| 5060/tcp open sip                                                                                                    |
| 49152/tcp open unknown                                                                                                    |
| MAC Address: 60:38:E0:C5:D4:38 (Belkin International)                                                                                                    |
| Device type: WAP                                                                                                    |
| Running: Linux 3.X 4.X                                                                                                    |
| OS CPE: cpe:/o:linux:linux kernel:3.18 cpe:/o:linux:linux kernel:4.1                                                                                                    |
| OS details: OpenWrt Chaos Calmer 15.05 (Linux 3.18) or Designated Driver (Linux 4.1 or 4.4)                                                                                                    |
| Network Distance: 1 hop                                                                                                    |
|                                                                                                    |
| OS detection performed. Please report any incorrect results at https://nmap.org/submit/.                                                                                                    |
| $M_{\rm{max}}$ decay 4 ID edduces (4 beek $\langle m \rangle$ conceal in 30.05 conceals)                                                                                                    |

**Fig.** Hallazgo de los puertos abiertos en el router en la red de Gerencia General de la empresa Uniscan.

A continuación, podemos utilizar la siguiente línea de comando para obtener información detallada del estado de los puertos IP pertenecientes a la dirección: *192.168.0.1*, adicional almacenaremos los datos en el archivo con nombre "RouterRedGerencia.txt", esto nos permitirá realizar consultas posteriormente y buscar posibles vulnerabilidades que puedan ser explotadas, el comando a utilizar será:

*\$ sudo nmap -sV -sC -vv -O 192.168.0.1.*

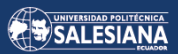

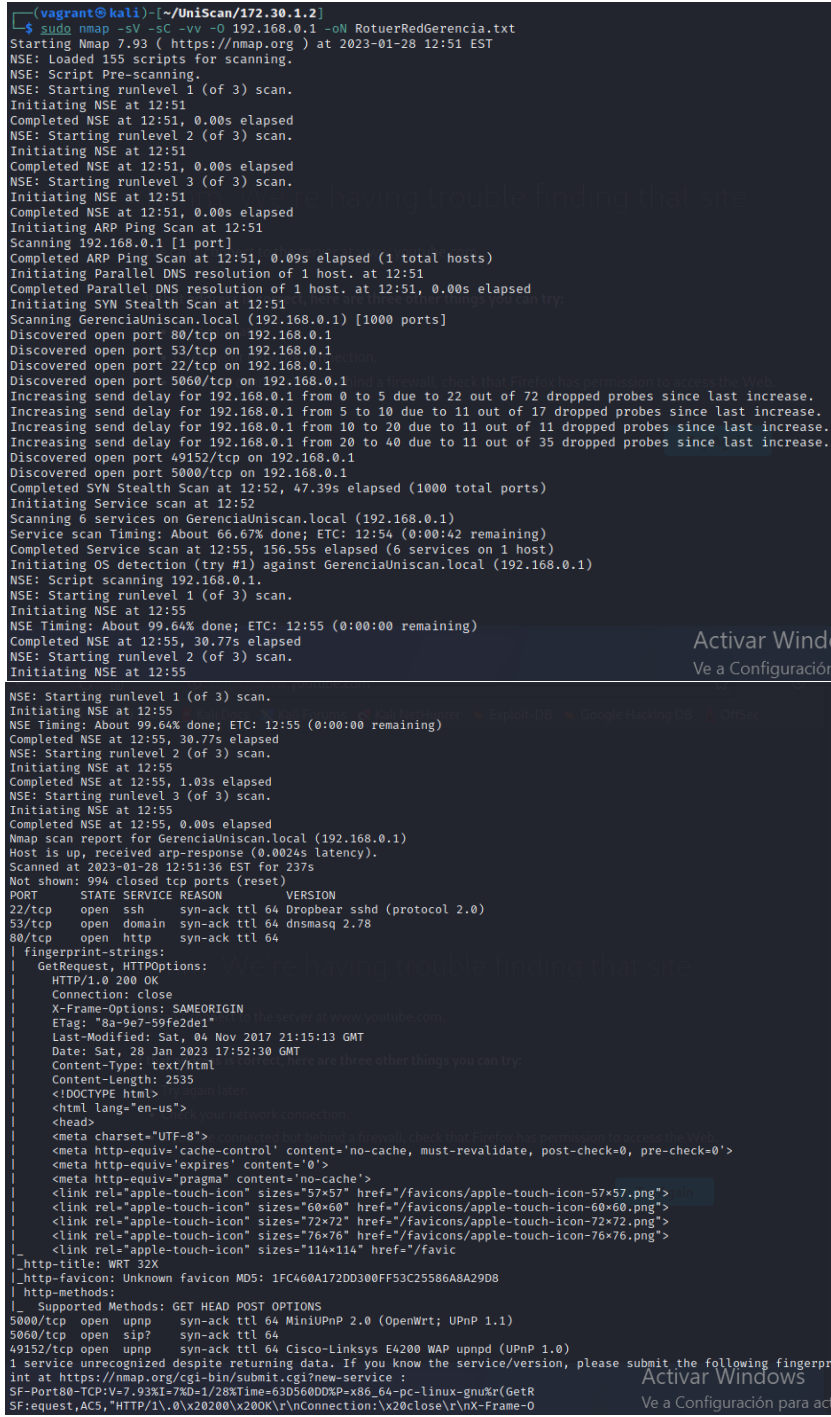

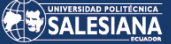

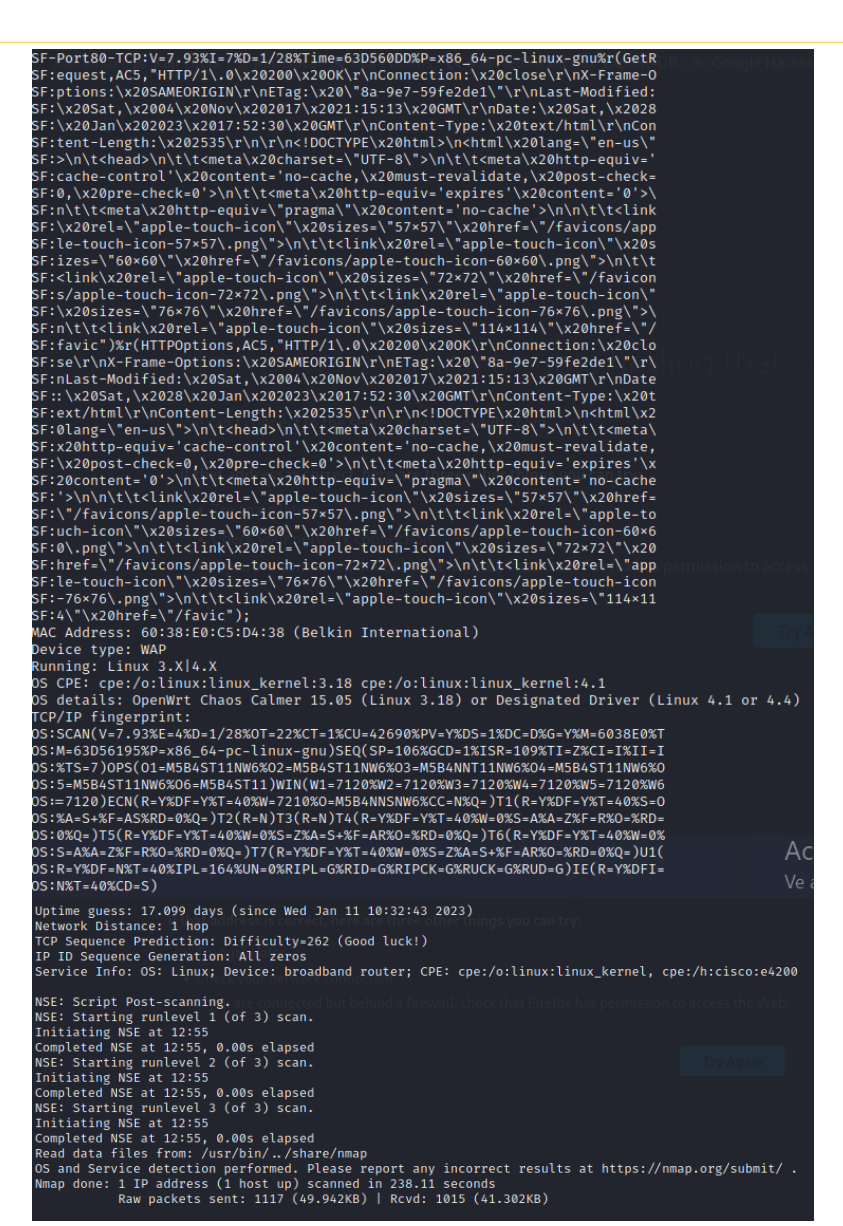

**Fig.** Lista de puertos abiertos en la dirección IP del router de la red Gerencia General de la empresa Uniscan.

# *ANEXO 8. ANÁLISIS DE SEGURIDAD DE LAS REDES OPERATIVAS DENTRO DE LA ORGANIZACIÓN UNISCAN CON LA HERRAMIENTA AIRGEDDON.*

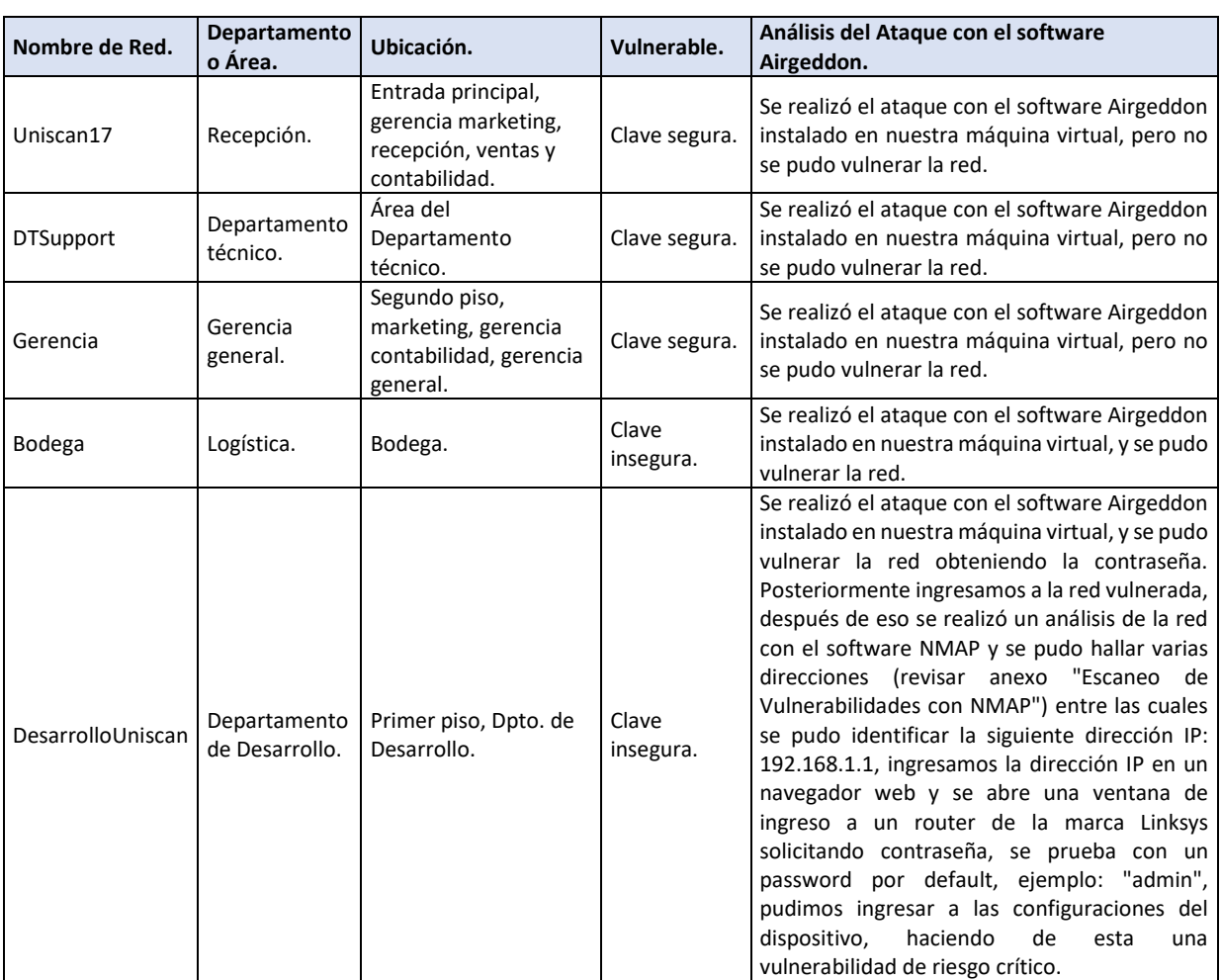

## **TABLA. IDENTIFICACIÓN DE LAS REDES, ÁREA, UBICACIÓN Y ESTADO DE VULNERABILIDAD.**

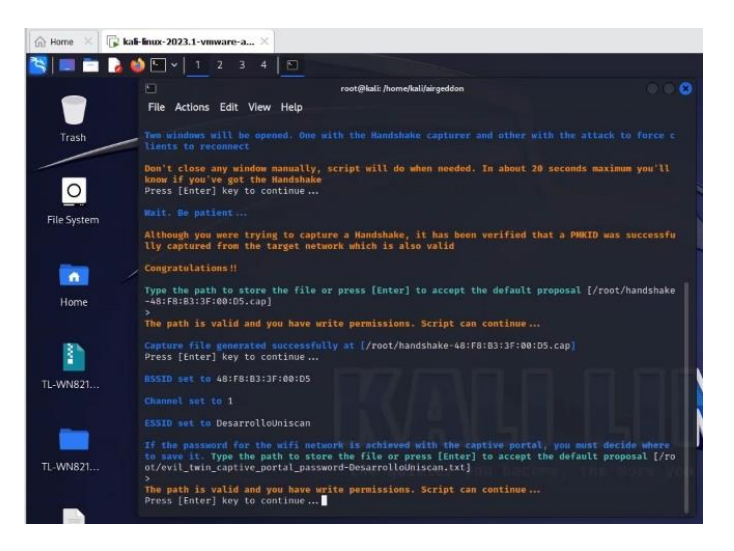

**Fig.** Recuperación del archivo handshake dentro de la red de Desarrollo.

Página 205 de 219

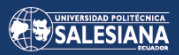

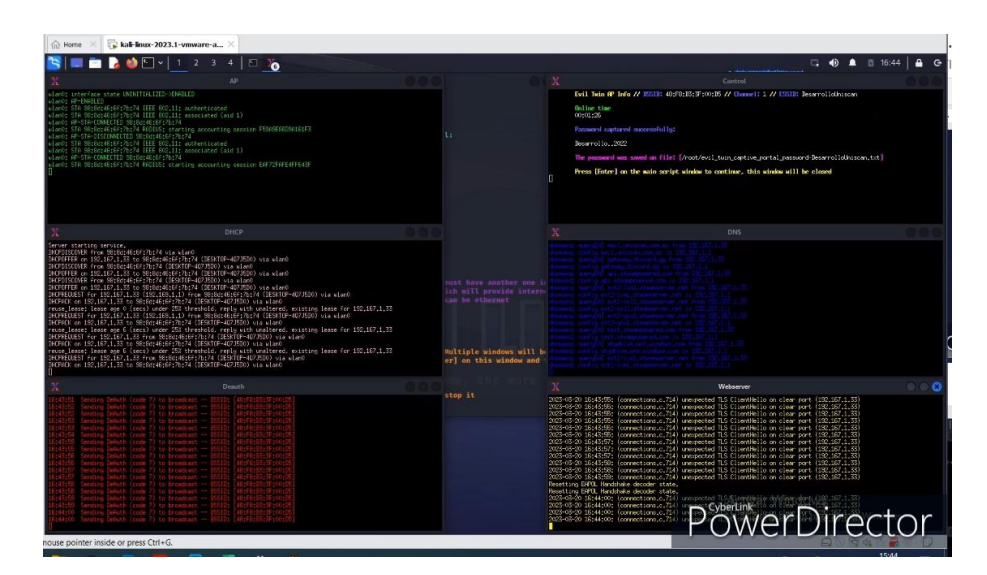

**Fig.** Obtención de la contraseña de ingreso a la red Desarrollo.

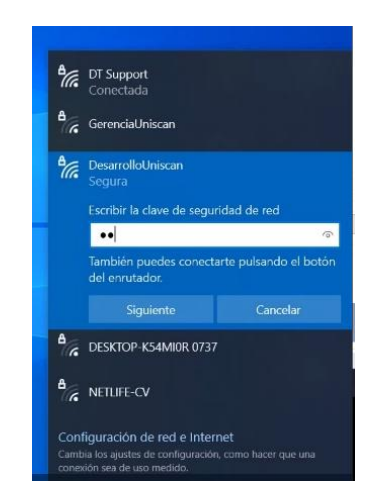

**Fig.** Ingreso a la red Desarrollo, se utiliza la contraseña capturada con el software Airgeddon.

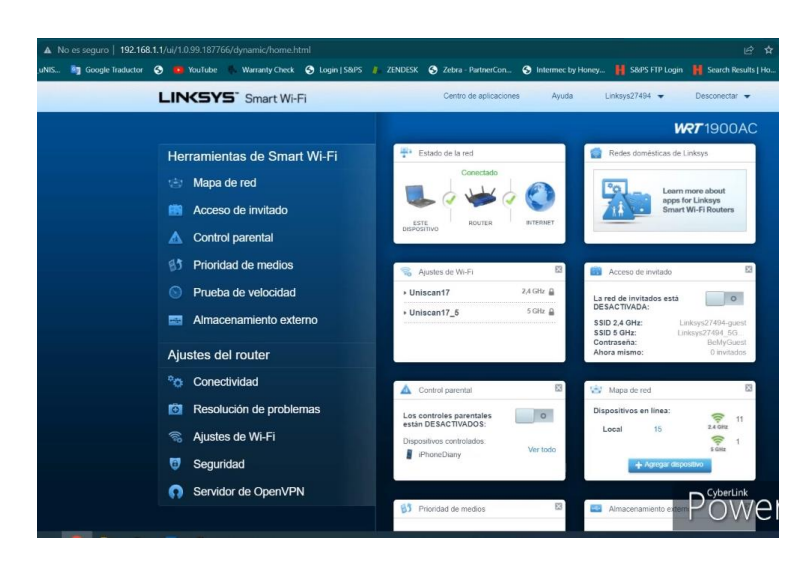

**Fig.** Ingreso al router de la red Desarrollo con la dirección 192.168.1.1

Página 206 de 219

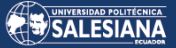

# *ANEXO 9. LISTA DETALLADA DE LAS VULNERABILIDADES HALLADAS CON LA HERRAMIENTA NESSUS DENTRO DE LA ORGANIZACIÓN UNISCAN.*

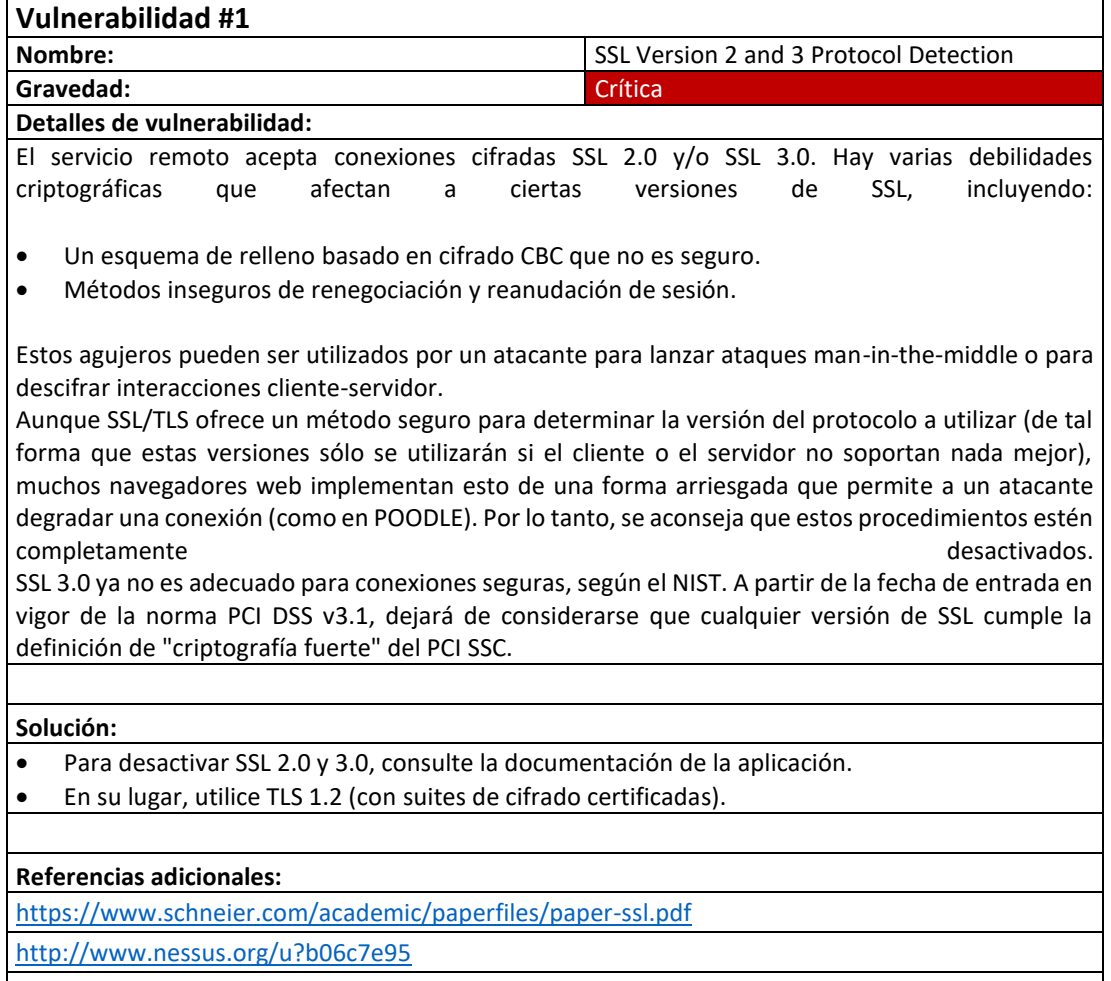

<http://www.nessus.org/u?247c4540>

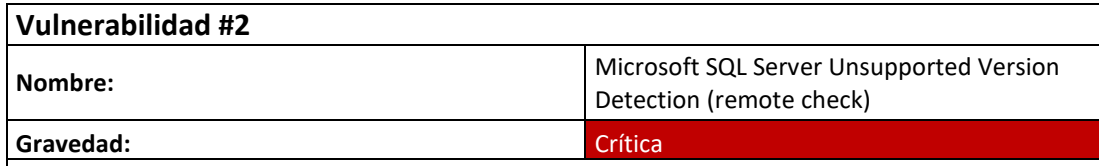

**Detalles de vulnerabilidad:**

- La instalación de Microsoft SQL Server en el servidor remoto ya no recibe soporte según su número de versión.
- La ausencia de soporte sugiere que el vendedor no proporcionará nuevas actualizaciones de seguridad para el producto. Por lo tanto, es muy probable que tenga fallos de seguridad.

#### **Solución:**

Actualice a una versión de Microsoft SQL Server que sea compatible actualmente.

#### **Referencias adicionales:**

<http://www.nessus.org/u?d4418a57>

Página 207 de 219

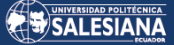

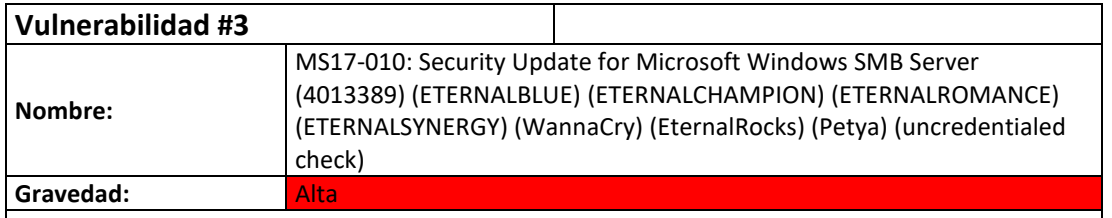

**Detalles de vulnerabilidad:**

Las siguientes vulnerabilidades afectan al host remoto de Windows:

- Existen numerosos defectos de ejecución remota de código en Microsoft Server Message Block 1.0 (SMBv1) como resultado de la forma incorrecta en que se manejan algunas solicitudes. Estos defectos permiten a un atacante remoto no autenticado ejecutar código arbitrario utilizando un paquete cuidadosamente diseñado. Estas vulnerabilidades (CVE-2017-0143, CVE-2017-0144, CVE-2017-0145, CVE-2017-0146 y CVE-2017-0148)
- Debido al procesamiento deficiente de algunas solicitudes, Microsoft Server Message Block 1.0 (SMBv1) tiene una vulnerabilidad de fuga de información. Esto puede ser utilizado por un atacante remoto no autenticado para revelar información confidencial a través de un paquete cuidadosamente diseñado. (CVE-2017-0147).

Las vulnerabilidades y exploits de Equation Group ETERNALBLUE, ETERNALCHAMPION, ETERNALROMANCE y ETERNALSYNERGY son cuatro de los varios publicados el 14/04/2017 por una organización conocida como Shadow Brokers. El malware ransomware WannaCry/WannaCrypt utiliza la vulnerabilidad ETERNALBLUE, y el gusano EternalRocks hace uso de siete vulnerabilidades de Equation Group. El ransomware Petya utiliza inicialmente la vulnerabilidad CVE-2017-0199 de Microsoft Office antes de propagarse a través de ETERNALBLUE.

#### **Solución:**

Para Windows Vista, 2008, 7, 2008 R2, 2012, 8.1, RT 8.1, 2012 R2, 10 y 2016, Microsoft ha publicado una serie de correcciones. Para sistemas operativos Windows como Windows XP, 2003 y 8, así como otros que ya no reciben soporte, Microsoft también ha publicado correcciones de emergencia.

Microsoft aconseja a los usuarios que dejen de utilizar SMBv1 para los sistemas operativos Windows que ya no reciben soporte, como Windows XP. Las funciones de seguridad incluidas en versiones posteriores de SMB están ausentes en SMBv1. Siguiendo los procedimientos del proveedor indicados en Microsoft KB2696547, se puede desactivar SMBv1. Además, el US-CERT aconseja a los usuarios que eviten activamente SMB bloqueando el puerto TCP 445 en todos los dispositivos fronterizos de la red. Bloquee los puertos TCP 137 y 139 y los puertos UDP 137 y 138 en todos los dispositivos fronterizos de red para SMB a través de la API NetBIOS.

#### **Referencias adicionales:**

<http://www.nessus.org/u?68fc8eff>

<http://www.nessus.org/u?321523eb>

<http://www.nessus.org/u?065561d0>

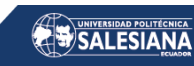

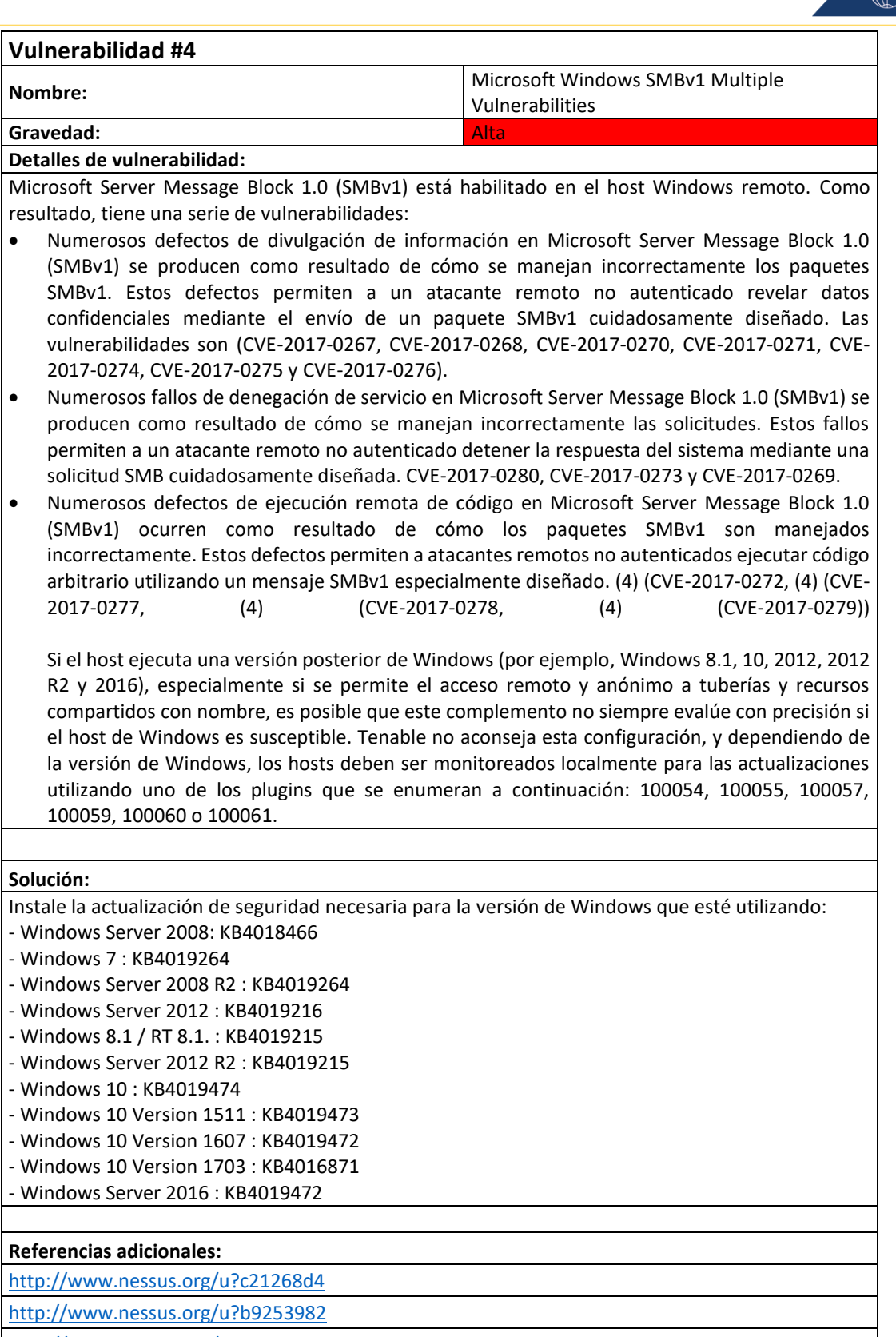

<http://www.nessus.org/u?23802c83>

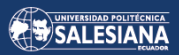

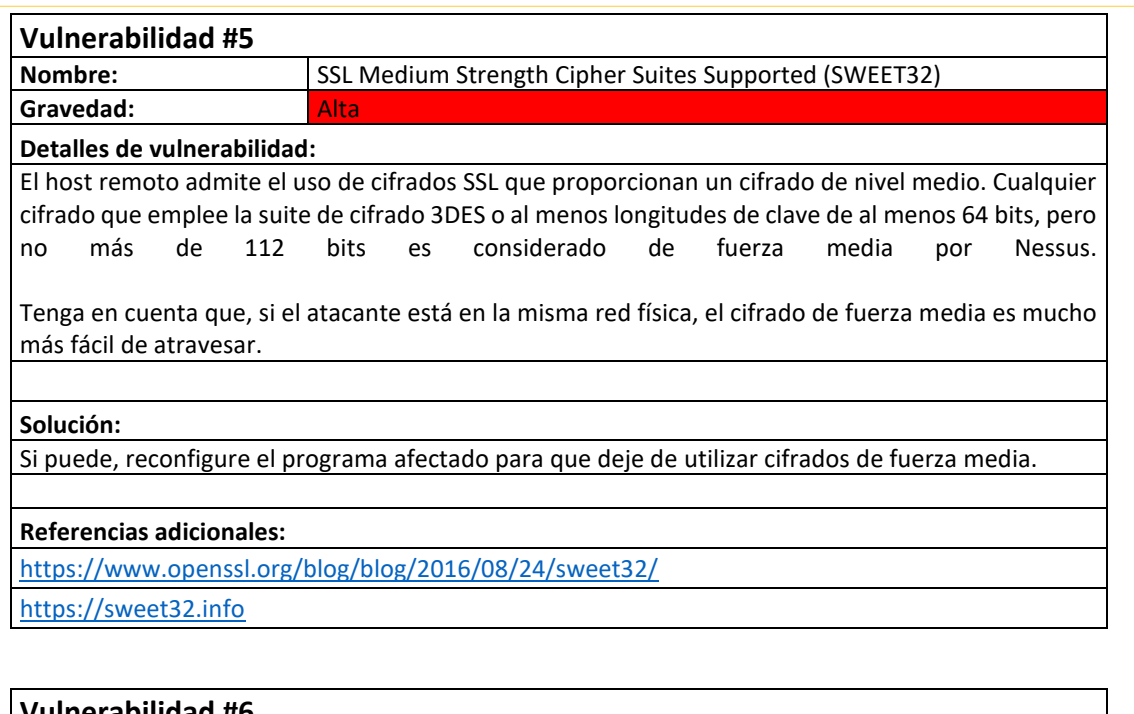

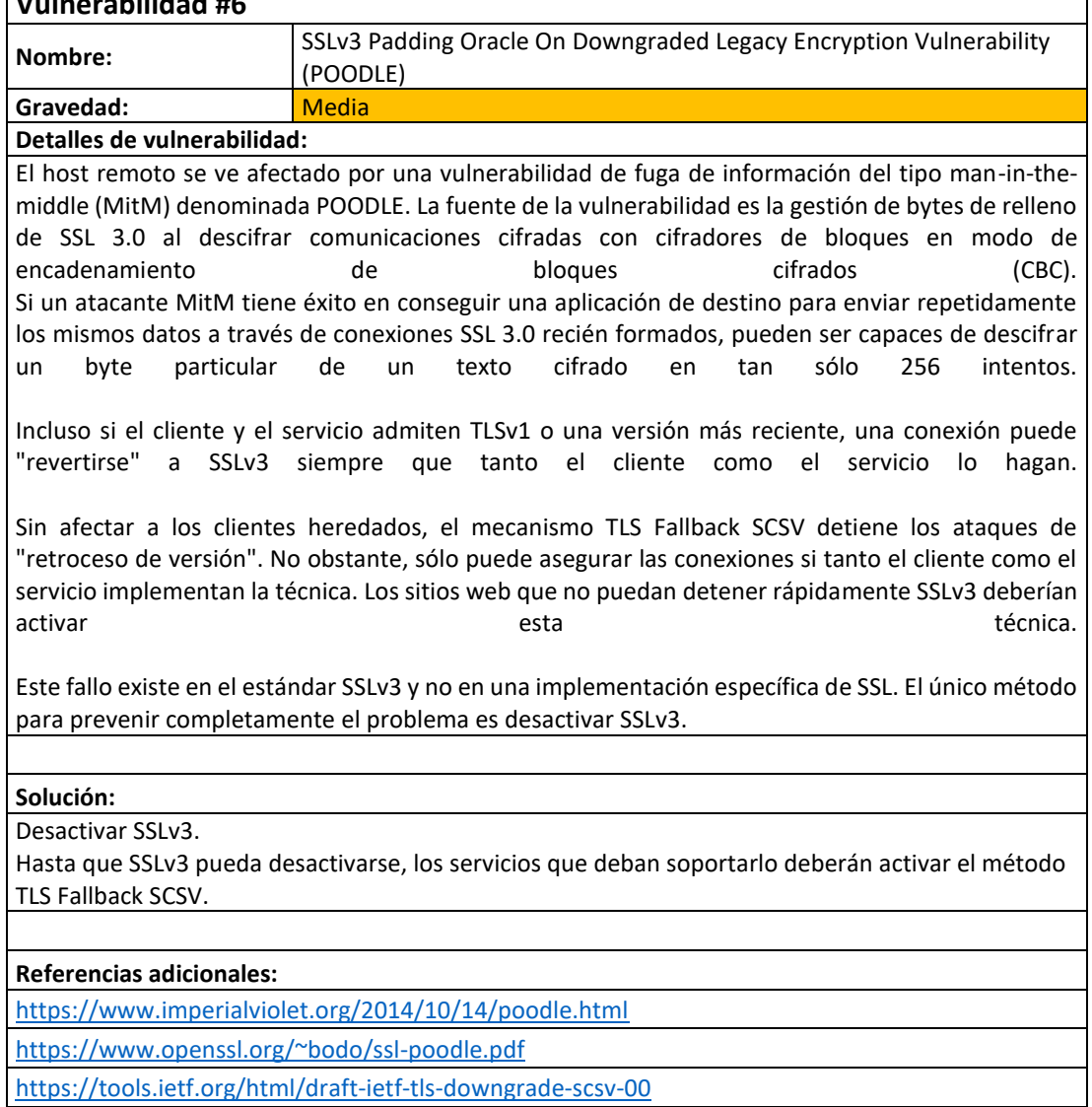

Página 210 de 219

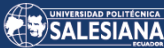

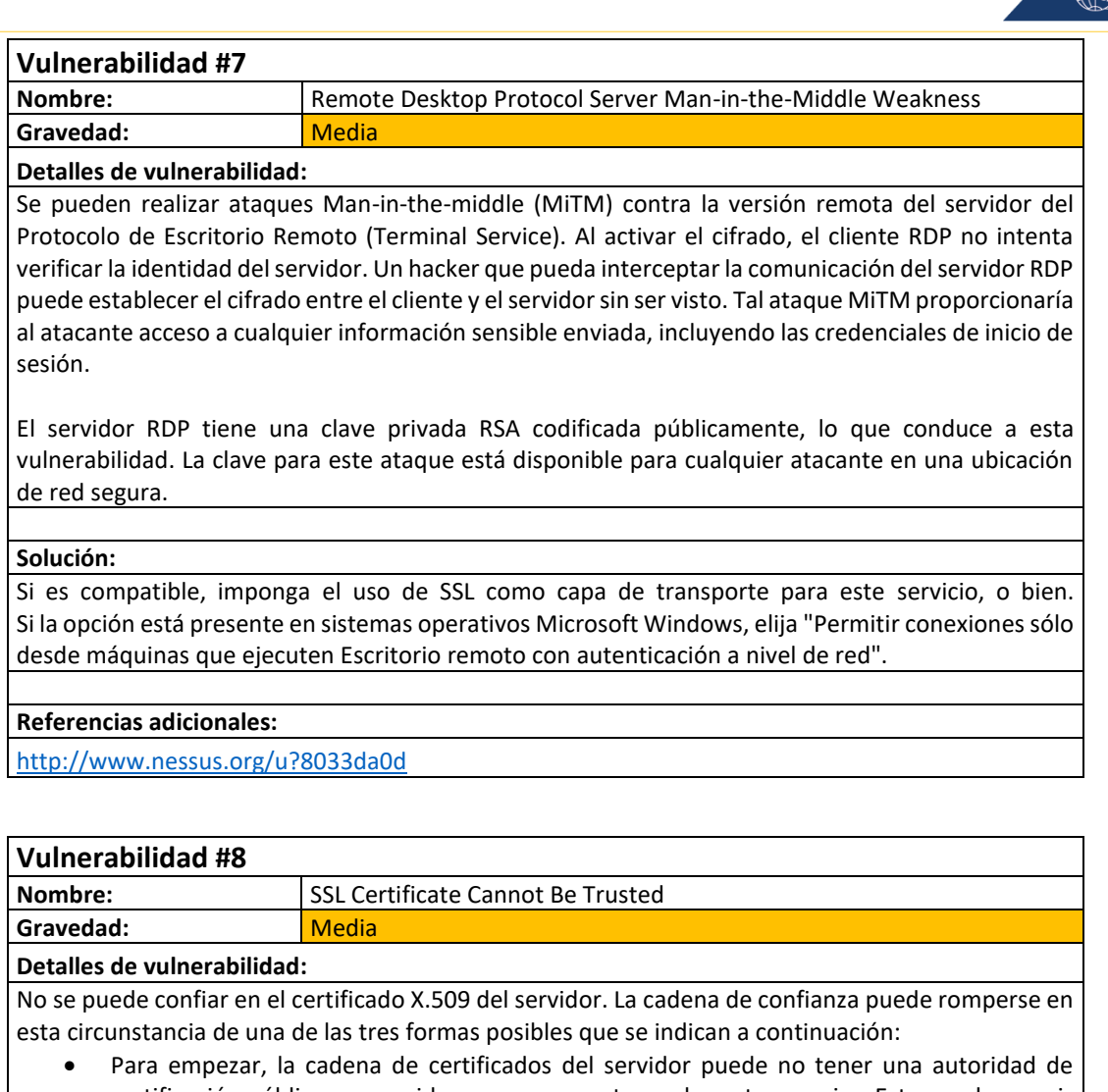

- certificación pública reconocida como su ancestro en la parte superior. Esto puede ocurrir cuando el certificado auto firmado y no reconocido en la parte superior de la cadena está presente, o cuando los certificados intermedios que vincularían el certificado auto firmado a una autoridad de certificación pública reconocida están ausentes.
- En segundo lugar, un certificado que no era válido en el momento del escaneado puede estar presente en la cadena de certificados. Esto puede ocurrir cuando el escaneado tiene lugar antes o después de una de las fechas "notAfter" del certificado.
- Por último, una firma de la cadena de certificados puede no coincidir con los datos del certificado o ser imposible de verificar. Cuando un certificado tiene una firma defectuosa, puede repararse haciendo que el emisor del certificado vuelva a firmarlo. Cuando el emisor de un certificado emplea una metodología de firma que Nessus no admite o no reconoce, el resultado son firmas que no pueden confirmarse.

Cualquier interrupción en la cadena hace que sea más difícil para los usuarios confirmar la legitimidad y la identidad del servidor web si el host remoto es un host público en producción. Esto puede hacer que los ataques man-in-the-middle contra el host remoto sean más sencillos de ejecutar.

#### **Solución:**

Para este servicio, debe comprar o crear un certificado SSL adecuado.

#### **Referencias adicionales:**

<https://www.itu.int/rec/T-REC-X.509/en> <https://en.wikipedia.org/wiki/X.509>

Página 211 de 219

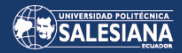

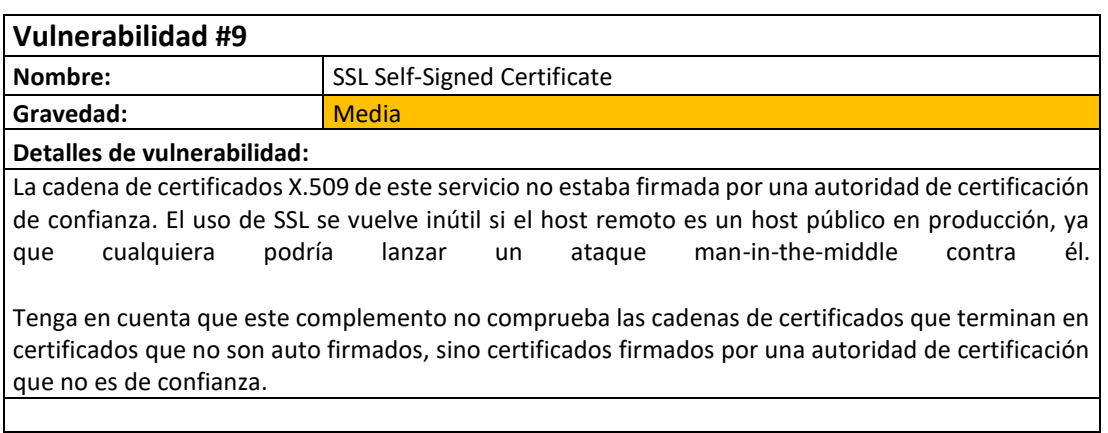

#### **Solución:**

Para este servicio, debe comprar o crear un certificado SSL adecuado.

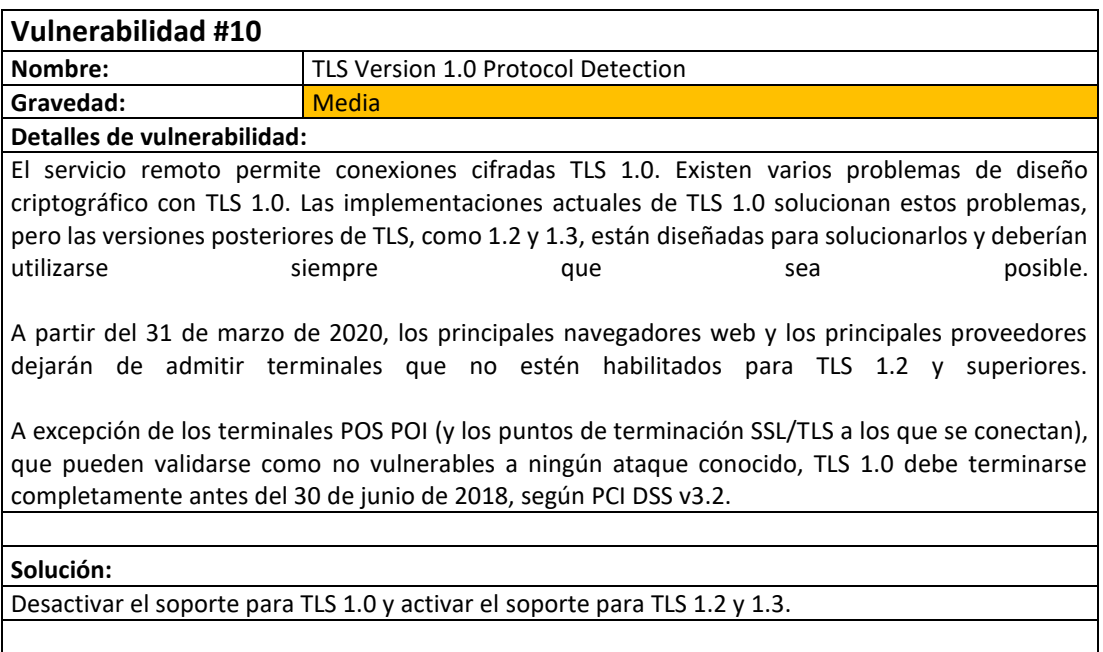

# **Referencias adicionales:**

<https://tools.ietf.org/html/draft-ietf-tls-oldversions-deprecate-00>

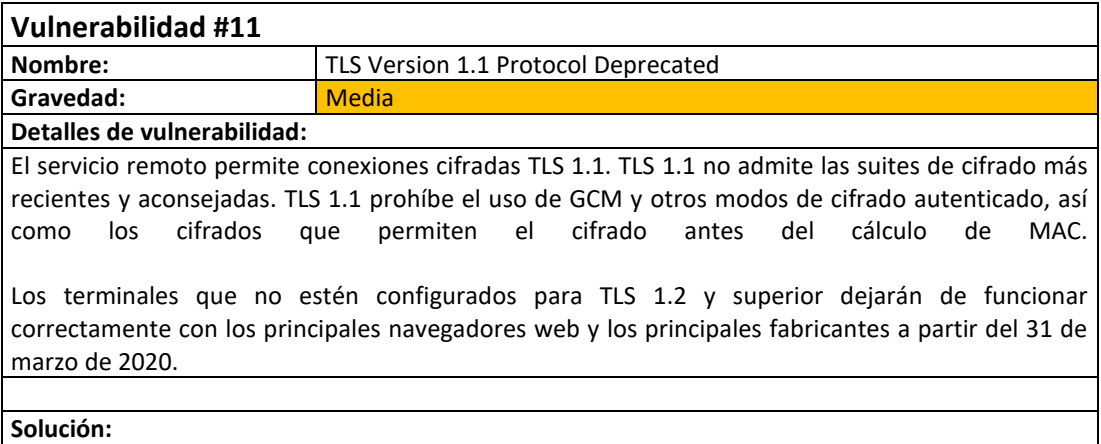

Deshabilite el soporte para TLS 1.1 y habilite el soporte para TLS 1.2 y/o 1.3.

Página 212 de 219

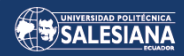

**Referencias adicionales:**

<https://datatracker.ietf.org/doc/html/rfc8996>

<http://www.nessus.org/u?c8ae820d>

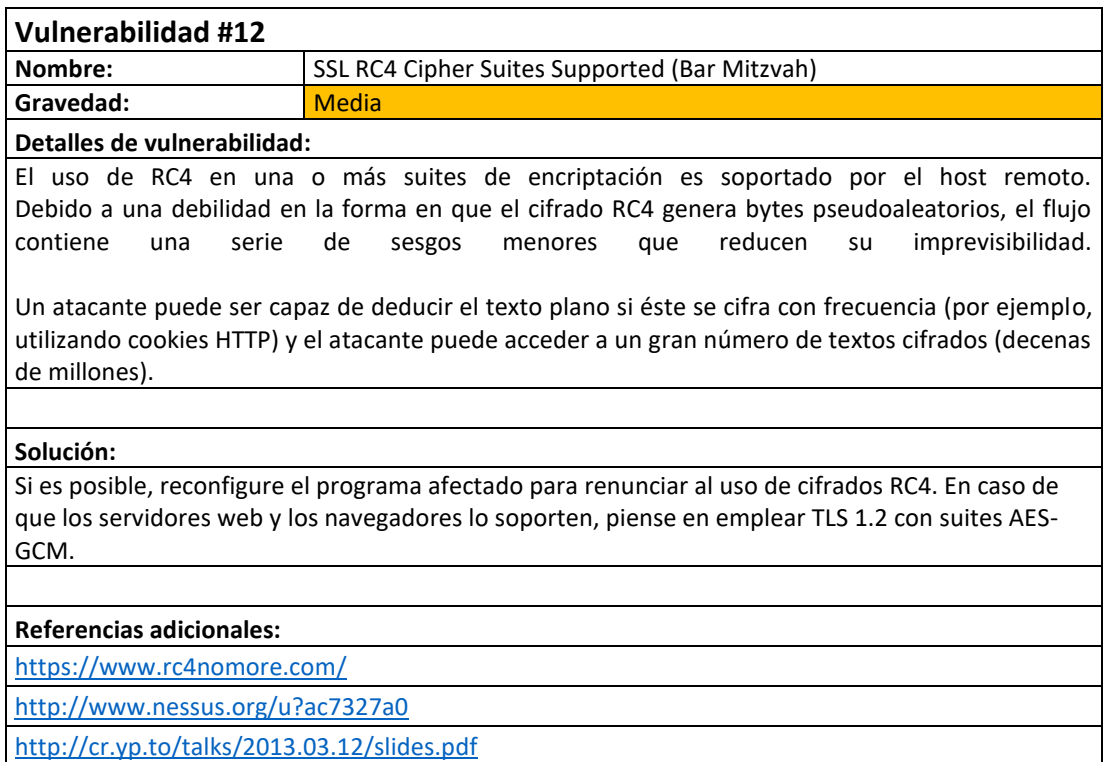

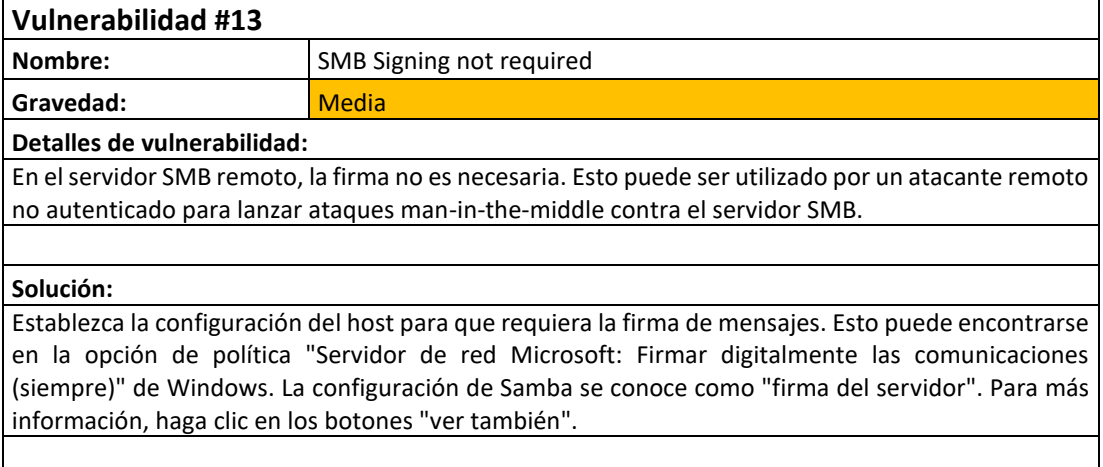

# **Referencias adicionales:**

<http://www.nessus.org/u?df39b8b3>

<http://technet.microsoft.com/en-us/library/cc731957.aspx>

<http://www.nessus.org/u?74b80723>

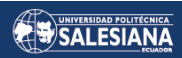

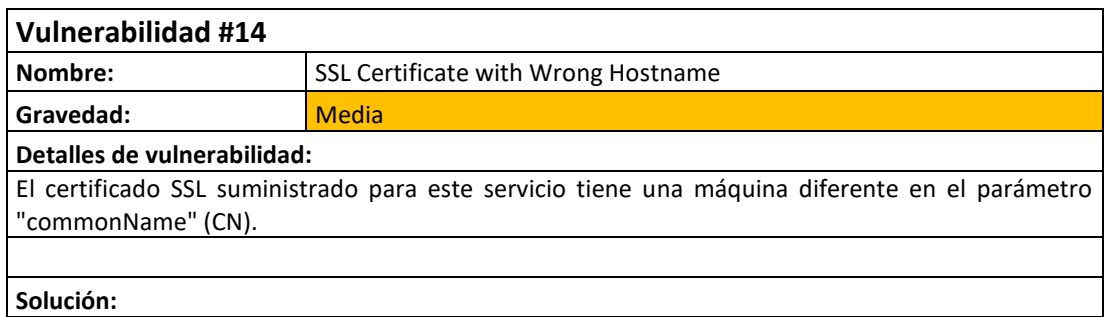

Para este servicio, debe comprar o crear un certificado SSL adecuado.

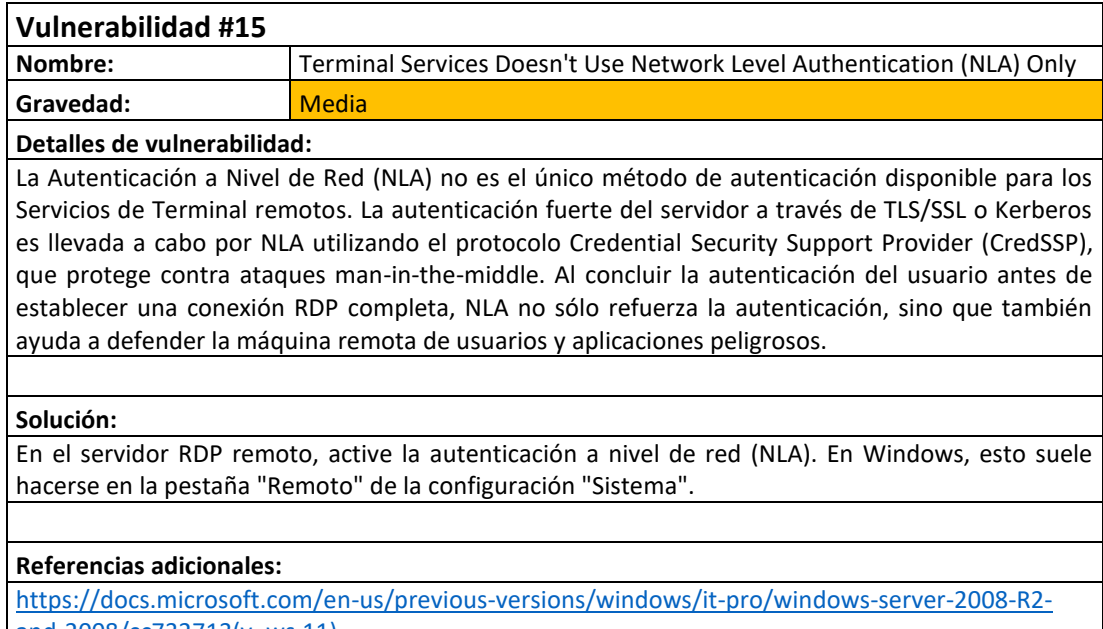

[and-2008/cc732713\(v=ws.11\)](https://docs.microsoft.com/en-us/previous-versions/windows/it-pro/windows-server-2008-R2-and-2008/cc732713(v=ws.11)) <http://www.nessus.org/u?e2628096>

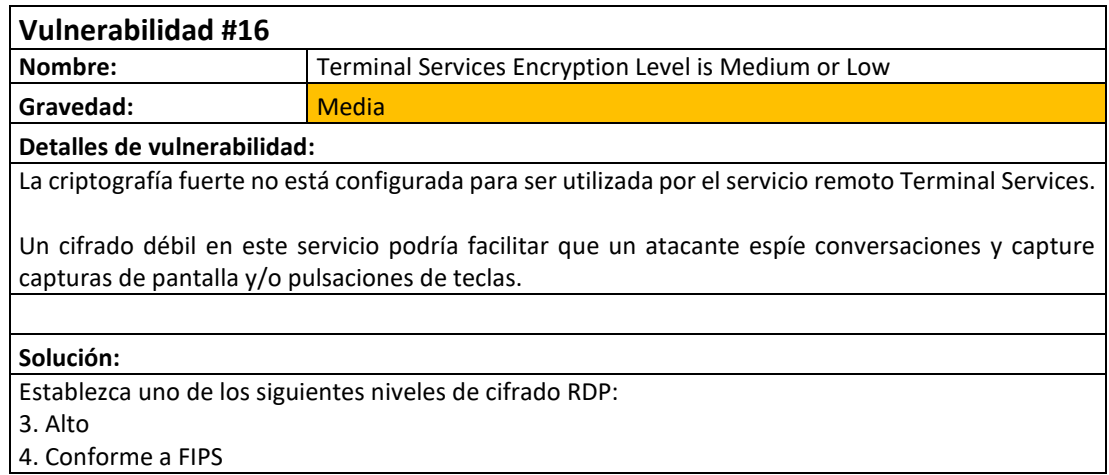

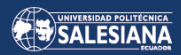

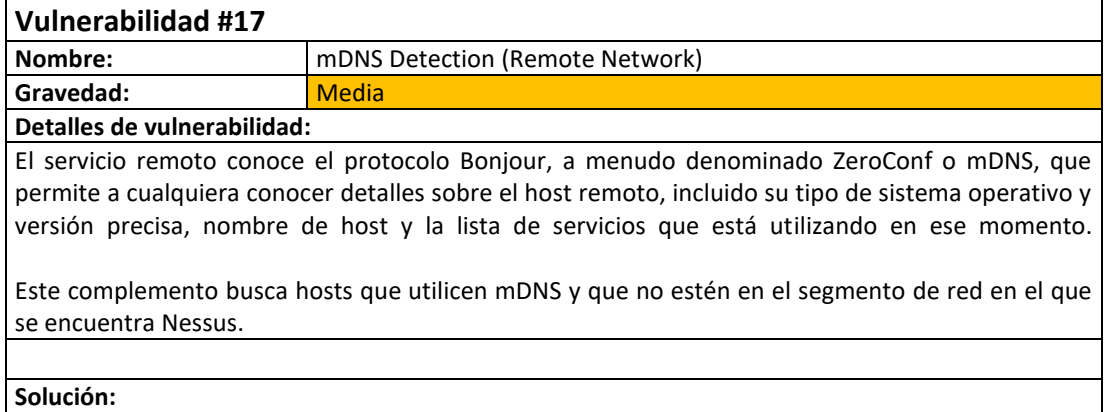

Si lo desea, filtre el tráfico entrante al puerto UDP 5353.

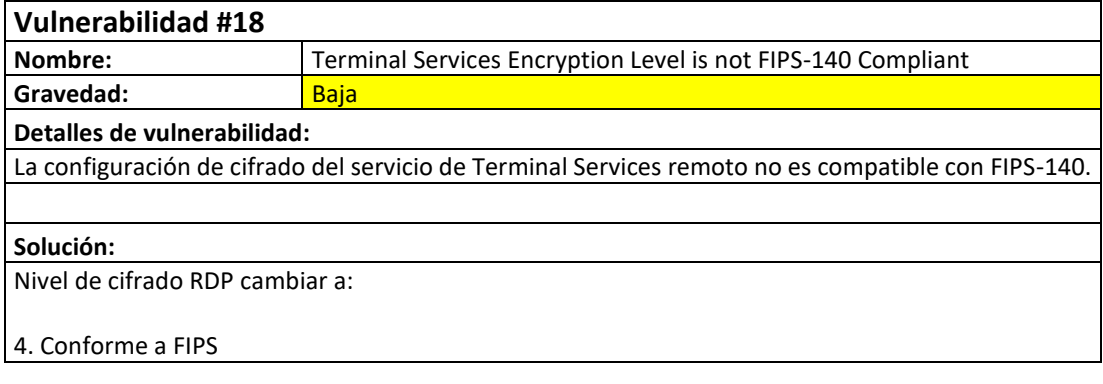

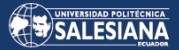

# *ANEXO 10. FORMULARIOS DISEÑADOS EN GOOGLE PARA REALIZAR LAS ENCUESTAS AL PERSONAL TÉCNICO Y ADMINISTRATIVO DE LA EMPRESA UNISCAN.*

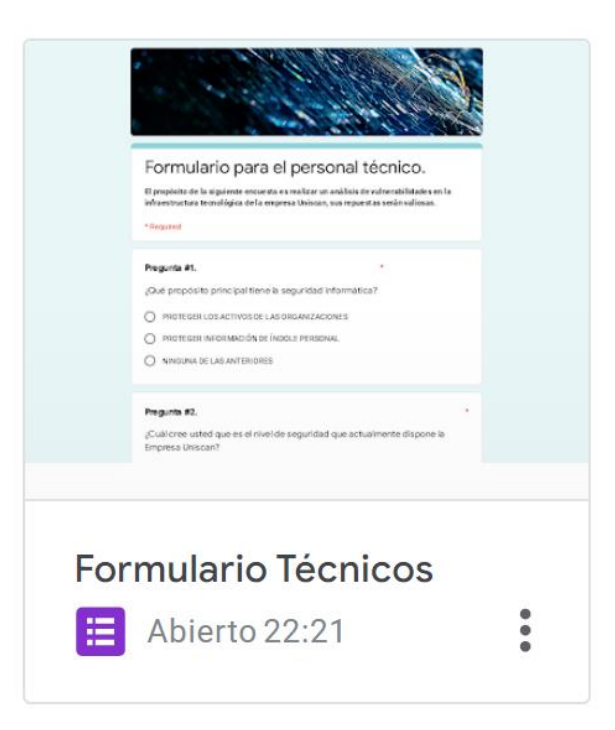

**Enlace de ingreso al formulario para el personal técnico: https://forms.gle/sZHZ1yKQFWv4EjX76**

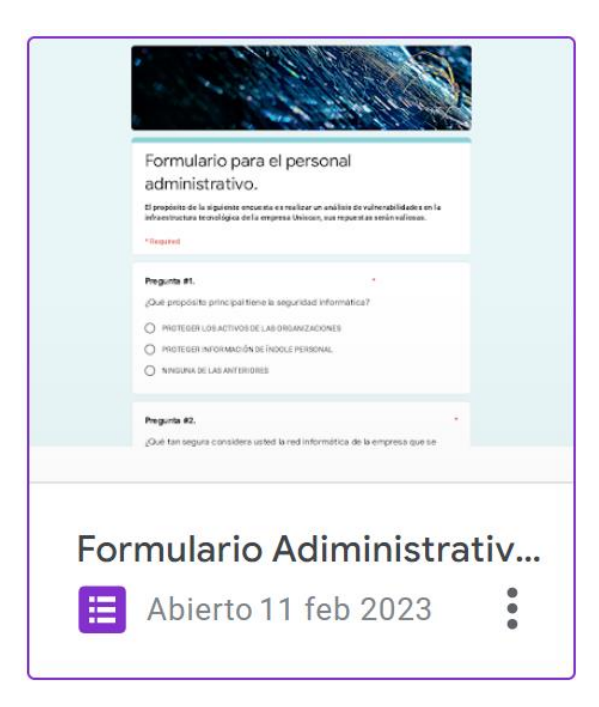

**Enlace de ingreso al formulario para el personal administrativo: <https://forms.gle/Av5nmV5bJaA62iZj8>**
## *ANEXO 11. DESARROLLO DE LA METODOLOGÍA MAGERIT DENTRO DE LA ORGANIZACIÓN UNISCAN.*

*Link de descarga del documento:*

*[https://docs.google.com/spreadsheets/d/1PsUJpHb3CQK6Ckg1qUzsA0jLM1PPgrxU/edit?usp=share\\_li](https://docs.google.com/spreadsheets/d/1PsUJpHb3CQK6Ckg1qUzsA0jLM1PPgrxU/edit?usp=share_link&ouid=113909454238408380337&rtpof=true&sd=true) [nk&ouid=113909454238408380337&rtpof=true&sd=true](https://docs.google.com/spreadsheets/d/1PsUJpHb3CQK6Ckg1qUzsA0jLM1PPgrxU/edit?usp=share_link&ouid=113909454238408380337&rtpof=true&sd=true)*

Página 217 de 219

## *ANEXO 12.PLAN DE TRATAMIENTO DE VULNERABILIDADES PARA LA ORGANIZACIÓN UNISCAN.*

*Link de descarga del documento:*

*[https://drive.google.com/file/d/1T6X-G93c264RU\\_cqbUugsXykIAiDJhWJ/view?usp=share\\_link](https://drive.google.com/file/d/1T6X-G93c264RU_cqbUugsXykIAiDJhWJ/view?usp=share_link)*

Página 218 de 219

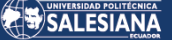

## ANEXO 13. CARTA DE ACEPTACIÓN DE REALIZACIÓN DE PROYECTO DE TESIS POR PARTE DE LA ORGANIZACIÓN UNISCAN.

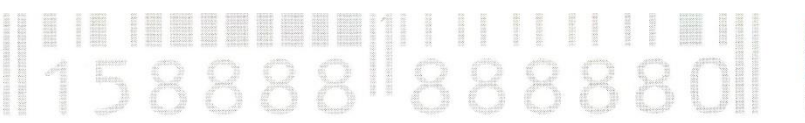

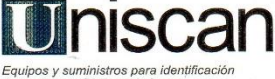

Quito, a 19 de Julio de 2022.

Uniscan CIA. LTDA. Gerente Técnico Presente. -

Estimado Ing. José Luis Trujillo, quien suscribe Luis Omar Villacrés Túqueres, estudiante de la Maestría en Seguridad de la Información, me dirijo a usted para solicitarle el auspicio de su prestigiosa empresa Uniscan para la realización del proyecto intitulado como "Análisis de vulnerabilidad en la infraestructura tecnológica de la organización Uniscan en el área funcional de frontera de la empresa.'

El proyecto que voy a llevar a cabo, tiene los siguientes objetivos:

- Analizar la infraestructura tecnológica en la empresa Uniscan en busca de los riesgos en la seguridad de la información dentro de la frontera de acción de la empresa.
- Identificar las vulnerabilidades en activos como, software y equipos de cómputo que se requiere que mantengan la integridad, confidencialidad, autenticidad y disponibilidad de los datos.
- Determinar las principales amenazas, al momento de realizar el análisis de las vulnerabilidades, en los activos que constituyen la infraestructura de la empresa.
- Proponer un plan de tratamiento para los riesgos de nivel inaceptable detectados durante el análisis de riesgos de seguridad de la información para obtener nociones básicas de cómo prevenir dichos ataques informáticos.

Para llevar a cabo con éxito los objetivos, es imprescindible realizar una auditoría de la infraestructura, que permita realizar el análisis e identificación de los activos, amenazas y vulnerabilidades en la infraestructura de la empresa para determinar los riesgos en los procesos que se vienen realizando en las diferentes actividades dentro de la organización y que en especial involucra el área de tecnologías de la información.

Me permito, por ello, acogerme a su amabilidad para solicitar la colaboración de su empresa en esta importante actividad que consiste en el análisis de vulnerabilidad en la infraestructura tecnológica de la organización aplicando y desarrollando los objetivos planteados en la parte superior del documento

Si bien el alcance está limitado a la infraestructura de la empresa, durante el levantamiento de información será necesario revisar el servidor en el que se almacena todos los datos de clientes y de las transacciones comerciales que realiza la empresa, revisar la infraestructura de red de la organización, y demás actividades que involucran software y hardware que en conjunto forman parte de infraestructura de la empresa, al momento de analizar y dar tratamiento a la información se tomará las medidas necesarias para en todo momento proteger la confidencialidad, integridad y disponibilidad de la información, cuidando siempre de los pilares fundamentales se los sistemas de seguridad de la información mencionados anteriormente.

En espera de sus noticias le saluda atentamente.

 $u_{2}$ Luis Omar Villacres Túqueres

C.C: 0919653170

Aprobado por:

Ing. José Luis Truiillo Gerente Departamento Técnico Uniscan

**o:** Calle de los Perales N47-164 y Eloy Alfaro.<br>(+593) 02 2245919 / 4614 /4643 / 4640 / 998087942

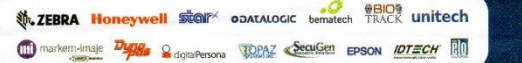

Página 219 de 219